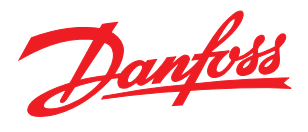

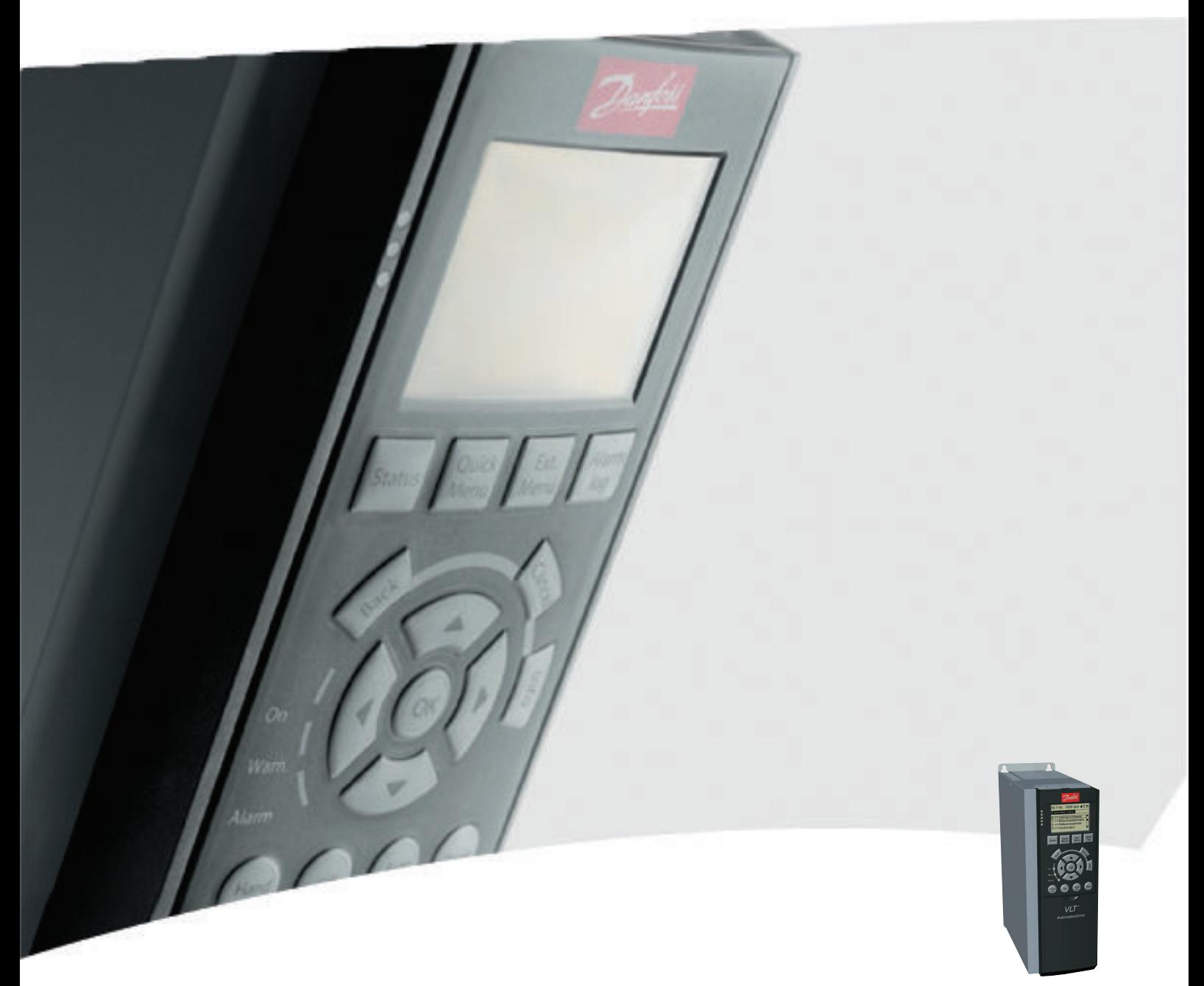

# Instruções de Utilização

VLT® AutomationDrive FC 300, 0,25-75 kW

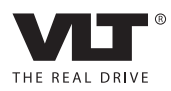

## <span id="page-2-0"></span>Segurança

# **AADVERTÊNCIA**

### ALTA TENSÃO!

Os conversores de frequência contêm alta tensão quando conectados à entrada de energia da rede elétrica CA. A instalação, partida e manutenção devem ser executadas somente por pessoal qualificado. Instalação, partida e manutenção realizadas por pessoal não qualificado poderá resultar em morte ou lesões graves.

#### Alta Tensão

Os conversores de frequência estão conectados a tensões de rede perigosas. Deve ser tomado cuidado extremo para se proteger de choque elétrico. Somente pessoal treinado familiarizado com equipamento eletrônico deverá instalar, dar partida ou fazer manutenção deste equipamento.

## **DVERTÊN**

#### PARTIDA ACIDENTAL!

Quando o conversor de frequência estiver conectado à rede elétrica, o motor pode dar partida a qualquer momento. O conversor de frequência, o motor e qualquer equipamento controlado deverão estar em prontidão operacional. A falha em estar em prontidão operacional quando o conversor de frequência for conectado à rede elétrica pode resultar em morte, lesões graves e danos ao equipamento ou à propriedade.

#### Partida acidental

Quando o conversor de frequência estiver conectado à rede elétrica CA, a partida do motor poderá ser dada por meio de um interruptor externo, um comando do barramento serial, um sinal de referência de entrada ou uma condição de falha eliminada. Tome as precauções adequadas para evitar partida acidental.

## **AADVERTÊNCIA**

#### TEMPO DE DESCARGA

Os conversores de frequência contêm capacitores de barramento CC que podem permanecer carregados mesmo quando o conversor de frequência não estiver conectado. Para evitar riscos elétricos, desconecte da rede elétrica CA qualquer motor de tipo de imã permanente e qualquer alimentação de energia do barramento CC remota, incluindo backups de bateria, UPS e conexões do barramento CC com outros conversores de frequência. Aguarde os capacitores descarregarem completamente antes de realizar qualquer serviço de manutenção. O intervalo de tempo de espera está indicado na tabela *Tempo de Descarga.* Se não se aguardar o tempo especificado após a energia ser removida para executar serviço ou reparo, o resultado poderá ser morte ou ferimentos graves.

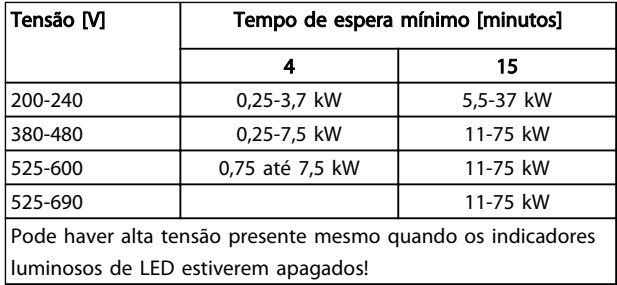

#### Tempo de Descarga

#### Símbolos

Os símbolos a seguir são usados neste manual.

## ADVERTÊNCIA

Indica uma situação potencialmente perigosa que, se não for prevenida, pode resultar em morte ou ferimentos graves.

## **ACUIDADO**

Indica uma situação potencialmente perigosa que, se não for evitada, poderá resultar em ferimentos leves ou moderados. Também podem ser usadas para alertar contra práticas inseguras.

## CUIDADO

Indica uma situação que pode resultar em acidentes que causam danos somente a equipamentos ou à propriedade.

## OBSERVAÇÃO!

Indica informações realçadas que devem ser consideradas com atenção para evitar erros ou operação do equipamento com desempenho inferior ao ideal.

#### Aprovações

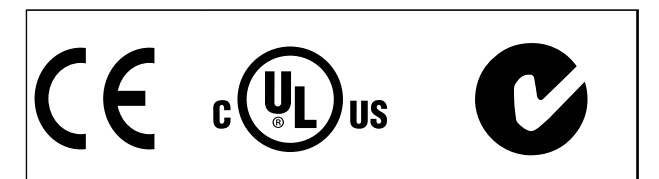

Tabela 1.2

**Segurança Instruções de Utilização do Segurança Instruções de Utilização do Segurança Instruções de Utilização do Segurança Instruções de Utilização do Segurança Instruções de Utilização do Segurança Instruções de Utiliza** VLT® AutomationDrive

Danfoss

## OBSERVAÇÃO!

Limitações imposta na frequência de saída (devido a normas controle de exportação): Na versão de software 6.72 a frequência de saída do conversor de frequência é limitada a 590 Hz. Versões de Software 6x.xx também limitam a frequência máxima de saída a 590 Hz, mas essas versões não pode ser nem regredidas nem atualizadas.

Danfoss

## Índice Instruções de Utilização do VLT® AutomationDrive

## Índice

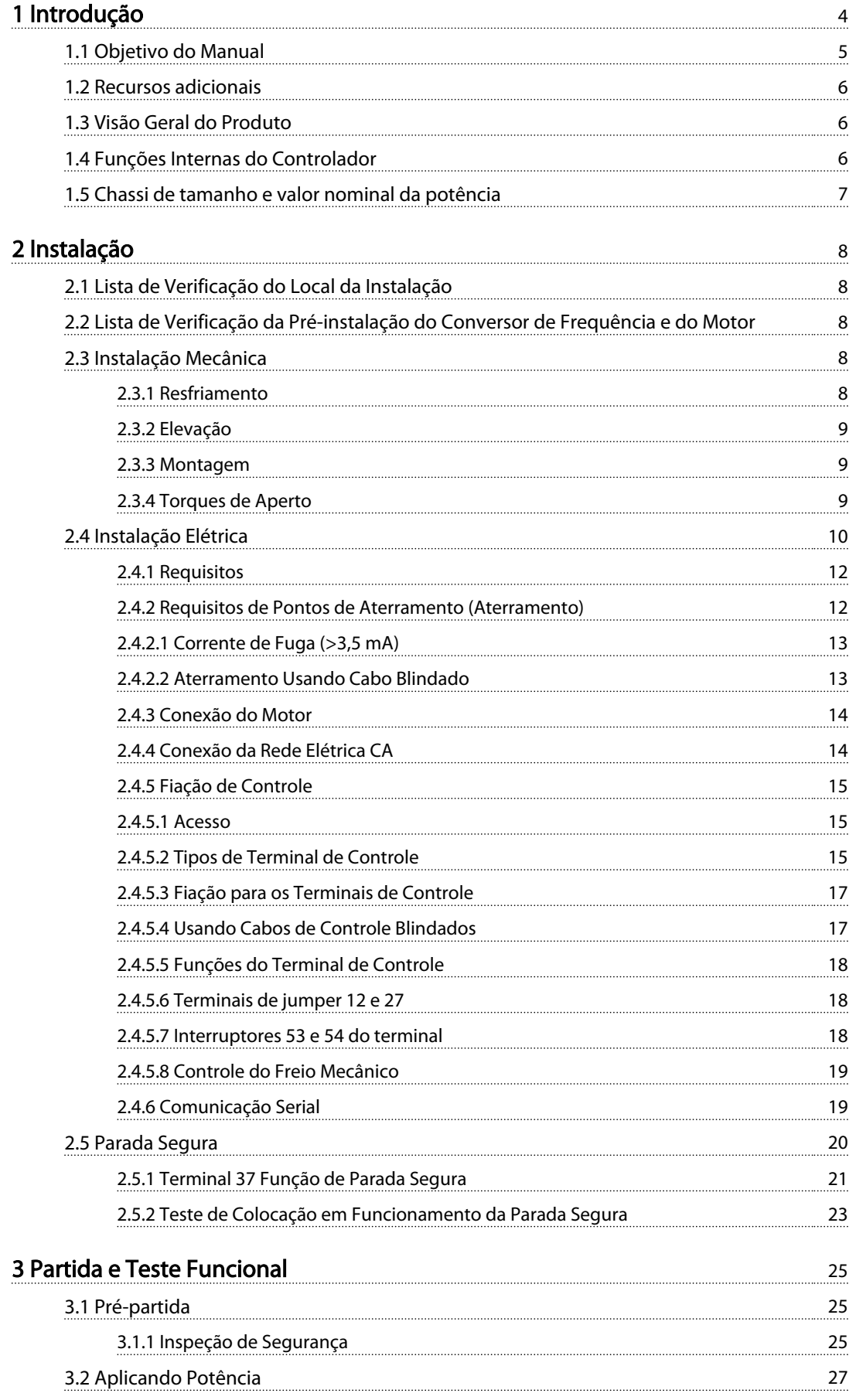

Danfoss

## Índice Instruções de Utilização do VLT® AutomationDrive

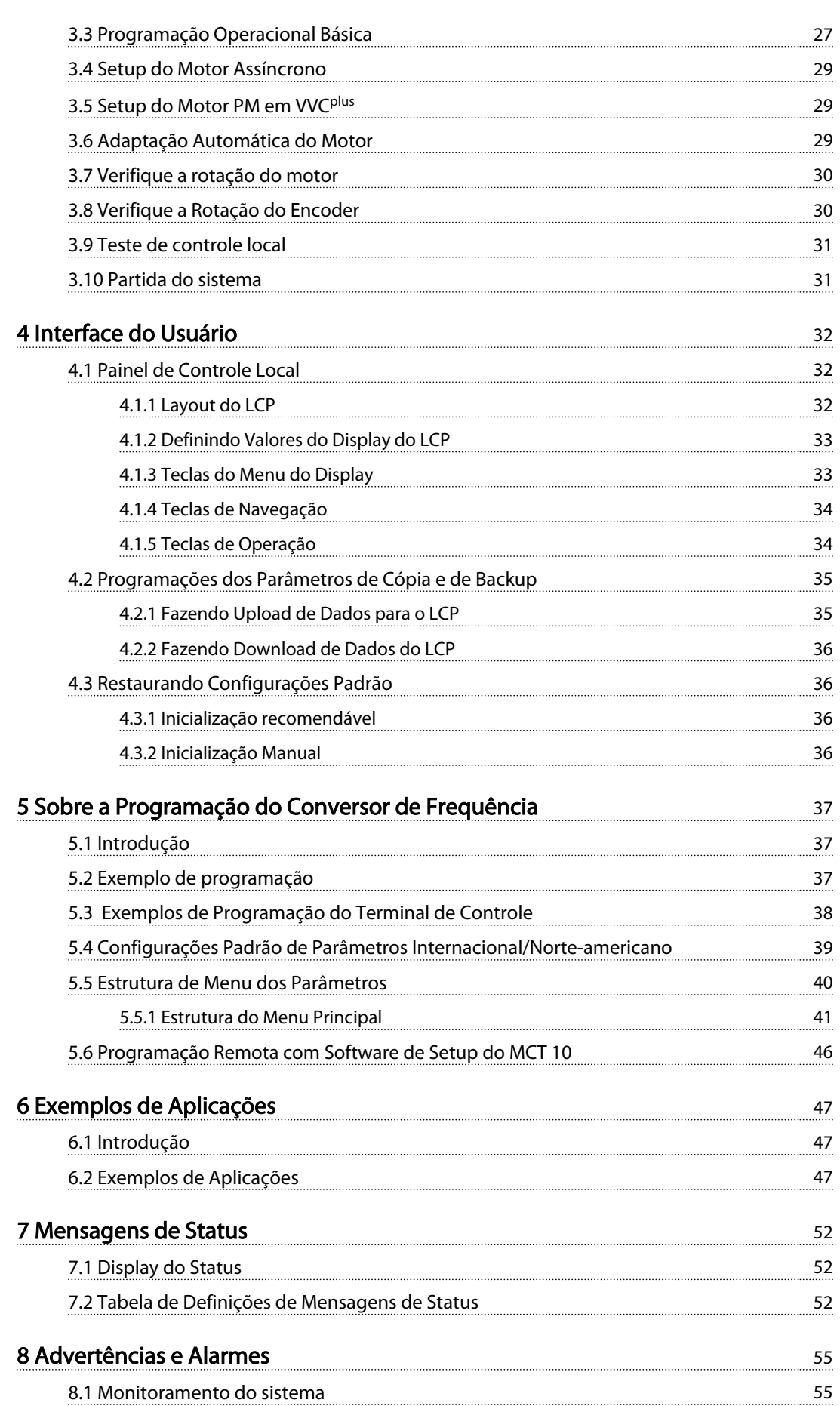

Danfoss

#### <u>Instruções de Utilização do Indice</u><br>Indice de Utilização do Indice VLT® AutomationDrive

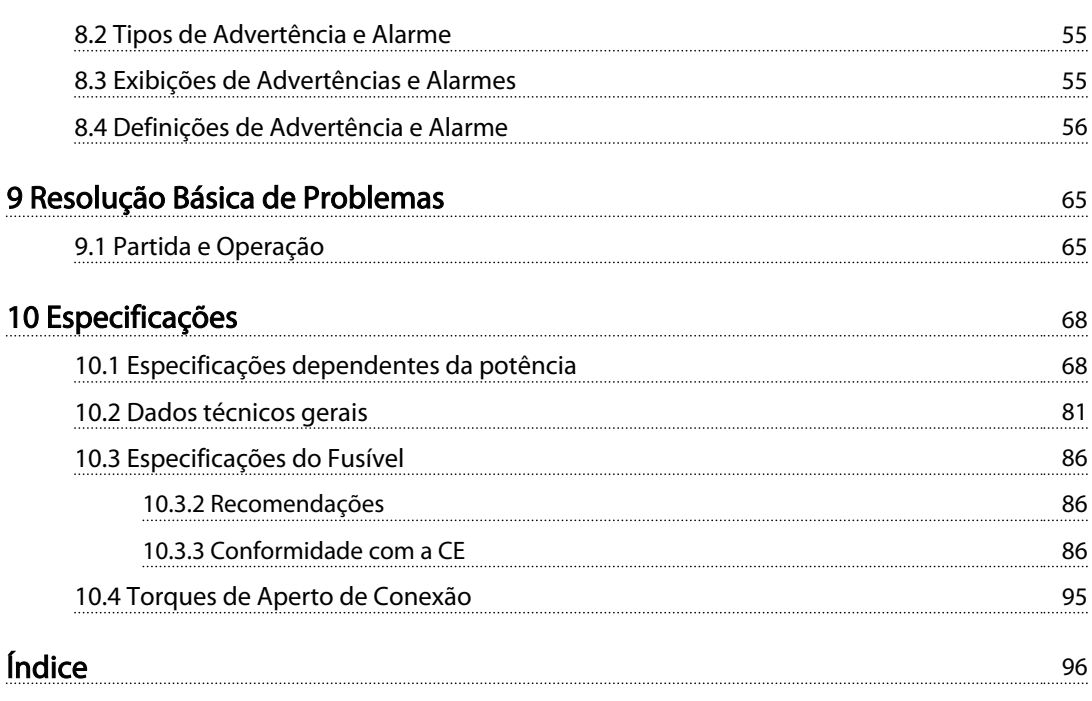

Danfoss

<span id="page-7-0"></span>Instruções de Utilização do<br>Introdução Instruções de Utilização do VLT® AutomationDrive

## Introdução

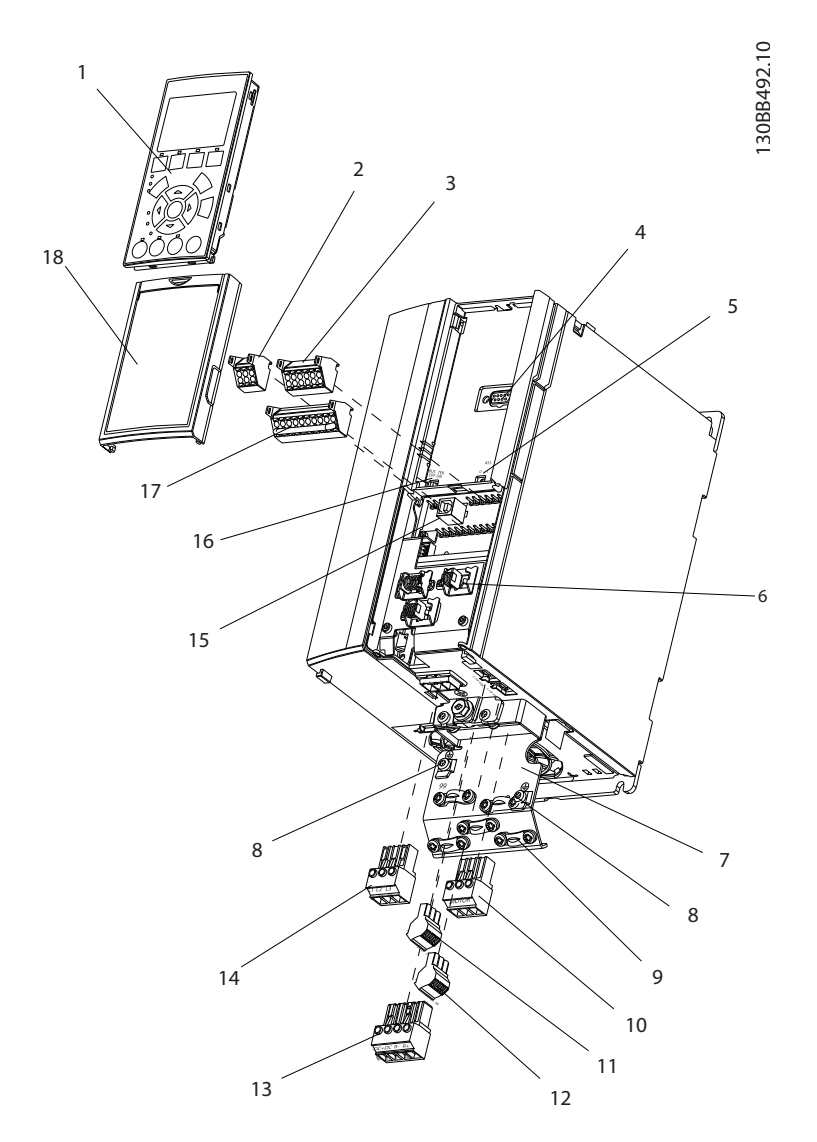

#### Ilustração 1.1 Visão Explodida A1-A3, IP20

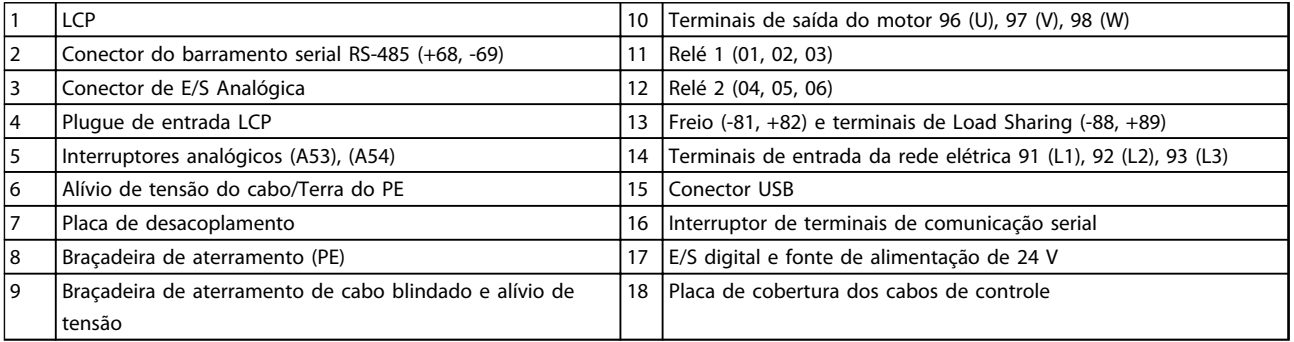

#### Tabela 1.1 Legenda para *Ilustração 1.1*

2

<span id="page-8-0"></span>1

1 1

130BB493.10

30BB493.10

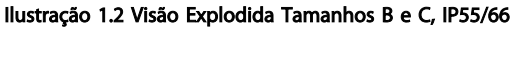

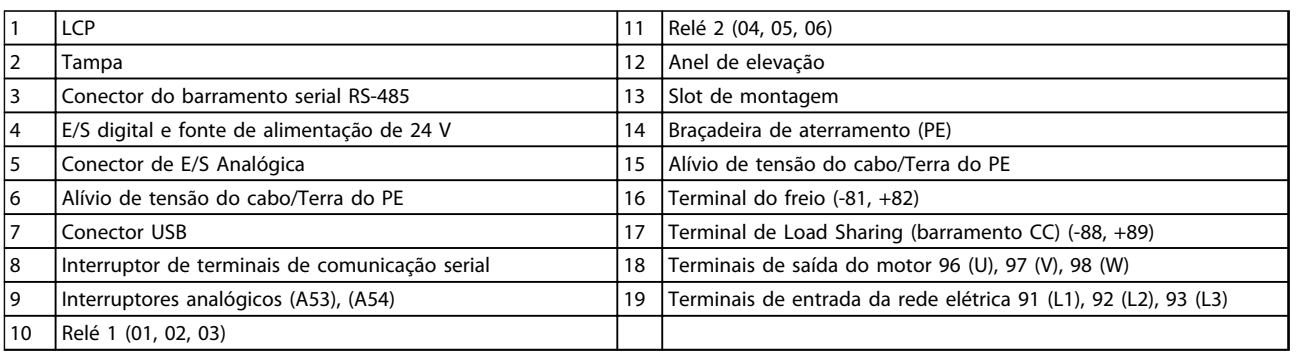

3

VLT® AutomationDrive

18

19

4

5

 $17 \t 16$ 

8

9

10

11

6

 $\frac{1}{2}$ 

16

7

Remove jumper to activate Safe Stop <sup>61</sup> <sup>68</sup> <sup>39</sup> <sup>42</sup> <sup>50</sup> <sup>53</sup> <sup>54</sup>

#### Tabela 1.2 Legenda para *Ilustração 1.2*

## 1.1 Objetivo do Manual

Este manual tem a finalidade de fornecer informações detalhadas para a instalação e partida do conversor de frequência. fornece requisitos para a instalação elétrica e mecânica, incluindo fiação de entrada, do motor, de controle e de comunicação serial e funções de terminal de controle. fornece procedimentos detalhados para partida, programação operacional básica e testes funcionais. Os capítulos restantes fornecem detalhes suplementares. Esses detalhes incluem interface com o usuário, programação

detalhada, exemplos de aplicação, resolução de problemas de partida e especificações.

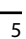

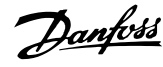

12 13

 $DC \bigvee$  and  $\bigvee$ 

14

15

FAN MOUNTING

Danfors

#### <span id="page-9-0"></span>1.2 Recursos adicionais

Outros recursos estão disponíveis para entender a programação e as funções avançadas do conversor de frequência.

- <sup>O</sup>*Guia de Programação do VLT*® fornece mais detalhes sobre como trabalhar com parâmetros e muitos exemplos de aplicação.
- <sup>O</sup>*Guia de Design VLT*® destina-se a fornecer capacidades e funcionalidade detalhadas para o projeto de sistemas de controle do motor.
- Publicações e manuais complementares estão disponíveis na Danfoss. Consulte *http://www.danfoss.com/BusinessAreas/ DrivesSolutions/Documentations/Technical +Documentation.htm* para obter as listas.
- Existe equipamento opcional disponível que pode alterar alguns dos procedimentos descritos. Verifique as instruções fornecidas com essas opções para saber os requisitos específicos. Entre em contato com o seu fornecedor Danfoss local ou visite o site da Danfoss: *http:// www.danfoss.com/BusinessAreas/DrivesSolutions/ Documentations/Technical+Documentation.htm* para downloads ou informações complementares.

### 1.3 Visão Geral do Produto

Um conversor de frequência é um controlador de motor eletrônico que converte entrada da rede elétrica CA em uma saída de forma de onda CA variável. A frequência e a tensão de saída são reguladas para controlar o torque ou a velocidade do motor. O conversor de frequência pode variar a velocidade do motor em resposta ao feedback do sistema, como sensores de posição em uma correia transportadora. O conversor de frequência também pode regular o motor respondendo a comandos remotos de controladores externos.

Além disso, o conversor de frequência monitora o status do motor e do sistema, emite alarmes ou advertências de condições de falha, dá partida e para o motor, otimiza a eficiência energética e oferece muito mais funções de controle, monitoramento e eficiência. Estão disponíveis funções de monitoramento e operação como indicações de status para um sistema de controle externo ou rede de comunicação serial.

### 1.4 Funções Internas do Controlador

*Ilustração 1.3* há um diagrama de blocos dos componentes internos do conversor de frequência. Consulte *Tabela 1.3* para saber suas funções.

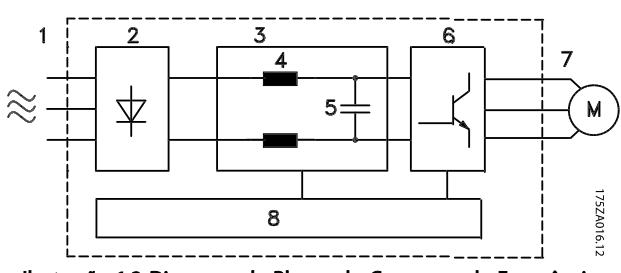

Ilustração 1.3 Diagrama de Blocos do Conversor de Frequência

| Área           | Título                      |           | Funções                                                                                                    |
|----------------|-----------------------------|-----------|----------------------------------------------------------------------------------------------------|
| 1              | Entrada da rede<br>elétrica |           | Fonte de alimentação da rede<br>elétrica CA trifásica do<br>conversor de frequência                                                              |
| $\overline{2}$ | Retificador                 |           | A ponte retificadora converte<br>a entrada CA para corrente CC<br>para a alimentação do<br>inversor de potência                                  |
| 3              | Barramento CC               |           | O circuito do barramento CC<br>intermediário manipula a<br>corrente CC                                                                           |
| 4              | Reatores CC                 |           | Filtrar a tensão do circuito CC<br>intermediário                                                                                                 |
|                |                             |           | Testar a proteção do<br>transiente da linha                                                                                                    |
|                |                             |           | Reduzir a corrente RMS                                                                                                    |
|                |                             |           | Aumentar o fator de potência<br>refletido de volta para a linha                                                                                  |
|                |                             |           | Reduzir harmônicas na<br>entrada CA                                                                                                    |
| 5              | Banco do capacitor          |           | Armazena a alimentação CC                                                                                                    |
|                |                             |           | Fornece proteção ride-through<br>para perdas curtas de energia                                                                                   |
| 6              | Inversor                    |           | Converter a CC em uma forma<br>de onda CA PWM para uma<br>saída variável controlada para<br>o motor                                              |
| 7              | Saída para o motor          |           | Potência de saída trifásica<br>regulada para o motor                                                                                             |
| 8              | Circuito de controle        | $\bullet$ | Potência de entrada, proces-<br>samento interno, saída e<br>corrente do motor são<br>monitorados para fornecer<br>operação e controle eficientes |
|                |                             |           | A interface do usuário e os<br>comandos externos são<br>monitorados e executados                                                                 |
|                |                             |           | A saída e o controle do status<br>podem ser fornecidos                                                                                           |

Tabela 1.3 legenda para *Ilustração 1.3*

Danfoss

<span id="page-10-0"></span>

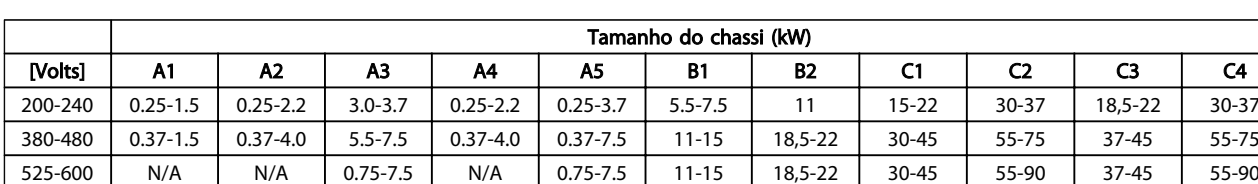

525-690 N/A N/A 1.1-7.5 N/A N/A N/A 11-22 N/A 30-75 37-45 N/A

## 1.5 Chassi de tamanho e valor nominal da potência

Tabela 1.4 Tamanhos de chassi e valores nominais da potência

2 2

Danfoss

## <span id="page-11-0"></span>2 Instalação

### 2.1 Lista de Verificação do Local da Instalação

- O conversor de frequência depende do ar ambiente para resfriamento. Observe as limitações na temperatura do ar ambiente para operação ideal
- Certifique-se de que o local de instalação tem suporte com resistência suficiente para montar o conversor de frequência.
- Mantenha o manual, desenhos e diagramas acessíveis para consultar instruções detalhadas de instalação e operação. É importante que o manual esteja disponível aos operadores do equipamento.
- Posicione o equipamento o mais próximo possível do motor. Mantenha os cabos de motor o mais curto possível. Verifique as características do motor para tolerâncias reais. Não exceda
	- 300 m (1.000 pés) para cabos de motor sem blindagem
	- 150 m (500 pés) para cabo blindado.
- Garanta que as características nominais de proteção de entrada do conversor de frequência é apropriada para o ambiente de instalação. Gabinetes metálicos IP55 (NEMA 12) ou IP66 (NEMA 4) podem ser necessários.

## **ACUIDADO**

#### Proteção de entrada

As características nominais do IP54, IP55 e IP66 somente podem ser garantidas se a unidade estiver devidamente fechada.

- Assegure que todas as buchas do cabo e furos não utilizados para buchas estão devidamente vedados.
- Assegure que a tampa da unidade está devidamente fechada.

## **ACUIDADO**

#### Danos no dispositivo devido a contaminação Não deixe o conversor de frequência descoberto.

Para instalações "livres de faísca" de acordo com o Acordo Europeu relativo ao Transporte Internacional de Mercadorias Perigosas por Cursos d'Água (ADN\_2011 ###), consulte o Guia de Design do VLT® AutomationDrive FC 300.

- 2.2 Lista de Verificação da Pré-instalação do Conversor de Frequência e do Motor
	- Compare o número do modelo da unidade na plaqueta de identificação com o que foi solicitado para verificar se é o equipamento correto.
	- Garanta que cada um dos seguintes itens possui as mesmas características de tensão nominal:
		- Rede elétrica (potência)

Conversor de frequência

- Motor
- Assegure que as características nominais de corrente de saída do conversor de frequência sejam iguais ou maiores que a corrente de carga total do motor para desempenho de pico do motor.

O tamanho do motor e a potência do conversor de frequência devem coincidir para proteção de sobrecarga adequada

Se as características nominais do conversor de frequência forem menores que o motor, a saída total do motor não pode ser alcançada.

### 2.3 Instalação Mecânica

### 2.3.1 Resfriamento

- Para fornecer fluxo de ar de resfriamento, monte a unidade em uma superfície plana sólida ou na placa traseira opcional (consulte *[2.3.3 Montagem](#page-12-0)*)
- Deve ser fornecido espaço para ventilação acima e abaixo. Geralmente são necessários 100-225 mm (4-10 pol). Consulte *[Ilustração 2.1](#page-12-0)* para saber os requisitos de espaçamento
- A montagem incorreta pode resultar em superaquecimento e desempenho reduzido
- Derating para temperaturas começando entre 40 °C (104 °F) e 50 °C (122 °F) e elevação de 1.000 m (3.300 pés) acima do nível do mar deve ser considerado. Consulte o Guia de Design do equipamento para obter informações detalhadas.

Danfoss

<span id="page-12-0"></span>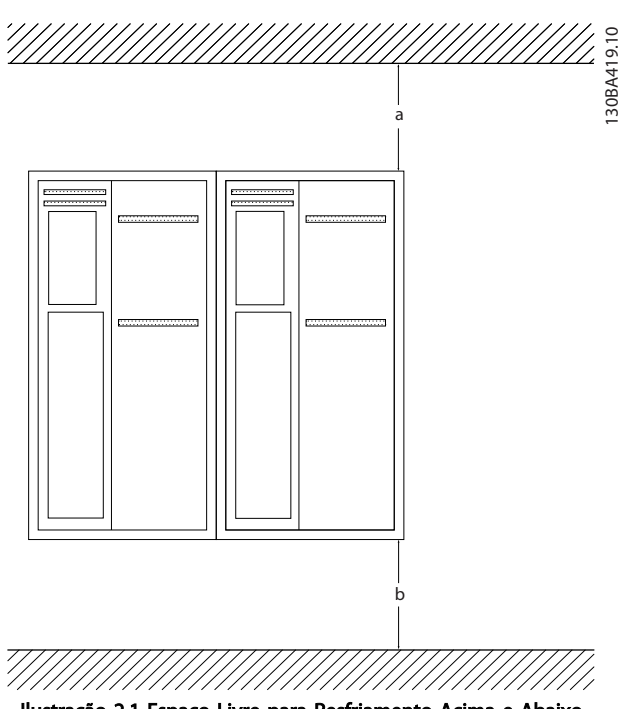

Ilustração 2.1 Espaço Livre para Resfriamento Acima e Abaixo

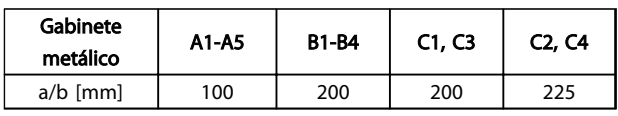

#### Tabela 2.1 Requisitos Mínimos de Espaço Livre para Fluxo de Ar

#### 2.3.2 Elevação

- Verifique o peso da unidade para determinar um método de elevação seguro
- Garanta que o dispositivo de elevação é apropriado para a tarefa
- Se necessário, planeje um guincho, guindaste ou empilhadeira com as características nominais apropriadas para mover a unidade
- Para elevação, use anéis de guincho na unidade, quando fornecidos

#### 2.3.3 Montagem

- Monte a unidade na vertical
- O conversor de frequência permite instalação lado a lado
- Certifique-se de que a resistência do local de montagem suportará o peso da unidade
- Monte a unidade em uma superfície plana sólida ou na placa traseira opcional para fornecer fluxo de ar de resfriamento (consulte *Ilustração 2.2* e*Ilustração 2.3*)
- A montagem incorreta pode resultar em superaquecimento e desempenho reduzido
- Use a furação de montagem em fenda na unidade para montagem em parede, quando fornecida

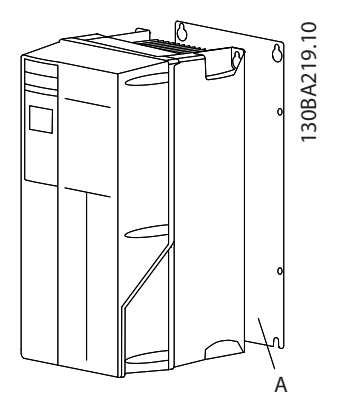

Ilustração 2.2 Montagem Correta com Placa Traseira

O item A é uma placa traseira instalada corretamente para o fluxo de ar necessário para resfriar a unidade.

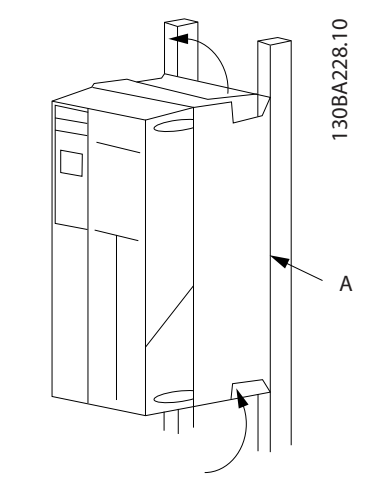

Ilustração 2.3 Montagem Correta com Trilhos

## OBSERVAÇÃO!

A placa traseira é necessária quando montado em trilhos.

#### 2.3.4 Torques de Aperto

Consulte *[10.4 Torques de Aperto de Conexão](#page-98-0)* para saber as especificações de aperto corretas.

<span id="page-13-0"></span>Instalação **Instruções de Utilização do Instalação** Instalação do Instalação do Instalação do Instalação do Instruções de Utilização do Instalação do Instruções de Utilização do Instalação do Instalação do Instalação do In VLT® AutomationDrive

### 2.4 Instalação Elétrica

Esta seção contém instruções detalhadas para a fiação do conversor de frequência. As tarefas a seguir são descritas.

- Conectar o motor aos terminais de saída do conversor de frequência
- Conectar a rede elétrica CA aos terminais de entrada do conversor de frequência
- Conectar a fiação de comunicação serial e de controle
- Após a potência ser aplicada, verificando a entrada e a potência do motor; programando os terminais de controle para suas funções pretendidas

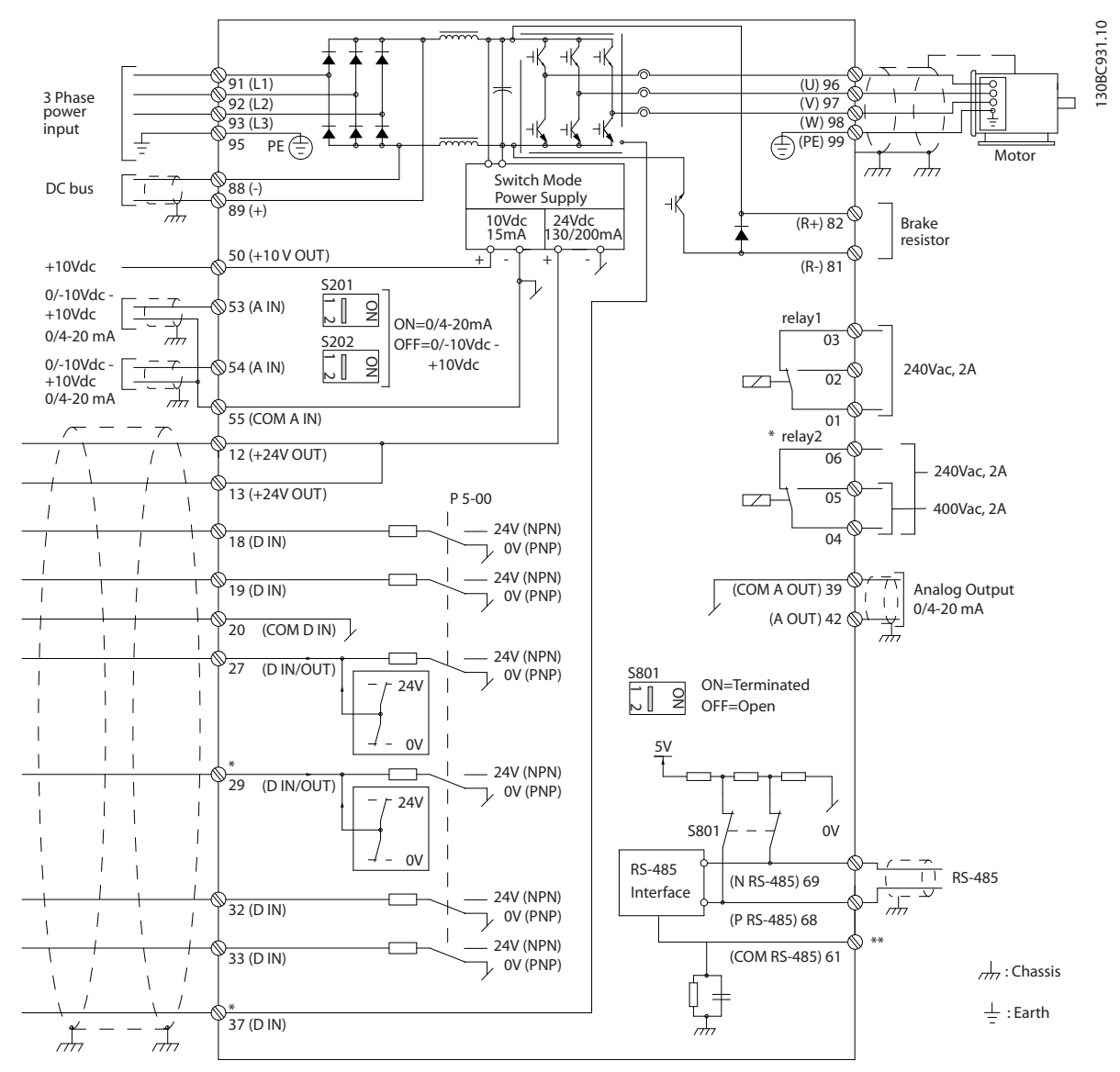

Ilustração 2.4 Desenho Esquemático de Fiação Básica

#### $A =$ analógica,  $D =$  digital

O terminal 37 é utilizado para a Parada Segura. Para obter instruções de instalação da Parada Segura, consulte o Guia de Design.

\* O terminal 37 não está incluído no FC 301 (exceto o chassi de tamanho A1). O Relé 2 e o Terminal 29, não têm função no FC 301.

\*\* Não conectar a blindagem do cabo.

Danfoss

2 2

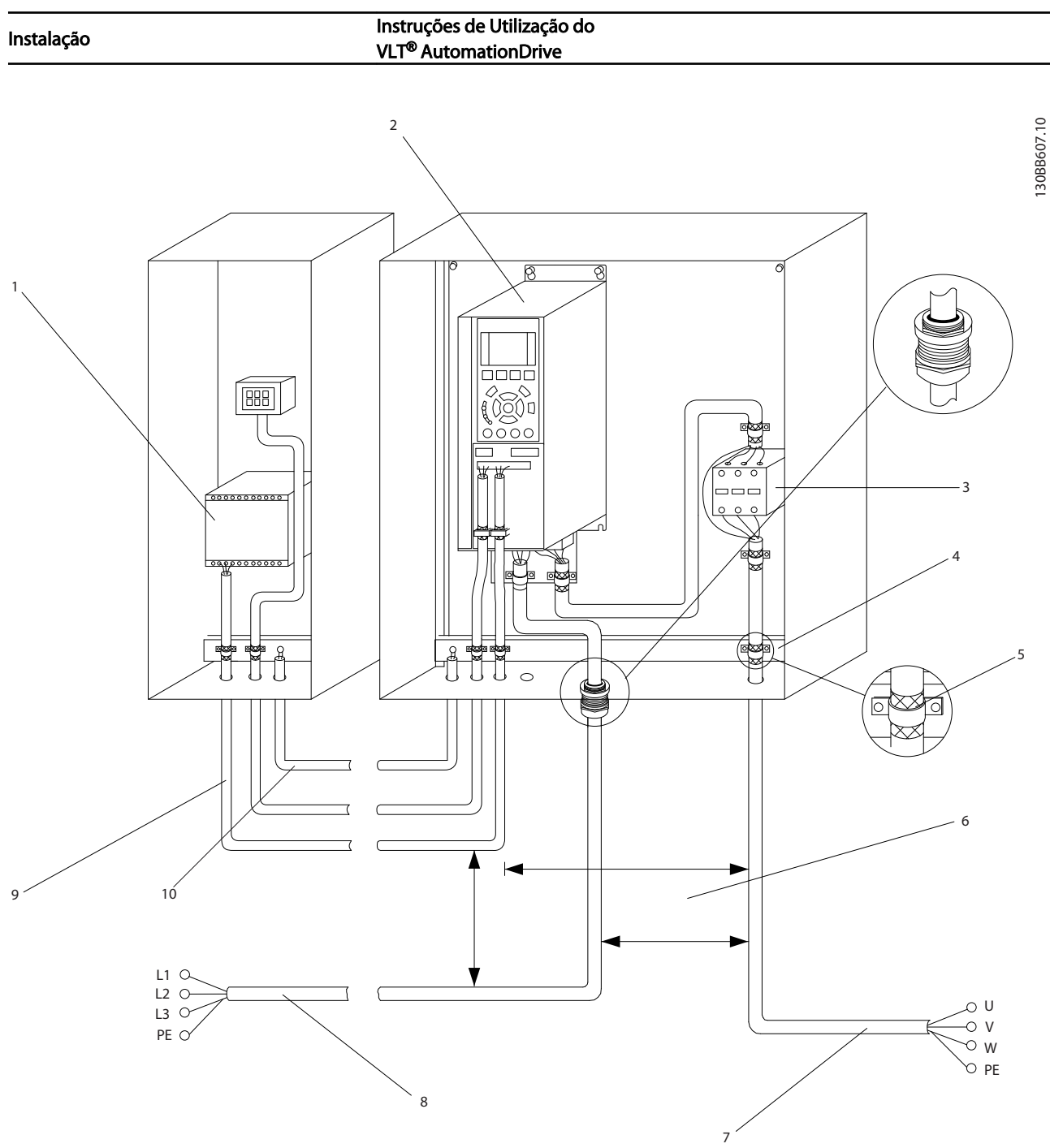

### Ilustração 2.5 Conexão Elétrica Típica

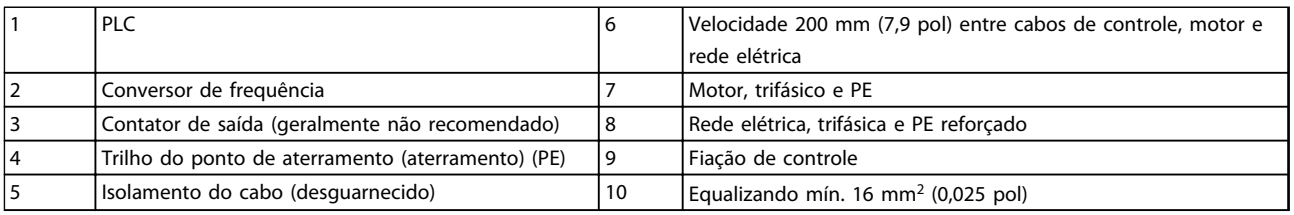

Tabela 2.2 Legenda para *Ilustração 2.5*

Danfoss

### <span id="page-15-0"></span>2.4.1 Requisitos

## **AADVERTÊNCIA**

### EQUIPAMENTO PERIGOSO!

Eixos rotativos e equipamentos elétricos podem ser perigosos. Todos os serviços elétricos deverão estar em conformidade com os códigos elétricos locais e nacionais. É altamente recomendável que a instalação, partida e manutenção sejam realizadas somente por pessoal treinado e qualificado. A falha em seguir estas diretrizes podem resultar em morte ou ferimentos graves.

## CUIDADO

### ISOLAMENTO DA FIAÇÃO!

Acione a energia de entrada, a fiação do motor e a fiação de controle em três conduítes metálicos ou use cabos blindados separados para isolamento de ruído de alta frequência. A falha em isolar a fiação de energia, do motor e de controle poderá resultar em desempenho do conversor de frequência e de equipamentos associados inferior ao ideal.

#### Para sua segurança, siga os requisitos a seguir.

- O equipamento de controle eletrônico está conectado a tensão de rede elétrica perigosa. Deve ser tomado extremo cuidado de proteção contra perigos elétricos ao aplicar potência à unidade.
- Estenda os cabos do motor dos conversores de frequência múltipla separadamente. A tensão induzida dos cabos de saída do motor estendidos juntos pode carregar capacitores do equipamento mesmo com o equipamento desligado e travado.

#### Sobrecarga e proteção do equipamento

- Uma função ativada eletronicamente dentro do conversor de frequência fornece proteção de sobrecarga para o motor. A sobrecarga calcula o nível de aumento para ativar a temporização da função de desarme (parada da saída do controlador). Quanto maior for a corrente drenada, mais rápida será a resposta de desarme. A sobrecarga fornece proteção do motor Classe 20. Consulte *[8 Advertências e Alarmes](#page-58-0)* para obter detalhes sobre a função desarme.
- Como a fiação do motor transporta corrente de alta frequência, é importante que a fiação da rede elétrica, da potência do motor e do controle sejam estendidas separadamente. Use conduíte metálico ou fio blindado separado. A falha em isolar a fiação de controle, de energia e do motor pode resultar em desempenho do equipamento abaixo do ideal.

Todos os conversores de frequência devem ser equipados com proteção de curto-circuito e de sobrecarga de corrente. É necessário fusível de entrada para fornecer essa proteção, consulte *Ilustração 2.6*. Se não forem fornecidos de fábrica, os fusíveis devem ser providenciados pelo instalador como parte da instalação. Consulte as características nominais máximas dos fusíveis em *[10.3 Especificações do Fusível](#page-89-0)*

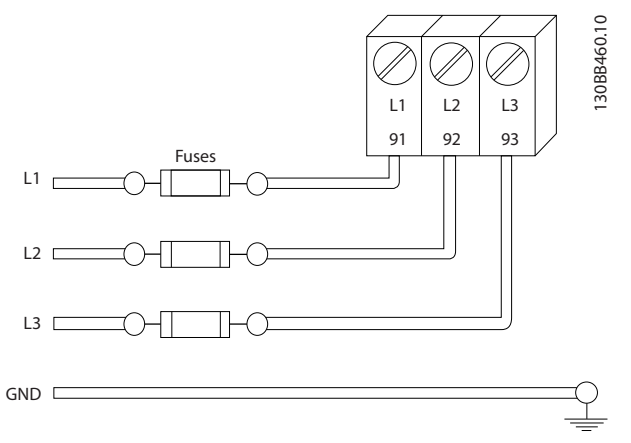

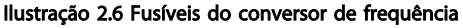

#### Características nominais e tipo de fio

- Toda a fiação deverá estar em conformidade com as regulamentações locais e nacionais com relação à seção transversal e aos requisitos de temperatura ambiente.
- A Danfoss recomenda que todas as conexões elétricas sejam feitas com fio de cobre classificado para 75 °C no mínimo.
- Consulte *[10.1 Especificações dependentes da](#page-71-0) [potência](#page-71-0)* para saber os tamanhos de fios recomendados.
- 2.4.2 Requisitos de Pontos de Aterramento (Aterramento)

## **AADVERTÊNCIA**

#### PERIGO DE ATERRAMENTO! Para segurança do operador, é importante aterrar o conversor de frequência corretamente de acordo com os códigos elétricos locais e nacionais, assim como estas instruções. As correntes de aterramento são superiores a 3,5 mA. Não aterrar o conversor de frequência corretamente poderá resultar em morte ou ferimentos graves.

## <span id="page-16-0"></span>OBSERVAÇÃO!

É responsabilidade do usuário ou do instalador elétrico certificado assegurar o aterramento correto do equipamento de acordo com os códigos e padrões locais e nacionais.

- Siga todos os códigos elétricos locais e nacionais para aterrar o equipamento elétrico corretamente
- Deverá ser estabelecido aterramento de proteção adequado do equipamento com correntes de aterramento superiores a 3,5 mA, consulte *Corrente de Fuga (>3,5 mA)*
- Um fio terra dedicado é necessário para a potência de entrada, potência do motor e fiação de controle
- Use as bracadeiras fornecidas com o equipamento para conexão do terra correta
- Não aterre um conversor de frequência a outro com ligação em cadeia.
- Mantenha as conexões do fio terra tão curtas quanto possível
- É recomendável o uso de fio com terminais para reduzir o ruído elétrico
- Atenda os requisitos de fiação do fabricante do motor

### 2.4.2.1 Corrente de Fuga (>3,5 mA)

Siga os códigos locais e nacionais com relação ao aterramento de proteção do equipamento com uma corrente de fuga > 3,5 mA.

A tecnologia do conversor de frequência implica no chaveamento de alta frequência em alta potência. Isso irá gerar uma corrente de fuga na conexão do terra. Uma corrente de falha no conversor de frequência nos terminais de energia de saída poderá conter um componente CC que pode carregar os capacitores do filtro e causar uma corrente do ponto de aterramento transiente. A corrente de fuga para o terra depende de várias configurações do sistema,incluindo filtro de RFI, cabos de motor blindados e potência do conversor de frequência.

EN/IEC61800-5-1 (Norma de Produto de Sistema de Drive de Potência) exige cuidado especial se a corrente de fuga exceder 3,5 mA. O ponto de aterramento deve ser reforçado de uma destas maneiras:

- Fio do ponto de aterramento de pelo menos 10 mm2
- Dois fios de aterramento separados, ambos seguindo as regras de dimensionamento

Consulte EN 60364-5-54 § 543.7 para obter mais informações.

#### Usando RCDs

Onde forem usados dispositivos de corrente residual (RCDs), também conhecidos como disjuntores para a corrente de fuga à terra (ELCBs), atenda o seguinte:

> Use somente RCDs do tipo B que forem capazes de detectar correntes CA e CC

Use RCDs com atraso de inrush para prevenir falhas decorrentes de correntes do ponto de aterramento transiente

Dimensione os RCDs de acordo com a configuração do sistema e considerações ambientais.

### 2.4.2.2 Aterramento Usando Cabo Blindado

Braçadeiras de aterramento são fornecidas para a fiação do motor (consulte *Ilustração 2.7*).

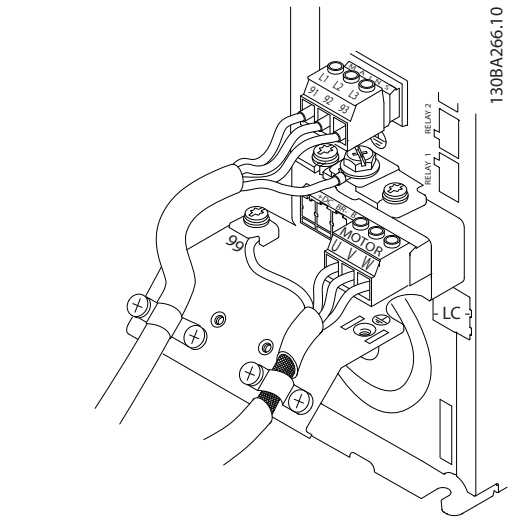

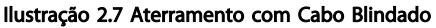

### <span id="page-17-0"></span>2.4.3 Conexão do Motor

# **AADVERTÊNCIA**

### TENSÃO INDUZIDA!

Estenda os cabos de motores de saída dos conversores de frequência múltipla separadamente. A tensão induzida dos cabos de saída do motor estendidos juntos pode carregar capacitores do equipamento mesmo com o equipamento desligado e travado. Se os cabos de saída do motor não forem estendidos separadamente, o resultado poderá ser morte ou ferimentos graves.

- Para saber os tamanhos máximos do fios, consulte *[10.1 Especificações dependentes da](#page-71-0) [potência](#page-71-0)*
- Siga os códigos elétricos locais e nacionais para os tamanhos dos cabos
- Extratores da fiação do motor ou painéis de acesso são fornecidos na base das unidades IP21 e superiores (NEMA1/12).
- Não instale capacitores de correção do fator de potência entre o conversor de frequência e o motor
- Não conecte um dispositivo de partida ou de troca de polo entre o conversor de frequência e o motor
- Conecte a fiação do motor trifásico nos terminais 96 (U), 97 (V) e 98 (W)
- Aterre o cabo de acordo com as instruções de aterramento fornecidas
- Aperte os terminais de acordo com as informações fornecidas em
- Atenda os requisitos de fiação do fabricante do motor

*Ilustração 2.8* representam a entrada da rede elétrica, o motor e o aterramento de conversores de frequência básicos. As configurações reais variam com os tipos de unidade e equipamentos opcionais.

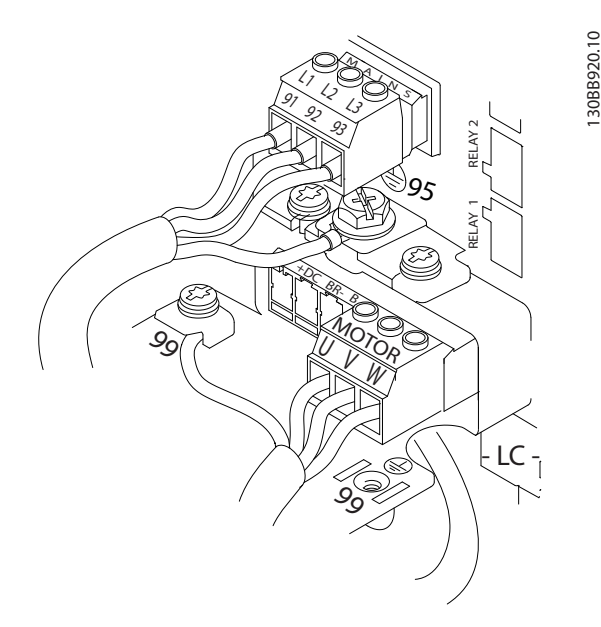

Ilustração 2.8 Exemplo de Fiação do Motor, da Rede Elétrica e do Ponto de Aterramento

### 2.4.4 Conexão da Rede Elétrica CA

- Determine o tamanho da fiação com base na corrente de entrada do conversor de frequência. Para saber os tamanhos máximos do fio, consulte *[10.1 Especificações dependentes da potência](#page-71-0)* .
- Atenda os códigos elétricos locais e nacionais para tamanhos do cabo.
- Conecte a fiação de entrada da alimentação trifásica CA nos terminais L1, L2 e L3 (consulte *Ilustração 2.8*).
- Dependendo da configuração do equipamento, a potência de entrada é conectada na potência de entrada da rede elétrica ou na desconexão de entrada.
- Aterre o cabo de acordo com as instruções de aterramento fornecidas em *[2.4.2 Requisitos de](#page-15-0) [Pontos de Aterramento \(Aterramento\)](#page-15-0)*
- Todos os conversores de frequência podem ser usados com uma fonte de entrada isolada assim como linhas de potência com referência do terra. Quando fornecida de uma fonte de rede elétrica isolada (rede elétrica IT ou delta flutuante) ou rede elétrica TT/TN-S com uma perna aterrada (delta aterrado), programe *14-50 Filtro de RFI* para *[0] Off.* Quando desligados, os capacitores do filtro de RFI entre o chassi e o circuito intermediário são isolados para evitar danos ao circuito intermediário e para reduzir as correntes de capacidade do ponto de aterramento de acordo com IEC 61800-3.

Danfoss

<span id="page-18-0"></span>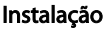

#### Instruções de Utilização do VLT® AutomationDrive

### 2.4.5 Fiação de Controle

- Isole a fiação de controle de componentes de alta potência no conversor de frequência.
- Se o conversor de frequência estiver conectado a um termistor, para isolamento PELV, a fiação de controle do termistor do opcional deverá ser reforçada/com isolamento duplo. Tensão de alimentação de 24 V CC é recomendável.

#### 2.4.5.1 Acesso

- Remova a placa de cobertura de acesso com uma chave de fenda. Consulte *Ilustração 2.9*.
- Ou remova a tampa frontal soltando os parafusos de fixação. Consulte *Ilustração 2.10*.

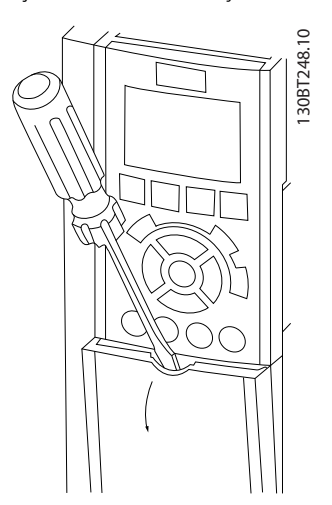

Ilustração 2.9 Acesso à Fiação de Controle dos gabinetes metálicos A2, A3, B3, B4, C3 e C4

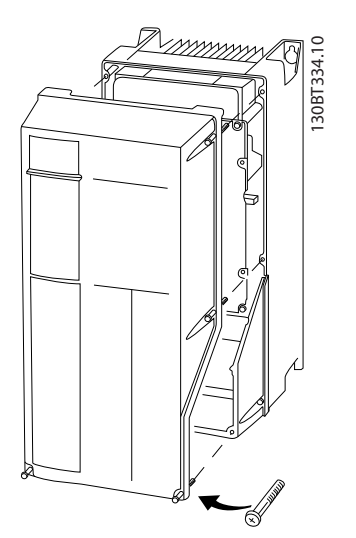

Ilustração 2.10 Acesso à Fiação de Controle dos gabinetes metálicos A4, A5, B1, B2, C1 e C2

Consulte *Tabela 2.3* antes de apertar as tampas.

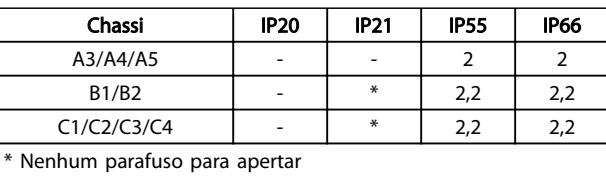

Não existe

#### Tabela 2.3 Torques de Aperto das Tampas (Nm)

### 2.4.5.2 Tipos de Terminal de Controle

*Ilustração 2.11* e mostra os conectores do conversor de frequência removíveis. As funções de terminal e a configuração padrão estão resumidas em *[Tabela 2.5](#page-19-0)*.

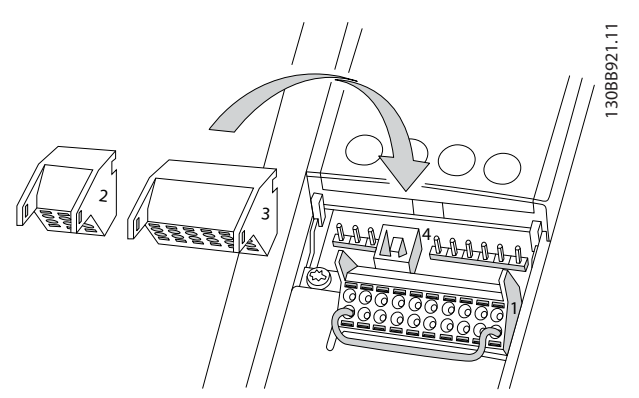

Ilustração 2.11 Locais do Terminal de Controle

|                         |    |    |   |             |    |  | 冖    |
|-------------------------|----|----|---|-------------|----|--|------|
|                         | 18 | 19 |   | 27 29 32 33 |    |  | 31.  |
|                         |    |    |   |             |    |  | 0889 |
|                         |    |    |   |             |    |  |      |
|                         |    |    |   |             |    |  |      |
| $\overline{\mathbf{z}}$ |    |    | 3 |             |    |  |      |
|                         |    |    |   |             | 53 |  |      |
|                         |    |    |   |             |    |  |      |
|                         |    |    |   |             |    |  |      |
|                         |    |    |   |             |    |  |      |

Ilustração 2.12 Números dos Terminais

- O conector 1 fornece quatro terminais de entrada digital programáveis, dois terminais digitais adicionais programáveis como entrada ou saída, tensão de alimentação do terminal de 24 V CC e um comum para a tensão opcional de 24 V CC fornecida pelo cliente. FC 302 e FC 301 (opcional no gabinete metálico A1) também fornecem uma entrada digital para a função STO (torque seguro desligado).
- Os terminais (+)68 e (-)69 do conector 2 são para uma conexão de comunicação serial RS-485
- O Conector 3 fornece duas entradas analógicas, uma saída analógica, tensão de alimentação de 10 V CC e comuns para as entradas e saída

2 2

Danfoss

2 2

- <span id="page-19-0"></span>• O conector 4 é uma porta USB disponível para uso com o Software de Setup do MCT 10
- Também são fornecidas duas saídas de relé Formato C que são posicionadas em locais diferentes, dependendo da configuração e do tamanho do conversor de frequência
- Alguns opcionais disponíveis para serem pedidos com a unidade podem fornecer terminais adicionais. Consulte o manual fornecido com o opcional do equipamento.

Consulte *[10.2 Dados técnicos gerais](#page-84-0)* para saber detalhes das características nominais dos terminais.

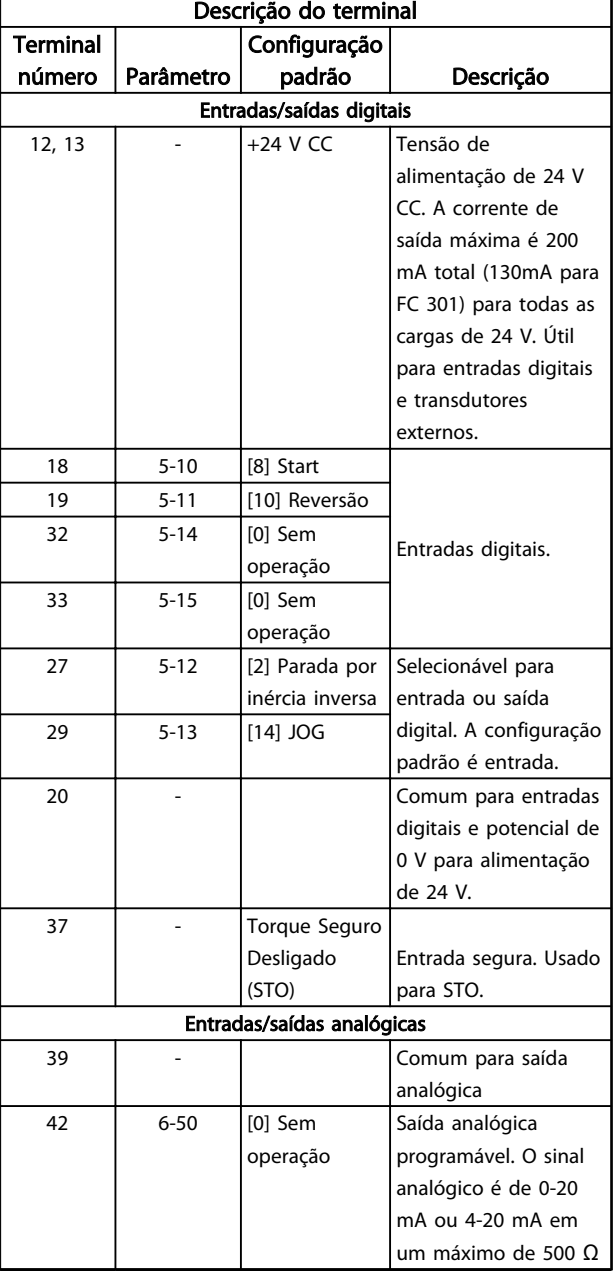

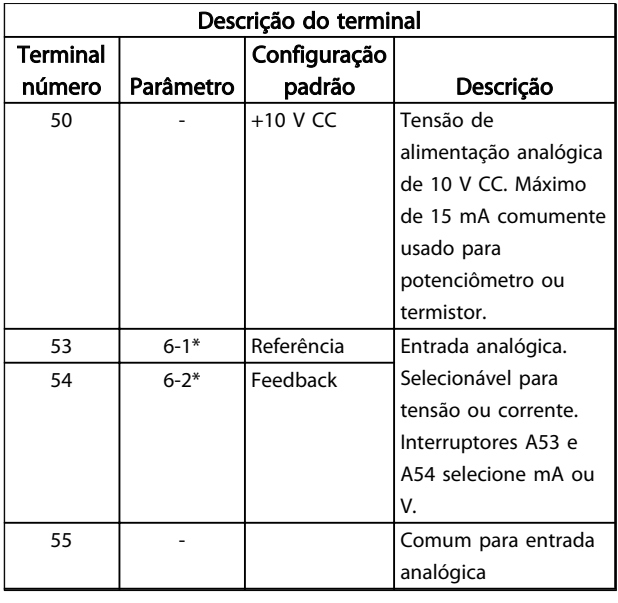

#### Tabela 2.4 Descrição do Terminal entradas/saídas digitais, entradas/saídas analógicas

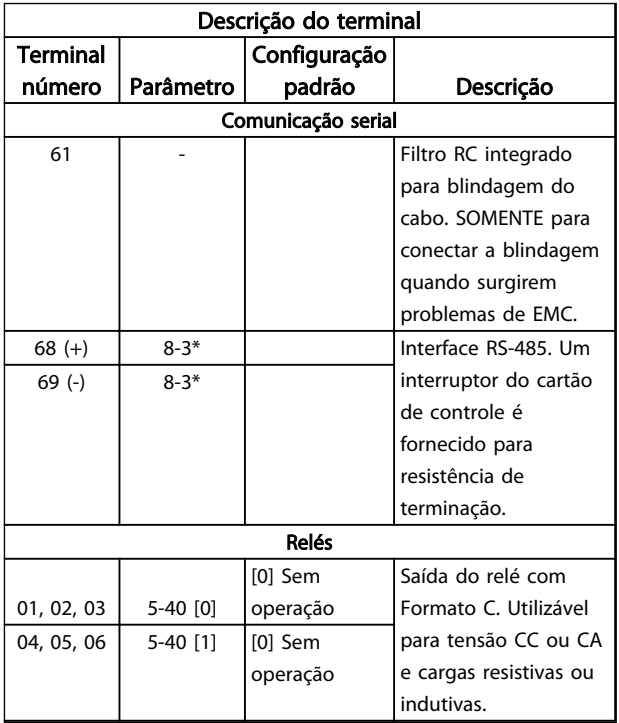

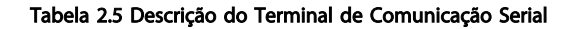

<u>Danfoss</u>

#### <span id="page-20-0"></span>2.4.5.3 Fiação para os Terminais de Controle

Os conectores do terminal de controle podem ser desconectados do conversor de frequência para facilitar a instalação, como mostrado em *[Ilustração 2.11](#page-18-0)*.

- 1. Abra o contato inserindo uma chave de fenda pequena no slot acima ou abaixo do contato, como mostrado na *Ilustração 2.13*.
- 2. Insira o fio de controle descascado no contato.
- 3. Remova a chave de fenda para apertar o fio de controle no contato.
- 4. Certifique-se de que o contato está firmemente estabelecido e não está frouxo. Fiação de controle frouxa pode ser a fonte de falhas do equipamento ou de operação não ideal.

Consulte *[10.1 Especificações dependentes da potência](#page-71-0)* para saber os tamanhos da fiação do terminal de controle.

Consulte *[6 Exemplos de Aplicações](#page-50-0)* para saber as conexões típicas da fiação de controle.

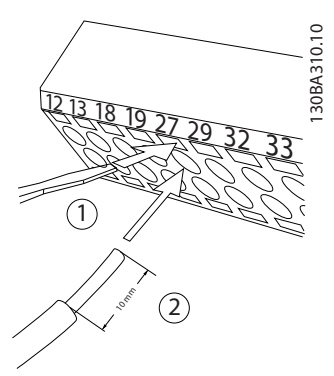

Ilustração 2.13 Conectando a Fiação de Controle

#### 2.4.5.4 Usando Cabos de Controle Blindados

#### Blindagem correta

O método preferido na maioria dos casos é proteger os cabos de comunicação serial e de controle com braçadeiras de blindagem fornecidas nas duas extremidades para garantir o melhor contato possível dos cabos de alta frequência.

Se o potencial do ponto de aterramento entre o conversor de frequência e o PLC for diferente, poderá ocorrer ruído elétrico que perturbará todo o sistema. Esse problema pode ser resolvido instalando um cabo de equalização junto ao cabo de controle. Seção transversal mínima do  $cabo: 16$  mm<sup>2</sup>.

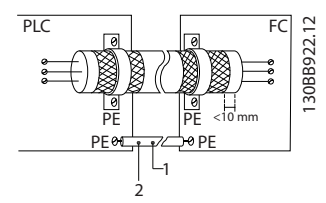

Ilustração 2.14 Blindagem correta

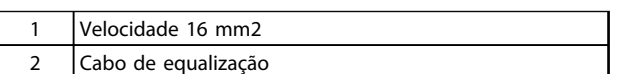

#### Tabela 2.6 Legenda para *Ilustração 2.14*

#### Loops de aterramento de 50/60 Hz

Com cabos de controle muito longos, poderão ocorrer loops de aterramento. Para eliminar loops de aterramento, conecte uma extremidade da tela ao terra com um capacitor de 100 nF (mantendo os cabos curtos).

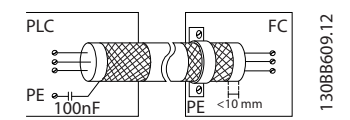

Ilustração 2.15 Loops de aterramento de 50/60 Hz

#### Evite ruído de EMC na comunicação serial

Este terminal está conectado ao ponto de aterramento por meio de uma conexão RC interna. Use cabos de par trançado para reduzir a interferência entre os condutores. O método recomendado é mostrado a seguir:

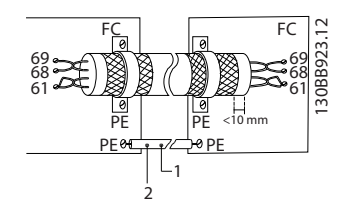

Ilustração 2.16 Cabos de par trançado

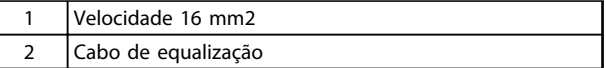

#### Tabela 2.7 Legenda para *Ilustração 2.16*

2 2

<u>Danfoss</u>

<span id="page-21-0"></span>Como alternativa, a conexão com o terminal 61 pode ser omitida:

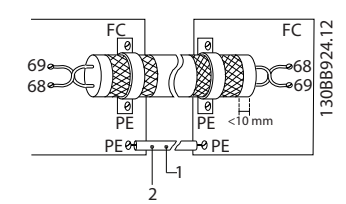

Ilustração 2.17 Cabos de par trançado sem terminal 61

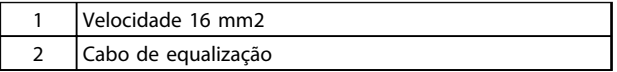

#### Tabela 2.8 Legenda para *Ilustração 2.17*

### 2.4.5.5 Funções do Terminal de Controle

As funções do conversor de frequência são comandadas pela recepção de sinais de entrada de controle.

- Cada terminal deve ser programado para a função que suportará nos parâmetros associados a esse terminal. Consulte *[Tabela 2.5](#page-19-0)* para saber os terminais e os parâmetros associados.
- É importante confirmar que o terminal de controle está programado para a função correta. Consulte *[4 Interface do Usuário](#page-35-0)* para saber detalhes de como acessar parâmetros e *[5 Sobre a](#page-40-0) [Programação do Conversor de Frequência](#page-40-0)* para saber detalhes da programação.
- A programação do terminal padrão tem a finalidade de iniciar o funcionamento do conversor de frequência em um modo operacional típico.

### 2.4.5.6 Terminais de jumper 12 e 27

Um fio de jumper pode ser necessário entre o terminal 12 (ou 13) e o terminal 27 para o conversor de frequência operar quando usar os valores de programação padrão de fábrica.

- O terminal 27 de entrada digital é projetado para receber um comando de travamento externo de 24 V CC. Em muitas aplicações o usuário conecta no terminal 27 um dispositivo de travamento externo
- Quando não for usado um dispositivo de travamento, instale um jumper entre o terminal de controle 12 (recomendado) ou 13 e o terminal 27. Isso fornece um sinal interno de 24 V no terminal 27
- Nenhum sinal presente impede a unidade de operar
- Quando a linha de status na parte inferior do LCP indicar PARADA POR INÉRCIA REMOTA AUTOMÁTICA, indica que a unidade está pronta para operar, mas há um sinal de entrada ausente no terminal 27.
- Quando um equipamento opcional instalado na fábrica estiver conectado ao terminal 27, não remova essa fiação

#### 2.4.5.7 Interruptores 53 e 54 do terminal

- Os terminais de entrada analógica 53 e 54 podem selecionar os sinais de entrada de tensão (-10 a 10 V) ou de corrente (0/4-20 mA)
- Remova a energia do conversor de frequência antes de alterar as posições do interruptor
- Configure os interruptores A53 e A54 para selecionar o tipo de sinal. U seleciona tensão, I seleciona corrente.
- Os interruptores estão acessíveis quando o LCP for removido (consulte *[Ilustração 2.18](#page-22-0)*).

## OBSERVAÇÃO!

Alguns cartões opcionais disponíveis para a unidade podem cobrir esses interruptores e devem ser removidos para alterar as configurações dos interruptores. Sempre remova a energia para a unidade antes de remover os cartões opcionais.

- O padrão do terminal 53 é para uma referência de velocidade em malha aberta programado em *16-61 Definição do Terminal 53*
- O padrão do terminal 54 é para um sinal de feedback em malha fechada configurado em *16-63 Definição do Terminal 54*

<span id="page-22-0"></span>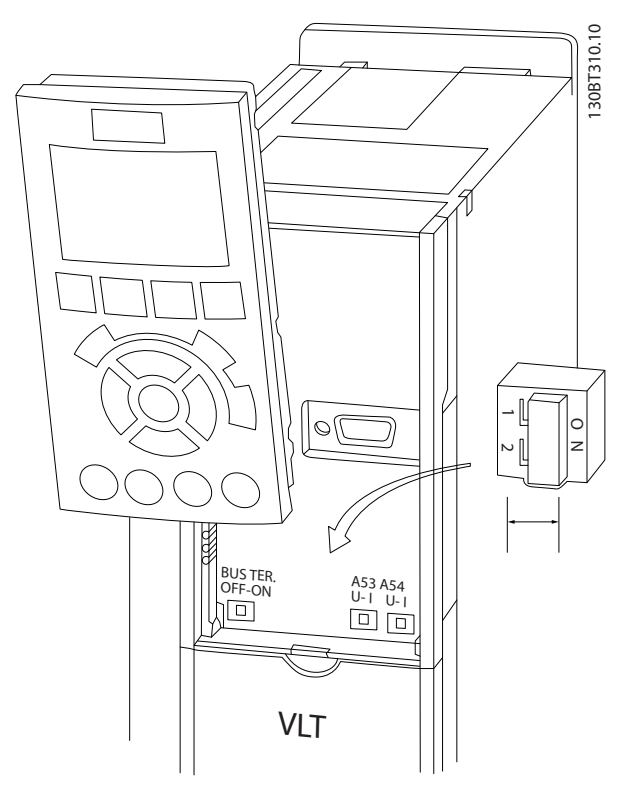

Ilustração 2.18 Localização dos Interruptores dos Terminais 53 e 54 e do Interruptor de Terminação do Bus Serial

### 2.4.5.8 Controle do Freio Mecânico

#### Nas aplicações de içamento/abaixamento é necessário ter a capacidade de controlar um freio eletromecânico:

- Controle o freio usando qualquer saída do relé ou saída digital (terminal 27 ou 29).
- A saída deve ser mantida fechada (sem tensão) durante o período em que o conversor de frequência não puder assistir o motor devido, por exemplo, ao fato de a carga ser excessivamente pesada.
- Selecione *[32] Controle do freio mecânico* no grupo do parâmetro 5-4\* para aplicações com freio eletromecânico.
- O freio é liberado quando a corrente do motor exceder o valor predefinido no *2-20 Corrente de Liberação do Freio*.
- O freio é acionado quando a frequência de saída for menor que a frequência programada no *2-21 Velocidade de Ativação do Freio [RPM]* ou *2-22 Velocidade de Ativação do Freio [Hz]* e somente se o conversor de frequência estiver executando um comando de parada.

Se o conversor de frequência estiver no modo alarme ou em uma situação de sobretensão, o freio mecânico é imediatamente acionado.

No movimento vertical, o ponto chave é aquele em que a carga deve estar segura, parada, controlada (erguida, abaixada) de um modo totalmente segura, durante toda a operação. Devido o conversor de frequência não ser um dispositivo de segurança, o projetista do guincho/ equipamento de içamento (OEM) deve decidir sobre o tipo e quantidade de dispositivos de segurança (p.ex., chave de velocidade, freios de emergência, etc.) a serem usados, a fim de ser capaz de parar a carga no caso de emergência ou mau funcionamento do sistema, de acordo com os regulamentos para guinchos/equipamento de içamento que se aplicam.

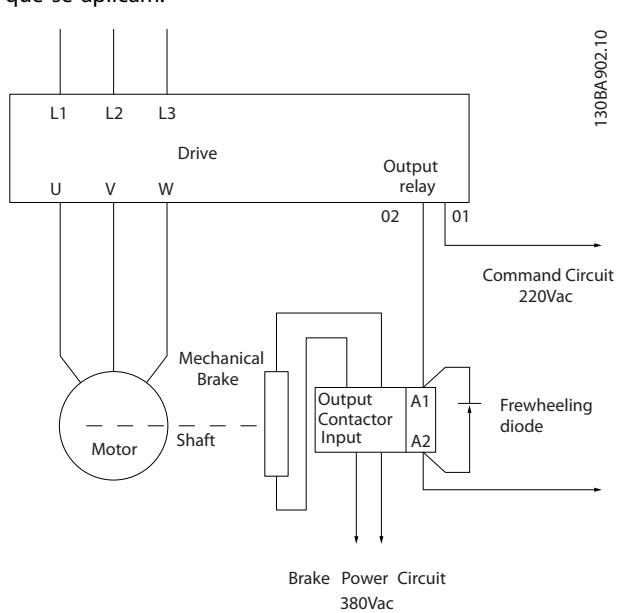

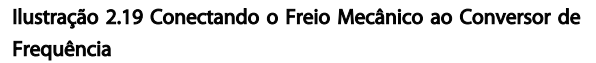

### 2.4.6 Comunicação Serial

Conecte a fiação de comunicação serial RS-485 aos terminais (+)68 e (-)69.

- É recomendável cabo de comunicação serial blindado
- Consulte *[2.4.2 Requisitos de Pontos de Aterramento](#page-15-0) [\(Aterramento\)](#page-15-0)* para saber o aterramento correto

<u>Danfoss</u>

<span id="page-23-0"></span>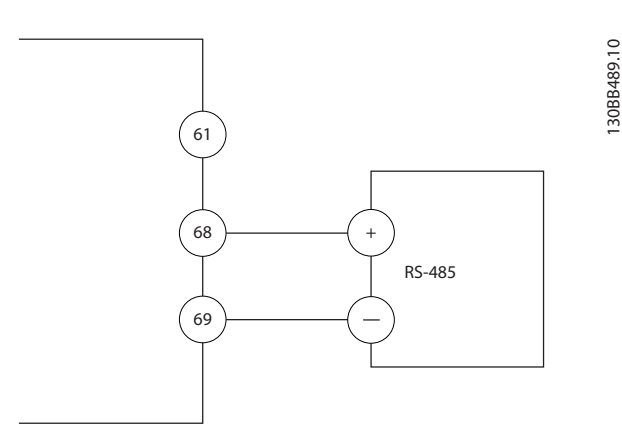

Ilustração 2.20 Diagrama da Fiação de Comunicação Serial

Para setup de comunicação serial básica, selecione o seguinte

- 1. Tipo de protocolo em *8-30 Protocolo*.
- 2. Endereço do conversor de frequência em *8-31 Endereço*.
- 3. Baud rate em *8-32 Baud Rate*.
- Dois protocolos de comunicação são internos ao conversor de frequência. Atenda os requisitos de fiação do fabricante do motor.

Danfoss FC

Modbus RTU

- As funções podem ser programadas remotamente usando o software do protocolo e a conexão RS-485 ou no grupo do parâmetro 8-\*\* Comunicações e Opções
- Selecionar um protocolo de comunicação específico altera várias programações do parâmetro padrão para corresponder às especificações desse protocolo junto com tornar disponíveis os parâmetros específicos do protocolo adicional
- Placas adicionais para instalação no conversor de frequência estão disponíveis para fornecer protocolos de comunicação adicionais. Consulte a documentação da placa opcional para obter instruções de instalação e operação

#### 2.5 Parada Segura

O conversor de frequência pode executar a função de segurança *Torque Seguro Desligado* (STO, conforme definido pela EN IEC 61800-5-2<sup>1</sup> ) e *Categoria de Parada 0* (como definido na EN 60204-1<sup>2</sup>).

Danfoss denominou essa funcionalidade de *Parada Segura*. Antes da integração e do uso da Parada Segura em uma instalação, execute uma análise de risco completa para determinar se a funcionalidade Parada Segura e os níveis

de segurança são apropriados e suficientes. A Parada Segura é projetada e aprovada como adequada para os requisitos de:

- Categoria de Segurança 3 em conformidade com EN ISO 13849-1
- Nível de Desempenho "d" em conformidade com EN ISO 13849-1:2008
- Capacidade SIL 2 em conformidade com IEC 61508 e EN 61800-5-2
- SILCL 2 em conformidade com EN 62061

1) Consulte EN IEC 61800-5-2 para obter detalhes da função Torque seguro desligado (STO).

2) Consulte EN IEC 60204-1 para obter detalhes da

### categoria de parada 0 e 1.

Ativação e Terminação da Parada Segura

A função Parada Segura (STO) é ativada removendo a tensão no Terminal 37 do Inversor Seguro. Conectando-se o Inversor de Segurança a dispositivos de segurança externos que forneçam um retardo de segurança, pode-se obter a instalação de uma Parada Segura de Categoria 1. A função Parada Segura pode ser usada em motores síncronos, assíncronos e de imã permanente.

## **AADVERTÊNCIA**

Após a instalação da Parada Segura (STO), deve ser executado um teste de colocação em funcionamento como especificado na *[2.5.2 Teste de Colocação em Funcionamento](#page-26-0) [da Parada Segura](#page-26-0)*. Um teste de colocação em funcionamento bem sucedido é obrigatório após a primeira instalação e a após cada mudança na instalação de segurança.

#### Dados Técnicos da Parada Segura

Os valores a seguir estão associados aos tipos diferentes de níveis de segurança:

#### Tempo de reação do T37

Tempo de reação máximo: 10 ms

Tempo de reação = atraso entre a desenergização da entrada STO e o desligamento da ponte de saída do conversor de frequência.

#### Dados da EN ISO 13849-1

- Nível de Desempenho "d"
- MTTF<sub>d</sub> (Tempo Médio para Falha Perigosa): 14.000 anos
- CD (Cobertura do Diagnóstico): 90%
- Categoria 3
- Vida útil de 20 anos

#### Dados da EN IEC 62061, EN IEC 61508, EN IEC 61800-5-2

- Capacidade SIL 2, SILCL 2
- PFH (Probabilidade de Falha Perigosa por Hora)=1e-10FIT=7e-19/h-9/h>90%

- <span id="page-24-0"></span>- FFS (Fração de Falha de Segurança) >99%
- THF (Tolerância da Falha de Hardware) =  $0$ (arquitetura 1001)
- Vida útil de 20 anos

#### Dados da EN IEC 61508 baixa demanda

- PFDavg para teste de prova de um ano: 1E-10
- PFDavg para teste de prova de três anos: 1E-10
- PFDavg para teste de prova de cinco anos: 1E-10

Nenhuma manutenção da funcionalidade STO é necessária.

Medidas de segurança devem ser tomadas pelo usuário, por exemplo, a instalação em um gabinete fechado é acessível somente para pessoal qualificado.

#### Dados de SISTEMA

Os dados de segurança funcional estão disponíveis através de uma biblioteca de dados para usar com a ferramenta de cálculos SISTEMA do IFA (Instituto de Saúde e Segurança Ocupacional da Seguradora de Acidentes Sociais da Alemanha) e dados para cálculos manuais. A biblioteca é completada e estendida permanentemente.

### 2.5.1 Terminal 37 Função de Parada Segura

O conversor de frequência está disponível com funcionalidade de parada segura via terminal de controle 37. A parada segura desativa a tensão de controle dos semicondutores de potência do estágio de saída do conversor de frequência. Isso, consequentemente, impede a geração da tensão necessária para girar o motor. Quando Parada Segura (T 37) for ativada, o conversor de frequência emite um alarme, desarma a unidade e para o motor por inércia. É necessário nova partida manual. A função parada segura pode ser usada como parada de emergência do conversor de frequência. No modo de operação normal, quando parada segura não for necessária use a função de parada normal. Quando nova partida automática for usada, os requisitos da ISO 12100-2 parágrafo 5.3.2.5 são atendidos.

#### Condições de Disponibilidade

É responsabilidade do usuário garantir que técnicos qualificados instalem e operem a função Parada Segura:

- Leram e entenderam as normas de segurança com relação à saúde e segurança/prevenção de acidentes
- Entendem as diretrizes genéricas e de segurança dadas nesta descrição e a descrição estendida no *Guia de Design*
- Têm bom conhecimento das normas genéricas e de segurança aplicáveis à aplicação específica

O usuário é definido como: integrador, operador, técnico de serviço, técnico de manutenção.

#### Normas

O uso da parada segura no terminal 37 exige que o usuário atenda todas as determinações de segurança, incluindo as leis, regulamentações e diretrizes relevantes. A função de parada segura opcional atende às normas a seguir.

- IEC 60204-1: 2005 categoria 0 parada não controlada
- IEC 61508: 1998 SIL2
- IEC 61800-5-2: 2007 função de torque seguro desligado (STO)
- IEC 62061: 2005 SIL CL2
- ISO 13849-1: 2006 Categoria 3 PL d
- ISO 14118: 2000 (EN 1037) prevenção de partida inesperada

As informações e instruções do manual de instruções não são suficientes para um uso correto e seguro da funcionalidade de parada segura. As informações e instruções relacionadas do *Guia de Design* relevante devem ser seguidas.

#### Medidas de Proteção

- Técnicos qualificados e competentes são necessários para a instalação e colocação em funcionamento de sistemas de engenharia seguros
- A unidade deve ser instalada em um gabinete metálico IP54 ou em um ambiente equivalente. Em aplicações especiais é necessário um grau de IP mais alto
- O cabo entre o terminal 37 e o dispositivo de segurança externo deve ser protegido contra curto circuito de acordo com a ISO 13849-2 tabela D.4
- Se alguma força externa influenciar o eixo do motor (por exemplo, cargas suspensas), medidas adicionais (por exemplo, um freio de segurança) são necessárias para eliminar riscos.

Danfoss

## Instalação e Configuração da Parada Segura **AADVERTENCIA**

### FUNÇÃO DE PARADA SEGURA!

A função de parada segura NÃO isola a tensão de rede elétrica para o conversor de frequência ou os circuitos auxiliares. Execute trabalho em peças elétricas do conversor de frequência ou do motor somente após isolar a alimentação de tensão de rede e aguardar o intervalo de tempo especificado em *[Tabela 1.1](#page-2-0)*. Se a alimentação de tensão de rede elétrica da unidade não for isolada e não se aguardar o tempo especificado, o resultado pode ser morte ou ferimentos graves.

- Não é recomendável parar o conversor de frequência usando a função Torque Seguro Desligado. Se um conversor de frequência em funcionamento for parado usando a função, a unidade desarma e para por inércia. Se isso for inaceitável ou perigoso, use outro modo de parada para parar o conversor de frequência e as máquinas antes de usar essa função. Dependendo da aplicação, pode ser necessário um freio mecânico.
- Para conversores de frequência de motores síncronos e de imã permanente, em caso de falha múltipla do semicondutor de potência do IGBT: Apesar da ativação da função Torque Seguro Desligado, o sistema pode produzir um torque de alinhamento que gira o eixo do motor no máximo em 180/p graus. p representa o número do par de polos.
- Essa função é apropriada somente para executar trabalho mecânico no sistema ou na área afetada de uma máquina. Ela não fornece segurança elétrica. Não utilize essa função como controle de partida e/ou parada do conversor de frequência.

Siga estas etapas para executar uma instalação segura do conversor de frequência:

- 1. Remova o fio do jumper entre os terminais de controle 37 e 12 ou 13. Cortar ou interromper o jumper não é suficiente para evitar curto circuito. (Consulte jumper em *Ilustração 2.21*.)
- 2. Conecte um relé de monitoramento de segurança externo por meio de uma função de segurança NA no terminal 37 (parada segura) e no terminal 12 ou 13 (24 V CC). Siga a instrução do dispositivo de segurança. O relé de monitoramento de segurança deve estar em conformidade com a Categoria 3 /PL "d" (ISO 13849-1) ou SIL 2 (EN 62061).

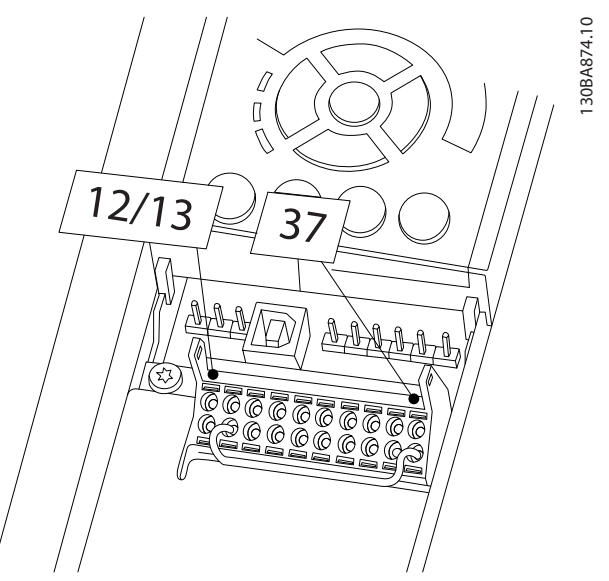

<u>Danfoss</u>

Ilustração 2.21 Jumper entre Terminal 12/13 (24 V) e 37

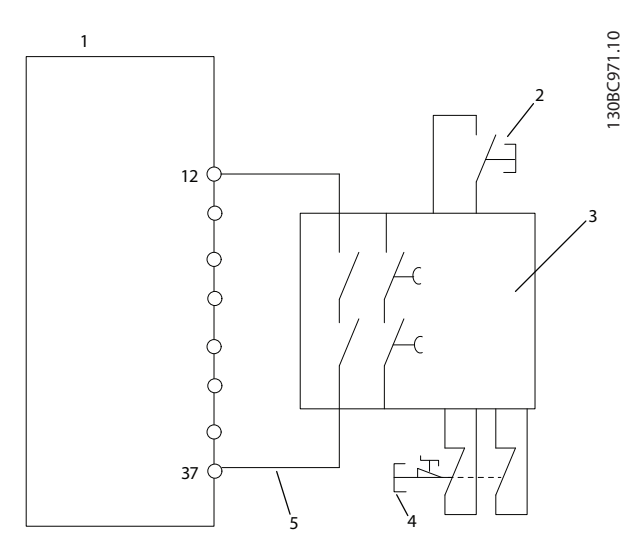

Ilustração 2.22 Instalação para Atingir uma Categoria de Parada 0 (EN 60204-1) com Cat. 3 /PL "d" (ISO 13849-1) ou SIL 2 (EN 62061).

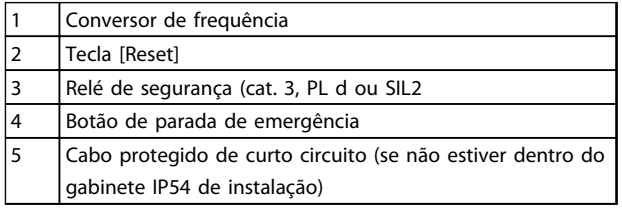

Tabela 2.9 Legenda para *Ilustração 2.22*

#### Teste de Colocação em Funcionamento da Parada Segura

Após a instalação e antes da primeira operação, execute um teste de colocação em funcionamento da instalação usando parada segura. Além disso, execute o teste após cada modificação da instalação.

Danfors

## <span id="page-26-0"></span>**AADVERTÊNCIA**

A ativação da Parada Segura (ou seja, a remoção da tensão de alimentação de 24 V CC do terminal 37) não oferece segurança elétrica. A própria função Parada Segura, portanto, não é suficiente para implementar a função Emergência-Desligado como definido pela EN 60204-1. Emergência-Desligado requer medidas de isolação elétrica, por exemplo, desligar a rede elétrica por meio de um contator adicional.

- 1. Ativar a função de Parada Segura, removendo a tensão de alimentação de 24 V CC do terminal 37.
- 2. Após a ativação da Parada Segura (ou seja, após o tempo de resposta), o conversor de frequência para por inércia (para criando um campo rotacional no motor). O tempo de resposta normalmente é inferior a 10 ms.

O conversor de frequência tem garantia de não reiniciar a criação de um campo rotacional por uma falha interna (de acordo com a Cat. 3 PL d conforme EN ISO 13849-1 e SIL 2 conforme EN 62061). Após a ativação da Parada Segura, o display mostra o texto "Parada Segura ativada". O texto de ajuda associado diz, "Parada Segura foi ativada". O que significa que a Parada Segura foi ativada ou que a operação normal ainda não foi retomada, após a ativação da Parada Segura.

## OBSERVAÇÃO!

Os requisitos da Cat. 3 /PL "d" (ISO 13849-1) somente são atendidos enquanto a alimentação de 24 V CC do terminal 37 estiver removida ou for mantida baixa por meio de um dispositivo de segurança que atende a Cat. 3 PL "d" (ISO 13849-1). Se forças externas atuarem no motor, ele não deve operar sem medidas adicionais de proteção contra queda. Forças externas podem surgir, por exemplo, no caso de eixo vertical (cargas suspensas) em que um movimento indesejado, causado pela gravidade por exemplo, poderia causar um risco. As medidas de proteção contra queda podem ser freios mecânicos adicionais.

Por padrão, a função Parada Segura é programada para um comportamento de Prevenção de Nova Partida Acidental. Portanto, para retomar a operação após a ativação da Parada Segura,

- 1. aplique novamente a tensão de 24 V CC no terminal 37 (o texto Parada Segura ativada ainda está exibido)
- 2. crie um sinal de reset (via bus, E/S Digital ou tecla [Reset].

A função Parada Segura pode ser programada para um comportamento de Nova Partida Automática. Programe o valor de *5-19 Terminal 37 Parada Segura* do valor padrão [1] ao valor [3].

Nova Partida Automática significa que a Parada Segura está encerrada e que a operação normal é retomada, assim que os 24 V CC forem aplicados no Terminal 37. Não é necessário sinal de Reset.

## **AADVERTÊNCIA**

O Comportamento de Nova Partida Automática é permitido em uma de duas situações:

- 1. A Prevenção de Nova Partida Acidental é implementada por outras partes da instalação da Parada Segura.
- 2. Uma presença na zona de perigo pode ser fisicamente excluída, quando a Parada Segura não estiver ativada. Em particular, o parágrafo 5.3.2.5 da ISO 12100-2 2003 deve ser observado.

#### 2.5.2 Teste de Colocação em Funcionamento da Parada Segura

Após a instalação e antes da primeira operação, execute um teste de colocação em funcionamento de uma instalação ou aplicação, usando Parada Segura. Execute o teste novamente após cada modificação da instalação ou aplicação que envolva a Parada Segura.

## OBSERVAÇÃO!

Um teste de colocação em funcionamento bem sucedido é obrigatório após a primeira instalação e a após cada mudança na instalação de segurança.

O teste de colocação em funcionamento (selecione um dos casos, 1 ou 2, conforme for aplicável):

Caso 1: Prevenção de nova partida de Parada Segura é obrigatória (ou seja, Parada Segura somente onde *5-19 Terminal 37 Parada Segura* estiver programado para o valor padrão [1] ou Parada Segura combinada e MCB 112 onde *5-19 Terminal 37 Parada Segura* estiver programado para *[6] PTC 1 e Relé A* ou *[9] PTC 1 e Relé W/A*):

> 1.1 Remova a alimentação de tensão de 24 V CC do terminal 37 por meio do dispositivo de interrupção, enquanto o motor é acionado pelo conversor de frequência (ou seja, a alimentação de rede elétrica não é interrompida). A etapa de teste é aprovada quando

- o motor reage com uma parada por inércia e
- o freio mecânico é ativado (se conectado)

Danford

• o alarme "Parada Segura [A68]" é exibido no LCP, se montado

1.2 Enviar sinal de Reset (via Barramento, E/S Digital ou tecla [Reset]). A etapa de teste está aprovada se o motor permanecer no estado de Parada Segura e o freio mecânico (se conectado) permanecer ativado.

1.3 Aplique novamente 24 V CC no terminal 37. A etapa de teste está aprovada se o motor permanecer no estado de parado por inércia e o freio mecânico (se conectado) permanecer ativado.

1.4 Enviar sinal de Reset (via Barramento, E/S Digital ou tecla [Reset]). A etapa de teste é aprovada quando o motor ficar operacional novamente.

O teste de colocação em funcionamento é bem sucedido se todos os quatro passos de teste 1.1, 1.2, 1.3 e 1.4 forem bem sucedidos.

Caso 2: Uma Nova Partida Automática da Parada Segura é desejada e permitida (ou seja, Parada Segura somente onde *5-19 Terminal 37 Parada Segura* for programado para [3] ou Parada Segura e MCB 112 combinados, em que *5-19 Terminal 37 Parada Segura* é programado para *[7] PTC 1 e Relé W* ou *[8] PTC 1 e Relé A/W*):

> 2.1 Remova a alimentação de tensão de 24 V CC do terminal 37 por meio do dispositivo de interrupção enquanto o conversor de frequência acionar o motor (ou seja, a alimentação de rede elétrica não é interrompida). A etapa de teste é aprovada quando

- o motor reage com uma parada por inércia e
- o freio mecânico é ativado (se conectado)
- o alarme "Parada Segura [A68]" é exibido no LCP, se montado
- 2.2 Aplique novamente 24 V CC no terminal 37.

A etapa de teste é aprovada se o motor funcionar novamente. O teste de colocação em funcionamento é aprovado se as duas etapas de teste 2.1 e 2.2 forem aprovadas.

## OBSERVAÇÃO!

Ver advertência sobre o comportamento da nova partida em *[2.5.1 Terminal 37 Função de Parada Segura](#page-24-0)*

# **AADVERTÊNCIA**

A função Parada Segura pode ser usada em motores síncronos, assíncronos e de imã permanente. Podem ocorrer duas falhas no semicondutor de potência do conversor de frequência. Ao usar motores síncronos ou de ímã permanente, uma rotação residual pode resultar das falhas. A rotação pode ser calculada como Ângulo=360/ (Número de polos). A aplicação que usar motores síncronos ou de ímã permanente deve levar em consideração essa rotação residual e assegurar que não representa um risco de segurança. Esta situação não é relevante para motores assíncronos.

Danfoss

## <span id="page-28-0"></span>3 Partida e Teste Funcional

3.1 Pré-partida

3.1.1 Inspeção de Segurança

## **AADVERTÊNCIA**

#### ALTA TENSÃO!

Se as conexões de entrada e saída estiverem conectadas incorretamente, existe potencial de alta tensão nesses terminais. Se os cabos de potência de múltiplos motores forem estendidos incorretamente no mesmo conduíte, existe o potencial de corrente de fuga carregar capacitores no conversor de frequência, mesmo quando desconectado da entrada da rede elétrica. Para a partida inicial, não faça suposições sobre componentes de potência. Siga os procedimentos de pré-partida. Se não forem observados os procedimentos de pré-partida o resultado pode ser ferimentos pessoais ou danos ao equipamento.

- 1. A energia de entrada na unidade deve estar OFF (Desligada) e bloqueada. Não confie nos chaves de desconexão do conversor de frequência para isolamento da potência de entrada.
- 2. Verifique se não existe tensão nos terminais de entrada L1 (91), L2 (92) e L3 (93), de fase para fase ou de fase para o terra,
- 3. Verifique se não há tensão nos terminais de saída 96 (U), 97 (V) e 98 (W), de fase para fase e de fase para o terra.
- 4. Confirme a continuidade do motor medindo os valores ohm em U-V (96-97), V-W (97-98) e W-U (98-96).
- 5. Verifique o aterramento correto do conversor de frequência e do motor.
- 6. Inspecione o conversor de frequência por conexões frouxas nos terminais.
- 7. Registre os seguintes dados da plaqueta de identificação do motor: potência, tensão, frequência, corrente de carga total e velocidade nominal. Esses valores são necessários para programar os dados da plaqueta de identificação do motor posteriormente.
- 8. Confirme se a tensão de alimentação corresponde à tensão do conversor de frequência e do motor.

**Partida e Teste Funcional Instruções de Utilização do Partida e Teste Funcional Instruções de Utilização do** VLT® AutomationDrive

## **CUIDADO**

Antes de aplicar potência à unidade, inspecione a instalação inteira conforme detalhado em *Tabela 3.1*. Marque esses itens quando concluído.

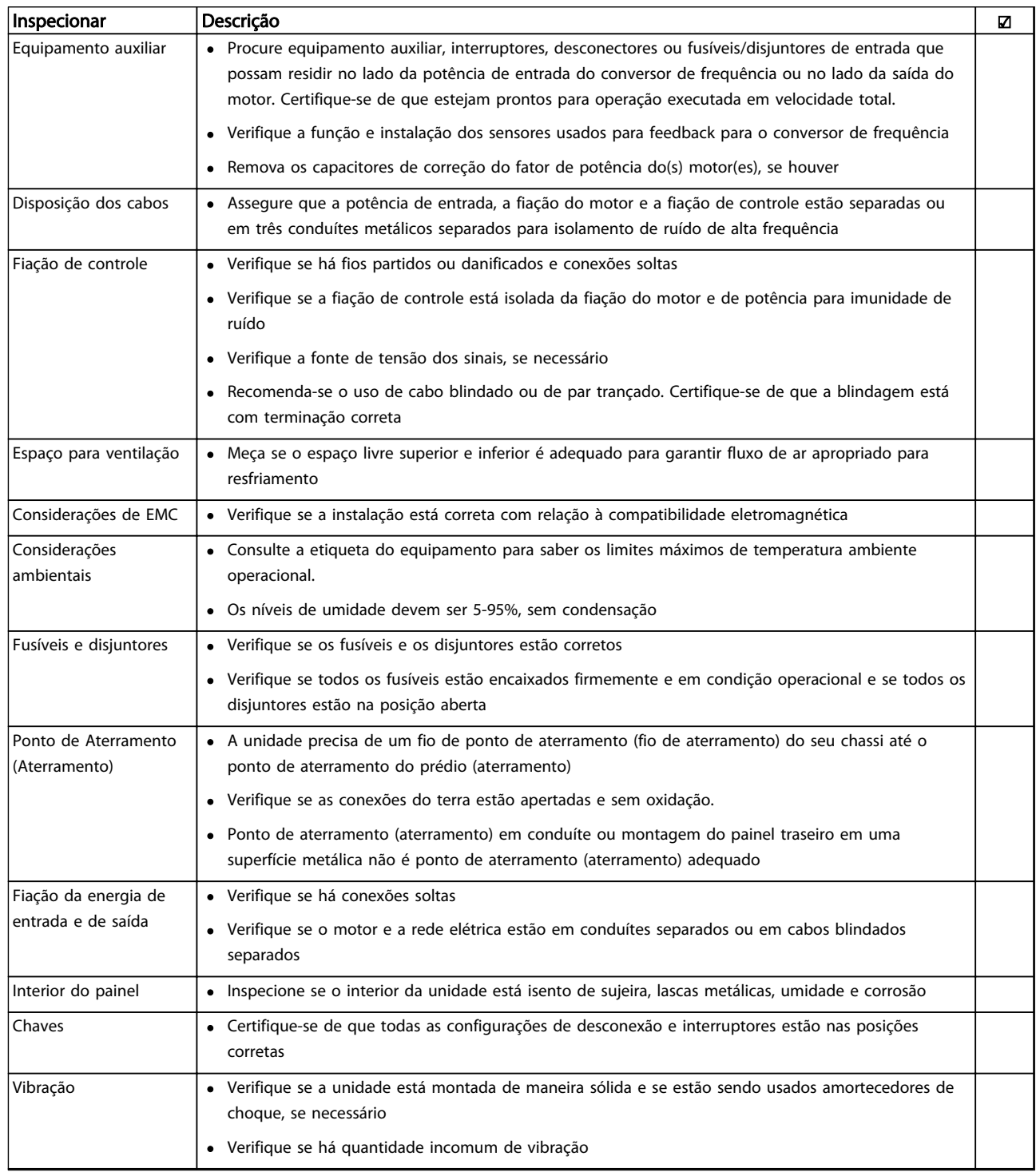

Tabela 3.1 Lista de Verificação de Partida

3 3

<span id="page-30-0"></span>Partida e Teste Funcional **Instruções de Utilização do** VLT® AutomationDrive

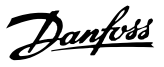

#### 3.2 Aplicando Potência

## **AADVERTÊNCIA**

#### ALTA TENSÃO!

Os conversores de frequência contêm alta tensão quando conectados à rede elétrica CA. A instalação, partida e manutenção devem ser executadas somente por pessoal qualificado. A instalação, partida e manutenção realizadas por pessoal não qualificado poderá resultar em morte ou ferimentos graves.

## **AADVERTÊNCIA**

#### PARTIDA ACIDENTAL!

Quando o conversor de frequência estiver conectado à rede elétrica, o motor pode dar partida a qualquer momento. O conversor de frequência, o motor e qualquer equipamento controlado deverão estar em prontidão operacional. A falha em estar em prontidão operacional quando o conversor de frequência for conectado à rede elétrica pode resultar em morte, ferimentos graves e danos ao equipamento ou à propriedade.

- 1. Confirme se a tensão de entrada está balanceada dentro de 3%. Se não estiver, corrija o desbalanceamento da tensão de entrada antes de prosseguir. Repita o procedimento após a correção da tensão.
- 2. Certifique-se de que a fiação do equipamento opcional, se presente, corresponde à aplicação da instalação.
- 3. Certifique-se de que todos os dispositivos do operador estão na posição OFF (desligado). Portas do painel fechadas ou tampa montada.
- 4. Aplique energia à unidade. NÃO dê partida no conversor de frequência nesse momento. Para unidades com uma chave de desconexão, vire para a posição ON (Ligado) para aplicar potência ao conversor de frequência.

## OBSERVAÇÃO!

Se a linha de status na parte inferior do LCP indicar PARADA POR INÉRCIA REMOTA AUTOMÁTICA, indica que a unidade está pronta para operar, mas há um sinal de entrada ausente no terminal 27.

#### 3.3 Programação Operacional Básica

#### Programação

Os conversores de frequência exigem programação operacional básica antes de operar com o melhor desempenho. A programação operacional básica exige a inserção de dados da plaqueta de identificação do motor que está sendo operado e as velocidades do motor mínima e máxima. A programação do parâmetro recomendada é para propósitos de partida e verificação. As definições da aplicação podem variar. Consulte *[4.1 Painel](#page-35-0) [de Controle Local](#page-35-0)* para obter instruções detalhadas sobre a inserção de dados por meio do LCP.

Insira dados com a energia ligada (ON), mas antes de operar o conversor de frequência. Há duas maneiras de programar o conversor de frequência: utilizando o Smart Application Set-up (SAS) ou utilizando o procedimento descrito mais adiante. O SAS é um assistente rápido para configurar os aplicativos mais utilizados. Na primeira energização após uma reinicialização o SAS é exibido no LCP. Siga as instruções que são exibidas nas telas sucessivas para configurar os aplicativos relacionados. O assistente de setup de malha fechada pode ser encontrado no Quick Menu. O botão [Info] pode ser usado em todo o setup inteligente da aplicação para obter Informações de ajuda para várias seleções, configurações e mensagens.

## OBSERVAÇÃO!

As condições de partida serão ignoradas enquanto estiver no assistente.

### OBSERVAÇÃO!

Se nenhuma ação for tomada na primeira energização ou reinicialização, a tela do SAS desaparecerá automaticamente após 10 minutos.

Danfoss

#### Partida e Teste Funcional **Instruções de Utilização do** VLT® AutomationDrive

Quando o SAS não estiver sendo utilizado, insira dados de acordo com o procedimento a seguir.

- 1. Pressione [Main Menu] (Menu Principal) duas vezes no LCP.
- 2. Pressione as teclas de navegação para rolar até o grupo do parâmetro e pressione [OK].

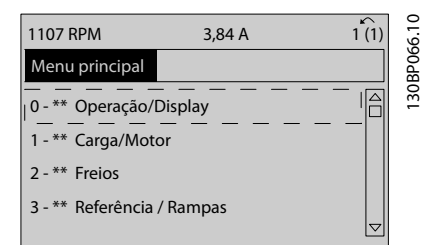

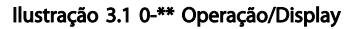

3. Pressione as teclas de navegação para rolar até o grupo do parâmetro *0-0\* Configurações Básicas* e pressione [OK].

| 0.0%                    | 0.00A |                   |            |
|-------------------------|-------|-------------------|------------|
| Operation / Display     |       | $0 - \star \star$ |            |
| 0-0* Basic Settings     |       |                   | 30BP087.10 |
| 0-1* Set-up Opperations |       |                   |            |
| 0-2* LCP Display        |       |                   |            |
| 0-3* LCP Custom Readout |       |                   |            |
|                         |       | $\triangledown$   |            |
|                         |       |                   |            |
|                         |       |                   |            |

Ilustração 3.2 0-0\* Configurações Básicas

4. Pressione as teclas de navegação para rolar até *0-03 Definições Regionais* e pressione [OK].

| 0.0%                   | 0.00A |             |
|------------------------|-------|-------------|
| <b>Basic Settings</b>  |       | $0 - 0*$    |
| 0-03 Regional Settings |       | 130BP088.10 |
| [0] International      |       | Δ           |

Ilustração 3.3 0-03 Definições Regionais

- 5. Pressione as teclas de navegação para selecionar *Internacional* ou *América do Norte* conforme apropriado e pressione [OK]. (Isso altera a configuração padrão de vários parâmetros básicos. Consulte para obter uma lista completa.)
- 6. Pressione a tecla [Quick Menu] (Menu rápido) no LCP.

7. Pressione as teclas de navegação para rolar até o grupo do parâmetro *Q2 Configuração Rápida* e pressione [OK].

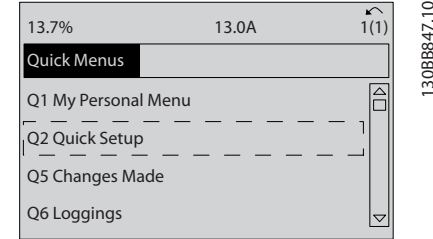

#### Ilustração 3.4 Q2 Setup Rápido

8. Selecione o idioma e pressione [OK].

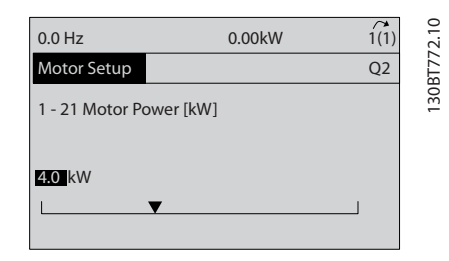

#### Ilustração 3.5 Selecionar Idioma

- 9. Um fio do jumper deve ser colocado entre os terminais de controle 12 e 27. Nesse caso, deixe o *5-12 Terminal 27, Entrada Digital* no padrão de fábrica. Caso contrário, selecione *Sem operação*. Nos conversores de frequência com bypass opcional não é necessário fio de jumper.
- 10. *3-02 Referência Mínima*
- 11. *3-03 Referência Máxima*
- 12. *3-41 Tempo de Aceleração da Rampa 1*
- 13. *3-42 Tempo de Desaceleração da Rampa 1*
- 14. *3-13 Tipo de Referência*. Vinculado ao Hand/Auto\* Local Remoto.

#### <span id="page-32-0"></span>3.4 Setup do Motor Assíncrono

Enter the motor data in parameters 1-20/1-21 to 1-25. The information can be found on the motor nameplate.

- 
- 1. *1-20 Potência do Motor [kW]* or *1-21 Potência do Motor [HP]*
	- *1-22 Tensão do Motor*
	- *1-23 Freqüência do Motor*
	- *1-24 Corrente do Motor*

*1-25 Velocidade nominal do motor*

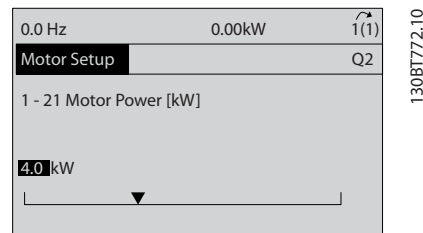

Ilustração 3.6 Motor Setup

### 3.5 Setup do Motor PM em VVC<sup>plus</sup>

Esta seção é relevante somente ao usar um motor PM.

Programe os parâmetros básicos do motor:

- *1-10 Construção do Motor*
- *1-14 Damping Gain*
- *1-15 Low Speed Filter Time Const.*
- *1-16 High Speed Filter Time Const.*
- *1-17 Voltage filter time const.*
- *1-24 Corrente do Motor*
- *1-25 Velocidade nominal do motor*
- *1-26 Torque nominal do Motor*
- *1-30 Resistência do Estator (Rs)*
- *1-37 Indutância do eixo-d (Ld)*
- *1-39 Pólos do Motor*
- *1-40 Força Contra Eletromotriz em 1000RPM*
- *1-66 Corrente Mín. em Baixa Velocidade*
- *4-13 Lim. Superior da Veloc. do Motor [RPM]*
- *4-19 Freqüência Máx. de Saída*

Observação relacionada aos dados avançados do motor: Os valores de resistência do estator e de indutância do eixo d geralmente são descritos de forma diferente nas especificações técnicas. Para obter os valores de resistência da programação e de indutância do eixo-d nos conversores de frequência, use sempre valores linha para comum

(starpoint). Isso é válido tanto para motores assíncronos quanto PM.

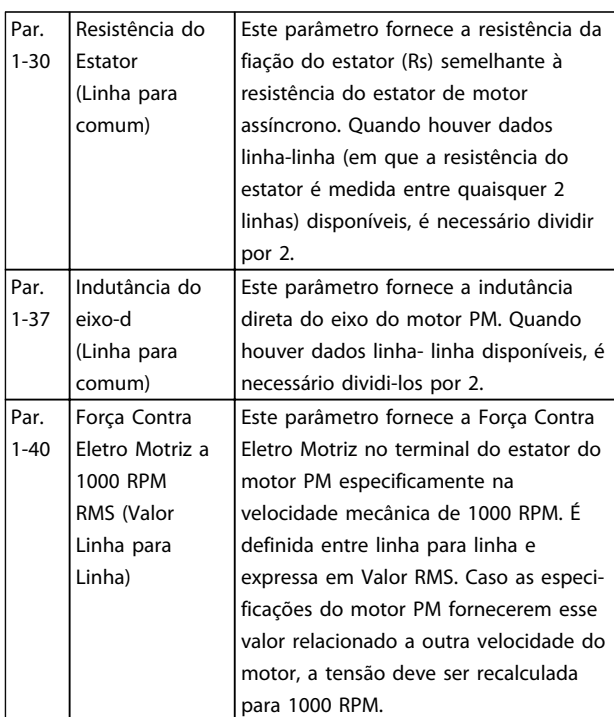

#### Tabela 3.2

Observação referente à Força Contra Eletro Motriz: Força Contra Eletro Motriz é a tensão gerada por um motor PM quando não houver drive conectado e o eixo for girado externamente. As especificações técnicas geralmente anotam essa tensão relacionada à velocidade nominal do motor ou a 1000 RPM medida entre duas linhas.

#### 3.6 Adaptação Automática do Motor

Adaptação automática do motor (AMA) é um procedimento de teste que mede as características elétricas do motor para otimizar a compatibilidade entre o conversor de frequência e o motor.

- O conversor de frequência constrói um modelo matemático do motor para regular a corrente do motor de saída. O procedimento também testa o balanço da fase de entrada de energia elétrica. Compara as características do motor com os dados inseridos nos parâmetros *1-20 Potência do Motor [kW]* a *1-25 Velocidade nominal do motor*.
- Isso não faz o motor funcionar e não danifica o motor.
- Alguns motores poderão não conseguir executar a versão completa do teste. Nesse caso, selecione Ativar AMA reduzida.

Danfoss

- <span id="page-33-0"></span>Se houver um filtro de saída conectado ao motor, selecione Ativar AMA reduzida
- Se ocorrerem advertências ou alarmes, consulte *[8 Advertências e Alarmes](#page-58-0)*
- Esse procedimento deve ser executado em um motor frio para se obter os melhores resultados

#### Para executar AMA

- 1. Pressione [Menu principal] para acessar os parâmetros.
- 2. Role até o grupo do parâmetro *1-\*\* Carga e Motor.*
- 3. Pressione [OK]
- 4. Role até o grupo do parâmetro *1-2\* Dados do motor.*
- 5. Pressione [OK]
- 6. Role até *1-29 Adaptação Automática do Motor (AMA)*.
- 7. Pressione [OK]
- 8. Selecione *Ativar AMA completa*.
- 9. Pressione [OK]
- 10. Siga as instruções na tela.
- 11. O teste executará automaticamente e indicará quando estiver concluído.

#### 3.7 Verifique a rotação do motor

Antes de funcionar o conversor de frequência, verifique a rotação do motor.

1. Pressione [Hand On].

2. Pressione [►] para obter referência de velocidade positiva.

3. Verifique se a velocidade exibida é positiva.

Quando *1-06 Sentido Horário* estiver programado para *[0] Normal* (sentido horário padrão):

4a. Verifique se o motor gira no sentido horário.

5a. Verifique se a seta de direção do LCP está no sentido horário

Quando *1-06 Sentido Horário* estiver programado para *[1] Inversão* (sentido anti-horário):

> 4b. Verifique se o motor gira no sentido anti- -horário.

5b. Verifique se a seta de direção do LCP está no sentido anti-horário.

#### 3.8 Verifique a Rotação do Encoder

Verifique a rotação do encoder somente se for usado feedback do encoder. Verifique a rotação do encoder no controle da malha aberta padrão.

Danfoss

1. Verifique se a conexão do encoder está de acordo com *Ilustração 3.7*:

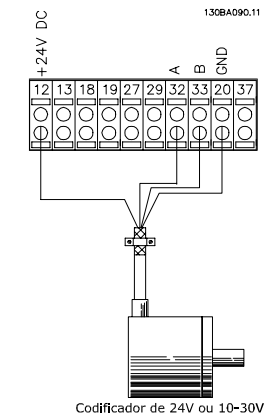

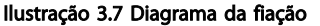

## OBSERVAÇÃO!

Ao usar um opcional do encoder, consulte o manual do opcional

- 2. Insira a origem de feedback do PID de velocidade no *7-00 Fonte do Feedb. do PID de Veloc.*.
- 3. Pressione [Hand On]
- 4. Pressione [►] para referência de velocidade positiva (*1-06 Sentido Horário* em *[0] Normal*).
- 5. Verifique em *16-57 Feedback [RPM]* se o feedback é positivo

### OBSERVAÇÃO!

Se o feedback for negativo, a conexão do encoder está errada!

<span id="page-34-0"></span>Partida e Teste Funcional **Instruções de Utilização do** VLT® AutomationDrive

## ACUIDAD

### PARTIDA DO MOTOR!

Certifique-se de que o motor, o sistema e qualquer equipamento anexado estão prontos para a partida. É responsabilidade do usuário garantir a operação segura em qualquer condição operacional. Não conseguir garantir que o motor, o sistema e qualquer equipamento anexado estão prontos para a partida poderá resultar em ferimentos pessoais ou danos no equipamento.

### OBSERVAÇÃO!

A tecla Hand on no LCP fornece um comando de partida local para o conversor de frequência. A tecla [Off] (Desligar) fornece a função de parada.

Ao operar em modo local, as setas para cima e para baixo no LCP aumentam e diminuem a saída de velocidade do LCP. As teclas de seta esquerda e direita movimentam o cursor do display no display numérico.

- 1. Pressione [Hand On].
- 2. Acelere o conversor de frequência pressionando ▲ para obter velocidade total. Movimentar o cursor para a esquerda da vírgula decimal fornece mudanças de entrada mais rápidas.
- 3. Anote qualquer problema de aceleração.
- 4. Pressione [Off] (Desligar).
- 5. Anote qualquer problema de desaceleração.

Se forem encontrados problemas de aceleração

- Se ocorrerem advertências ou alarmes, consulte *[8 Advertências e Alarmes](#page-58-0)*
- Verifique se os dados do motor foram inseridos corretamente
- Aumente o tempo de aceleração em *3-41 Tempo de Aceleração da Rampa 1*
- Aumente o limite de corrente em *4-18 Limite de Corrente*
- Aumente o limite de torque em *4-16 Limite de Torque do Modo Motor*

Se forem encontrados problemas de desaceleração

- Se ocorrerem advertências ou alarmes, consulte *[8 Advertências e Alarmes](#page-58-0)*
- Verifique se os dados do motor foram inseridos corretamente
- Aumente o tempo de desaceleração em *3-42 Tempo de Desaceleração da Rampa 1*

• Ative o controle de sobretensão em *2-17 Controle de Sobretensão*

Consulte *[8.4 Definições de Advertência e Alarme](#page-59-0)* para reinicialização do conversor de frequência após um desarme.

## OBSERVAÇÃO!

*[3.1 Pré-partida](#page-28-0)* a *3.9 Teste de controle local* deste capítulo concluem os procedimentos para aplicar energia ao conversor de frequência, programação básica, setup e teste funcional.

#### 3.10 Partida do sistema

O procedimento nesta seção exige que a fiação do usuário e a programação do aplicativo sejam concluídas. *[6 Exemplos de Aplicações](#page-50-0)* tem a finalidade de ajudar nessa tarefa. Outros auxílios para o setup do aplicativo estão indicados no *[1.2 Recursos adicionais](#page-9-0)*. O procedimento a seguir é recomendado após o setup do aplicativo pelo usuário estar concluído.

## **ACUIDADO**

#### PARTIDA DO MOTOR!

Certifique-se de que o motor, o sistema e qualquer equipamento anexado estão prontos para a partida. É responsabilidade do usuário garantir a operação segura em qualquer condição operacional. Não conseguir garantir que o motor, o sistema e qualquer equipamento anexado estão prontos para a partida poderá resultar em ferimentos pessoais ou danos no equipamento.

- 1. Pressione [Auto On] (Automático ligado).
- 2. Certifique-se de que as funções de controle externas estejam conectadas corretamente ao conversor de frequência e que toda a programação esteja concluída.
- 3. Aplique um comando de execução externo.
- 4. Ajuste a referência de velocidade em todo o intervalo de velocidade.
- 5. Remova o comando de execução externo.
- 6. Anote qualquer problema.

Se ocorrerem advertências ou alarmes, consulte *[8 Advertências e Alarmes](#page-58-0)*.

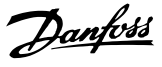

<span id="page-35-0"></span>Instruções de Utilização do VLT® AutomationDrive

Danfoss

130BC362.10

30BC362.10

## 4 Interface do Usuário

#### 4.1 Painel de Controle Local

O painel de controle local (LCP) é a combinação do display e do teclado numérico na parte frontal das unidades. O LCP é a interface do usuário com o conversor de frequência.

O LCP possui várias funções de usuário.

- Dar partida, parar e controlar a velocidade quando em controle local
- Exibir dados de operação, status, advertências e avisos
- Programando as funções do conversor de frequência
- Reinicie manualmente o conversor de frequência após uma falha quando reset automático estiver inativo

Um opcional numérico (NLCP) também está disponível. O NLCP opera de maneira semelhante ao LCP. Consulte o Guia de Programação para obter mais detalhes sobre o uso do NLCP.

### OBSERVAÇÃO!

O contraste do display pode ser ajustado pressionando a teclas [Status] e [▲]/[▼].

#### 4.1.1 Layout do LCP

O LCP é dividido em quatro grupos funcionais (consulte *Ilustração 4.1*).

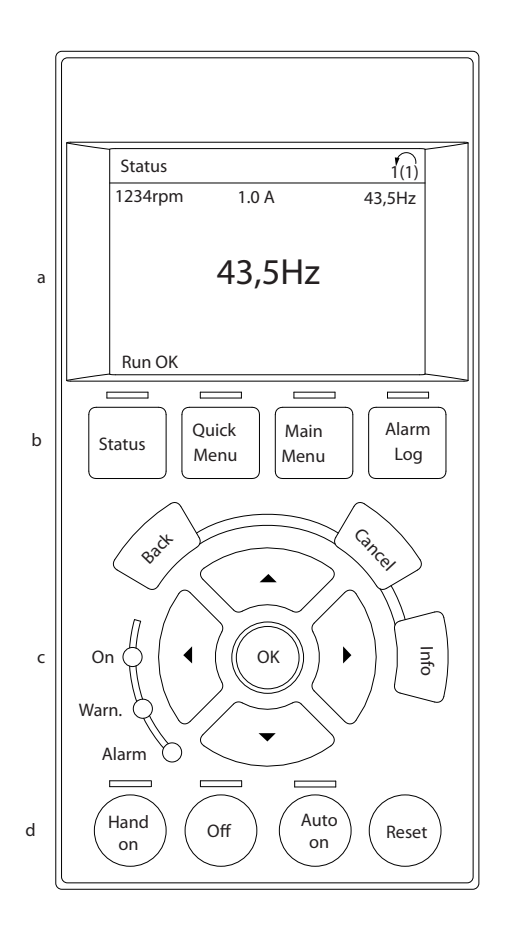

#### Ilustração 4.1 LCP

- a. Área do display.
- b. Exibir teclas de menu para alterar a tela para mostrar opções de status, programação ou histórico de mensagens de erro.
- c. Teclas de navegação para programar funções, mover o cursor do display e controlar a velocidade na operação local. Também estão incluídas as luzes indicadoras de status.
- d. Teclas do modo operacional e reinicialização.
Danfoss

# <span id="page-36-0"></span>4.1.2 Definindo Valores do Display do LCP

A área do display é ativada quando o conversor de frequência recebe energia da tensão de rede, de um terminal de comunicação serial CC ou de uma alimentação de 24 V externa.

As informações exibidas no LCP podem ser customizadas para aplicação pelo usuário.

- Cada leitura do display contém um parâmetro associado.
- Os opcionais são selecionados no menu principal *0-2\* Display do LCP*
- O status do conversor de frequência na linha inferior do display é gerado automaticamente e não é selecionável. Consulte *[7 Mensagens de](#page-55-0) [Status](#page-55-0)* para saber definições e detalhes.

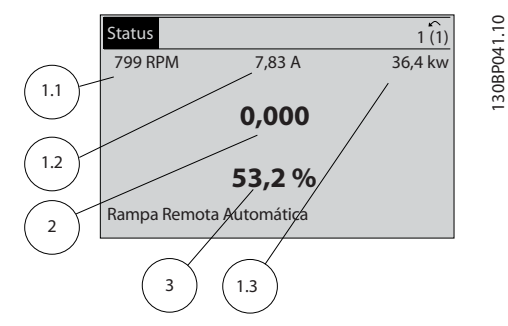

Ilustração 4.2 Leituras do display

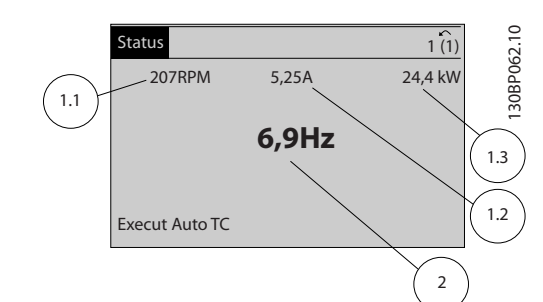

#### Ilustração 4.3 Leituras do display

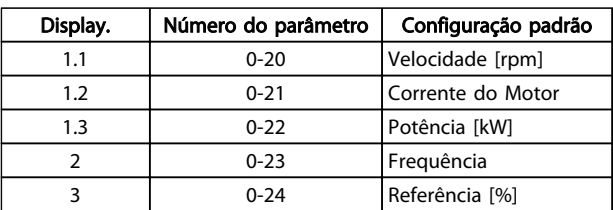

Tabela 4.1 Legenda para *Ilustração 4.2* e *Ilustração 4.3*

# 4.1.3 Teclas do Menu do Display

As teclas de menu são usadas para configuração de parâmetro de acesso do menu, alternando entre modos display de status durante a operação normal e visualização de dados do registro de falhas.

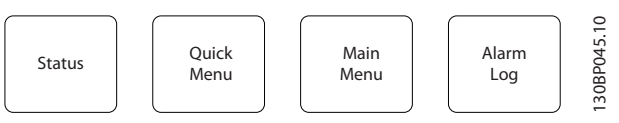

#### Ilustração 4.4 Teclas de Menu

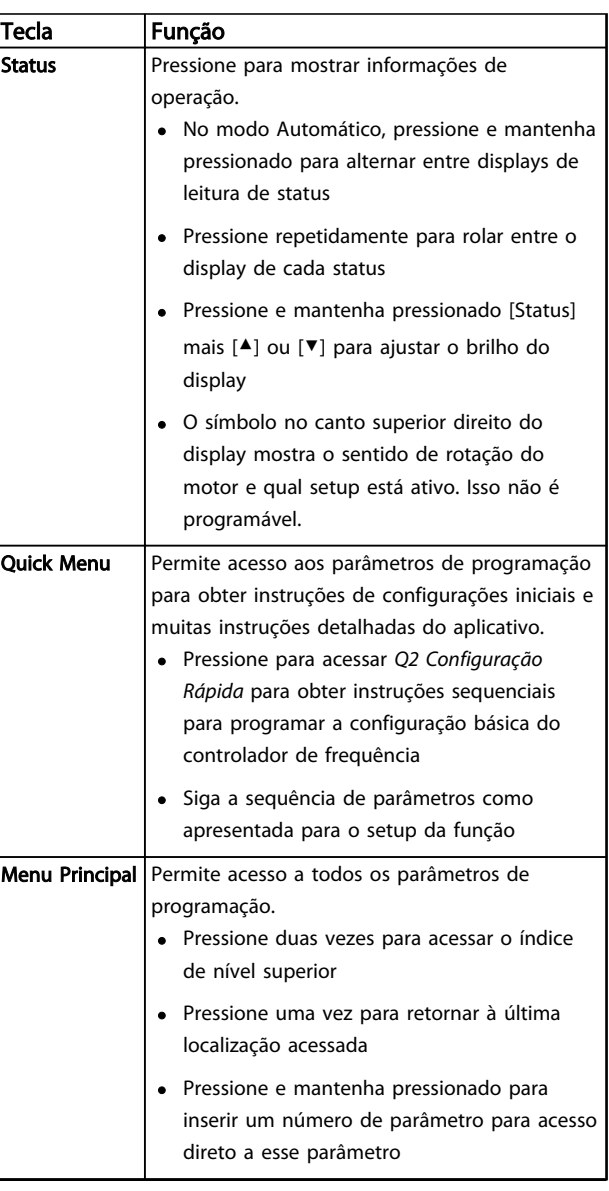

Danfoss

Instruções de Utilização do<br>Interface do Usuário Instruções de Utilização do VLT® AutomationDrive

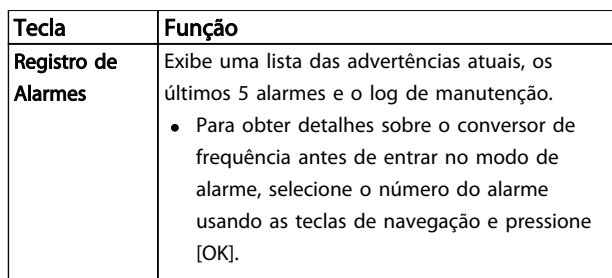

Tabela 4.2 Legenda para *[Ilustração 4.4](#page-36-0)*

# 4.1.4 Teclas de Navegação

As teclas de navegação são usadas para programar funções e mover o cursor no display. As teclas de navegação também fornecem controle da velocidade na operação local (manual). Três luzes indicadoras de status do conversor de frequência também estão localizadas nessa área.

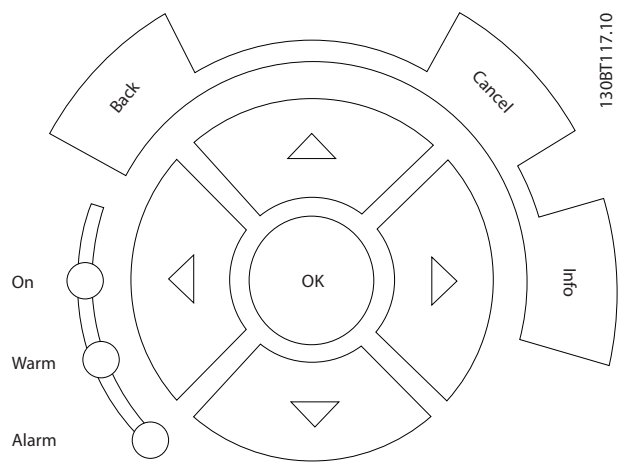

Ilustração 4.5 Teclas de Navegação

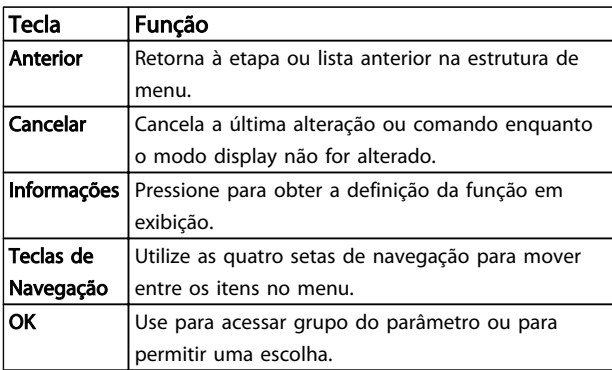

Tabela 4.3 Funções das Teclas de Navegação

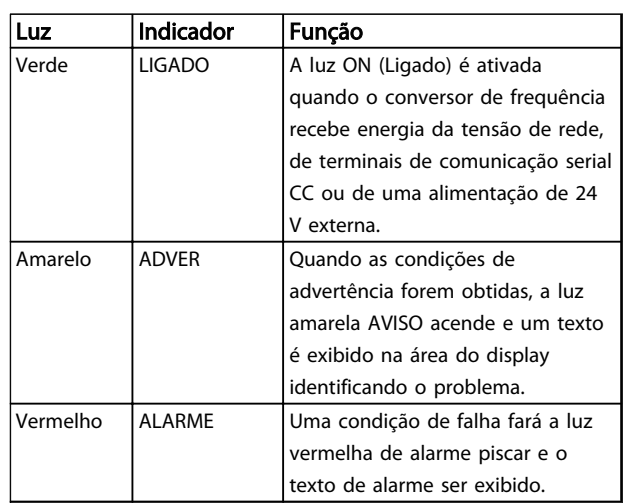

#### Tabela 4.4 Funções das luzes indicadoras

# 4.1.5 Teclas de Operação

As teclas de operação estão localizadas na parte inferior do LCP.

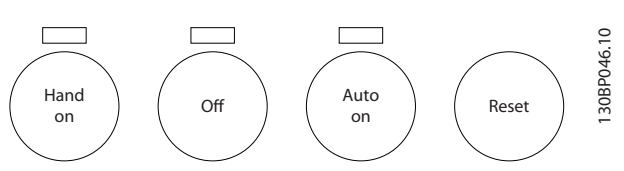

Ilustração 4.6 Teclas de Operação

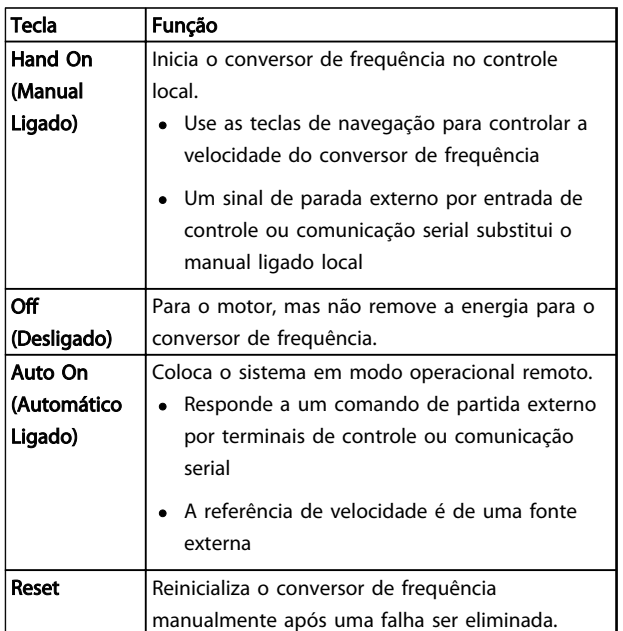

Tabela 4.5 Funções das Teclas de Operação

4 4

# 4.2 Programações dos Parâmetros de Cópia e de Backup

Os dados de programação são armazenados internamente no conversor de frequência.

- Os dados podem ser transferidos por upload para a memória do LCP como backup de armazenagem
- Depois de armazenados no LCP, os dados podem ser transferidos por download de volta para o conversor de frequência
- Dados também podem transferidos por download para outros conversores de frequência conectando o LCP nessas unidades e transferindo por download as configurações armazenadas. (Essa é uma maneira rápida de programar múltiplas unidades com as mesmas configurações).
- A inicialização do conversor de frequência para restaurar a configuração padrão de fábrica não altera os dados armazenados na memória do LCP

# **AADVERTÊNCIA**

# PARTIDA ACIDENTAL!

Quando o conversor de frequência estiver conectado à rede elétrica, o motor pode dar partida a qualquer momento. O conversor de frequência, o motor e qualquer equipamento controlado deverão estar em prontidão operacional. A falha em estar em prontidão operacional quando o conversor de frequência for conectado à rede elétrica pode resultar em morte, lesões graves ou danos ao equipamento ou à propriedade.

4.2.1 Fazendo Upload de Dados para o LCP

- 1. Pressione [Off] para parar o motor antes de transferir dados por upload ou download.
- 2. Ir para *0-50 Cópia do LCP*.
- 3. Pressione [OK].
- 4. Selecione *Todos para o LCP*.
- 5. Pressione [OK]. Uma barra de progresso mostra o processo de upload.
- 6. Pressione [Hand On] ou [Auto On] para retornar à operação normal.

Danfoss

# 4.2.2 Fazendo Download de Dados do LCP

- 1. Pressione [Off] para parar o motor antes de transferir dados por upload ou download.
- 2. Ir para *0-50 Cópia do LCP*.
- 3. Pressione [OK].
- 4. Selecione *Todos do LCP.*
- 5. Pressione [OK]. Uma barra de progresso mostra o processo de download.
- 6. Pressione [Hand On] ou [Auto On] para retornar à operação normal.

# 4.3 Restaurando Configurações Padrão

# CUIDADO

A inicialização restaura a configuração padrão de fábrica da unidade. Qualquer programação, dados do motor, localização e registros de monitoramento serão perdidos. Transferir dados por upload para o LCP fornece um backup antes da inicialização.

A restauração da programação do parâmetro do conversor de frequência de volta aos seus valores padrão é feita pela inicialização do conversor de frequência. A inicialização pode ser por meio do *14-22 Modo Operação* ou manualmente.

- A inicialização usando o *14-22 Modo Operação* não altera os dados do conversor de frequência como as horas de funcionamento, seleções da comunicação serial, configurações pessoais de menu, log de falhas, log de alarmes e outras funções de monitoramento.
- Geralmente é recomendável usar *14-22 Modo Operação*
- A inicialização manual apaga todos os dados do motor, de programação, de localização e de monitoramento e restaura a configuração padrão de fábrica

# 4.3.1 Inicialização recomendável

- 1. Pressione [Menu principal] duas vezes para acessar os parâmetros.
- 2. Role até *14-22 Modo Operação*.
- 3. Pressione [OK].
- 4. Role até *Inicialização.*
- 5. Pressione [OK].
- 6. Remova a energia da unidade e aguarde até o display desligar.
- 7. Aplique energia à unidade.

As configurações padrão de fábrica são restauradas durante a partida. Isso poderá demorar ligeiramente mais que o normal.

- 8. O Alarme 80 é exibido.
- 9. Pressione [Reset] para retornar ao modo de operação.

# 4.3.2 Inicialização Manual

- 1. Remova a energia da unidade e aguarde até o display desligar.
- 2. Pressione e segure ao mesmo tempo as teclas [Status], [Main Menu] e [OK] e aplique energia à unidade.

As configurações padrão de fábrica são restauradas durante a inicialização. Isso poderá demorar ligeiramente mais que o normal.

A inicialização manual não reinicializa as informações do conversor de frequência a seguir

- *15-00 Horas de funcionamento*
- *15-03 Energizações*
- *15-04 Superaquecimentos*
- *15-05 Sobretensões*

Sobre a Programação do Conv...<br>
MAT® Automotion Duits VLT® AutomationDrive

# 5 Sobre a Programação do Conversor de Frequência

# 5.1 Introdução

O conversor de frequência é programado para suas funções de aplicativo usando parâmetros. Os parâmetros podem ser acessados pressionando [Quick Menu] (Menu rápido) ou [Main Menu] (Menu principal) no LCP. (Consulte *[4 Interface do Usuário](#page-35-0)* para obter detalhes sobre como usar as teclas de função do LCP.) Os parâmetros também podem ser acessados através de um PC usando o Software de Setup do MCT 10 (consulte a seção *5.6.1 Programação Remota com Software de Setup do MCT 10*).

O Quick menu é destinado à partida inicial *(Q2-\*\* setup rápido).* Os dados inseridos em um parâmetro podem alterar as opções disponíveis nos parâmetros que seguem essa entrada.

O menu principal acessa todos os parâmetros e permite aplicações avançadas do conversor de frequência.

# 5.2 Exemplo de programação

Aqui está um exemplo de programação do conversor de frequência para uma aplicação comum em malha aberta usando o quick menu.

- Esse procedimento programa o conversor de frequência para receber um sinal de controle analógico de 0-10 V CC no terminal de entrada 53
- O conversor de frequência responderá fornecendo saída de 6-60 Hz ao motor proporcional ao sinal de entrada (0-10 V CC = 6-60 Hz)

Selecione os parâmetros a seguir usando as teclas de navegação para percorrer os títulos e pressione [OK] após cada ação.

1. *3-15 Fonte da Referência 1*

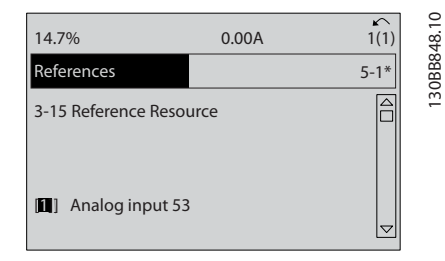

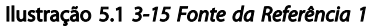

2. *3-02 Referência Mínima*. Ajuste a referência mínima do conversor de frequência interno para 0 Hz. (Isso ajusta a velocidade mínima do conversor de frequência para 0 Hz.)

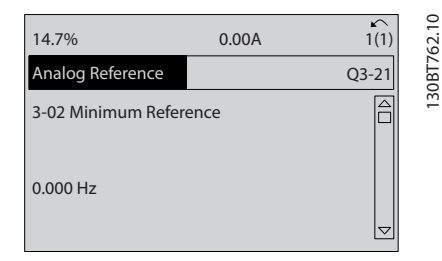

#### Ilustração 5.2 *3-02 Referência Mínima*

3. *3-03 Referência Máxima*. Ajuste a referência máxima do conversor de frequência interno para 60 Hz. (Isso ajusta a velocidade máxima do conversor de frequência para 60 Hz. Observe que 50/60 Hz é uma variação regional.)

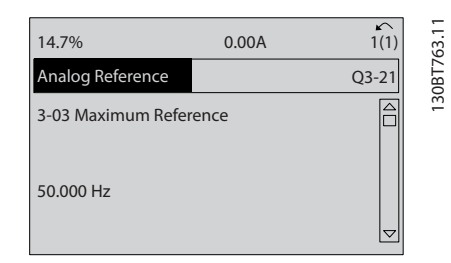

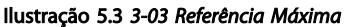

4. *6-10 Terminal 53 Tensão Baixa*. Ajuste a referência de tensão externa mínima no Terminal 53 para 0 V (isso programa o sinal de entrada mínimo para 0 V).

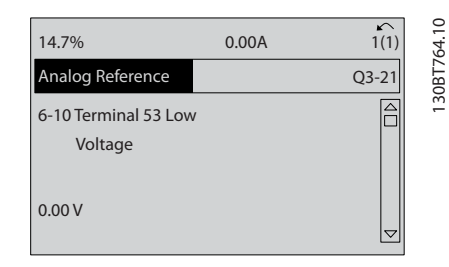

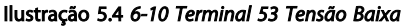

Danfoss

# Sobre a Programação do Conv...<br>
MAT® Automotion Duits VLT® AutomationDrive

5. *6-11 Terminal 53 Tensão Alta*. Ajuste a referência de tensão externa máxima no Terminal 53 para 10 V (isso ajusta o sinal de entrada máximo para 10 V).

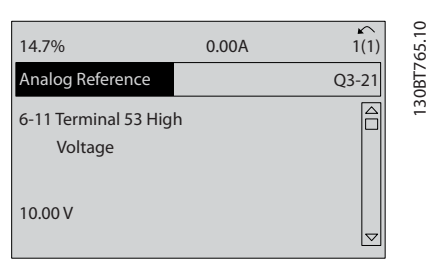

Ilustração 5.5 *6-11 Terminal 53 Tensão Alta*

6. *6-14 Terminal 53 Ref./Feedb. Valor Baixo*. Programar e referência de velocidade mínima no Terminal 53 a 6 Hz (isso informa ao conversor de frequência que a tensão mínima recebida no Terminal 53 (0 V) é igual à saída de 6 Hz.).

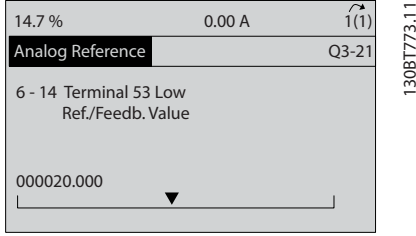

Ilustração 5.6 *6-14 Terminal 53 Ref./Feedb. Valor Baixo*

7. *6-15 Terminal 53 Ref./Feedb. Valor Alto*. Programar a referência de velocidade máxima no Terminal 53 a 60 Hz (isso informa ao conversor de frequência que a tensão máxima recebida no Terminal 53 (10 V) é igual à saída de 60 Hz.).

| 14.7%                                        | 0.00A |           |
|----------------------------------------------|-------|-----------|
| Analog Reference                             |       | $Q3 - 21$ |
| 6 - 15 Terminal 53 High<br>Ref./Feedb. Value |       |           |
| 50.000                                       |       |           |
|                                              |       |           |

Ilustração 5.7 *6-15 Terminal 53 Ref./Feedb. Valor Alto*

Com um dispositivo externo fornecendo um sinal de controle de 0-10 V conectado ao terminal 53 do conversor de frequência, o sistema está agora pronto para operação.

# OBSERVAÇÃO!

Quando o procedimento estiver concluído, a barra de rolagem está na parte inferior.

*Ilustração 5.8* mostra as conexões de fiação usadas para ativar essa configuração.

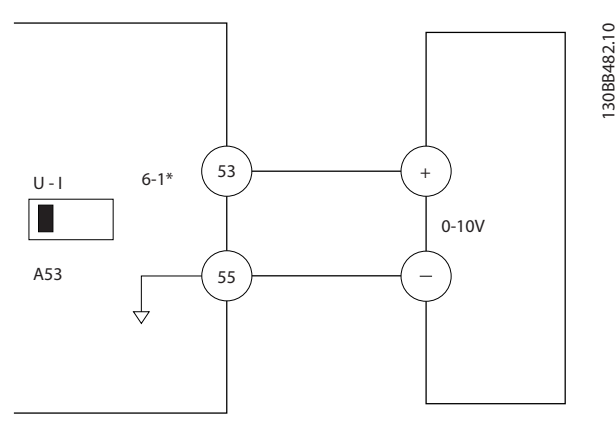

Ilustração 5.8 Exemplo de Fiação para Dispositivo Externo Fornecendo Sinal de Controle de 0-10 V (conversor de frequência à esquerda, dispositivo externo à direita)

# 5.3 Exemplos de Programação do Terminal de Controle

Os terminais de controle podem ser programados.

- Cada terminal tem funções específicas que é capaz de executar
- Os parâmetros associados ao terminal habilitam a função

Consulte *[Tabela 2.5](#page-19-0)* para saber o número do parâmetro do terminal de controle e a configuração padrão. (A configuração padrão pode ser mudada com base na seleção em *0-03 Definições Regionais*.)

O exemplo a seguir mostra o acesso ao Terminal 18 para ver a configuração padrão.

1. Pressione [Main Menu] duas vezes, role até o grupo do parâmetro 5-\*\* *Entrada/saída digital* e pressione [OK].

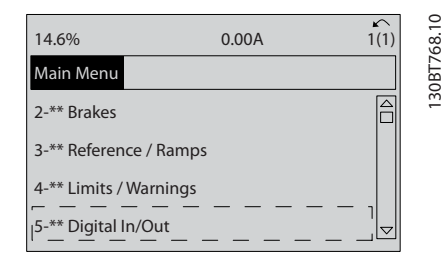

Ilustração 5.9

Danfoss

# Sobre a Programação do Conv...<br>1/4 T® Automotion Drive VLT® AutomationDrive

2. Role até o grupo do parâmetro 5-1\* *Digital Inputs* e pressione [OK].

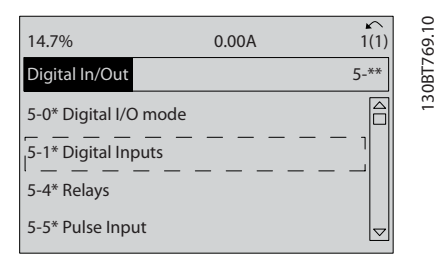

#### Ilustração 5.10

3. Role até *5-10 Terminal 18 Entrada Digital*. Pressione [OK] para acessar as opções de função. A configuração padrão *Partida* é mostrada.

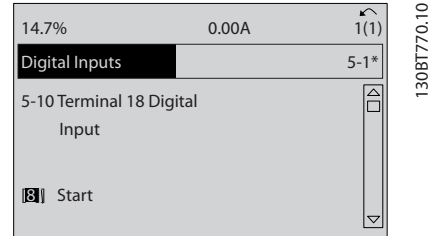

#### Ilustração 5.11

# 5.4 Configurações Padrão de Parâmetros Internacional/Norte-americano

Programar *0-03 Definições Regionais* para [0] *Internacional* ou [1] *América do Norte* altera as configurações padrão de alguns parâmetros. *Tabela 5.1* relaciona os parâmetros que são afetados.

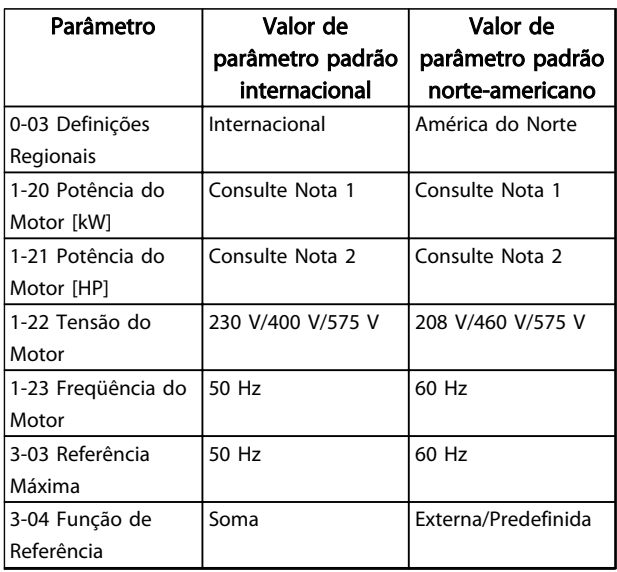

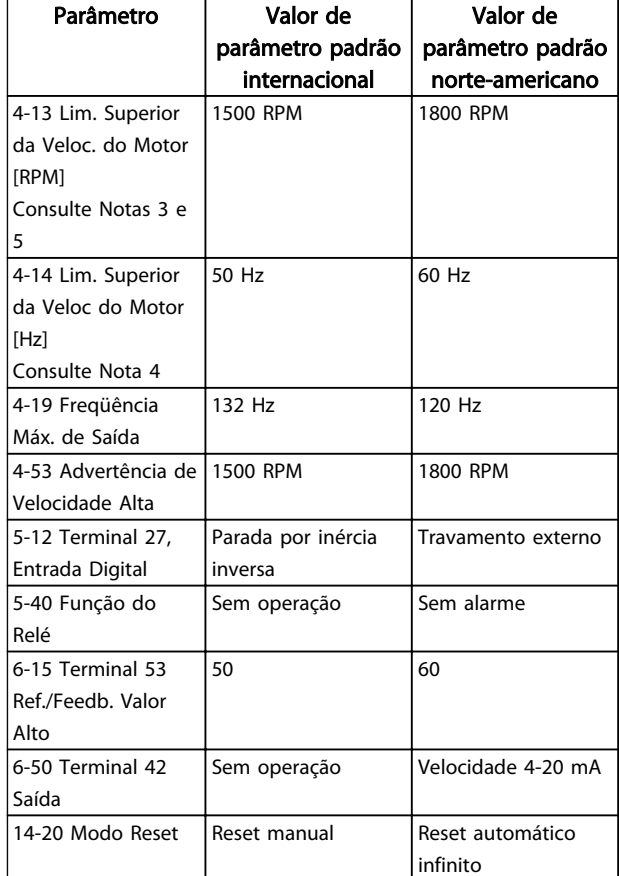

#### Tabela 5.1 Programações do Parâmetro Padrão Internacional/Norte-americano

*Nota 1: 1-20 Potência do Motor [kW] é visível somente quando 0-03 Definições Regionais estiver programado para [0] Internacional. Nota 2: 1-21 Potência do Motor [HP] , é visível somente quando 0-03 Definições Regionais estiver programado para [1] América do Norte.*

*Nota 3: Este parâmetro somente será visível quando 0-02 Unidade da Veloc. do Motor estiver programado para [0] RPM.*

*Nota 4: Este parâmetro estará ativo somente quando 0-02 Unidade da Veloc. do Motor estiver programado para [1] Hz.*

*Nota 5: O valor padrão depende do número de polos do motor. Para um motor de 4 polos o valor padrão internacional é 1500 RPM e para um motor de 2 polos é 3000 RPM. Os valores correspondentes para a América do Norte são 1800 e 3600 RPM, respectivamente.*

Danfoss

## Sobre a Programação do Conv...<br>3. Instruções de Utilização do Conv... VLT® AutomationDrive

As alterações feitas nas configurações padrão ficam armazenadas e disponíveis para visualização no quick menu junto com qualquer programação inserida nos parâmetros.

- 1. Pressione [Quick Menu] (Menu rápido).
- 2. Role até *Q5 Alterações Feitas* e pressione [OK].

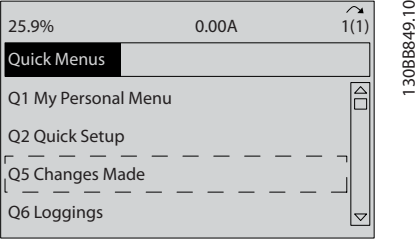

Ilustração 5.12 *Q5 - Alterações Feitas*

3. Selecione Q5-2 *Desde a configuração de fábrica* para visualizar todas as alterações de programação ou *Q5-1 Dez últimas alterações* para visualizar as mais recentes.

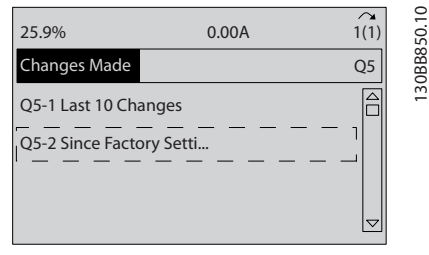

Ilustração 5.13 *Q5-2 Desde a Configuração de Fábrica*

# 5.5 Estrutura de Menu dos Parâmetros

Para estabelecer a programação correta dos aplicativos geralmente é necessário programar funções em vários parâmetros relacionados. Essas programações do parâmetro fornecem ao conversor de frequência os detalhes do sistema para o conversor de frequência operar corretamente. Os detalhes do sistema podem incluir coisas como tipos de sinal de saída e de entrada, terminais de programação, intervalos de sinal mínimos e máximos, exibições personalizadas, nova partida automática e outros recursos.

- Consulte o display do LCP para visualizar a programação detalhada dos parâmetros e as opções de configuração.
- Pressione [Info] em qualquer parte do menu para visualizar detalhes adicionais dessa função.
- Pressione e mantenha pressionado [Main Menu] para inserir um número de parâmetro para ter acesso direto a esse parâmetro.

• Os detalhes para setups de aplicativos comuns estão fornecidos no *[6 Exemplos de Aplicações](#page-50-0)*.

|  | Sobre a Programação do Conv |  |  |
|--|-----------------------------|--|--|
|--|-----------------------------|--|--|

Sobre a Programação do Conv... Instruções de Utilização do VLT® AutomationDrive

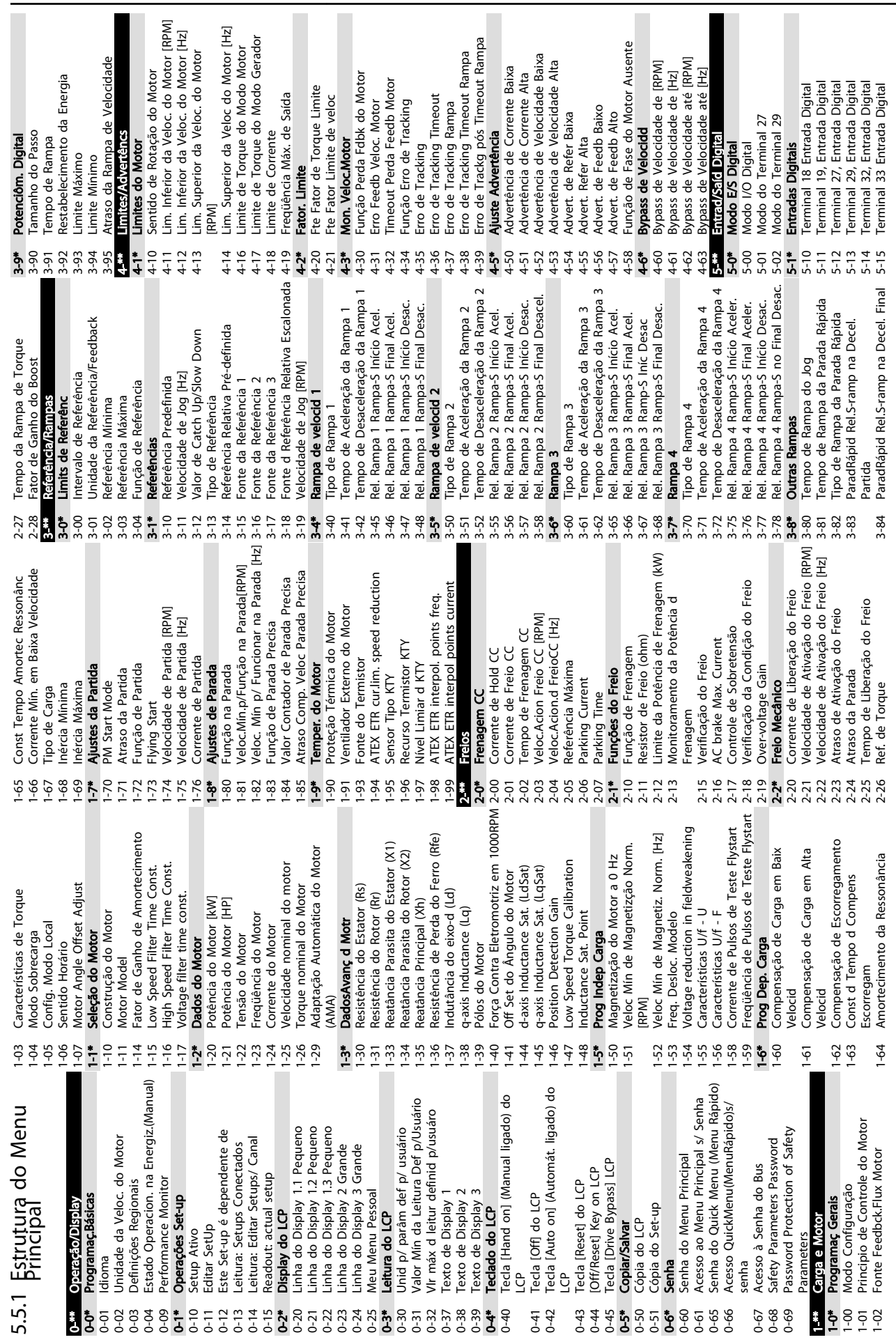

Danfoss

 $\theta$ 

Sobre a Programação do Conv... Instruções de Utilização do VLT® AutomationDrive

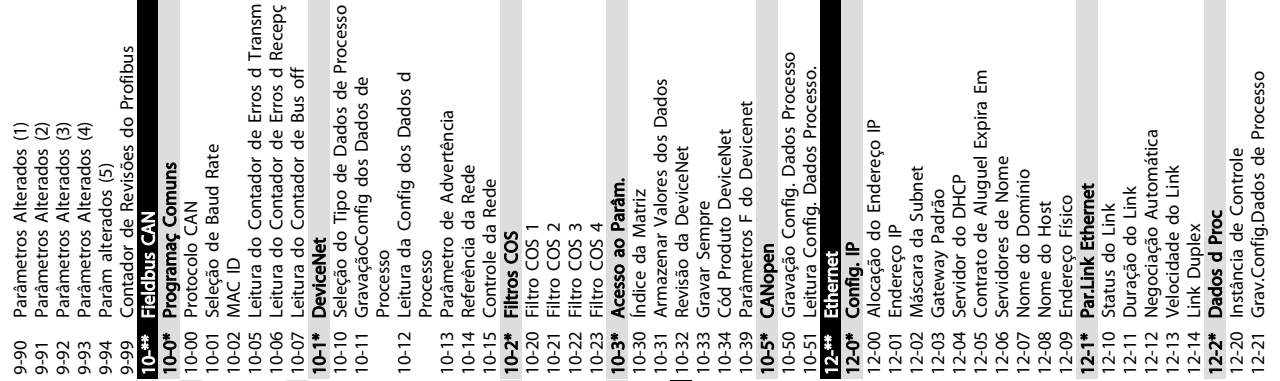

H

 $\overline{\phantom{a}}$ 

 $\overline{a}$ 

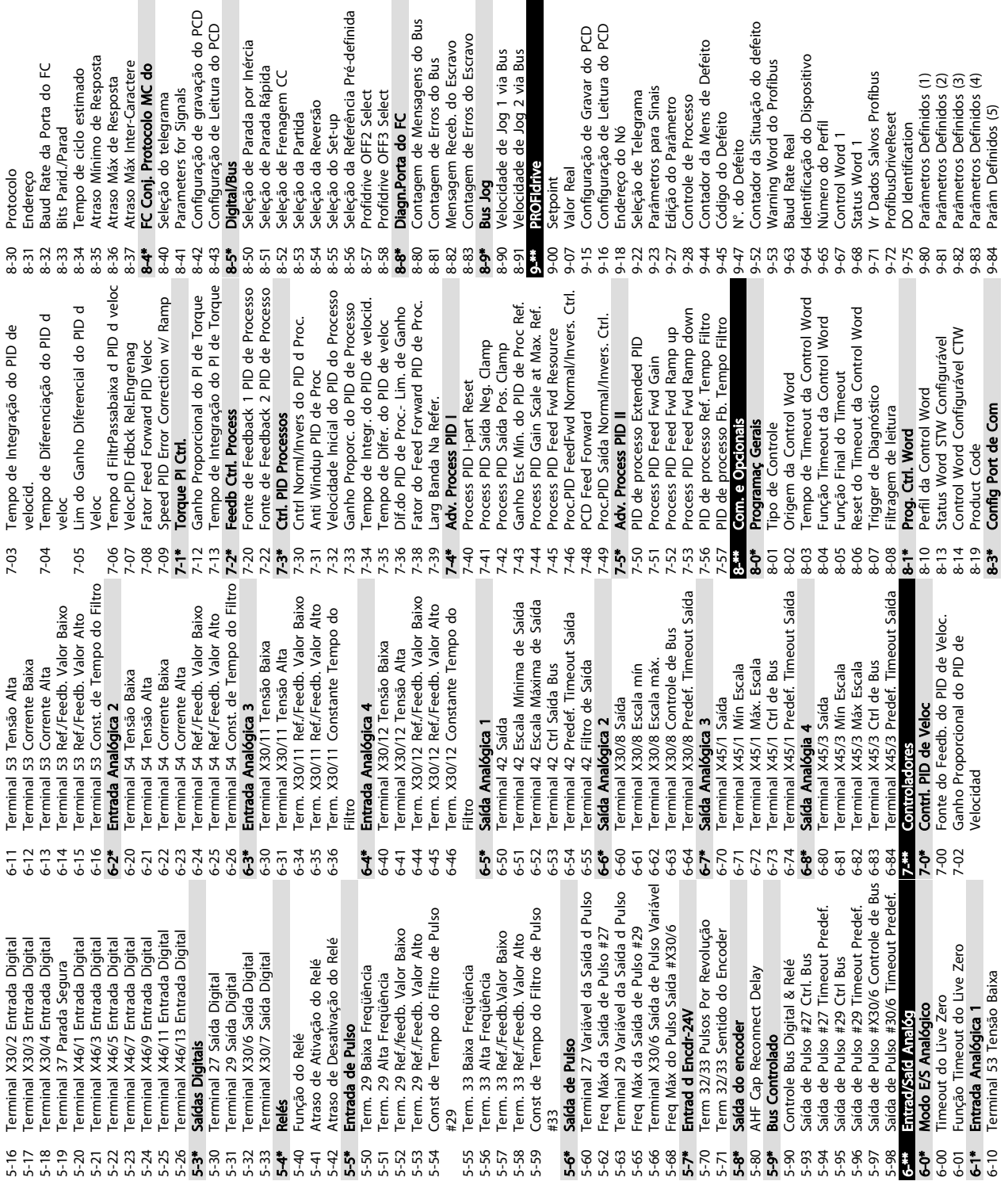

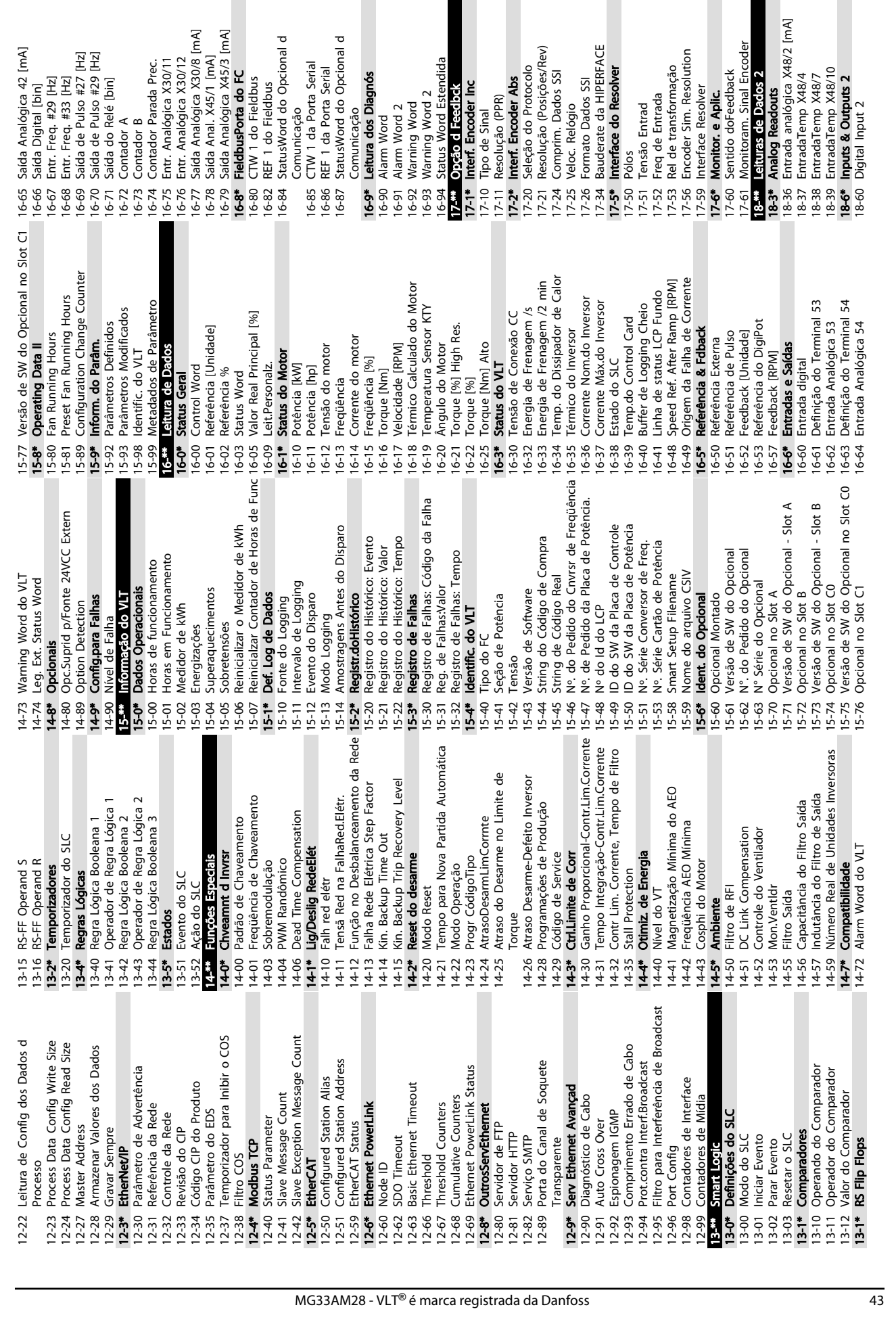

Contador A<br>Contador A<br>Contador Parada Prec.<br>Contador Parada Prec.

88688RFRRRRRR\$883

5 Saía Digital [bin]<br>7 Emr. Freq. #29 [Hz]<br>8 Emr. Freq. #33 [Hz]<br>9 Saía de Puiso #27 [Hz]<br>0 Saía de Puiso #27 [Hz]<br>1 Saía do Relé [bin]

Saída Analógica 42 [mA]

Sobre a Programação do Conv... Instruções de Utilização do VLT® AutomationDrive

Comunicação<br>CTW 1 da Porta Serial<br>REF 1 da Porta Serial

StatusWord do Opcional d

r Hrm. Anariogica X30/11<br>6 Entr. Analógica X30/12<br>7 Saída Analógica X30/12<br>8 Saída Anal. X45/1 [mA]<br>9 Saída Anal. X45/1 [mA]<br>9 Endemando Feldbus<br>0 CTW 1 do Fieldbus<br>2 REF 1 do Fieldbus

Comunicação

StatusWord do Opcional d

Danfoss

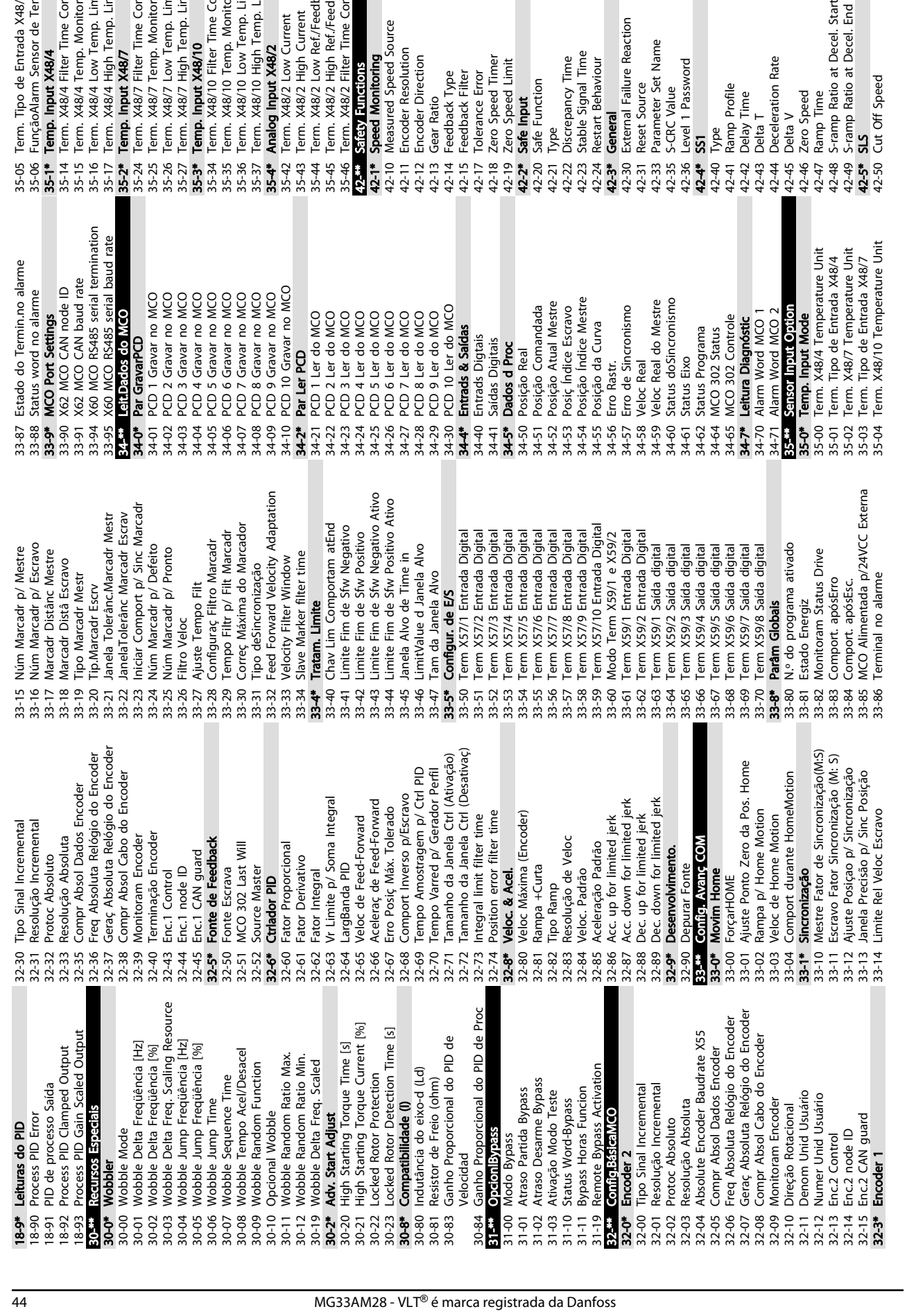

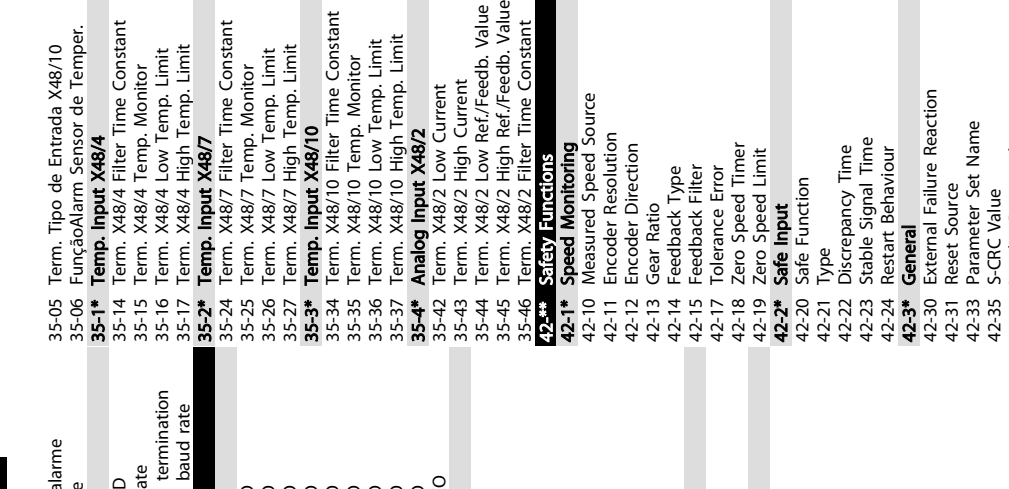

VLT® AutomationDrive

٠

 $\overline{\mathbb{R}}$ 

П

Sobre a Programação do Conv... Instruções de Utilização do

 $\overline{\phantom{a}}$ 

 $\overline{\phantom{a}}$ 

П

Danfoss

Sobre a Programação do Conv... Instruções de Utilização do VLT® AutomationDrive

42-51 Speed Linit<br>42-52 Fail Safe Reaction<br>42-53 Start Ramp<br>42-54 Ramp Down Time<br>42-86 Safe Option Status<br>42-86 Safe Option Status<br>42-86 Safe Option Info<br>42-86 Special<br>42-9\* Special<br>42-9\* Special 42-89 Customization File Version 42-81 Safe Option Status 2 42-90 Restart Safe Option 42-80 Safe Option Status 42-54 Ramp Down Time 42-52 Fail Safe Reaction 42-85 Active Safe Func. 42-86 Safe Option Info 42-51 Speed Limit 42-53 Start Ramp 42-9\* Special 42-8\* Status

Danfoss

# 5.6 Programação Remota com Software de Setup do MCT 10

Danfoss tem um programa de software disponível para desenvolver, armazenar e transferir programação do conversor de frequência. O Software de Setup do MCT 10 permite ao usuário conectar um PC ao conversor de frequência e realizar programação ativa em vez de usar o LCP. Adicionalmente, toda a programação do conversor de frequência pode ser feita off-line e simplesmente transferida por download para o conversor de frequência. Ou o perfil inteiro do conversor de frequência pode ser carregado para o PC para armazenagem de backup ou análise.

O conector USB ou o terminal RS-485 está disponível para conexão ao conversor de frequência.

Software de Setup do MCT 10 está disponível para download gratuito em www.VLT-software.com. Também existe um CD disponível solicitando o número de peça 130B1000. Para obter informações complementares, consulte as Instruções de utilização.

Danfoss

# <span id="page-50-0"></span>6 Exemplos de Aplicações

# 6.1 Introdução

# OBSERVAÇÃO!

Um fio de jumper pode ser necessário entre o terminal 12 (ou 13) e o terminal 37 para o conversor de frequência operar quando usar os valores de programação padrão de fábrica.

Os exemplos nesta seção têm a finalidade de referência rápida para aplicações comuns.

- A programação do parâmetro são os valores padrão regionais, a menos que indicado de outro modo (selecionados em *0-03 Definições Regionais*)
- Os parâmetros associados aos terminais e suas configurações estão mostrados ao lado dos desenhos
- Onde for necessário ajuste dos interruptores dos terminais analógicos A53 ou A54, também será mostrado
- 6.2 Exemplos de Aplicações

# CUIDADO

Os termistores devem usar isolamento reforçado ou duplo para atender os requisitos de isolamento PELV.

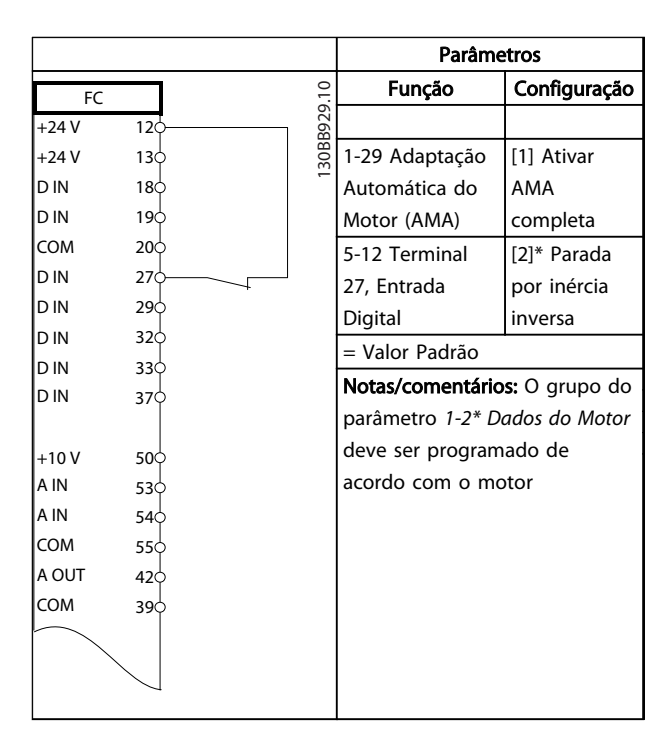

Tabela 6.1 AMA com T27 conectado

|            |                   | Parâmetros                           |              |
|------------|-------------------|--------------------------------------|--------------|
| FC         |                   | Função                               | Configuração |
| $+24V$     | 30BB930.10<br>120 |                                      |              |
| $+24V$     | 130               | 1-29 Adaptação                       | [1] Ativar   |
| D IN       | 180               | Automática do                        | AMA          |
| D IN       | 190               | Motor (AMA)                          | completa     |
| COM        | 20Ò               | 5-12 Terminal                        | $[0]$ Sem    |
| D IN       | 270               | 27, Entrada                          | operação     |
| D IN       | 29Ċ               | Digital                              |              |
| D IN       | 32¢               | = Valor Padrão                       |              |
| D IN       | 33Ò               | <b>Notas/comentários:</b> O grupo do |              |
| D IN       | 37Ò               | parâmetro 1-2* Dados do Motor        |              |
| $+10V$     | 50 <sup>o</sup>   | deve ser programado de               |              |
| A IN       | 530               | acordo com o motor                   |              |
| A IN       | 54Ò               |                                      |              |
| <b>COM</b> | 550               |                                      |              |
| A OUT      | 420               |                                      |              |
| COM        | 390               |                                      |              |
|            |                   |                                      |              |
|            |                   |                                      |              |
|            |                   |                                      |              |
|            |                   |                                      |              |

Tabela 6.2 AMA sem T27 conectado

Danfoss

|            |                 |              |            | Parâmetros         |              |  |
|------------|-----------------|--------------|------------|--------------------|--------------|--|
| FC         |                 |              |            | Função             | Configuração |  |
| $+24V$     | 12¢             |              | 30BB926.10 |                    |              |  |
| $+24V$     | 13Ċ             |              |            | 6-10 Terminal 53   |              |  |
| D IN       | 18Ċ             |              |            | Tensão Baixa       | $0,07$ V*    |  |
| D IN       | 19 <sub>c</sub> |              |            | 6-11 Terminal 53   | 10 V*        |  |
| COM        | 20 <sup>c</sup> |              |            | Tensão Alta        |              |  |
| <b>DIN</b> | 27d             |              |            | 6-14 Terminal 53   | 0 RPM        |  |
| D IN       | 29 <sup>d</sup> |              |            | Ref./Feedb. Valor  |              |  |
| D IN       | 32<             |              |            | Baixo              |              |  |
| D IN       | 33¢             |              |            | 6-15 Terminal 53   | 1500 RPM     |  |
| D IN       | 37¢             |              |            | Ref./Feedb. Valor  |              |  |
| $+10V$     | 500             |              |            | Alto               |              |  |
| A IN       | 53¢             | $\ddot{}$    |            | = Valor Padrão     |              |  |
| A IN       | 54¢             |              |            | Notas/comentários: |              |  |
| <b>COM</b> | 55¢             |              |            |                    |              |  |
| A OUT      | 42¢             | $-10 - +10V$ |            |                    |              |  |
| <b>COM</b> | 39¢             |              |            |                    |              |  |
| $U - I$    |                 |              |            |                    |              |  |
|            |                 |              |            |                    |              |  |
| A53        |                 |              |            |                    |              |  |

Tabela 6.3 Referência de Velocidade Analógica (Tensão)

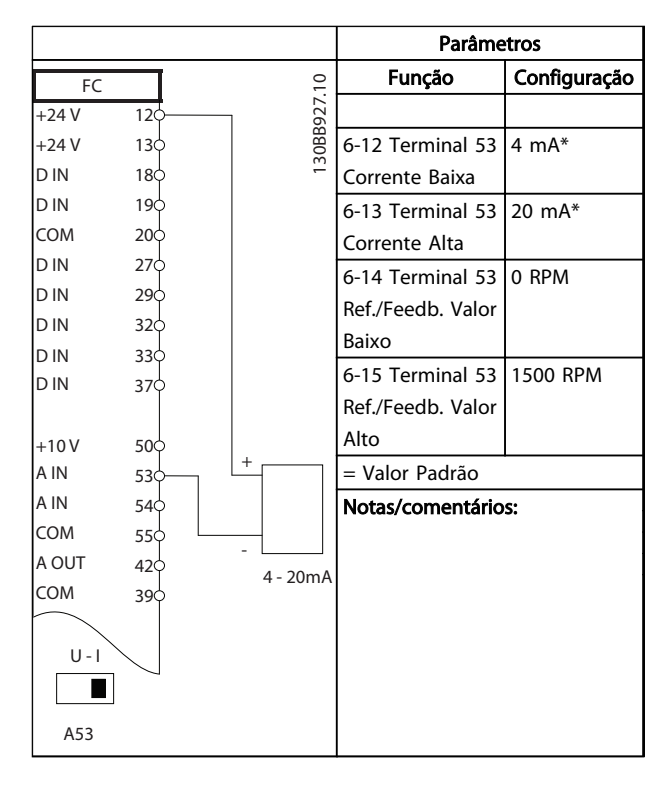

Tabela 6.4 Referência de Velocidade Analógica (Corrente)

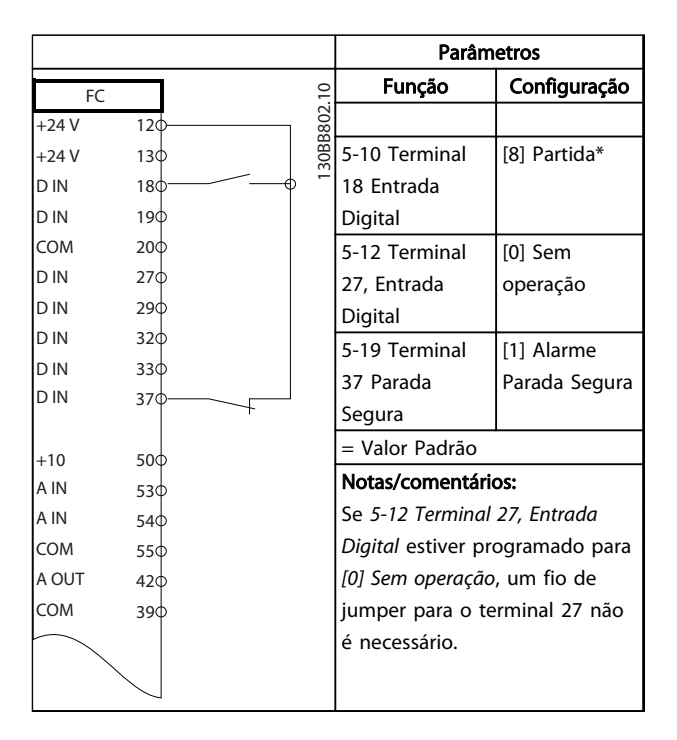

Tabela 6.5 Comando de Partida/Parada com Parada Segura

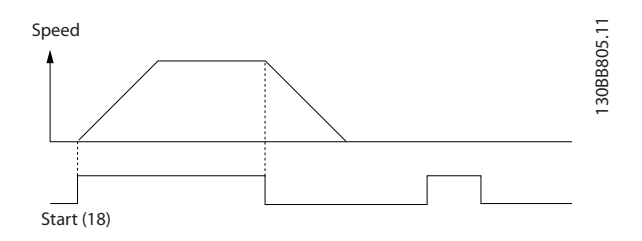

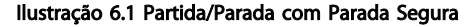

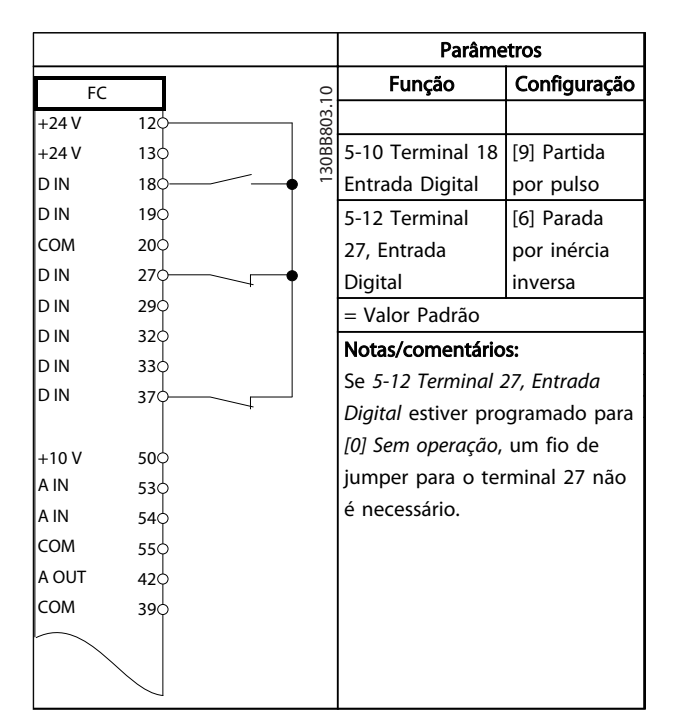

Tabela 6.6 Parada/Partida por Pulso

Danfoss

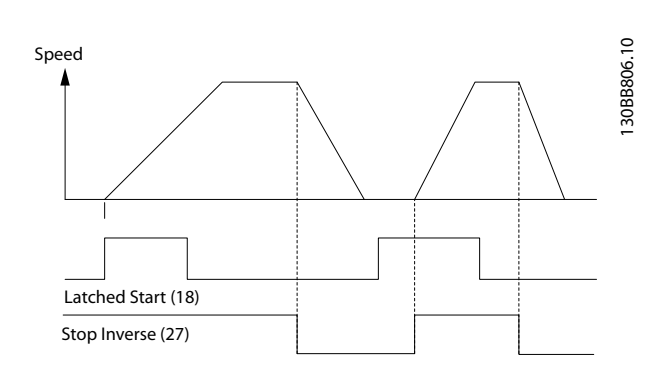

Ilustração 6.2 Partida por pulso/Parada por inércia inversa

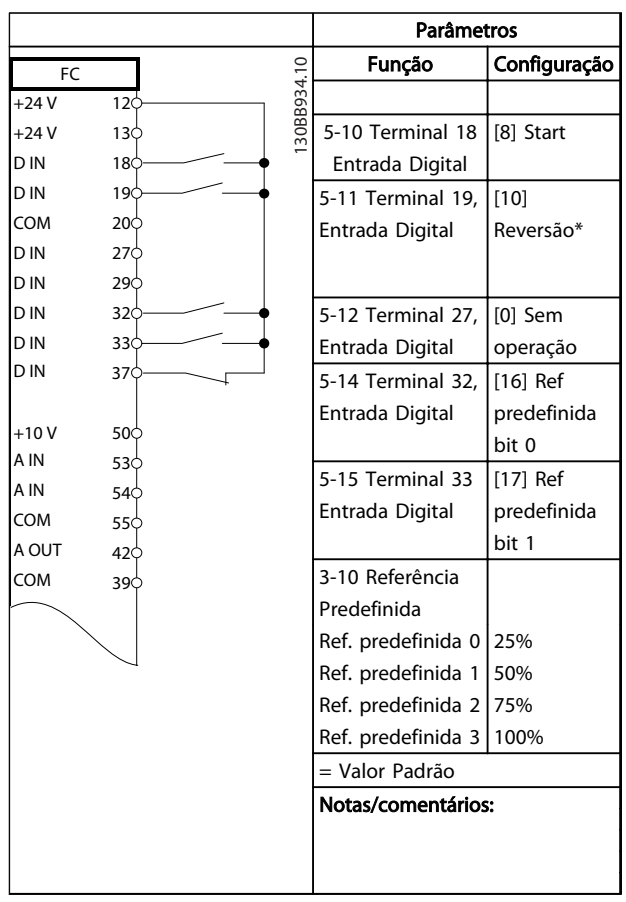

Tabela 6.7 Partida/parada com reversão e 4 velocidades pré-programadas

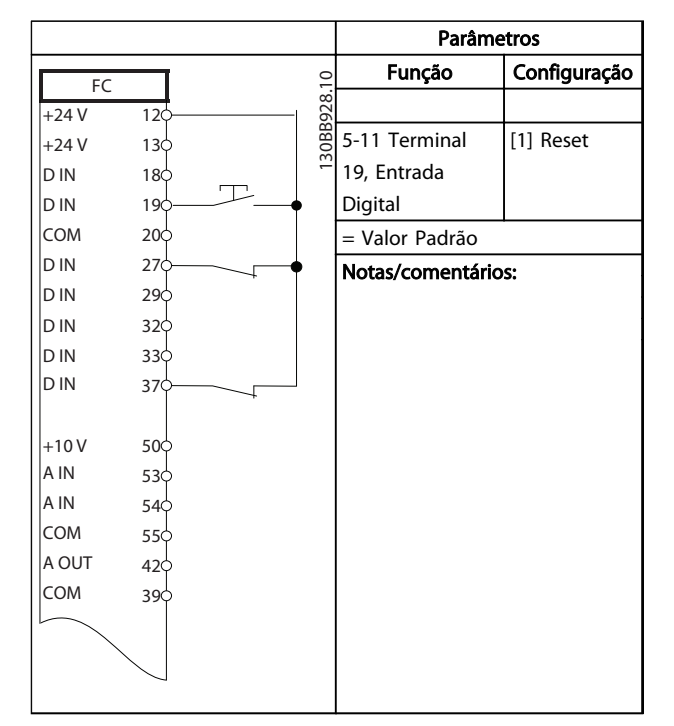

#### Tabela 6.8 Reset do Alarme Externo

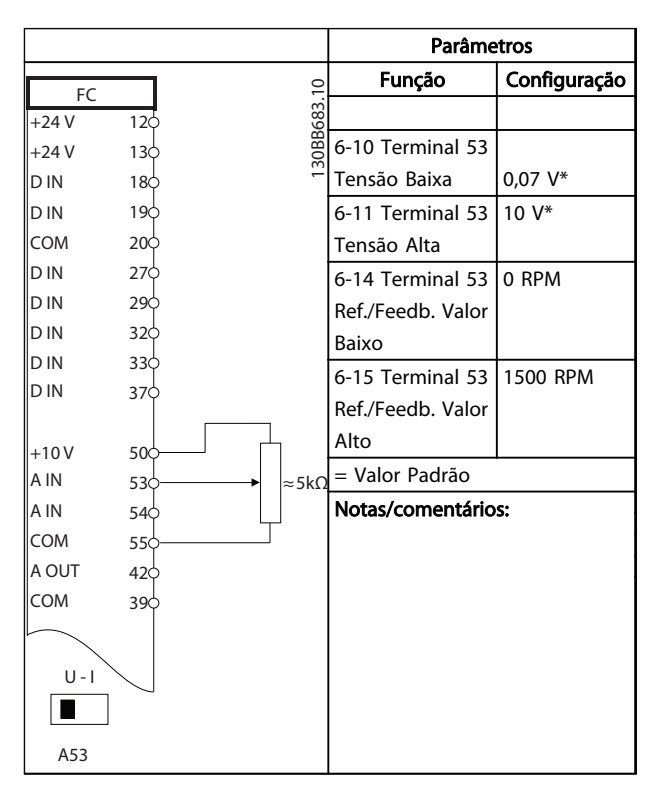

Tabela 6.9 Referência de Velocidade (utilizando um Potenciômetro Manual)

Danfoss

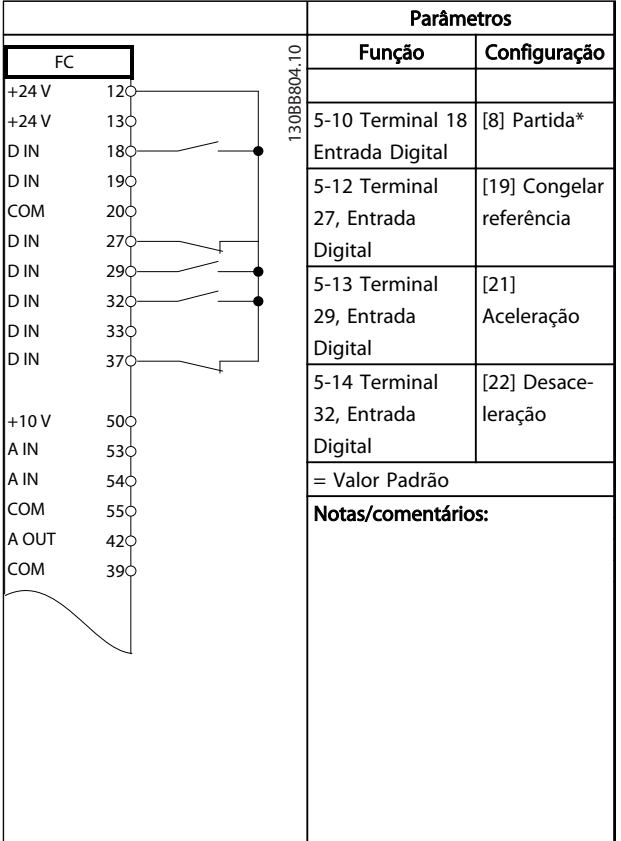

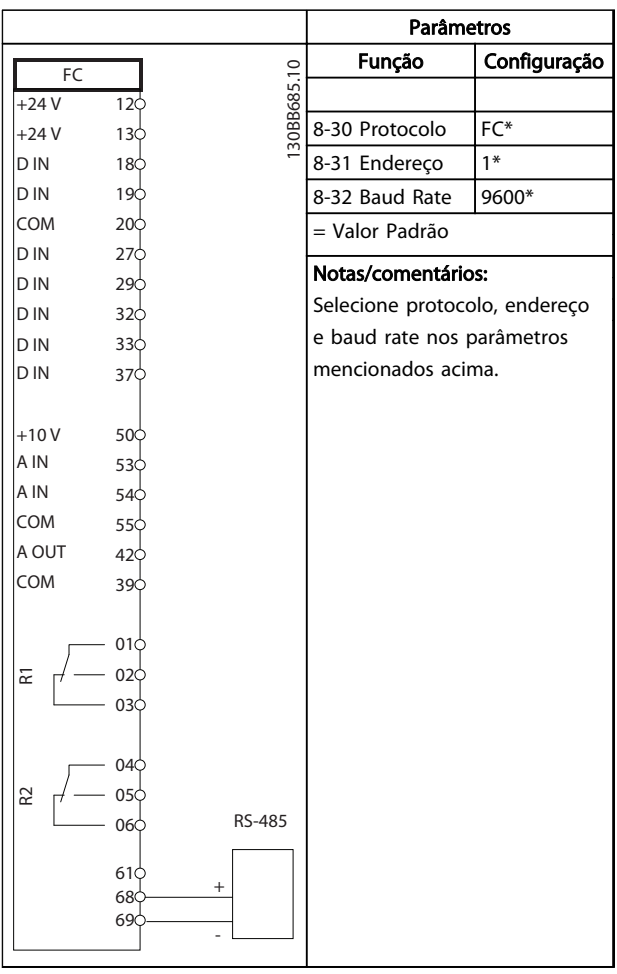

#### Tabela 6.11 Conexão de rede do RS-485

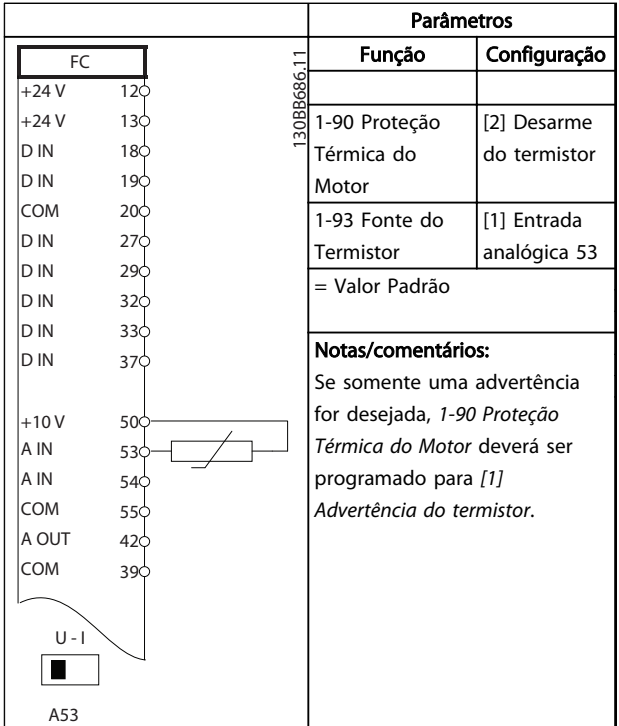

Tabela 6.12 Termistor do motor

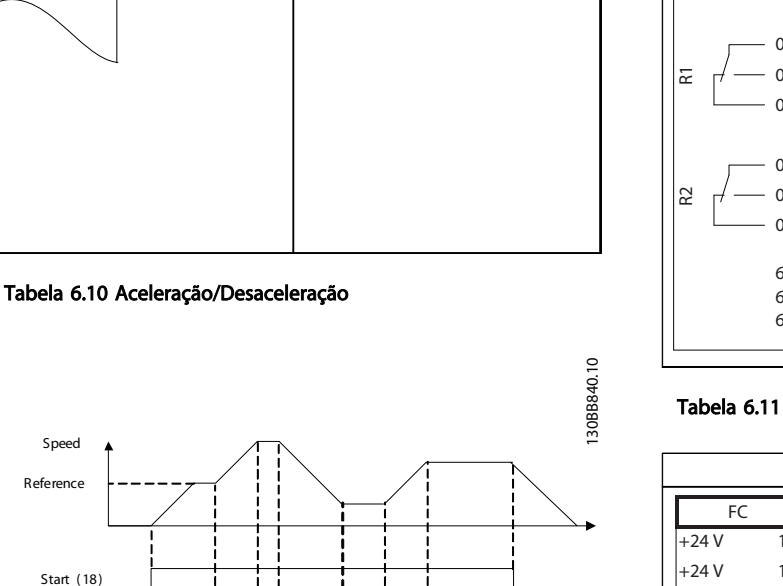

Start  $(18)$ Freeze ref (27) Speed up (29) Speed down (32)

Ilustração 6.3 Aceleração/Desaceleração

**S** peed R e fe rence

Danfoss

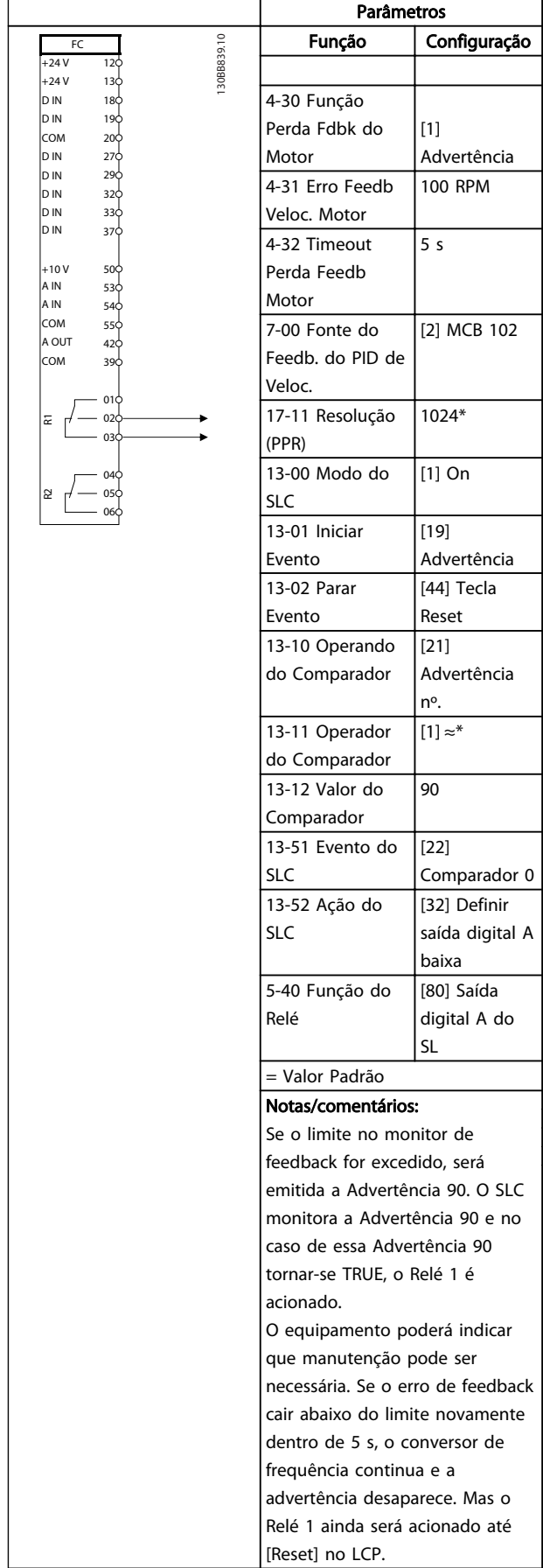

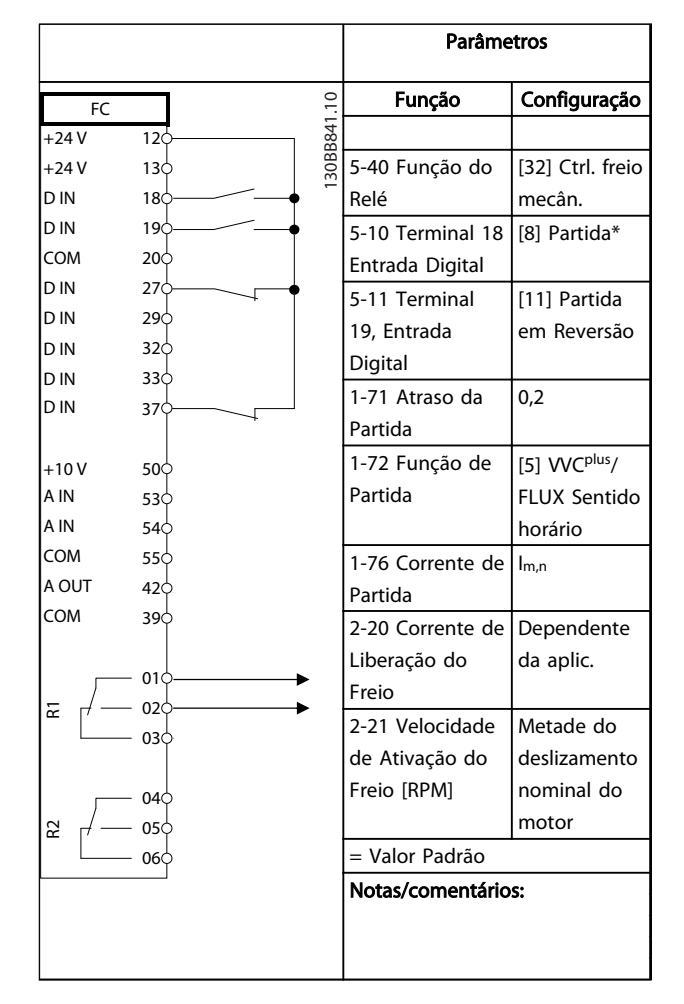

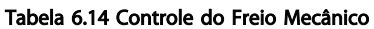

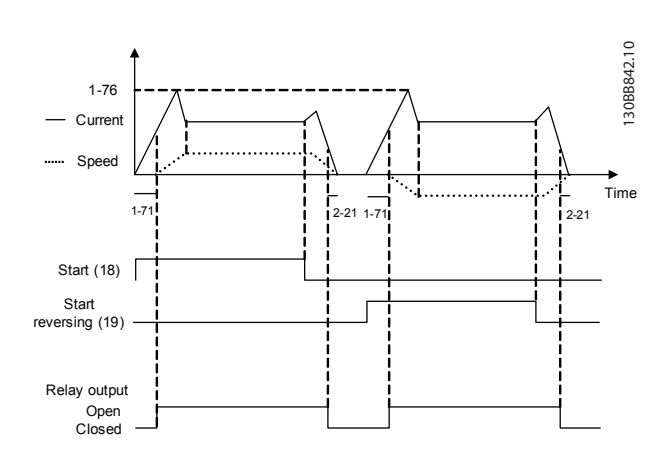

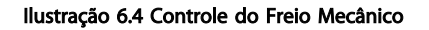

Danfoss

# <span id="page-55-0"></span>7 Mensagens de Status

# 7.1 Display do Status

Quando o conversor de frequência estiver no modo de status, as mensagens de status são geradas automaticamente no conversor de frequência e aparecem na linha inferior do display (consulte *Ilustração 7.1*.)

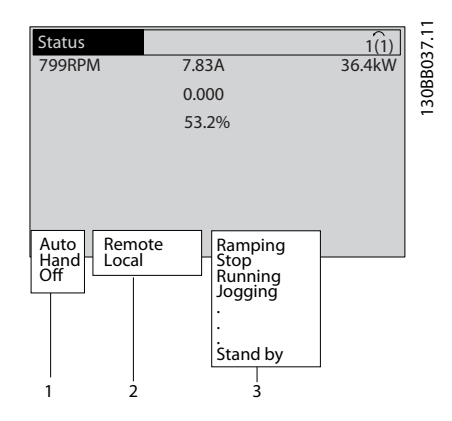

Ilustração 7.1 Display do Status

- a. A primeira parte na linha de status indica de onde origina o comando de parada/partida.
- b. A segunda parte na linha de status indica de onde origina o controle da velocidade.
- c. A última parte da linha de status indica o status atual do conversor de frequência. Elas mostram o módulo operacional em que o conversor de frequência está.

# OBSERVAÇÃO!

No modo automático/remoto, o conversor de frequência precisa de comandos externos para executar funções.

# 7.2 Tabela de Definições de Mensagens de **Status**

*Tabela 7.1*, *Tabela 7.2* e *Tabela 7.3* definem o significado das palavras do display de mensagens de status.

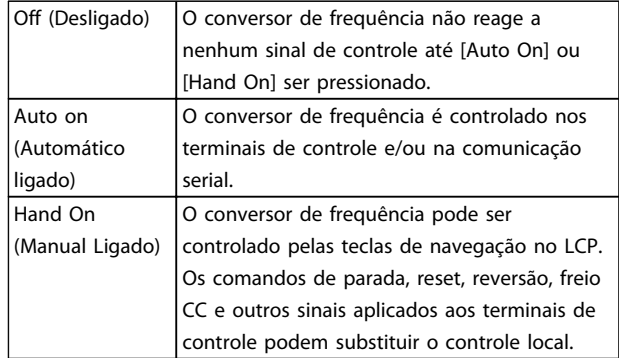

# Tabela 7.1 Modo de operação

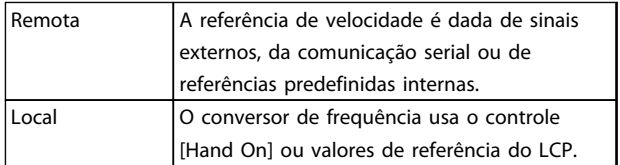

#### Tabela 7.2 Fonte da Referência

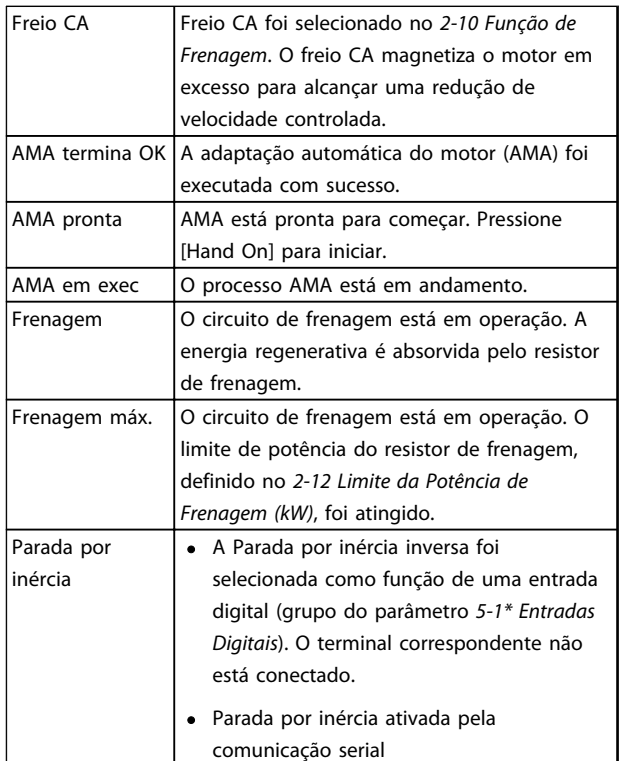

# Mensagens de Status Instruções de Utilização do VLT® AutomationDrive

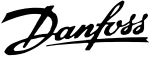

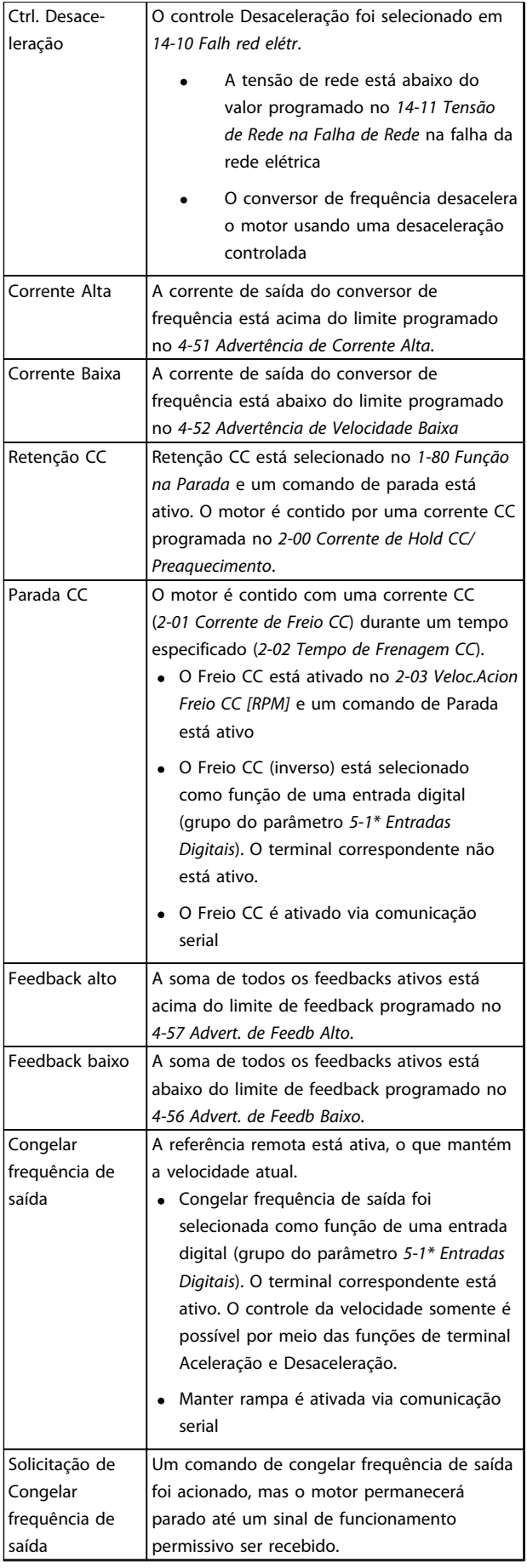

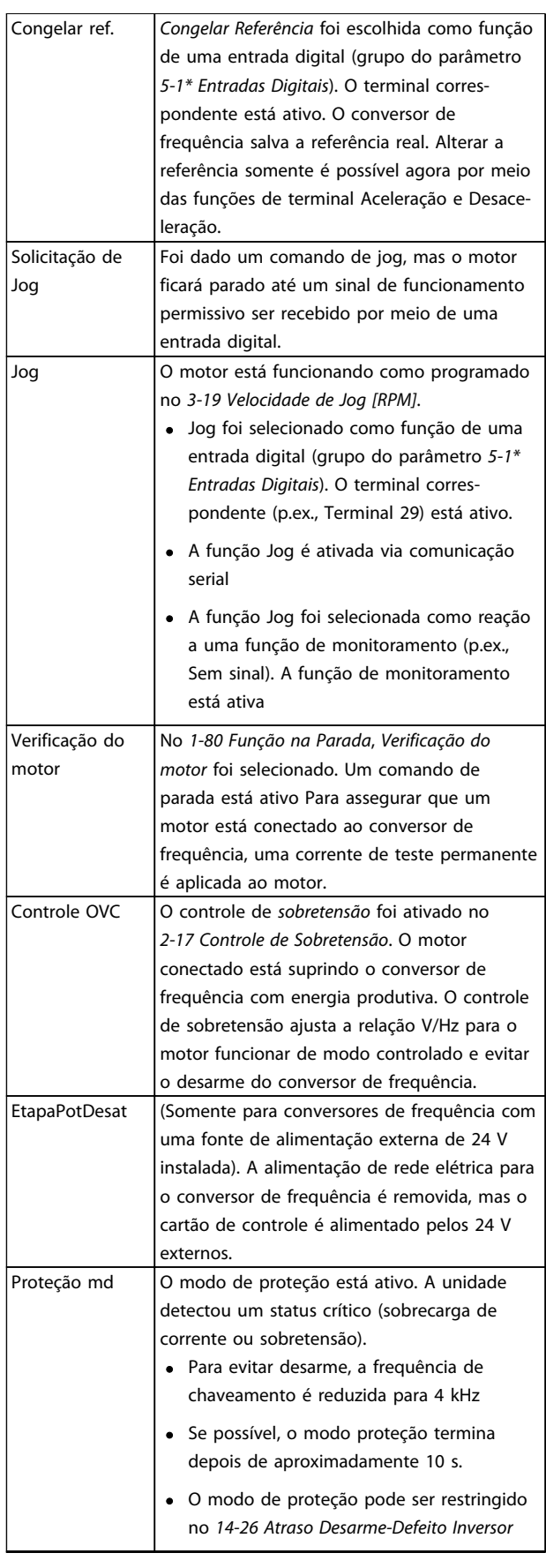

Danfoss

# Mensagens de Status **Instruções de Utilização do Mensagens de Status** VLT® AutomationDrive

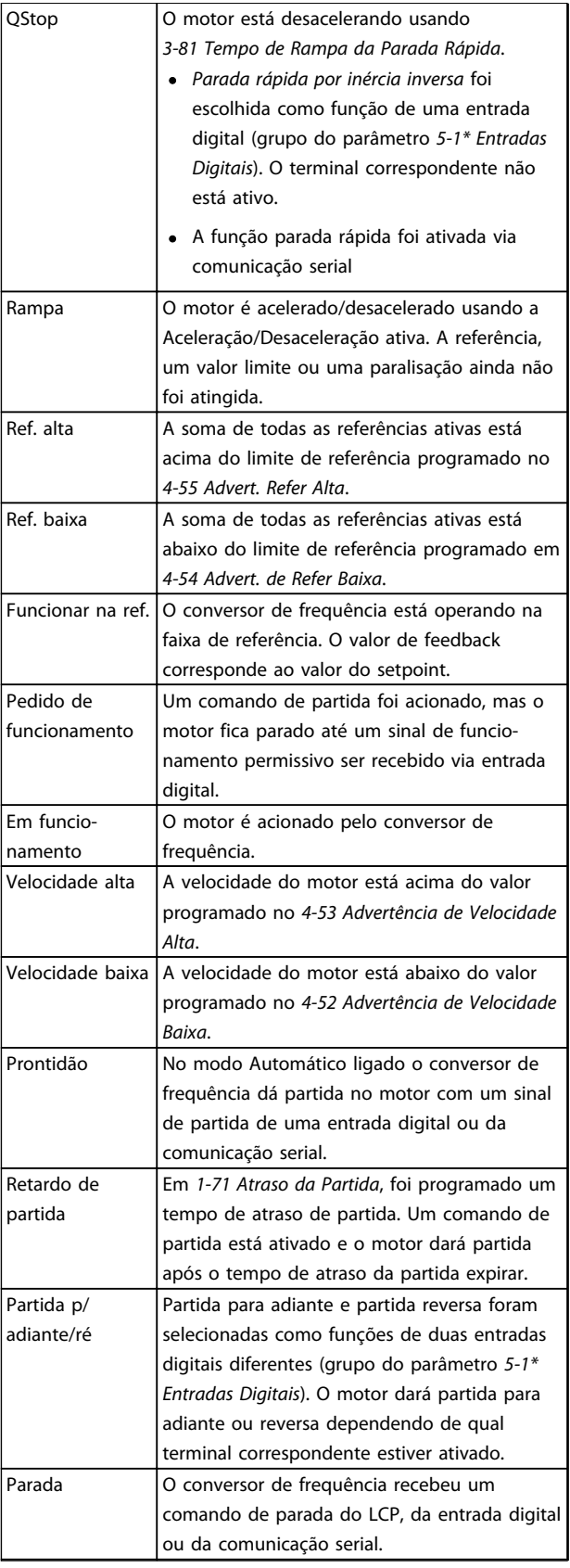

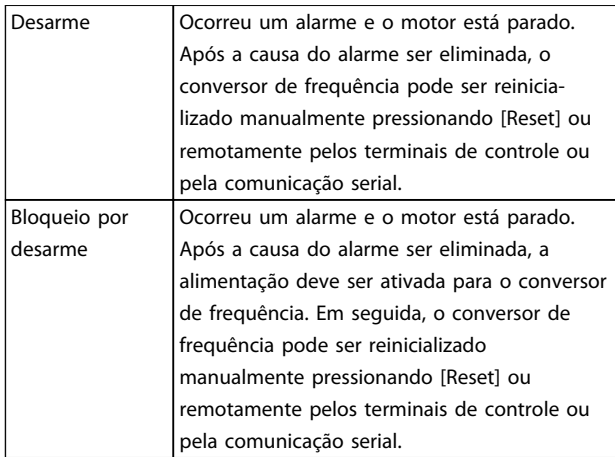

Tabela 7.3 Status da Operação

Danfoss

# 8 Advertências e Alarmes

# 8.1 Monitoramento do sistema

O conversor de frequência monitora a condição da sua energia de entrada, da saída e dos fatores do motor, além de outros indicadores de desempenho do sistema. Uma advertência ou um alarme pode não indicar necessariamente um problema interno no próprio conversor de frequência. Em muitos casos, indica condições de falha da tensão de entrada, da temperatura ou carga do motor, dos sinais externos ou de outras áreas monitoradas pela lógica interna do conversor de frequência. Certifique-se de investigar essas áreas externas ao conversor de frequência conforme indicadas no alarme ou na advertência.

# 8.2 Tipos de Advertência e Alarme

#### Advertências

Uma advertência é emitida quando uma condição de alarme estiver pendente ou quando houver uma condição operacional anormal presente e pode resultar em um alarme ser emitido pelo conversor de frequência. Uma advertência é removida automaticamente quando a condição anormal for removida.

#### Alarmes

#### Desarme

Um alarme é emitido quando o conversor de frequência é desarmado, ou seja, o conversor de frequência suspende a operação para evitar danos no conversor de frequência ou no sistema. O motor fará parada por inércia. A lógica do conversor de frequência continuará a operar e monitorar o status do conversor de frequência. Após a condição de falha ser corrigida, o conversor de frequência pode ser reinicializado. Em seguida, estará pronto para iniciar a operação novamente.

Um desarme pode ser reinicializado de quatro maneiras

- Pressione [Reset] (Reinicializar) no LCP
- Comando de entrada de reinicialização digital
- Comando de entrada de reinicialização de comunicação serial
- Reinicialização automática

Um alarme que faz o conversor de frequência bloquear por desarme precisa que a energia de entrada ocorra em ciclos. O motor fará parada por inércia. A lógica do conversor de frequência continuará a operar e monitorar o status do conversor de frequência. Remova a energia de entrada para o conversor de frequência e corrija a causa da falha, em seguida restaure a energia. Essa ação coloca o conversor de frequência em uma condição de desarme

como descrito anteriormente e pode ser reinicializado dessas quatro maneiras.

# 8.3 Exibições de Advertências e Alarmes

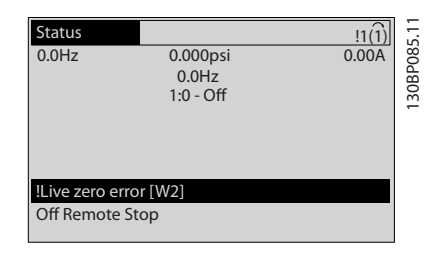

#### Ilustração 8.1 Exibição de Advertência

Um alarme ou alarme de bloqueio por desarme ficará piscando no display junto com o número do alarme.

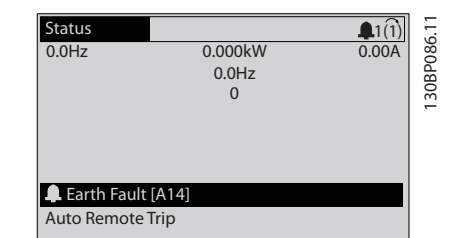

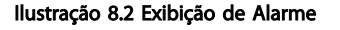

Danfoss

Advertências e Alarmes<br> **Advertências e Alarmes** VLT® AutomationDrive

Além do texto e do código do alarme no LCP do conversor de frequência, há três luzes indicadoras de status.

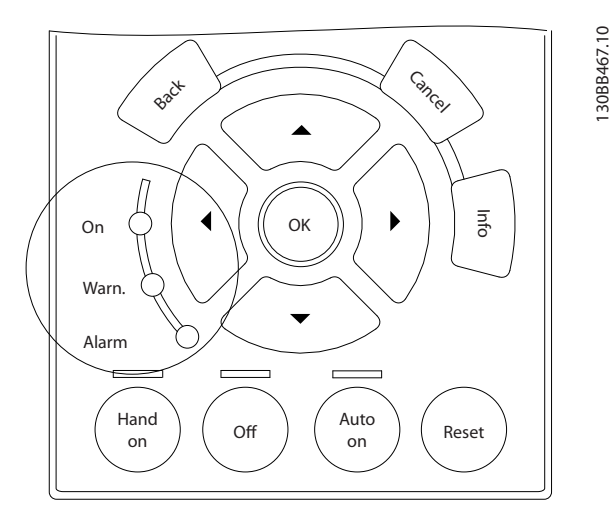

Ilustração 8.3 Luzes indicadoras de status

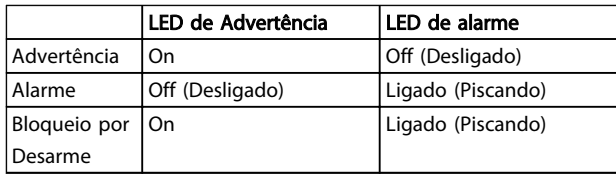

#### Tabela 8.1 Explicações das Luzes indicadoras de status

# 8.4 Definições de Advertência e Alarme

As informações de advertência/alarme a seguir definem a condição de advertência/alarme, fornecem a causa provável da condição e detalham uma correção ou um procedimento de resolução de problemas.

#### ADVERTÊNCIA 1, 10 Volts baixo

A tensão do cartão de controle está 10 V abaixo do terminal 50.

Remova uma parte da carga do terminal 50, quando a fonte de alimentação de 10 V estiver com sobrecarga. 15 mA máx. ou 590 Ω mínimo.

Esta condição pode ser causada por um curto circuito no potenciômetro ou pela fiação incorreta do potenciômetro.

#### Resolução de Problemas

Remova a fiação do terminal 50. Se a advertência desaparecer, o problema está na fiação do cliente. Se a advertência continuar, substitua o cartão de controle.

#### ADVERTÊNCIA/ALARME 2, Erro live zero

Esta advertência ou alarme aparece somente se programado pelo usuário em *6-01 Função Timeout do Live Zero*. O sinal em uma das entradas analógicas está a menos de 50% do valor mínimo programado para essa entrada. Essa condição pode ser causada por fiação rompida ou por dispositivo defeituoso enviando o sinal.

#### Resolução de Problemas

Verifique as conexões em todos os terminais de entrada analógica. No cartão de controle, os terminais 53 e 54 para sinais, terminal 55 é o comum. No MCB 101, os terminais 11 e 12 para sinais, o terminal 10 é o comum. No MCB 109, os terminais 1, 3, 5 para sinais, e os terminais 2, 4, 6 sendo o comum.

Certifique-se de que a programação do conversor de frequência e as configurações de chave correspondem ao tipo de sinal analógico.

Execute o Teste de Sinal para Terminal de Entrada.

#### ADVERTÊNCIA/ALARME 3, Sem motor

Não há nenhum motor conectado na saída do conversor de frequência.

### ADVERTÊNCIA/ALARME 4, Perda de fases de rede elétrica

Há uma fase ausente no lado da alimentação ou o desbalanceamento da tensão de rede está muito alto. Esta mensagem também será exibida para uma falha no retificador de entrada, no conversor de frequência. Os opcionais são programados em *14-12 Função no Desbalanceamento da Rede*.

#### Resolução de Problemas

Verifique a tensão de alimentação e as correntes de alimentação do conversor de frequência.

#### ADVERTÊNCIA 5, Alta tensão do barramento CC

A tensão no circuito intermediário (CC) está mais alta que o limite de advertência de alta tensão. O limite depende das características nominais da tensão do conversor de frequência. A unidade ainda está ativa.

### ADVERTÊNCIA 6, Baixa tensão do barramento CC

A tensão de circuito intermediário (CC) é menor que a do limite de advertência de tensão baixa. O limite depende do valor nominal da tensão do conversor de frequência. A unidade ainda está ativa.

#### ADVERTÊNCIA/ALARME 7, Sobretensão CC

Se a tensão no circuito intermediário exceder o limite, o conversor de frequência desarma após um tempo.

#### Resolução de Problemas

Conectar um resistor do freio

Aumentar o tempo de rampa

Mudar o tipo de rampa

Ative as funções em *2-10 Função de Frenagem*.

Aumento *14-26 Atraso Desarme-Defeito Inversor*

Se o alarme/advertência ocorrer durante uma queda de energia a solução será utilizar o backup cinético (*14-10 Falh red elétr*)

#### Advertências e Alarmes VLT® AutomationDrive

Se a tensão no circuito intermediário (barramento CC) cair abaixo do limite de subtensão, o conversor de frequência verifica se há uma fonte de alimentação de reserva de 24 V CC conectada. Se não houver alimentação de reserva de 24 V CC conectada, o conversor de frequência desarma após um atraso de tempo fixado. O atraso de tempo varia com a potência da unidade.

#### Resolução de Problemas

Verifique se a tensão de alimentação corresponde à tensão no conversor de frequência.

Execute teste de tensão de entrada.

Execute o teste de circuito de carga leve.

#### ADVERTÊNCIA/ALARME 9, Sobrecarga do inversor

O conversor de frequência está prestes a desligar devido a uma sobrecarga (corrente muito alta durante muito tempo). O contador de proteção térmica eletrônica do inversor emite uma advertência a 98% e desarma a 100%, enquanto emite um alarme. O conversor de frequência não pode ser reinicializado antes de o contador estar abaixo de 90%.

A falha é que o conversor de frequência funcionou com mais de 100% de sobrecarga durante muito tempo.

#### Resolução de Problemas

Compare a corrente de saída mostrada no LCP com a corrente nominal do conversor de frequência.

Compare a corrente de saída exibida no LCP com a corrente medida no motor.

Exibir a Carga Térmica do Drive no LCP e monitorar o valor. Ao funcionar acima das características nominais de corrente contínua do conversor de frequência, o contador aumenta. Ao funcionar abaixo das características nominais de corrente contínua do conversor de frequência, o contador diminui.

#### ADVERTÊNCIA/ALARME 10, Temperatura de sobrecarga do motor

De acordo com a proteção térmica eletrônica (ETR), o motor está muito quente. Selecione se o conversor de frequência emite uma advertência ou um alarme quando o contador atingir 100% no *1-90 Proteção Térmica do Motor*. A falha ocorre quando o motor funcionar com mais de 100% de sobrecarga durante muito tempo.

#### Resolução de Problemas

Verifique se o motor está superaquecendo.

Verifique se o motor está sobrecarregado mecanicamente

Verifique se a corrente do motor programada no *1-24 Corrente do Motor* está correta.

Assegure que os dados do motor nos parâmetros 1-20 a 1-25 estão programados corretamente.

Se houver um ventilador externo em uso, verifique em *1-91 Ventilador Externo do Motor* se está selecionado.

Executar AMA no *1-29 Adaptação Automática do Motor (AMA)* ajusta o conversor de frequência para o motor com mais precisão e reduz a carga térmica.

#### ADVERTÊNCIA/ALARME 11, Superaquecimento do termistor do motor

O termistor poderá estar desconectado. Selecione se o conversor de frequência deve emitir uma advertência ou um alarme no *1-90 Proteção Térmica do Motor*.

#### Resolução de Problemas

Verifique se o motor está superaquecendo.

Verifique se o motor está sobrecarregado mecanicamente.

Verifique se o termistor está conectado corretamente entre o terminal 53 ou 54 (entrada de tensão analógica) e o terminal 50 (alimentação de +10 V) e se o interruptor de terminal 53 ou 54 estiver programado para tensão. Verificar *1-93 Fonte do Termistor* seleciona terminal 53 ou 54.

Ao usar a entrada digital 18 ou 19 verifique se o termistor está conectado corretamente entre o terminal 18 ou 19 (entrada digital PNP apenas) e o terminal 50.

Se for utilizado um sensor KTY, verifique se a conexão entre os terminais 54 e 55 está correta

Se usar um interruptor térmico ou termistor, verifique se a programação de *1-93 Recurso do Termistor* corresponde à fiação do sensor.

Se utilizar um sensor KTY, verifique se a programação de *1-95 Tipo de Sensor KTY*, 1-96 *Recurso do Termistor do KTY* e *1-97 Nível de limite do KTY* corresponde à fiação do sensor.

#### ADVERTÊNCIA/ALARME 12, Limite de torque

O torque excedeu o valor em *4-16 Limite de Torque do Modo Motor* ou o valor em *4-17 Limite de Torque do Modo Gerador14-25 Atraso do Desarme no Limite de Torque* pode alterar isso de uma condição de somente advertência para uma advertência seguida de um alarme.

#### Resolução de Problemas

Se o limite de torque do motor for excedido durante a aceleração, prolongue o tempo de aceleração.

Se o limite de torque do gerador for excedido durante a desaceleração, prolongue o tempo de desaceleração.

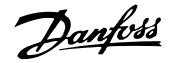

Se o limite de torque ocorrer durante o funcionamento, aumente se possível o limite de torque. Certifique-se de que o sistema pode operar com segurança em torque mais alto.

Verifique se a aplicação produz arraste excessivo de corrente no motor.

### ADVERTÊNCIA/ALARME 13, Sobrecorrente

O limite de corrente de pico do inversor (aprox. 200% da corrente nominal) foi excedido. A advertência dura aprox. 1,5 s, em seguida o conversor de frequência desarma e emite um alarme. Essa falha pode ser causada por carga de choque ou por aceleração rápida com cargas de inércia altas. Também pode aparecer após backup cinético se a aceleração durante a rampa for rápida. Se o controle estendido de freio mecânico estiver selecionado, o desarme pode ser reinicializado externamente.

#### Resolução de Problemas

Remova a potência e verifique se o eixo do motor pode ser girado.

Verifique se potência do motor é compatível com conversor de frequência.

Verifique os dados do motor corretos nos parâmetros 1-20 a 1-25.

#### ALARME 14, Falha de aterramento (terra)

Há corrente das fases de saída para o ponto de aterramento, no cabo entre o conversor de frequência e o motor ou no próprio motor.

#### Resolução de Problemas

Remova a energia para o conversor de frequência e repare o defeito do terra.

Com um megômetro, verifique se há falhas de aterramento no motor medindo a resistência ao aterramento dos cabos do motor e do motor.

Execute o teste do sensor de corrente.

#### ALARME 15, Incompatibilidade de hardware

Um opcional instalado não está funcionando com o hardware ou software da placa de controle atual.

Registre o valor dos seguintes parâmetros e entre em contato com o seu fornecedor Danfoss:

*15-40 Tipo do FC*

*15-41 Seção de Potência*

*15-42 Tensão*

*15-43 Versão de Software*

*15-45 String de Código Real*

*15-49 ID do SW da Placa de Controle*

*15-50 ID do SW da Placa de Potência*

*15-60 Opcional Montado*

*15-61 Versão de SW do Opcional* (para cada slot de opcional)

#### ALARME 16, Curto circuito

Há curto circuito no motor ou na fiação do motor.

Remova a alimentação para o conversor de frequência e repare o curto circuito.

#### ADVERTÊNCIA/ALARME 17, Timeout da Control Word

Não há comunicação com o conversor de frequência. A advertência estará ativa somente quando *8-04 Função Timeout da Control Word* NÃO estiver programado para *[Off]* (Desligado).

Se *8-04 Função Timeout da Control Word* estiver programado para *Parada e Desarme*, uma advertência é exibida e o conversor de frequência desacelera até desarmar e, em seguida, exibe um alarme.

#### Solução do Problema:

Verifique as conexões do cabo de comunicação serial.

Aumento *8-03 Tempo de Timeout da Control Word*

Verifique o funcionamento do equipamento de comunicação.

Verifique a integridade da instalação com base nos requisitos de EMC.

#### ADVERTÊNCIA/ALARME 22, Freio mecânico da grua

O valor de relatório exibirá qual o tipo.

0 = A ref. de torque não foi atingida antes do timeout. 1 = Não houve feedback de freio antes de ocorrer o timeout.

#### ADVERTÊNCIA 23, Ventiladores Internos

A função de advertência de ventilador é uma função de proteção extra que verifica se o ventilador está girando/ instalado. A advertência de ventilador pode ser desativada no *14-53 Mon.Ventldr* ([0] Desativado).

#### Resolução de Problemas

Verifique a resistência do ventilador.

Verifique os fusíveis para carga leve.

#### ADVERTÊNCIA 24, Falha de ventiladores externos

A função de advertência de ventilador é uma função de proteção extra que verifica se o ventilador está girando/ instalado. A advertência de ventilador pode ser desativada no *14-53 Mon.Ventldr* ([0] Desativado).

#### Resolução de Problemas

Verifique a resistência do ventilador.

Verifique os fusíveis para carga leve.

#### ADVERTÊNCIA 25, Curto circuito no resistor do freio

O resistor de freio é monitorado durante a operação. Se ocorrer um curto circuito, a função de frenagem é desativada e a advertência é exibida. O conversor de frequência ainda está operacional, mas sem a função de frenagem. Remova a energia para o conversor de frequência e substitua o resistor do freio (consulte *2-15 Verificação do Freio*).

### Advertências e Alarmes VLT® AutomationDrive

### ADVERTÊNCIA/ALARME 26, Limite de carga do resistor do freio

A potência transmitida ao resistor do freio é calculada como um valor médio dos últimos 120 s de tempo de operação. O cálculo é baseado na tensão no circuito intermediário e no valor da resistência do freio programado em *2-16 Corr Máx Frenagem CA*. A advertência estará ativa quando a frenagem dissipada for maior que 90% da potência de resistência de frenagem. Se *[2] Desarme* estiver selecionado no *2-13 Monitoramento da Potência d Frenagem*, o conversor de frequência desarmará quando a energia de frenagem dissipada alcançar 100%.

# ADVERTÊNCIA

Há risco de uma quantidade considerável de energia ser transmitida ao resistor do freio se o transistor do freio estiver em curto circuito.

#### ADVERTÊNCIA/ALARME 27, Defeito do circuito de frenagem

O transistor de freio é monitorado durante a operação e, se ocorrer curto circuito, a função de frenagem será desativada e uma advertência será emitida. O conversor de frequência ainda poderá estar operacional, mas como o transistor do freio está em curto circuito, uma energia considerável é transmitida ao resistor do freio, mesmo se estiver inativo.

Remova a energia para o conversor de frequência e remova o resistor do freio.

Este alarme/advertência também poderia ocorrer caso o resistor de freio superaquecesse. Os terminais 104 e 106 estão disponíveis como entradas Klixon dos resistores do freio, consulte a seção *Interruptor de Temperatura do Resistor do Freio* no Guia de Design.

#### ADVERTÊNCIA/ALARME 28, Falha na verificação do freio

O resistor do freio não está conectado ou não está funcionando.

Verifique *2-15 Verificação do Freio*.

#### ALARME 29, Temperatura Dissipador de Calor

A temperatura máxima do dissipador de calor foi excedida. A falha de temperatura não será reinicializada até a temperatura cair abaixo da temperatura do dissipador de calor definida. Os pontos de desarme e de reinicialização são diferentes com baseado na capacidade de potência do conversor de frequência.

#### Resolução de Problemas

Verifique as condições a seguir.

Temperatura ambiente muito alta.

O cabo do motor é muito longo.

O espaço livre para fluxo de ar está incorreto acima e abaixo do conversor de frequência

Fluxo de ar bloqueado em volta do conversor de frequência.

Ventilador do dissipador de calor danificado.

Dissipador de calor está sujo.

Para os drives com chassi de tamanhos D, E e F, esse alarme baseia-se na temperatura medida pelo sensor do dissipador de calor montado nos módulos do IGBT. Para chassi de tamanhos F este alarme também pode ser causado pelo sensor térmico no módulo do Retificador.

#### Resolução de Problemas

Verifique a resistência do ventilador.

Verifique os fusíveis para carga leve.

# Sensor térmico IGBT.

ALARME 30, Fase U ausente do motor A fase U do motor, entre o conversor de frequência e o motor, está ausente.

Remova a energia do conversor de frequência e verifique a fase U do motor.

#### ALARME 31, Fase V ausente do motor

A fase V do motor, entre o conversor de frequência e o motor, está ausente.

Remova a energia do conversor de frequência e verifique a fase V do motor.

#### ALARME 32, Fase W ausente do motor

A fase W do motor, entre o conversor de frequência e o motor, está ausente.

Remova a energia do conversor de frequência e verifique a fase W do motor.

#### ALARME 33, Falha de Inrush

Houve excesso de energizações durante um curto intervalo de tempo. Deixe a unidade esfriar até a temperatura de operação.

#### ADVERTÊNCIA/ALARME 34, Falha de comunicação Fieldbus

O fieldbus no cartão do opcional de comunicação não está funcionando.

#### ADVERTÊNCIA/ALARME 36, Falha de rede elétrica

Essa advertência/alarme estará ativa somente se a tensão de alimentação do conversor de frequência for perdida e *14-10 Falh red elétr* NÃO estiver programado para *[0] Sem função*. Verifique os fusíveis do conversor de frequência e a fonte de alimentação da rede elétrica para a unidade.

#### ALARME 38, Defeito interno

Quando ocorrer um defeito interno, é exibido um número de código definido na *[Tabela 8.2](#page-63-0)* a seguir.

#### Resolução de Problemas

Ciclo de potência

Verifique se o opcional está instalado corretamente

Verifique se há fiação solta ou ausente

Poderá ser necessário entrar em contato com o seu fornecedor Danfoss ou o departamento de serviço. Anote o número de código para outras orientações de resolução de problemas.

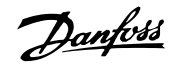

Danfoss

# <span id="page-63-0"></span>**Advertências e Alarmes** Instruções de Utilização do VLT® AutomationDrive

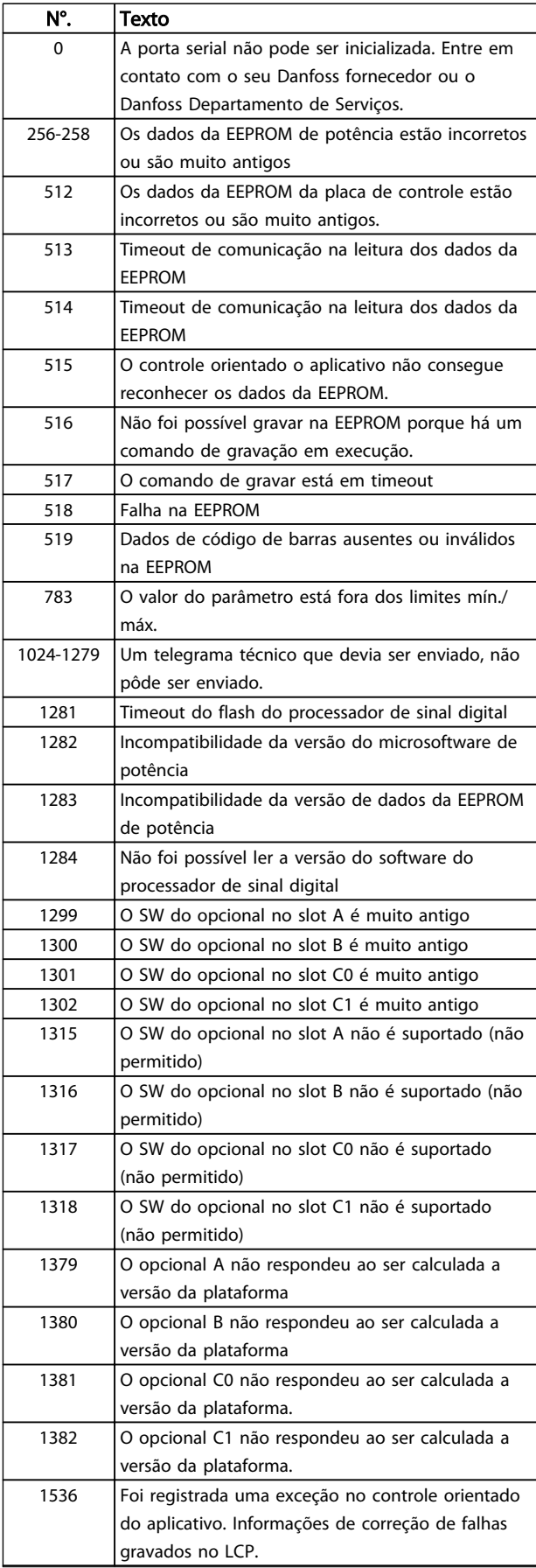

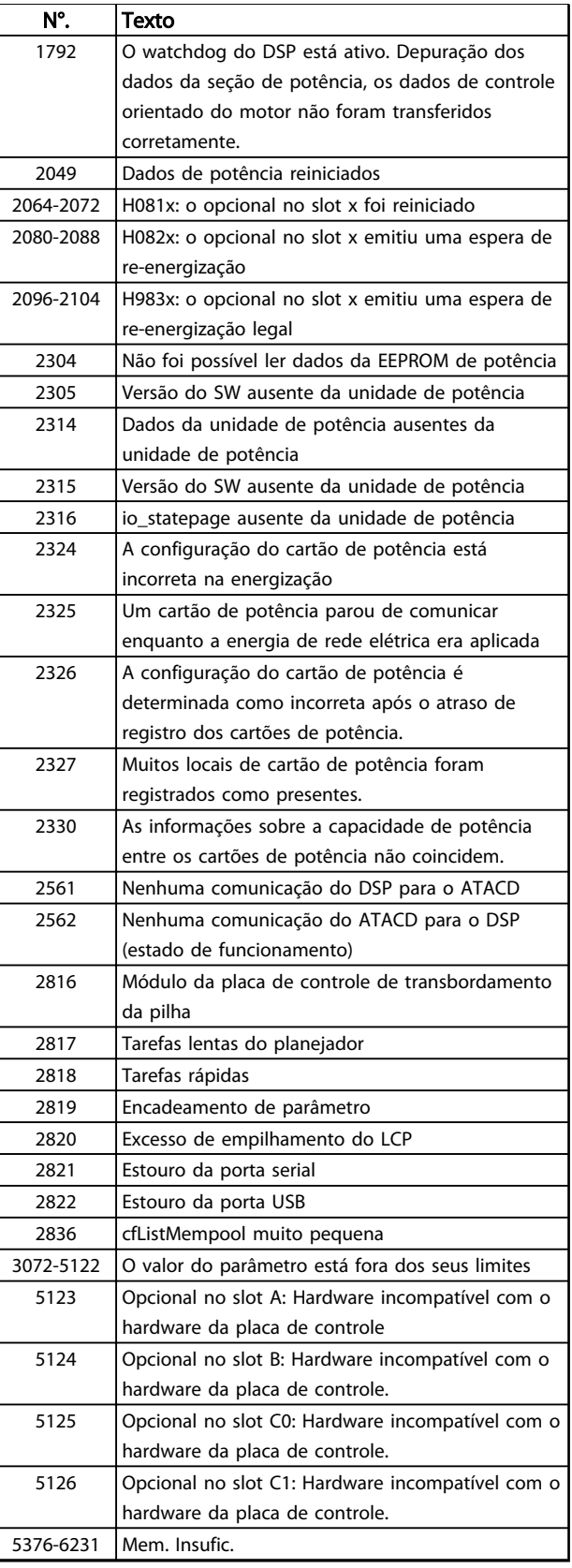

Tabela 8.2 Defeito interno, Números do código

#### ALARME 39, Sensor do dissipador de calor

Sem feedback do sensor de temperatura do dissipador de calor.

O sinal do sensor térmico do IGBT não está disponível no cartão de potência. O problema poderia estar no cartão de potência, no cartão do drive do gate ou no cabo tipo fita entre o cartão de potência e o cartão do drive do gate.

ADVERTÊNCIA 40, Sobrecarga da saída digital terminal 27 Verifique a carga conectada ao terminal 27 ou remova a conexão de curto circuito. Verifique *5-00 Modo I/O Digital* e *5-01 Modo do Terminal 27*.

#### ADVERTÊNCIA 41, Sobrecarga da saída digital terminal 29

Verifique a carga conectada ao terminal 29 ou remova a conexão de curto circuito. Verifique *5-00 Modo I/O Digital* e *5-02 Modo do Terminal 29*.

### ADVERTÊNCIA 42, Sobrecarga da saída digital no X30/6 ou sobrecarga da saída digital no X30/7

Para o X30/6, verifique a carga conectada no X30/6 ou remova o curto circuito. Verifique *5-32 Terminal X30/6 Saída Digital*.

Para o X30/7, verifique a carga conectada no X30/7 ou remova o curto circuito. Verifique *5-33 Terminal X30/7 Saída Digital*.

#### ALARME 46, Alimentação do cartão de potência

A alimentação do cartão de potência está fora da faixa.

Há três fontes de alimentação geradas pela fonte de alimentação no modo de chaveamento (SMPS) no cartão de potência: 24 V, 5 V, +/- 18 V. Quando energizado com 24 V CC com o opcional MCB 107, somente as alimentações de 24 V e 5 V são monitoradas. Quando energizado com tensão de rede trifásica, todas as três alimentações são monitoradas.

#### ADVERTÊNCIA 47, Alimentação 24 V baixa

Os 24 VCC são medidos no cartão de controle. A fonte backup de 24 VCC externa pode estar sobrecarregada. Se não for este o caso, entre em contacto com o fornecedorDanfosslocal.

### ADVERTÊNCIA 48, Alimentação 1,8 V baixa

A alimentação de 1,8 Volt CC usada no cartão de controle está fora dos limites permitidos. O fonte de alimentação é medida no cartão de controle. Verifique se o cartão de controle está com defeito. Se houver um cartão opcional presente, verifique se existe uma condição de sobretensão.

#### ADVERTÊNCIA 49, Limite de velocidade

Quando a velocidade não estiver dentro da faixa especificada no *4-11 Lim. Inferior da Veloc. do Motor [RPM]* e *4-13 Lim. Superior da Veloc. do Motor [RPM]*, o conversor de frequência mostrará uma advertência. Quando a velocidade estiver abaixo do limite especificado no *1-86 Velocidade de Desarme Baixa [RPM]* (exceto quando estiver dando partida ou parando) o conversor de frequência desarmará.

#### ALARME 50, Calibração AMA falhou

Entre em contato com o seu Danfoss fornecedor ou o Danfoss Departamento de Serviços.

#### ALARME 51, Verificação AMA Unom e Inom

As configurações da tensão do motor, corrente do motor e potência do motor estão erradas. Verifique as programações nos parâmetros 1-20 to 1-25.

#### ALARME 52, Inom AMA baixa

A corrente do motor está baixa demais. Verifique as configurações.

#### ALARME 53, Motor muito grande para AMA

O motor é muito grande para a AMAAuto operar.

### ALARME 54, Motor muito pequeno para AMA

O motor é muito pequeno para AMA operar.

# ALARME 55, Parâmetro da AMA fora da faixa

Os valores de parâmetro do motor estão fora da faixa aceitável. AMA não funcionará.

#### ALARME 56, AMA interrompida pelo usuário

O usuário interrompeu a AMA.

#### ALARME 57, Defeito interno AMA

Tente reiniciar a AMA algumas vezes até AMA ser executada. Observe que execuções repetidas podem aquecer o motor a um nível em que as resistências Rs e Rr aumentam de valor. Entretanto, na maioria dos casos isso não é crítico.

#### ALARME 58, Falha interna da AMA

Entre em contacto com o seu Danfoss fornecedor.

### ADVERTÊNCIA 59, Limite de corrente

A corrente está maior que o valor no *4-18 Limite de Corrente*. Certifique-se de que os Dados do motor nos parâmetros 1-20 a 1-25 estão programados corretamente. Aumente o limite de corrente. Certifique-se de que o sistema pode operar com segurança em um limite mais elevado.

### ADVERTÊNCIA 60, Travamento externo

A função bloqueio externo foi ativada. Para retomar a operação normal, aplique 24 V CC ao terminal programado para bloqueio externo e reinicialize o conversor de frequência (via comunicação serial, E/S digital ou pressionando [Reset]).

### ADVERTÊNCIA/ALARME 61, Erro de Tracking

Um erro entre a velocidade do motor calculada e a medição da velocidade no dispositivo de feedback. A função Advertência/Alarme/Desabilitado está programada em *4-30 Função Perda Fdbk do Motor*. Configuração do erro aceita em *4-31 Erro Feedb Veloc. Motor* e o tempo permitido da configuração da ocorrência do erro em *4-32 Timeout Perda Feedb Motor*. Durante um procedimento de colocação em funcionamento, a função pode ser eficaz.

# ADVERTÊNCIA 62, Frequência de Saída no Limite Máximo

A frequência de saída está maior que o valor programado no *4-19 Freqüência Máx. de Saída*.

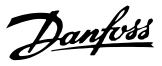

#### ADVERTÊNCIA 64, Limite de Tensão

A combinação da carga com a veloc. exige uma tensão do motor maior que a tensão do barramento CC real.

#### ADVERTÊNCIA/ALARME 65, Superaquecimento da placa de controle

A temperatura de corte do cartão de controle é 80 °C.

#### Resolução de Problemas

- Verifique se a temperatura ambiente operacional está dentro dos limites
- Verifique se há filtros entupidos
- Verifique a operação do ventilador
- Verifique o cartão de controle

#### ADVERTÊNCIA 66, Temperatura baixa

O conversor de frequência está muito frio para operar. Essa advertência baseia-se no sensor de temperatura no módulo de IGBT. Aumente a temperatura ambiente da unidade. Também, uma quantidade de corrente em fluxo pode ser fornecida ao controlador de frequência toda vez que o motor for parado programando *2-00 Corrente de Hold CC/Preaquecimento* para 5% e *1-80 Função na Parada*.

### Resolução de Problemas

A temperatura do dissipador de calor medida como 0 °C poderia indicar que o sensor de temperatura está com defeito, fazendo a velocidade do ventilador aumentar até o máximo. Se o fio do sensor entre o IGBT e o drive do gate for desconectado, esta advertência seria emitida. Verifique também o sensor térmico do IGBT.

#### ALARME 67, A configuração do módulo opcional foi alterada

Um ou mais opcionais foi acrescentado ou removido, desde o último ciclo de desenergização. Verifique se a mudança de configuração é intencional e reinicialize a unidade.

#### ALARME 68, Parada Segura ativada

A parada segura foi ativada. Para retomar a operação normal, aplique 24 V CC no terminal 37 e, em seguida, envie um sinal de reset (via Barramento, E/S Digital ou pressionando a tecla de reset).

#### ALARME 69, Temperatura do cartão de potência

O sensor de temperatura no cartão de potência está muito quente ou muito frio.

#### Resolução de Problemas

Verifique a operação dos ventiladores da porta.

Verifique se há algum bloqueio nos filtros dos ventiladores da porta.

Verifique se a placa da bucha está instalada corretamente nos conversores de frequência IP21/IP 54 (NEMA 1/12).

#### ALARME 70, Configuração Ilegal do Conversor de Frequência

O cartão de controle e o cartão de potência são incompatíveis. Entre em contato com o seu fornecedor com o código do tipo da unidade da plaqueta de identificação e os números de peça dos cartões para verificar a compatibilidade.

#### ALARME 71, PTC 1 parada segura

A Parada Segura foi ativada a partir do Cartão do Termistor do PTC do MCB 112 (motor muito quente). A operação normal pode ser retomada quando o MCB 112 aplicar novamente 24 V CC no T-37 (quando a temperatura do motor atingir um nível aceitável) e quando a Entrada Digital do MCB 112 for desativada. Quando isso ocorrer, um sinal de reset deve ser enviado (via Barramento, E/S Digital ou pressionando [Reset]). Observe que se a nova partida automática estiver ativada, o motor pode dar partida quando a falha for eliminada.

#### ALARME 72, Falha perigosa

Parada Segura com Bloqueio por Desarme. Níveis de sinal inesperados na parada segura e entrada digital, a partir do cartão do termistor do PTC do MCB 112.

#### ADVERTÊNCIA 73, Parada segura - nova partida automática

Parada segura. Com a nova partida automática ativada, o motor pode dar partida quando a falha for eliminada.

#### ADVERTÊNCIA 76, Configuração da unidade de potência

O número de unidades de potência requerido não é igual ao número de unidades de potência ativas detectado.

#### ADVERTÊNCIA 77, Modo de potência reduzida

Essa advertência indica que o conversor de frequência está operando em modo de potência reduzida (ou seja, menos que o número permitido de seções do inversor). Essa advertência será gerada no ciclo de energização quando o conversor de frequência for programado para funcionar com menos inversores e permanecerá ligado.

#### ALARME 79, Configuração ilegal da seção de potência

O código de peça do cartão de escalonamento não está correto ou não está instalado. E o conector MK102 no cartão de potência também pode não estar instalado.

#### ALARME 80, Drive Inicializado para valor padrão

As programações do parâmetro são inicializadas para o padrão após uma reinicialização manual. Reinicialize a unidade para limpar o alarme.

#### ALARME 81, CSIV corrupto

O arquivo do CSIV tem erros de sintaxe.

#### ALARME 82, Erro de parâmetro do CSIV

CSIV falhou ao iniciar um parâmetro.

#### ALARME 85, PB de falha perigosa: Erro de Profibus/Profisafe.

ADVERTÊNCIA/ALARME 104, Falha do ventilador de mistura

O monitor do ventilador verifica se o ventilador está funcionando durante a energização ou sempre que o ventilador de mistura estiver ligado. Se o ventilador não estiver em operação, a falha é anunciada. A falha do

Danfoss

ventilador de mistura pode ser configurada como uma advertência ou como desarme por alarme através do *14-53 Mon.Ventldr*.

Resolução de Problemas Energize o conversor de frequência para determinar se a advertência/alarme retorna.

### Alarme 243, IGBT do freio

Este alarme é somente para os conversores de frequência com Chassi F. É equivalente ao Alarme 27. O valor de relatório no registro de Alarme indica qual módulo de potência gerou o alarme:

1 = módulo do inversor da extrema-esquerda.

2 = módulo do inversor intermediário em chassi de tamanho F12 ou F3.

2 = módulo do inversor direito em chassi de tamanho F10 ou F11.

2 = segundo conversor de frequência do módulo do inversor esquerdo no chassi de tamanho F14.

3 = módulo do inversor direito em chassi de tamanho F12 ou F13.

3 = terceiro do módulo do inversor esquerdo em chassi de tamanho F14.

4 = módulo do inversor mais à direita em chassi de tamanho F14.

5 = módulo do retificador.

6 = módulo do retificador direito em chassi de tamanho F14.

#### ALARME 244, Temperatura do dissipador

Este alarme é somente para os conversores de frequência com Chassi F. É equivalente ao Alarme 29. O valor de relatório no log de alarme indica qual módulo de potência gerou o alarme.

1 = módulo do inversor da extrema-esquerda.

2 = módulo do inversor intermediário em chassi de tamanho F12 ou F3.

2 = módulo do inversor direito em chassi de tamanho F10 ou F11.

2 = segundo conversor de frequência do módulo do inversor esquerdo no chassi de tamanho F14.

3 = módulo do inversor direito em chassi de tamanho F12 ou F13.

3 = terceiro do módulo do inversor esquerdo em chassi de tamanho F14.

4 = módulo do inversor mais à direita em chassi de tamanho F14.

5 = módulo do retificador.

6 = módulo do retificador direito em chassi de tamanho F14.

#### ALARME 245, Sensor do dissipador de calor

Este alarme é somente para os conversores de frequência com Chassi F. É equivalente ao Alarme 39. O valor de relatório no log de alarme indica qual módulo de potência gerou o alarme

1 = módulo do inversor da extrema-esquerda.

2 = módulo do inversor intermediário em chassi de tamanho F12 ou F3.

2 = módulo do inversor direito em chassi de tamanho F10 ou F11.

2 = segundo conversor de frequência do módulo do inversor esquerdo no chassi de tamanho F14.

3 = módulo do inversor direito em chassi de tamanho F12 ou F13.

3 = terceiro do módulo do inversor esquerdo em chassi de tamanho F14.

4 = módulo do inversor mais à direita em chassi de tamanho F14.

5 = módulo do retificador.

6 = módulo do retificador direito em chassi de tamanho F14.

#### ALARME 246, Alimentação do cartão de potência

Este alarme é somente para conversor de frequência com Chassi F. É equivalente ao Alarme 46. O valor de relatório no registro de Alarme indica qual módulo de potência gerou o alarme

1 = módulo do inversor da extrema-esquerda.

2 = módulo do inversor intermediário em chassi de tamanho F12 ou F3.

2 = módulo do inversor direito em chassi de tamanho F10 ou F11.

2 = segundo conversor de frequência do módulo do inversor esquerdo no chassi de tamanho F14.

3 = módulo do inversor direito em chassi de tamanho F12 ou F13.

3 = terceiro do módulo do inversor esquerdo em chassi de tamanho F14.

4 = módulo do inversor mais à direita em chassi de tamanho F14.

5 = módulo do retificador.

6 = módulo do retificador direito em chassi de tamanho F14.

#### ALARME 247, Temperatura do cartão de potência

Este alarme é somente para conversor de frequência com Chassi F. É equivalente ao Alarme 69. O valor de relatório no registro de Alarme indica qual módulo de potência gerou o alarme

Danfoss

1 = módulo do inversor da extrema-esquerda.

2 = módulo do inversor intermediário em chassi de tamanho F12 ou F3.

2 = módulo do inversor direito em chassi de tamanho F10 ou F11.

2 = segundo conversor de frequência do módulo do inversor esquerdo no chassi de tamanho F14.

3 = módulo do inversor direito em chassi de tamanho F12 ou F13.

3 = terceiro do módulo do inversor esquerdo em chassi de tamanho F14.

4 = módulo do inversor mais à direita em chassi de tamanho F14.

5 = módulo do retificador.

6 = módulo do retificador direito em chassi de tamanho F14.

#### ALARME 248, Configuração ilegal da seção de potência

Este alarme é somente para os conversores de frequência com Chassi F. É equivalente ao Alarme 79. O valor de relatório no registro de Alarme indica qual módulo de potência gerou o alarme:

1 = módulo do inversor da extrema-esquerda.

2 = módulo do inversor intermediário em chassi de tamanho F12 ou F3.

2 = módulo do inversor direito em chassi de tamanho F10 ou F11.

2 = segundo conversor de frequência do módulo do inversor esquerdo no chassi de tamanho F14.

3 = módulo do inversor direito em chassi de tamanho F12 ou F13.

3 = terceiro do módulo do inversor esquerdo em chassi de tamanho F14.

4 = módulo do inversor mais à direita em chassi de tamanho F14.

5 = módulo do retificador.

6 = módulo do retificador direito em chassi de tamanho F14.

### ADVERTÊNCIA 250, Peça de reposição nova

Um componente do conversor de frequência foi substituído. Reinicialize o conversor de frequência para operação normal.

#### ADVERTÊNCIA 251, Novo código do tipo

O cartão de potência ou outros componentes foram substituídos e o código do tipo foi alterado. Reinicialize para remover a advertência e retomar a operação normal.

Danfoss

Resolução Básica de Problem... Instruções de Utilização do VLT® AutomationDrive

# 9 Resolução Básica de Problemas

9.1 Partida e Operação

# OBSERVAÇÃO!

# Consulte *Registro de Alarme* em *[Tabela 4.2](#page-36-0)*.

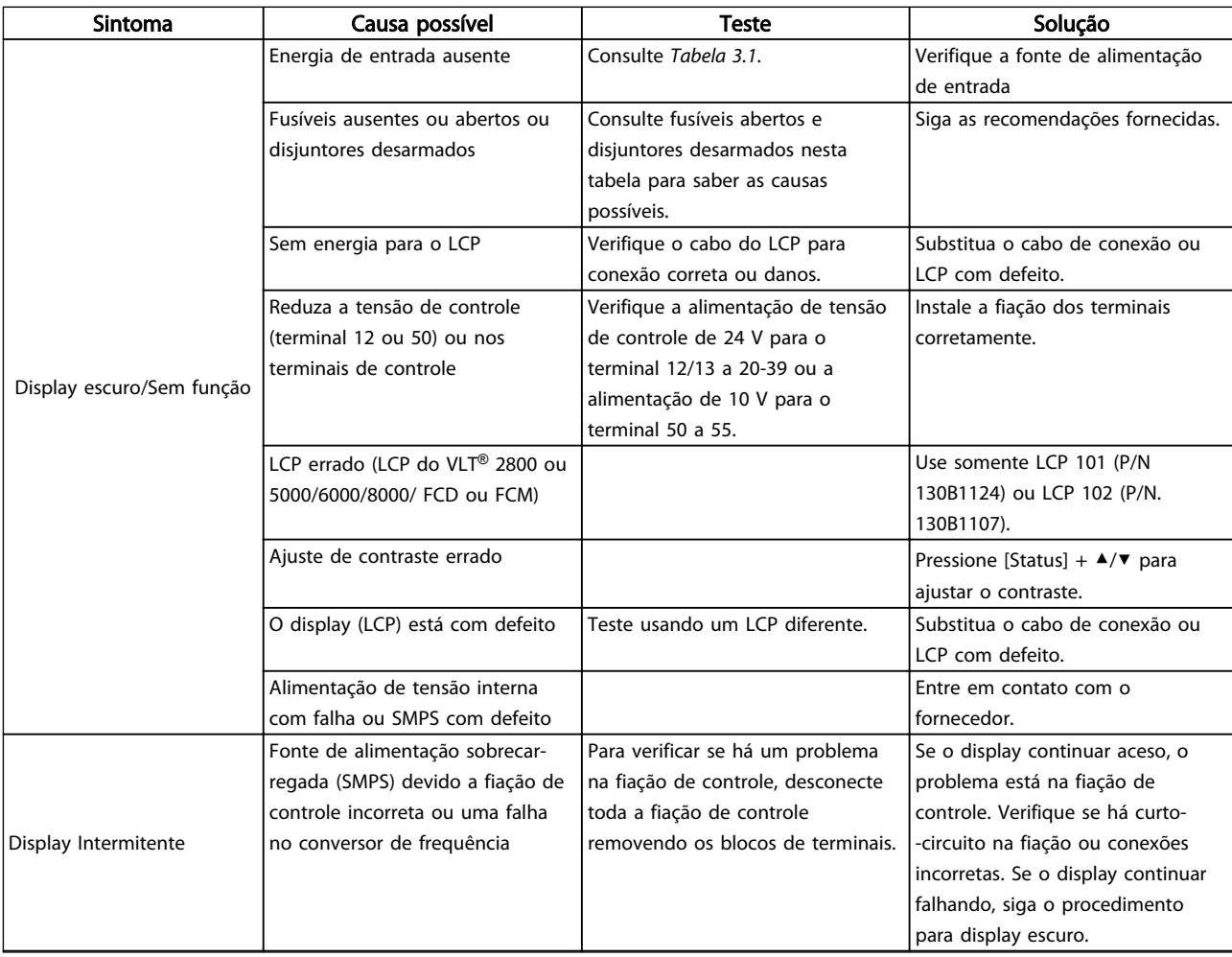

Danfoss

# Resolução Básica de Problem... Instruções de Utilização do VLT® AutomationDrive

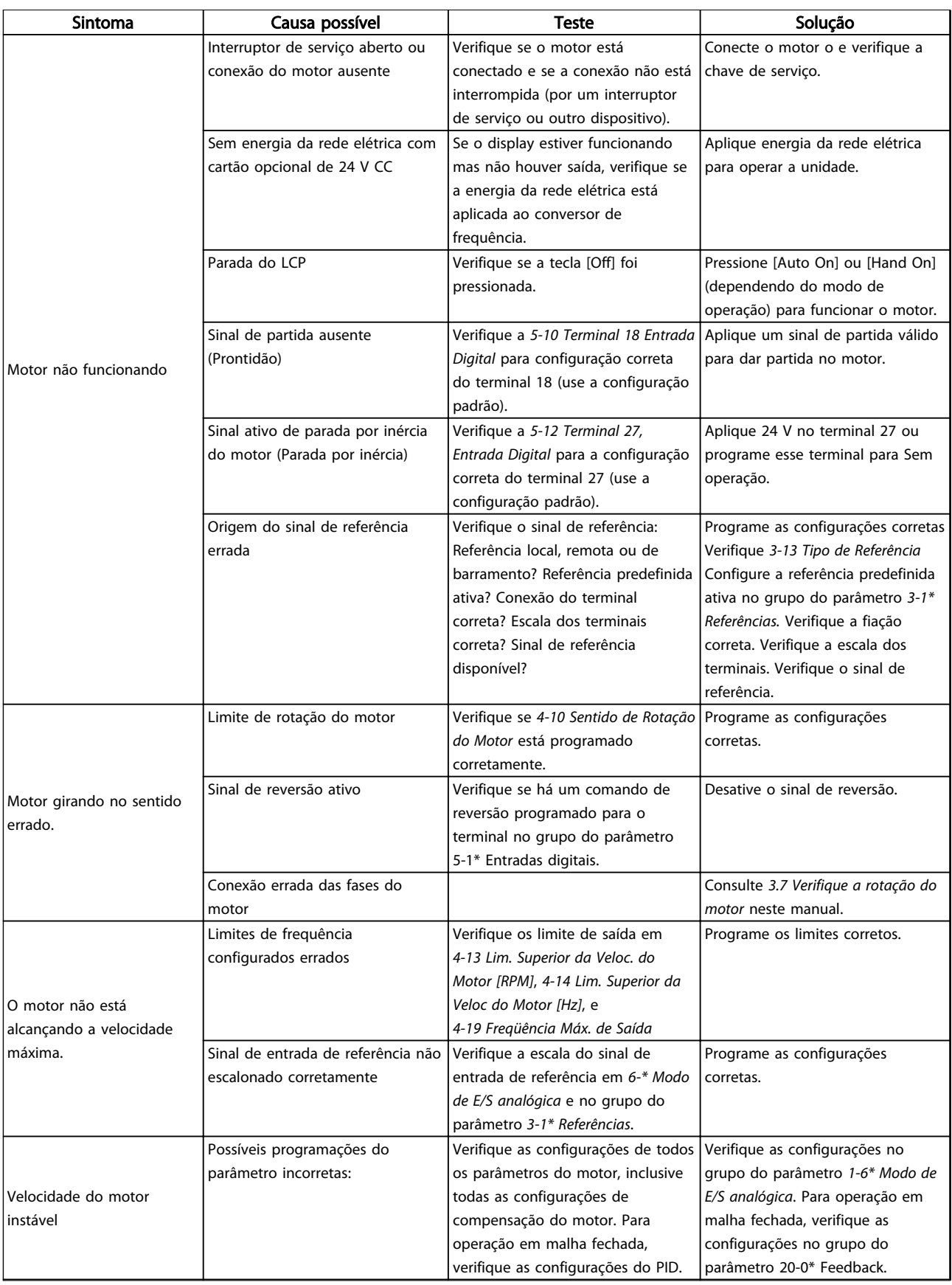

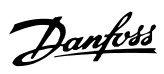

# Resolução Básica de Problem... Instruções de Utilização do VLT® AutomationDrive

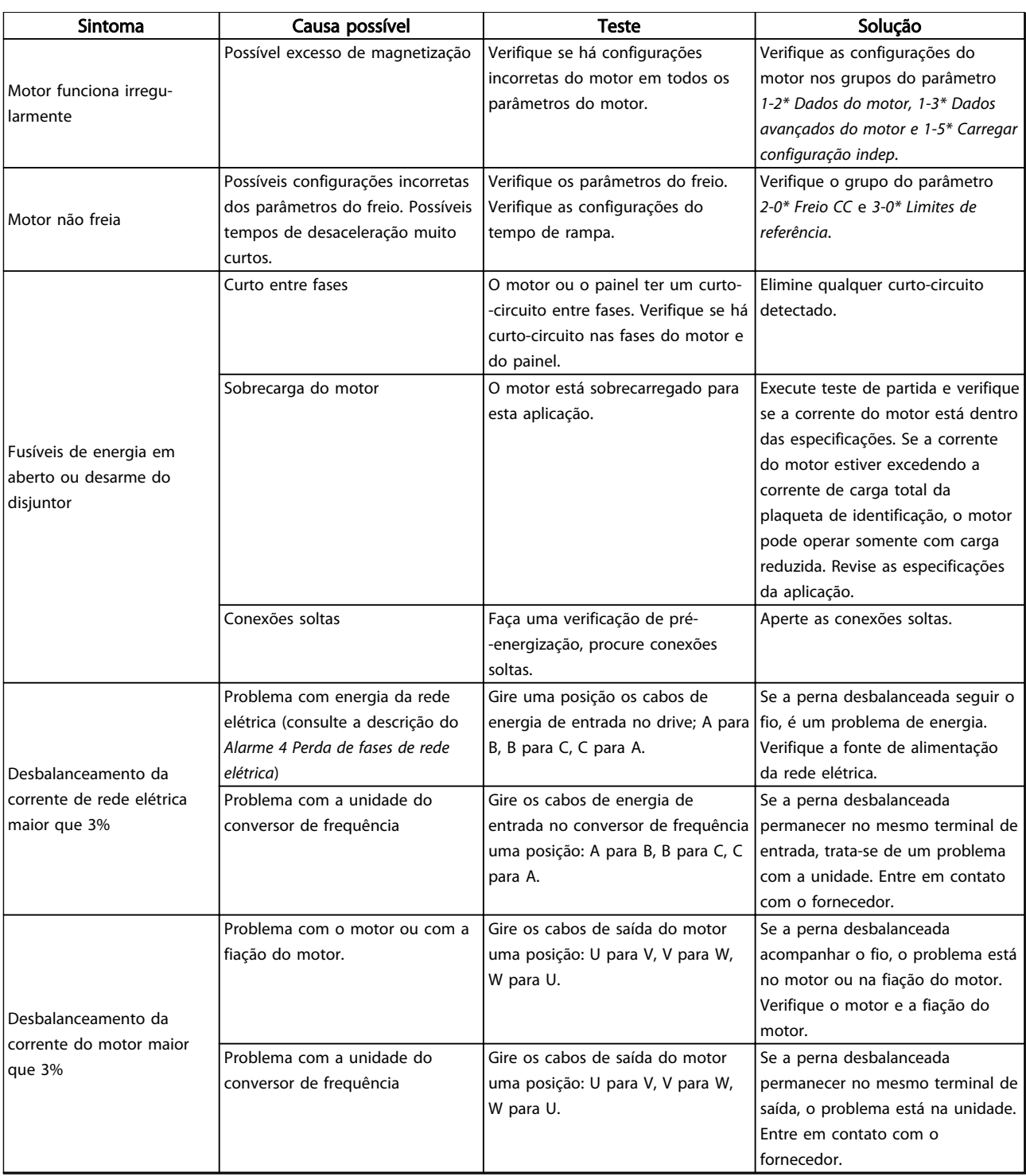

Tabela 9.1 Resolução de Problemas

Danfoss

# 10 Especificações

# 10.1 Especificações dependentes da potência

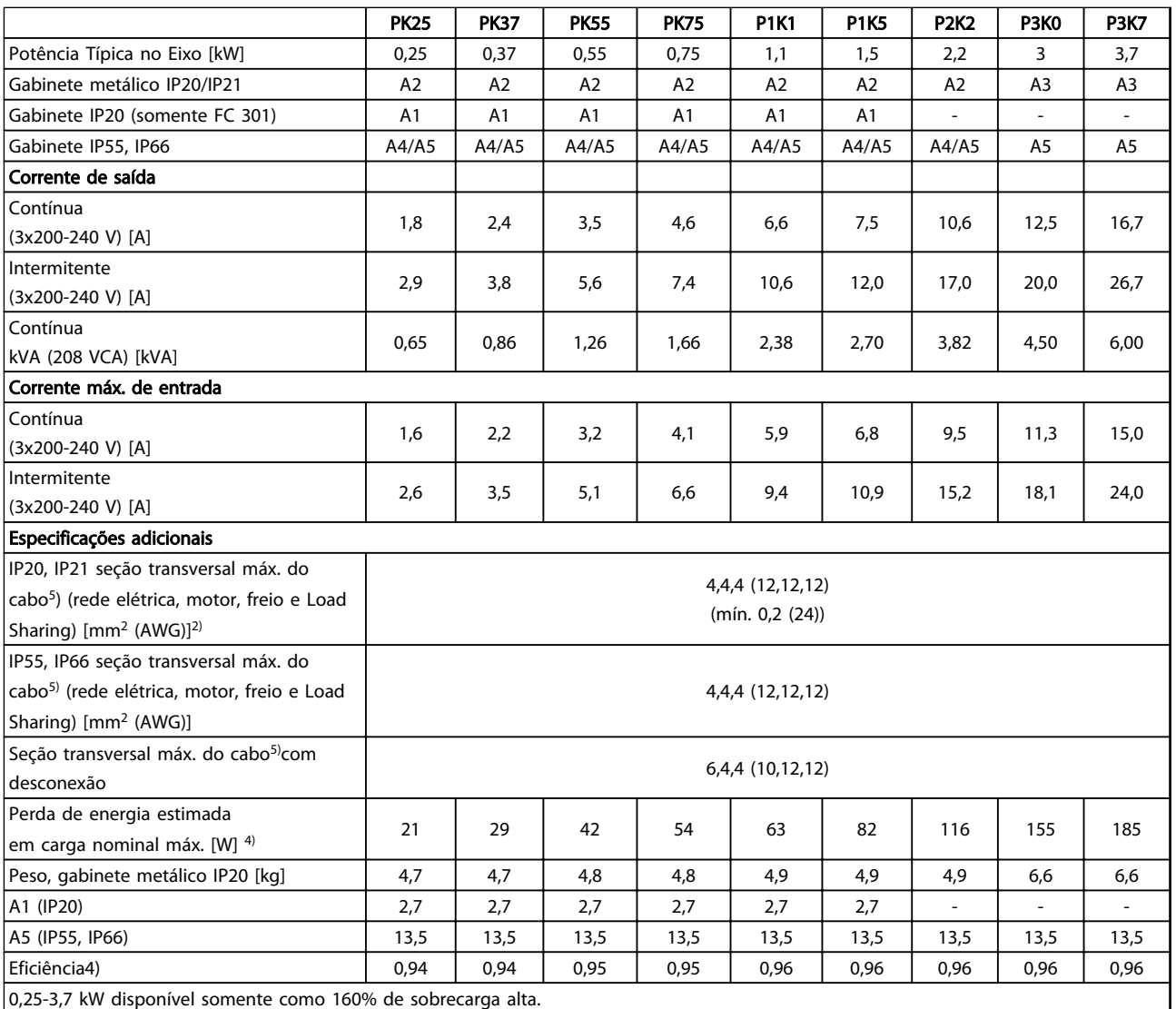

Tabela 10.1 Alimentação de rede elétrica 3x200-240 V CA
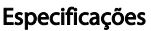

#### Especificações Instruções de Utilização do Especificações de Utilização do Instruções de Utilização do Instruções de Utilização do Instruções de Utilização do Instruções de Utilização do Instruções de Utilização do Instruç VLT® AutomationDrive

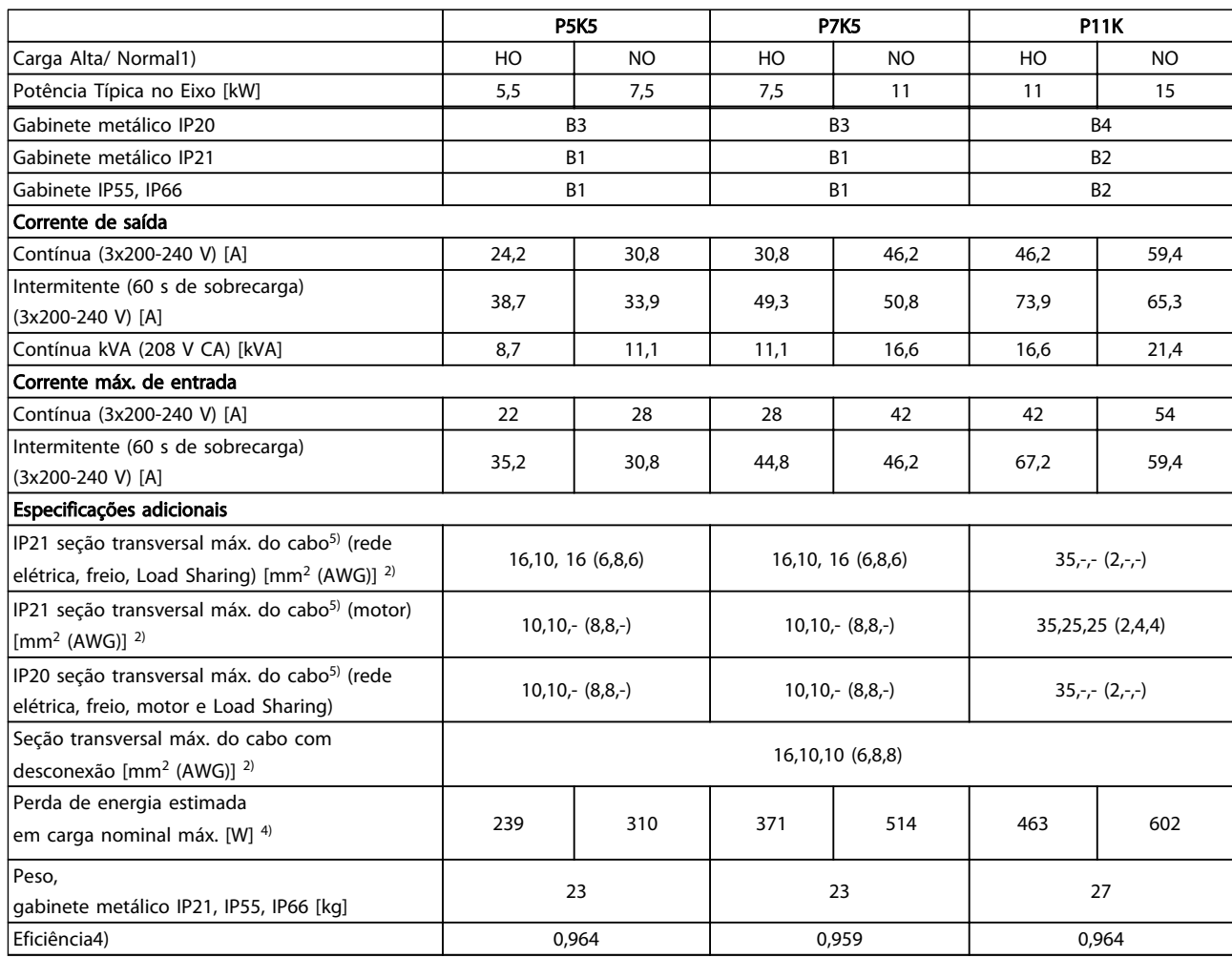

Tabela 10.2 Alimentação de rede elétrica 3x200-240 V CA

Danfoss

Danfoss

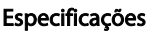

#### Instruções de Utilização do VLT® AutomationDrive

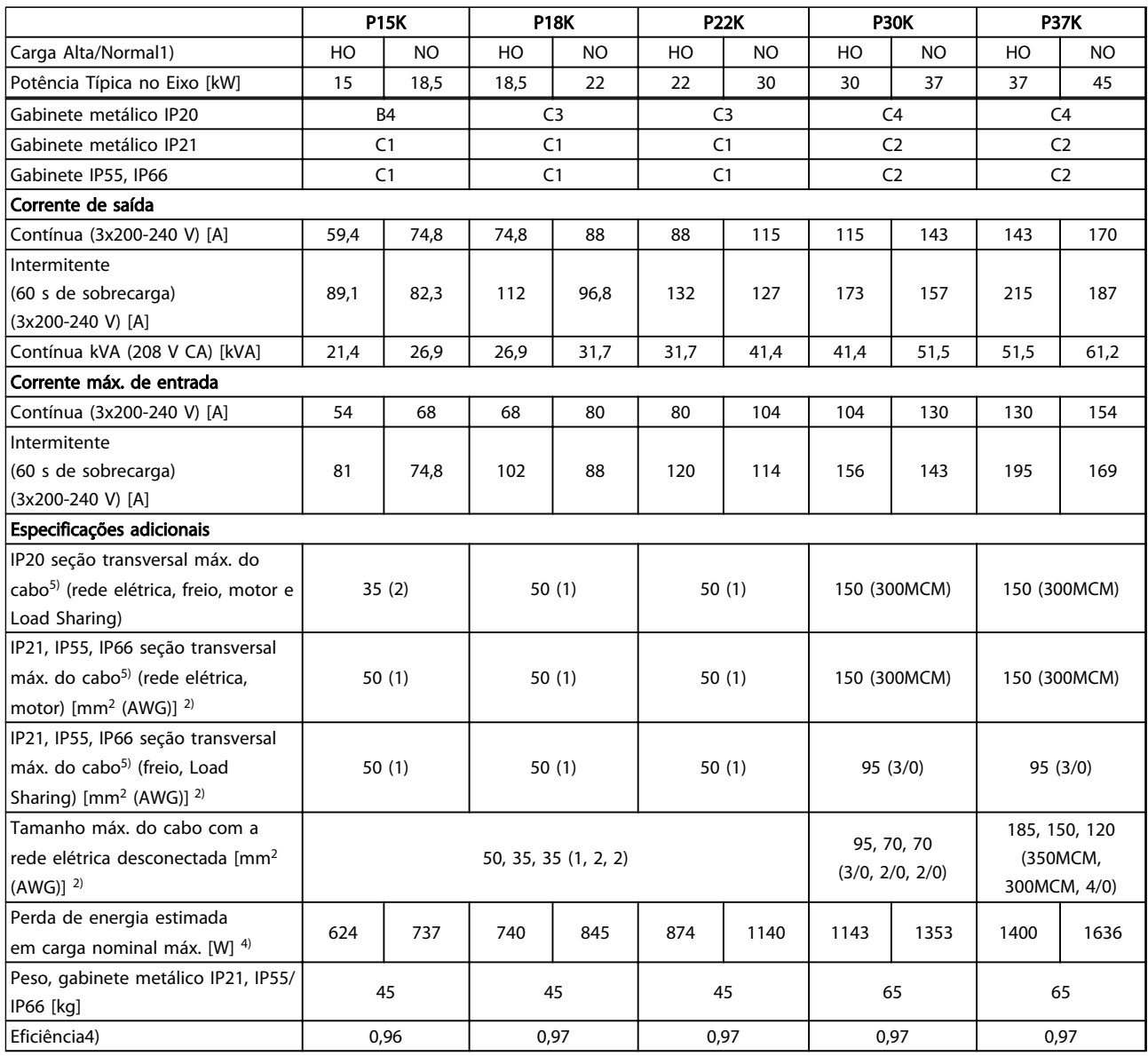

#### Tabela 10.3 Alimentação de rede elétrica 3x200-240 V CA

*Para saber as características nominais dos fusíveis, consulte [10.3.1](#page-89-0)  [Fusíveis](#page-89-0)*

- *1) Sobrecarga alta = torque de 160% durante 60 s. Sobrecarga Normal = 110% torque durante 60 s.*
- *2) American Wire Gauge.*
- *3) Medido com cabos de motor blindados de 5 m, com carga e frequência nominais.*
- *4) A perda de energia típica é em condições de carga nominais e espera-se que esteja dentro de* ±*15% (a tolerância está relacionada à variedade de condições de tensão e cabo).*
- *Os valores são baseados em uma eficiência de motor típica (linha divisória de eff2/eff3). Os motores com eficiência inferior também contribuem para a perda de energia no conversor de frequência e vice-versa.*
- *Se a frequência de chaveamento for aumentada, comparada com a configuração padrão, as perdas de energia podem elevar-se consideravelmente.*
- *Os consumos de energia típicos do LCP e o do cartão de controle estão incluídos. Outros opcionais e a carga do cliente podem contribuir com até 30 W para as perdas. (Embora normalmente somente 4 W extras para um cartão de controle totalmente carregado ou opcionais do slot A ou slot B, cada).*
- *Embora as medições sejam feitas com equipamento de ponta, deve-se permitir certa imprecisão nas medições (*±*5%).*

Danfoss

#### Especificações Instruções de Utilização do Especificações de Utilização do Especificações de Utilização do Especificações de Utilização do Especificações de Utilização do Especificações de Utilização do Especificações de U VLT® AutomationDrive

*5) Os três valores da seção transversal máxima do cabo são para fio único, fio flexível e fio flexível com bucha, respectivamente.*

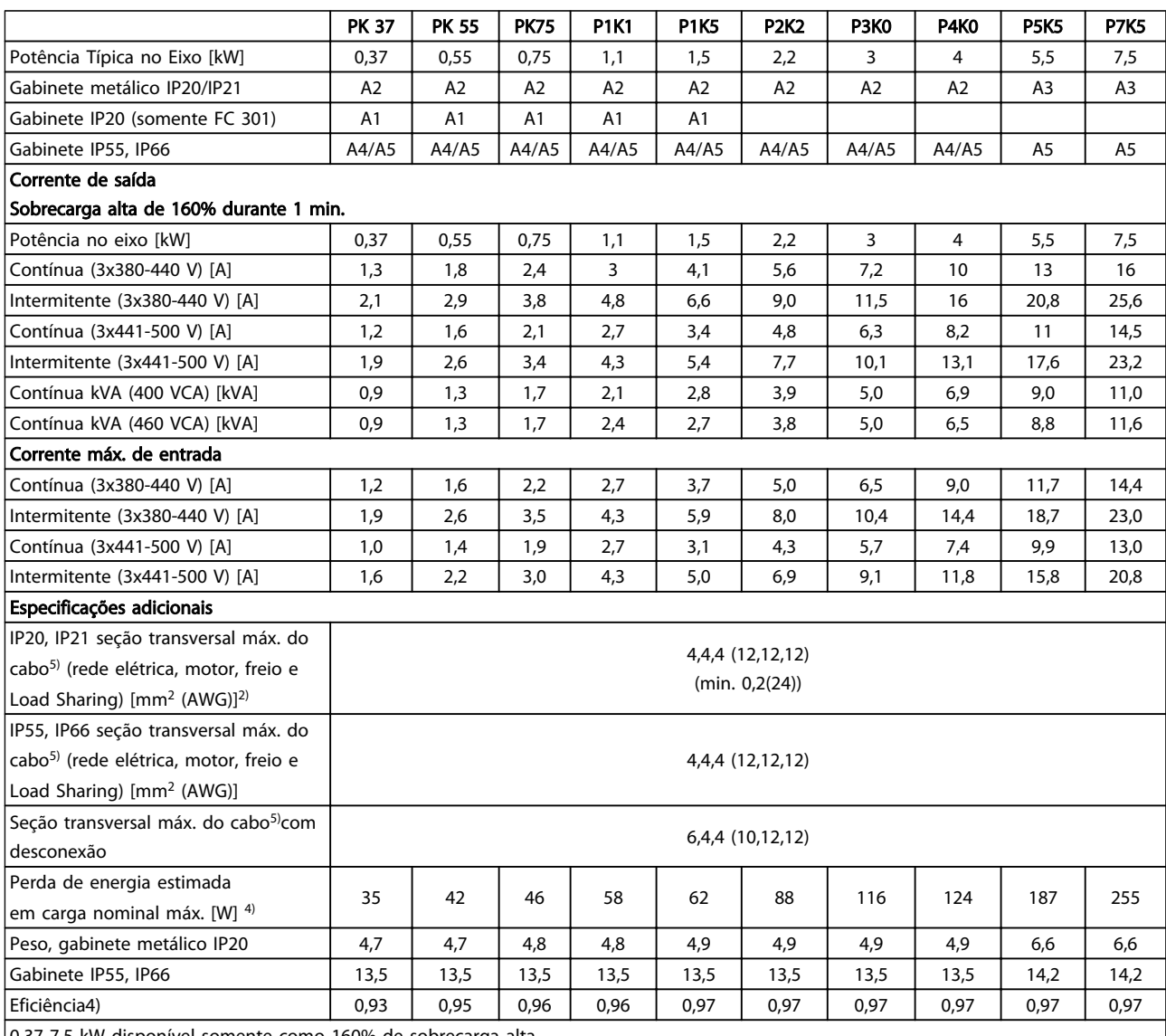

0,37-7,5 kW disponível somente como 160% de sobrecarga alta.

Tabela 10.4 Alimentação de rede elétrica 3x380-500 V CA (FC 302), 3x380-480 V CA (FC 301)

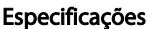

#### Instruções de Utilização do VLT® AutomationDrive

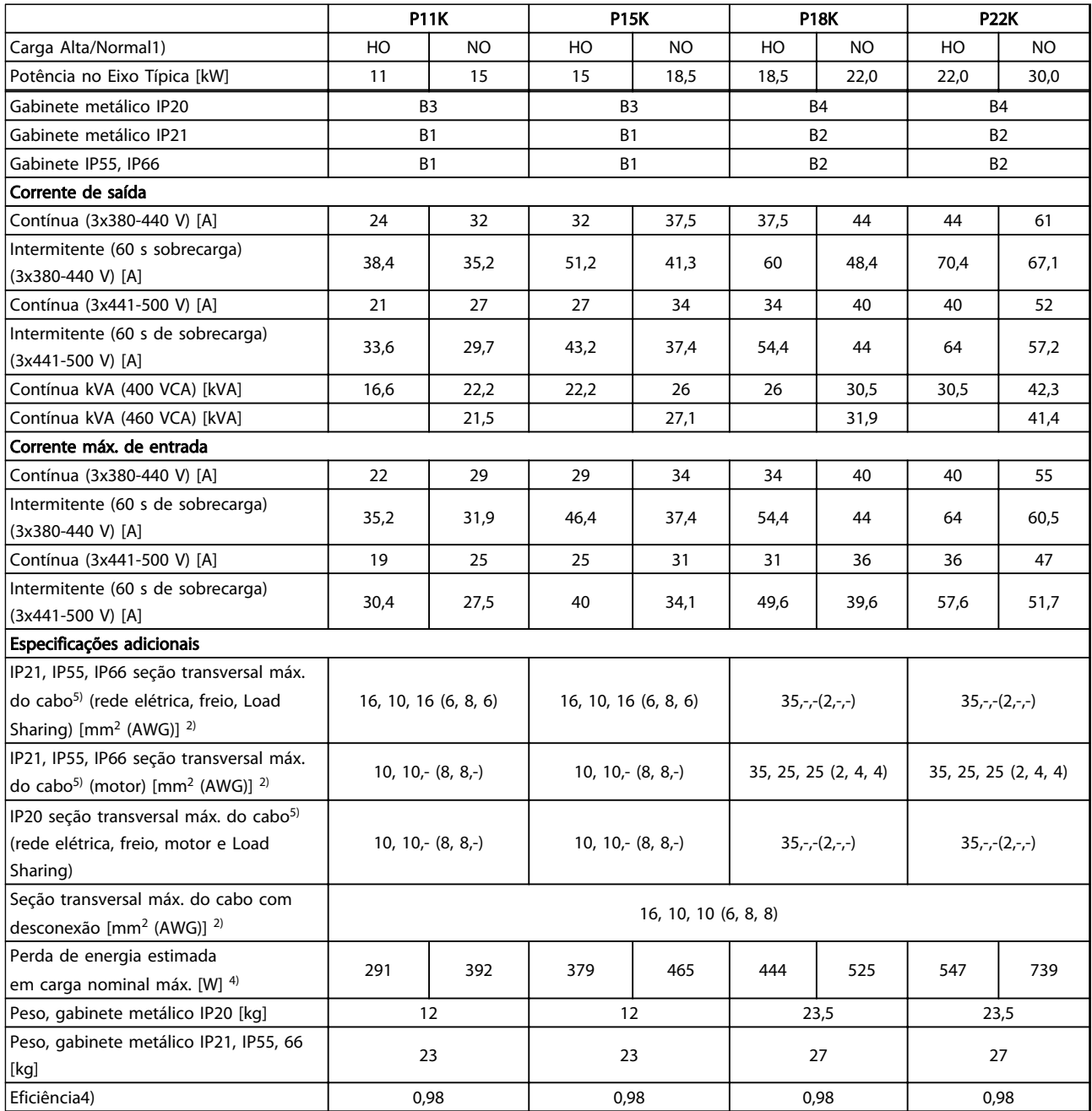

Tabela 10.5 Alimentação de rede elétrica 3x380-500 V CA (FC 302), 3x380-480 V CA (FC 301)

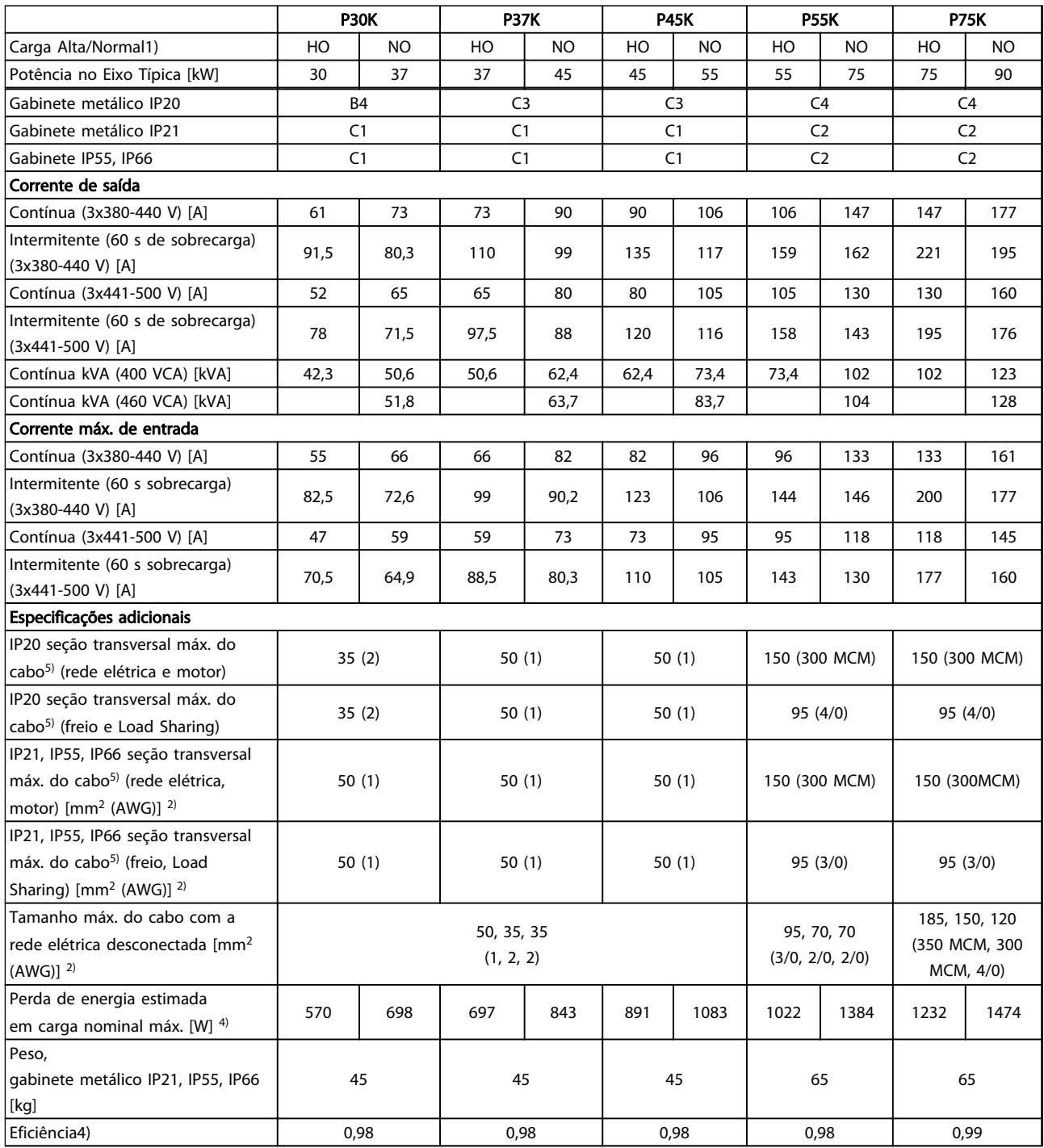

#### Tabela 10.6 Alimentação de rede elétrica 3x380-500 V CA (FC 302), 3x380-480 V CA (FC 301)

*Para saber as características nominais dos fusíveis, consulte [10.3.1](#page-89-0)  [Fusíveis](#page-89-0)*

- *1) Sobrecarga alta = torque de 160% durante 60 s. Sobrecarga Normal = 110% torque durante 60 s.*
- *2) American Wire Gauge.*
- *3) Medido com cabos de motor blindados de 5 m, com carga e frequência nominais.*
- *4) A perda de energia típica é em condições de carga nominais e espera-se que esteja dentro de* ±*15% (a tolerância está relacionada à variedade de condições de tensão e cabo).*

Danfoss

Danfoss

<span id="page-77-0"></span>*Os valores são baseados em uma eficiência de motor típica (linha divisória de eff2/eff3). Os motores com eficiência inferior também contribuem para a perda de energia no conversor de frequência e vice-versa.*

*Se a frequência de chaveamento for aumentada, comparada com a configuração padrão, as perdas de energia podem elevar-se consideravelmente.*

*Os consumos de energia típicos do LCP e o do cartão de controle estão incluídos. Outros opcionais e a carga do cliente podem contribuir com até 30 W para as perdas. (Embora seja típico somente o acréscimo de 4 W extras para um cartão de controle carregado ou opcionais do slot A ou slot B, cada).*

*Embora as medições sejam feitas com equipamento de ponta, deve-se admitir certa imprecisão nas medições (*±*5%).*

*5) Os três valores da seção transversal máxima do cabo são para fio único, fio flexível e fio flexível com bucha, respectivamente.*

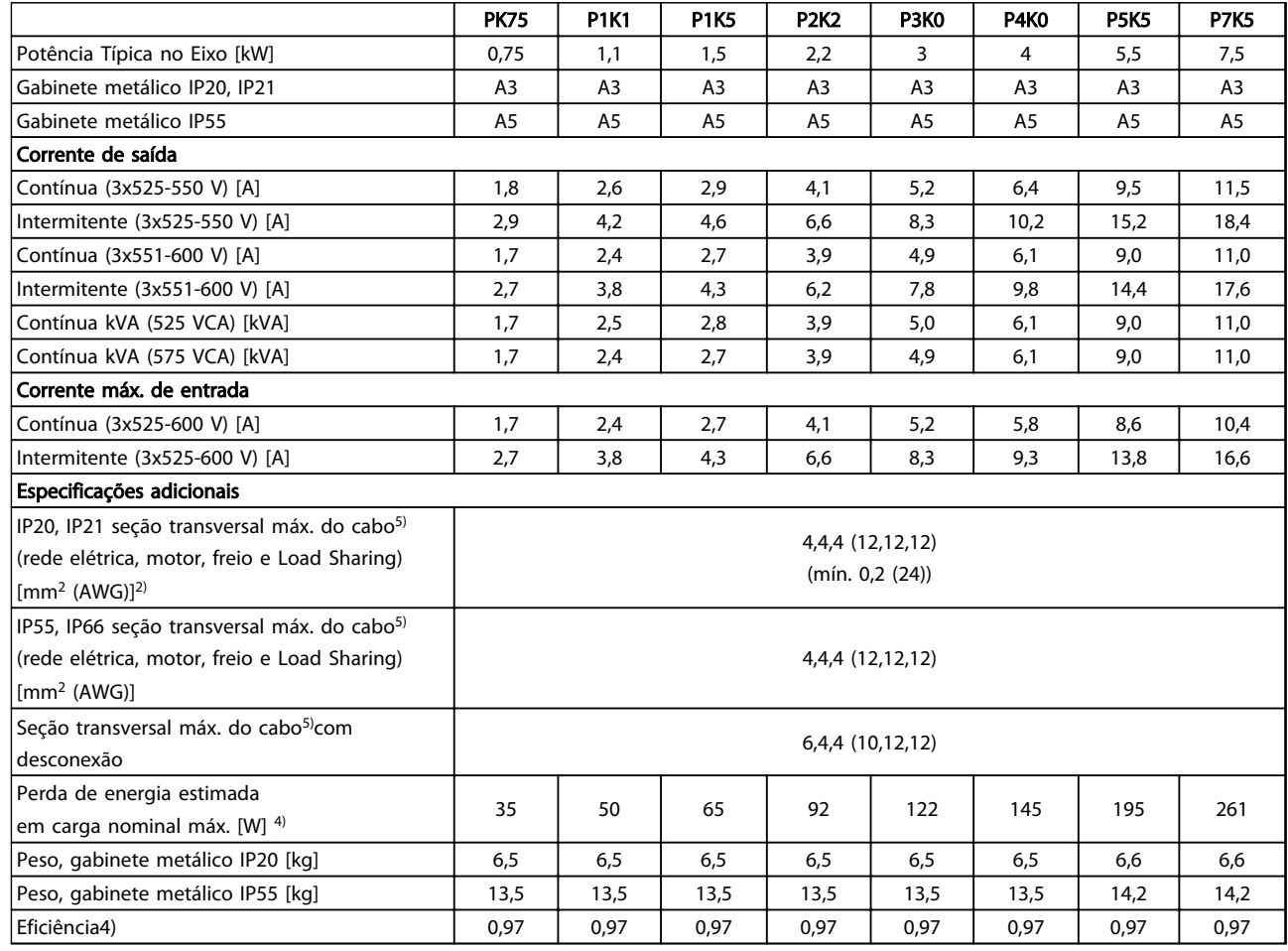

Tabela 10.7 Alimentação de rede elétrica 3x525-600 V CA (somente FC 302)

#### <span id="page-78-0"></span>Especificações Instruções de Utilização do Especificações de Utilização do Especificações de Utilização do Especificações de Utilização do Especificações de Utilização do Especificações de Utilização do Especificações de U VLT® AutomationDrive

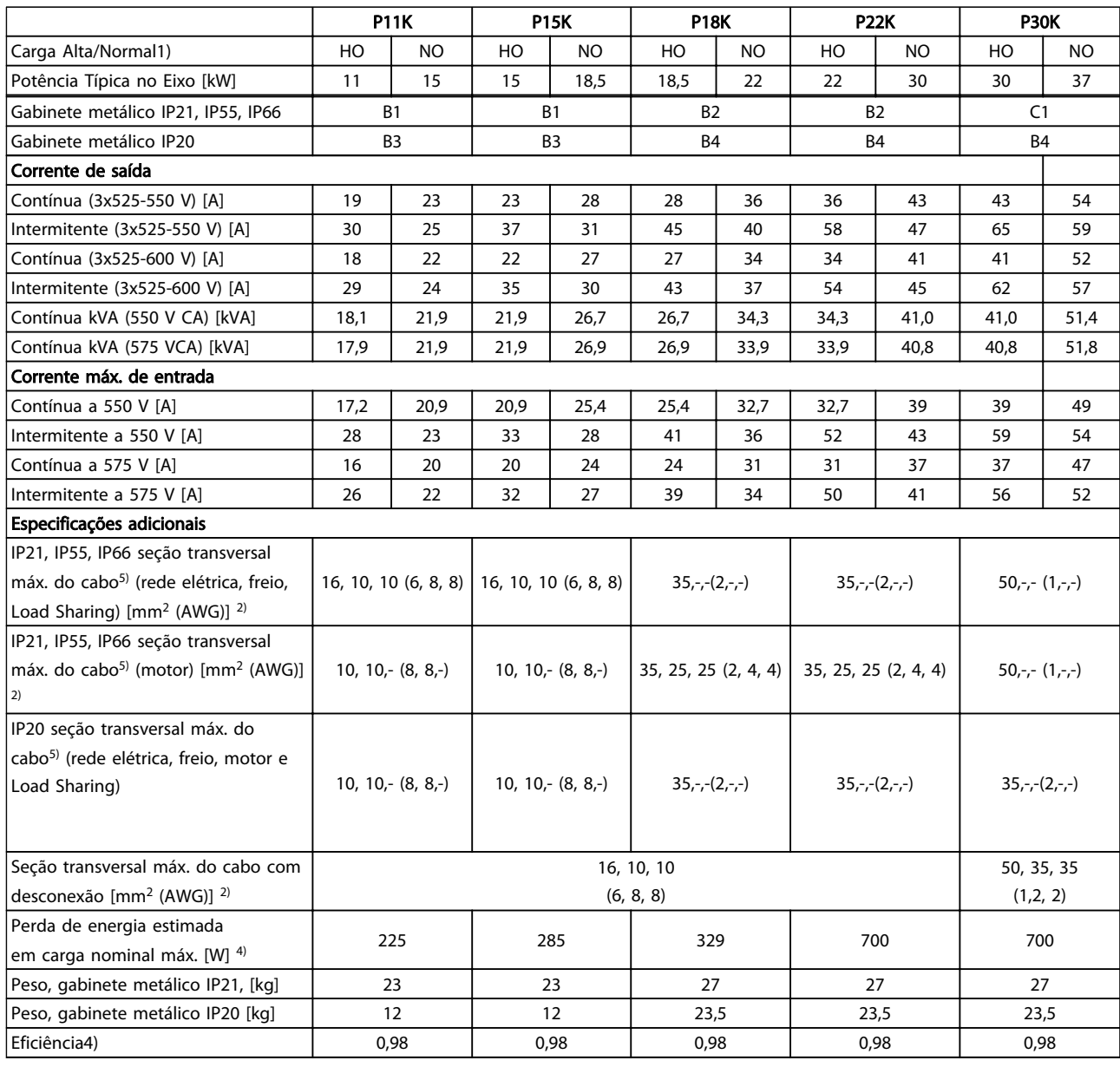

Tabela 10.8 Alimentação de rede elétrica 3x525-600 V CA (somente FC 302)

#### <span id="page-79-0"></span>Especificações Instruções de Utilização do Especificações de Utilização do Especificações de Utilização do Especificações de Utilização do Especificações de Utilização do Especificações de Utilização do Especificações de U VLT® AutomationDrive

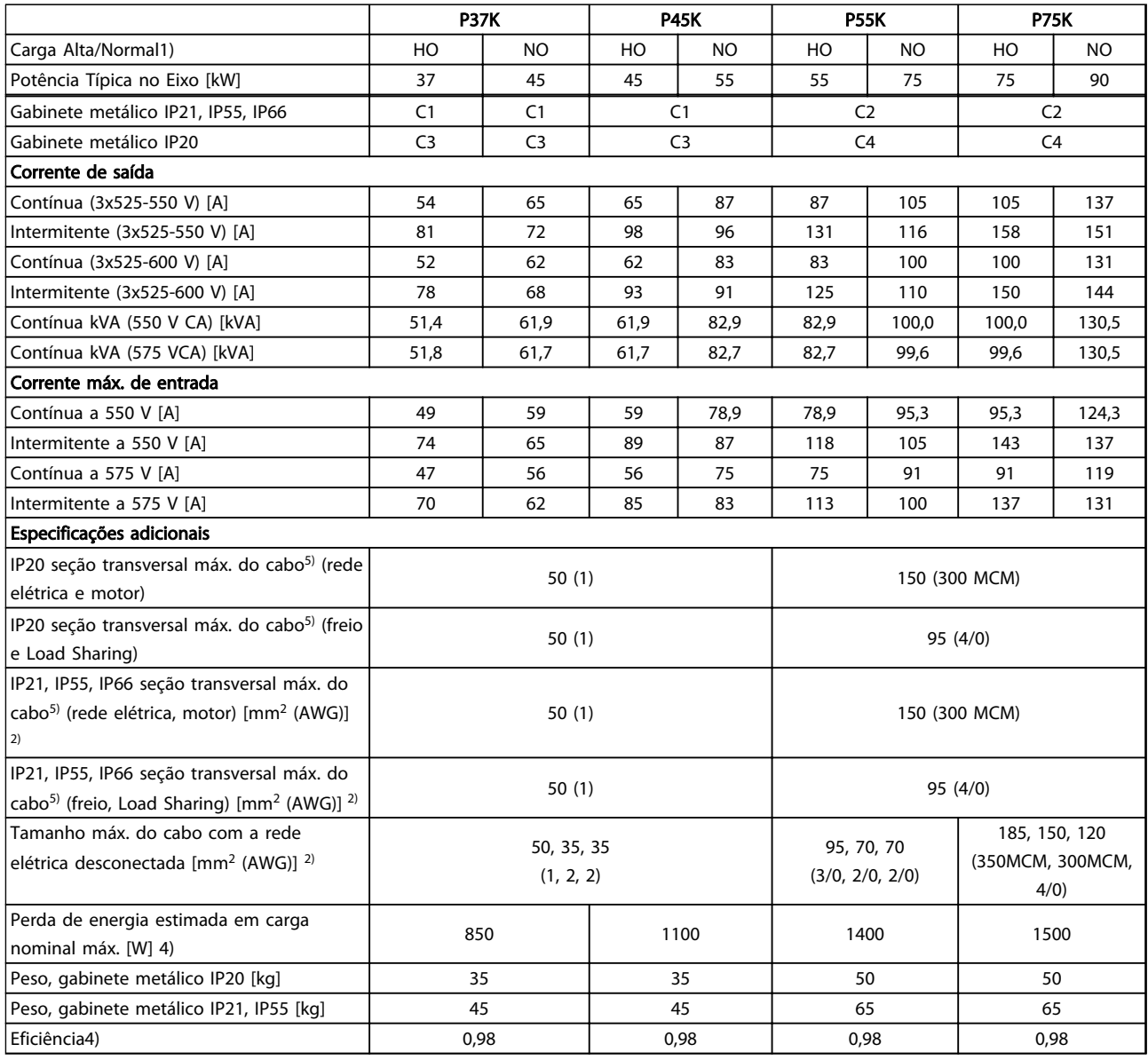

Tabela 10.9 Alimentação de rede elétrica 3x525-600 V CA (somente FC 302)

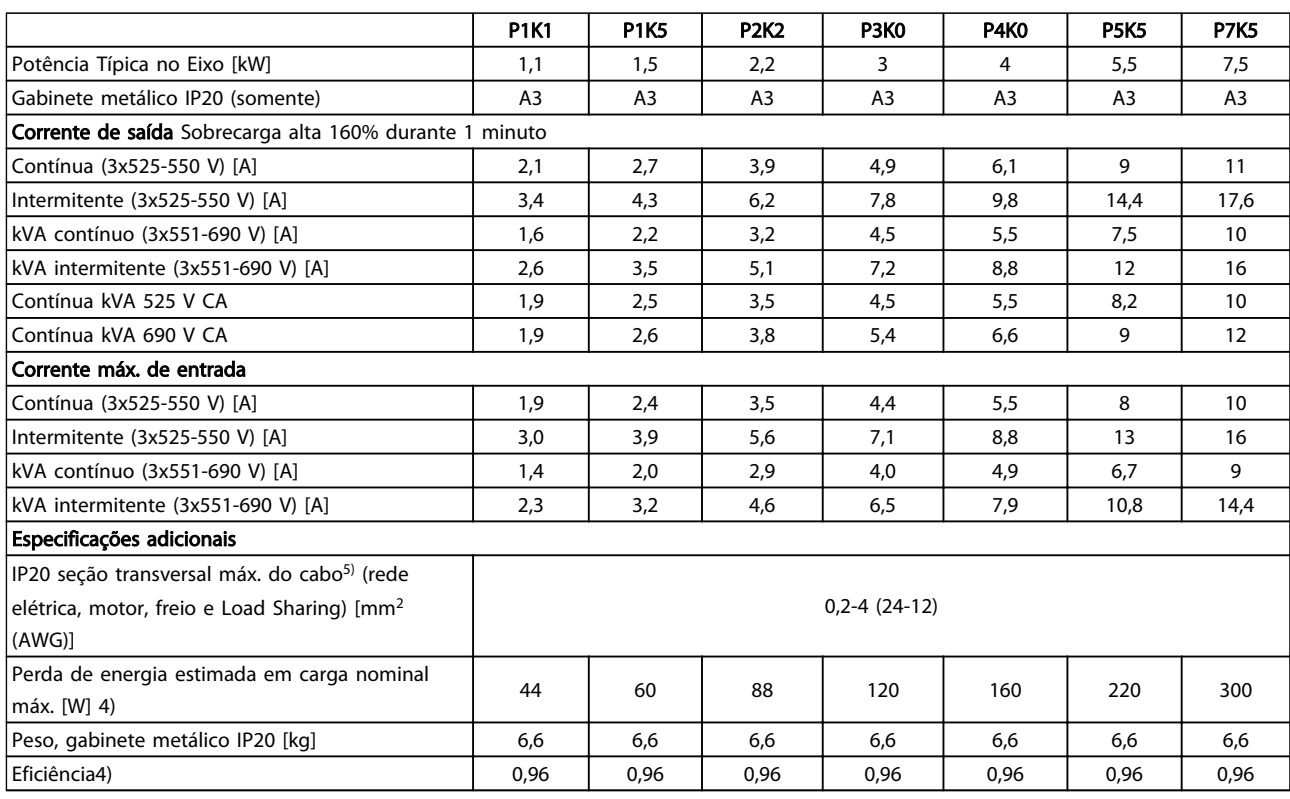

#### Tabela 10.10 Chassi A3,

Alimentação de rede elétrica 3x525-690 V CA IP20/chassi protegido

10 10

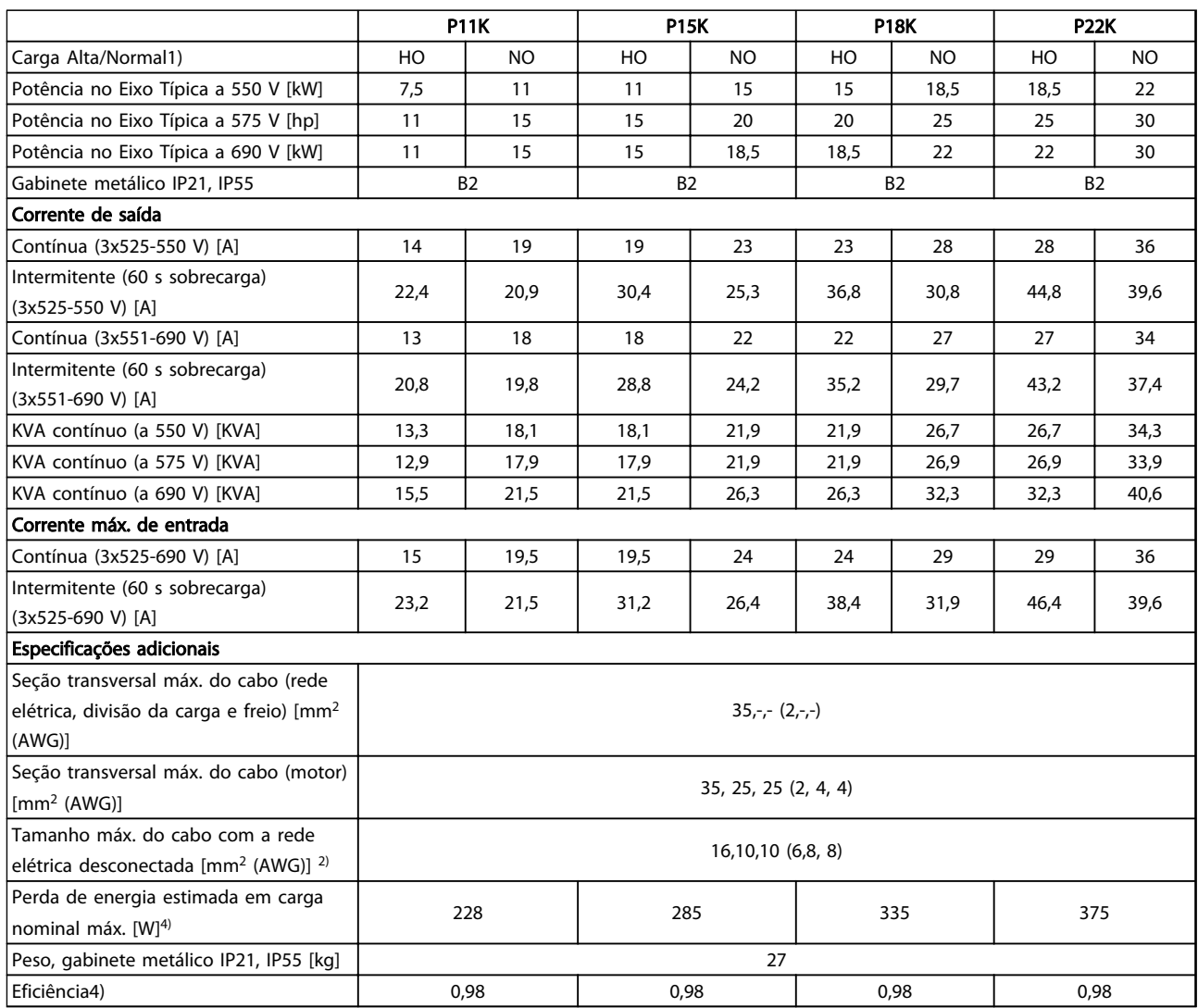

Tabela 10.11 Chassi B2,

Alimentação de rede elétrica 3x525-690 V CA IP21/IP55 - NEMA 1/NEMA 12 (somente FC 302)

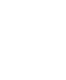

10 10

MG33AM28 - VLT® é marca registrada da Danfoss 79

#### <u>Especificações Instruções de Utilização do Especificações de</u> Utilização do Especificações de Utilização do Especificações de Utilização do Especificações de Utilização do Especificações de Utilização do Especificações de VLT® AutomationDrive

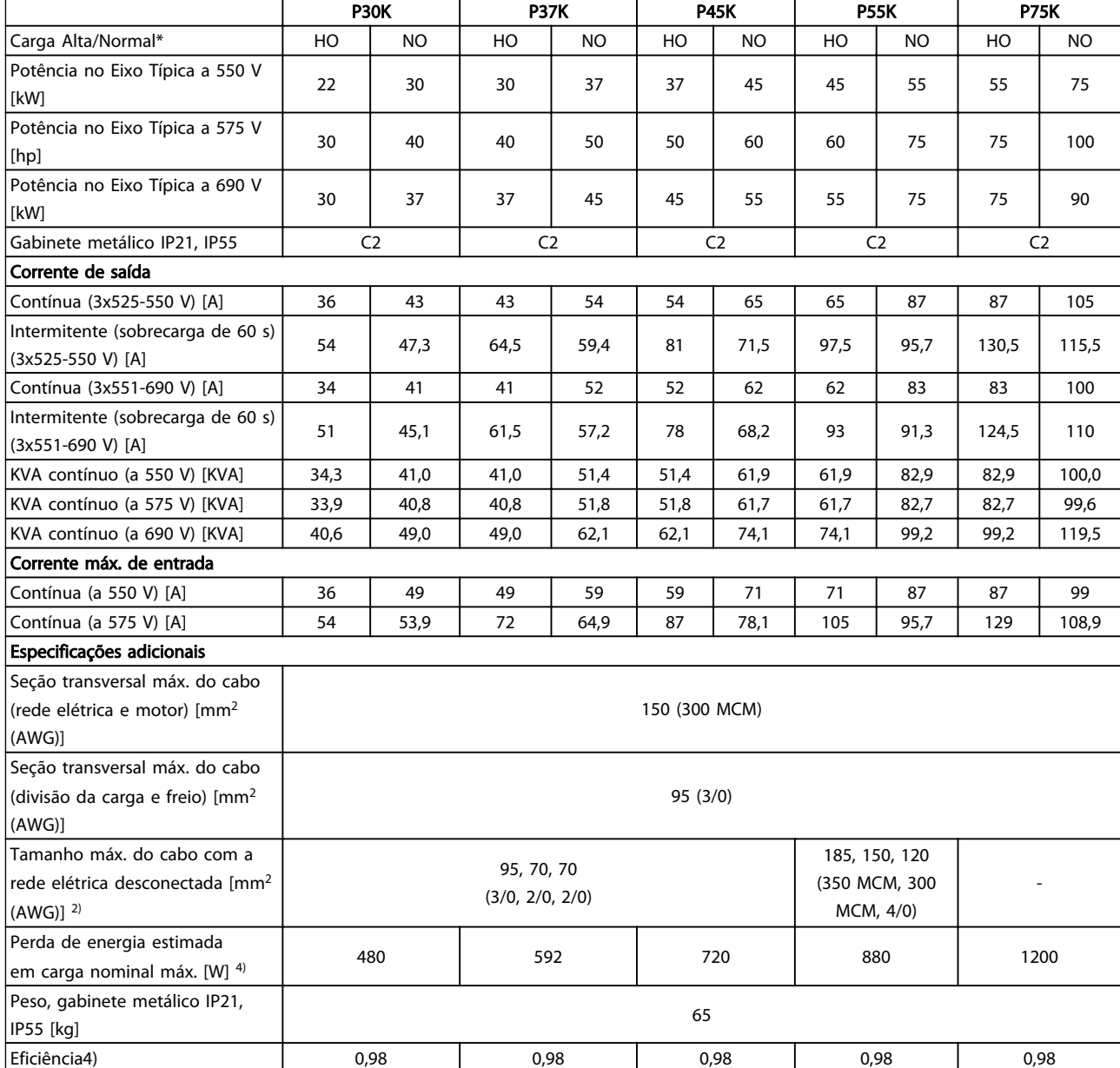

Tabela 10.12 Chassi C2,

Alimentação de rede elétrica 3x525-690 V CA IP21/IP55 - NEMA 1/NEMA 12 (somente FC 302)

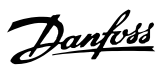

#### Especificações **Instruções de Utilização do Especificações** VLT® AutomationDrive

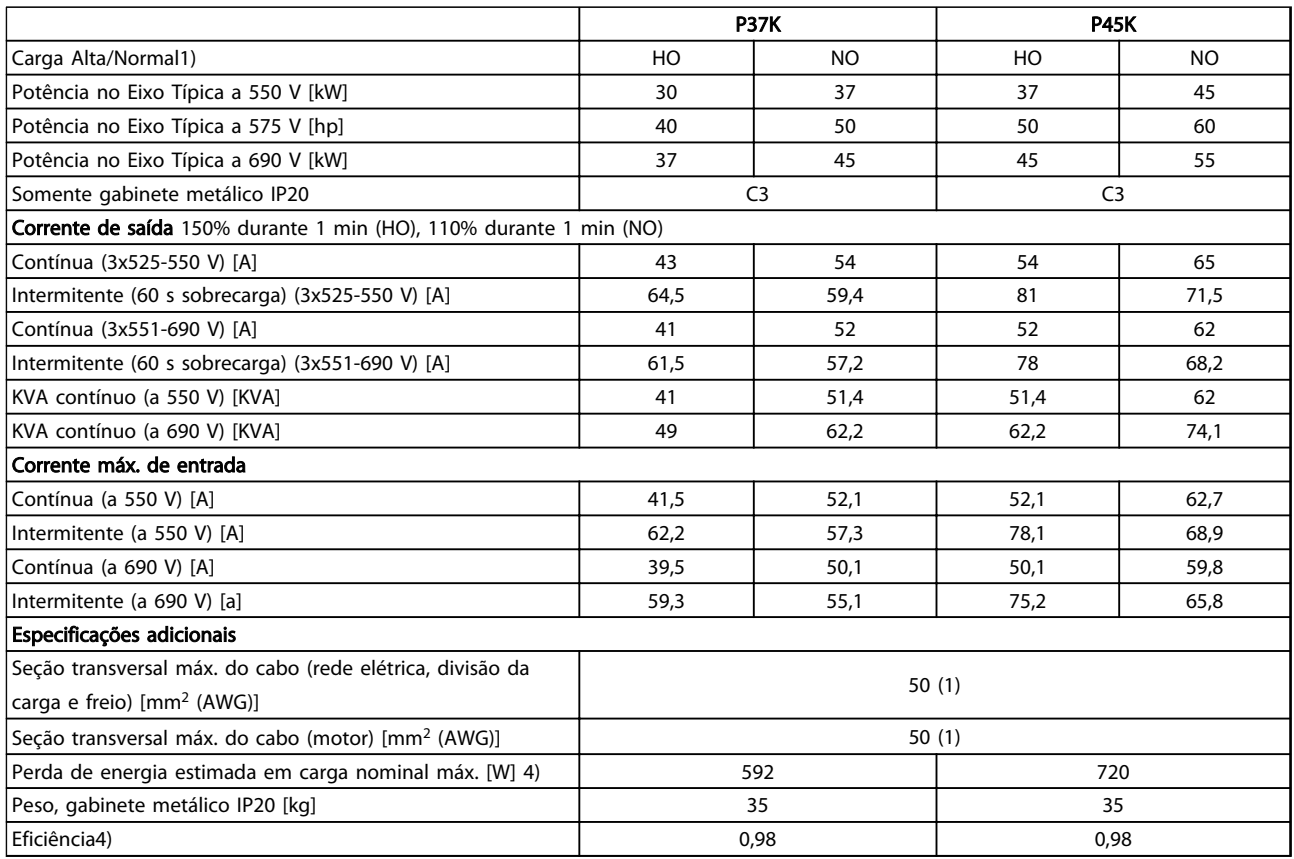

#### Tabela 10.13 Chassi C3,

#### Alimentação de rede elétrica 3x525-690 V CA IP20/chassi protegido (somente FC 302)

*Para saber as características nominais dos fusíveis, consulte [10.3.1](#page-89-0)  [Fusíveis](#page-89-0)*

# 10 10

- *1) Sobrecarga alta = torque de 160% durante 60 s. Sobrecarga Normal = torque de 110% durante 60 s.*
- *2) American Wire Gauge.*
- *3) Medido com cabos de motor blindados de 5 m, com carga e frequência nominais.*
- *4) A perda de energia típica é em condições de carga nominais e espera-se que esteja dentro de* ±*15% (a tolerância está relacionada à variedade de condições de tensão e cabo).*
- *Os valores são baseados em uma eficiência de motor típica (linha divisória de eff2/eff3). Os motores com eficiência inferior também contribuem para a perda de energia no conversor de frequência e vice-versa.*
- *Se a frequência de chaveamento for aumentada, comparada com a configuração padrão, as perdas de energia podem elevar-se consideravelmente.*
- *Os consumos de energia típicos do LCP e o do cartão de controle estão incluídos. Outros opcionais e a carga do cliente podem contribuir com até 30 W para as perdas. (Embora normalmente somente 4 W extras para um cartão de controle totalmente carregado ou opcionais do slot A ou slot B, cada).*
- *Embora as medições sejam feitas com equipamento de ponta, deve-se admitir certa imprecisão nas medições (*±*5%).*
- *5) Os três valores da seção transversal máxima do cabo são para fio único, fio flexível e fio flexível com bucha, respectivamente.*

#### <span id="page-84-0"></span>10.2 Dados técnicos gerais

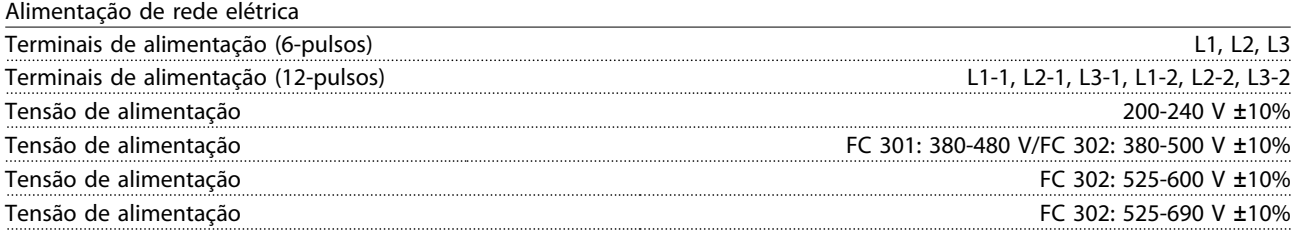

*Tensão de rede elétrica baixa / queda da rede elétrica:*

*Durante uma queda de tensão de rede ou queda da rede elétrica, o conversor de frequência continua até a tensão no circuito intermediário cair abaixo do nível mínimo de parada, que normalmente corresponde a 15% abaixo da tensão de alimentação nominal mais baixa do conversor de frequência. Energização e torque total não podem ser esperados em tensão de rede menor do que 10% abaixo da tensão de alimentação nominal mais baixa do conversor de frequência.*

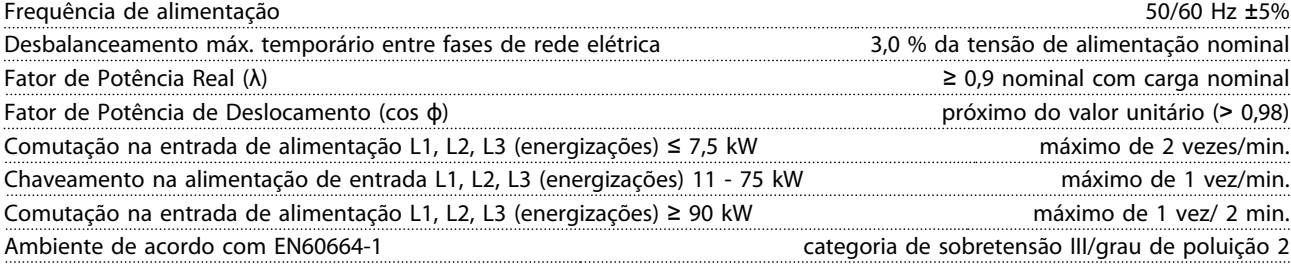

*A unidade é apropriada para uso em um circuito capaz de fornecer não mais que 100.000 Ampère RMS simétrico, máximo de 240/500/600/690 V.*

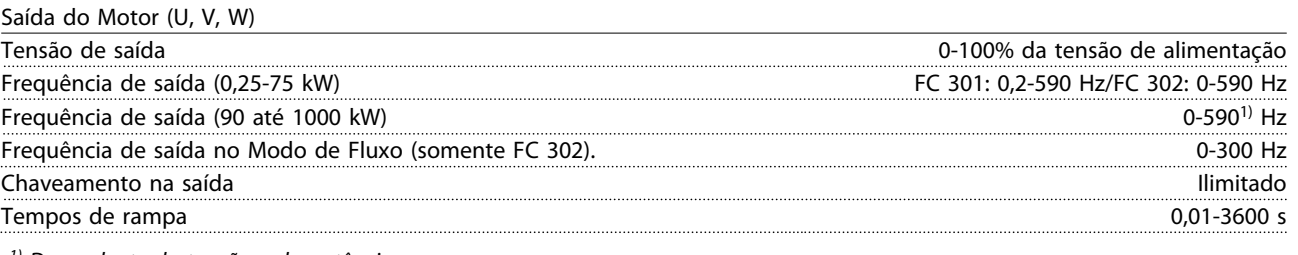

#### *1) Dependente da tensão e da potência*

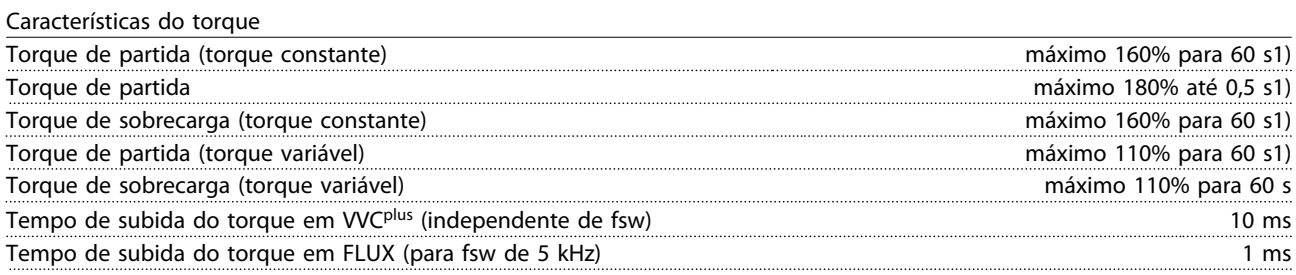

*1) A porcentagem é relacionada ao torque nominal.*

*2) O tempo de resposta do torque depende da aplicação e da carga, mas como regra geral o incremento do torque de 0 até a referência é 4-5 x tempo de subida do torque.*

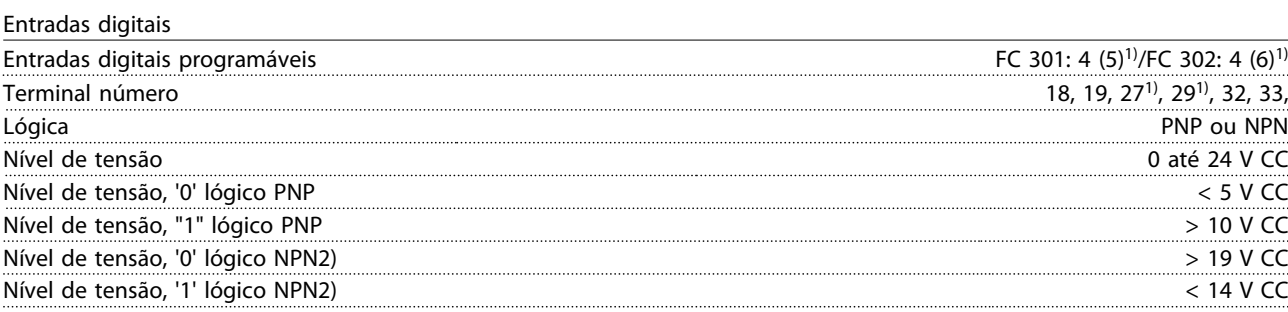

Danfoss

Danfoss

#### <span id="page-85-0"></span>Especificações **Instruções de Utilização do Especificações** VLT® AutomationDrive

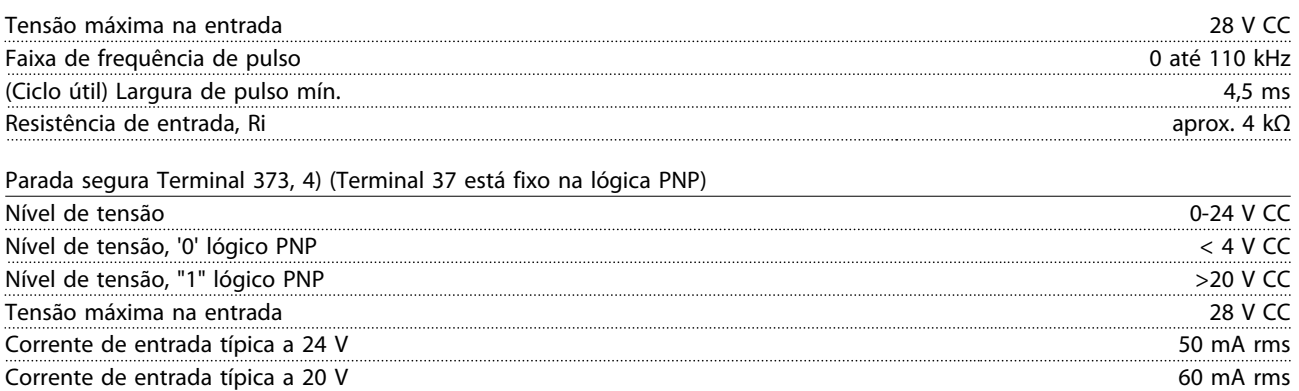

Capacitância de entrada 400 nF

*Todas as entradas digitais estão isoladas galvanicamente da tensão de alimentação (PELV) e dos demais terminais de alta tensão.*

*1) Os terminais 27 e 29 também podem ser programados como saída.*

*2) Exceto entrada de parada segura Terminal 37.*

*3) Consulte [2.5 Parada Segura](#page-23-0) para obter mais informações sobre o terminal 37 e Parada Segura.*

*4) Ao usar um contator com uma bobina CC em combinação com Parada Segura, é importante fazer um caminho de retorno para a corrente da bobina quando desligá-la. Isso pode ser feito usando um diodo de roda livre (ou, como alternativa, um MOV de 30 ou 50 V para tempo de resposta mais rápido) através da bobina. Os contatores típicos podem ser adquiridos com esse diodo.*

Entradas analógicas

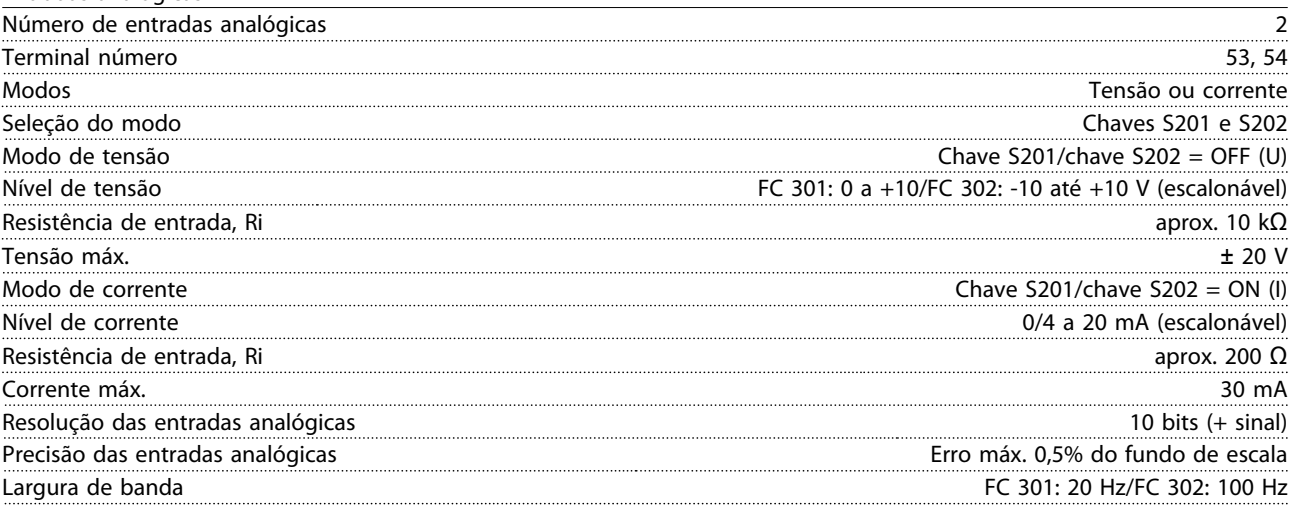

*As entradas analógicas são isoladas galvanicamente da tensão de alimentação (PELV) e de outros terminais de alta tensão.*

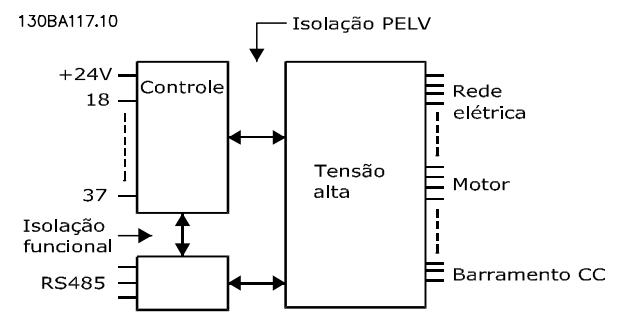

#### Ilustração 10.1

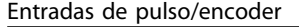

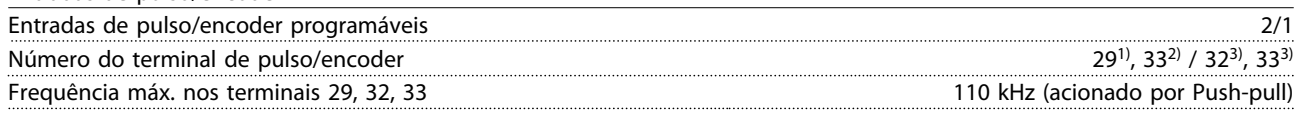

Danfoss

<span id="page-86-0"></span>Especificações **Instruções de Utilização do Especificações** VLT® AutomationDrive

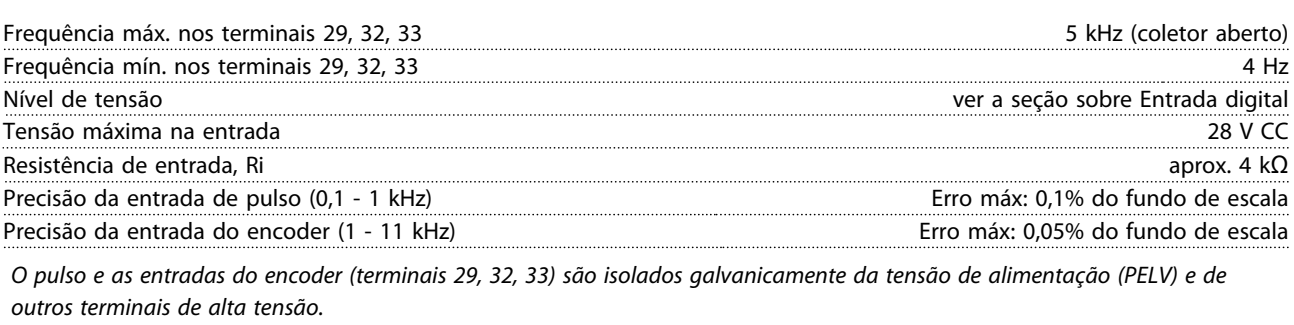

*1) FC 302somente*

*2) As entradas de pulso são 29 e 33*

*3) Entradas do encoder: 32 = A e 33 = B*

Saída digital

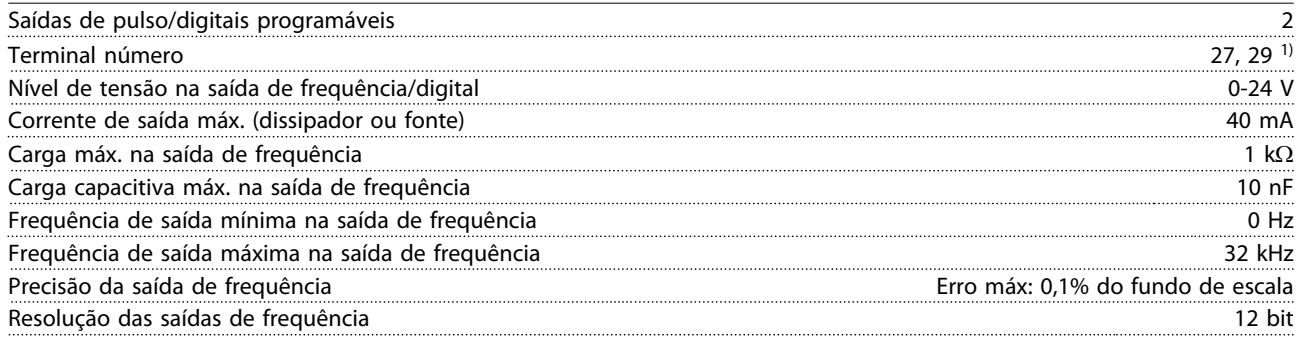

*1) Os terminais 27 e 29 podem também ser programáveis como entrada.*

*A saída digital está isolada galvanicamente da tensão de alimentação (PELV) e de outros terminais de alta tensão.*

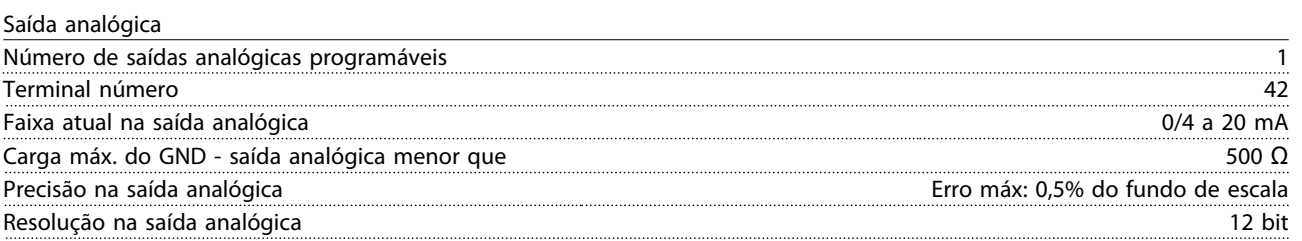

*A saída analógica está isolada galvanicamente da tensão de alimentação (PELV) e de outros terminais de alta tensão.*

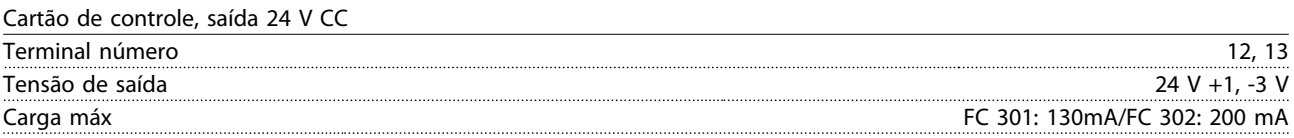

*A alimentação de 24 V CC está isolada galvanicamente da tensão de alimentação (PELV), mas tem o mesmo potencial das entradas e saídas digitais e analógicas.*

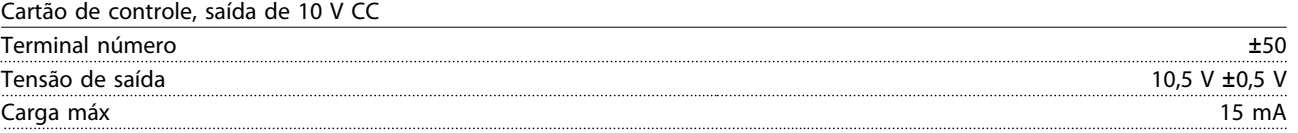

*A fonte de alimentação de 10 V CC está isolada galvanicamente da tensão de alimentação (PELV) e de outros terminais de alta tensão.*

Cartão de controle, comunicação serial RS-485

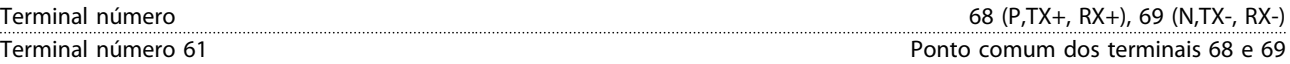

*A comunicação serial RS-485 está funcionalmente separada de outros circuitos centrais e galvanicamente isolada da tensão de alimentação (PELV).*

<u>Danfoss</u>

FC 301: 5 ms/FC 302: 1 ms

<span id="page-87-0"></span>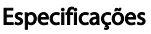

Instruções de Utilização do VLT® AutomationDrive

Cartão de controle, comunicação serial USB

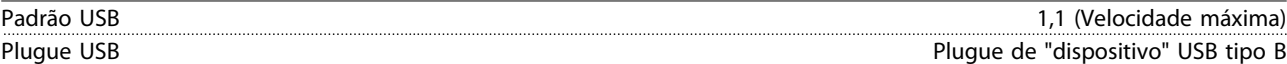

*A conexão ao PC é realizada por meio de um cabo de USB host/dispositivo.*

*A conexão USB está isolada galvanicamente da tensão de alimentação (PELV) e de outros terminais de alta tensão.*

*A conexão do terra do USB não está isolada galvanicamente do ponto de aterramento de proteção. Utilize somente laptop isolado para ligar-se ao conector USB do conversor de frequência.*

Saídas do relé

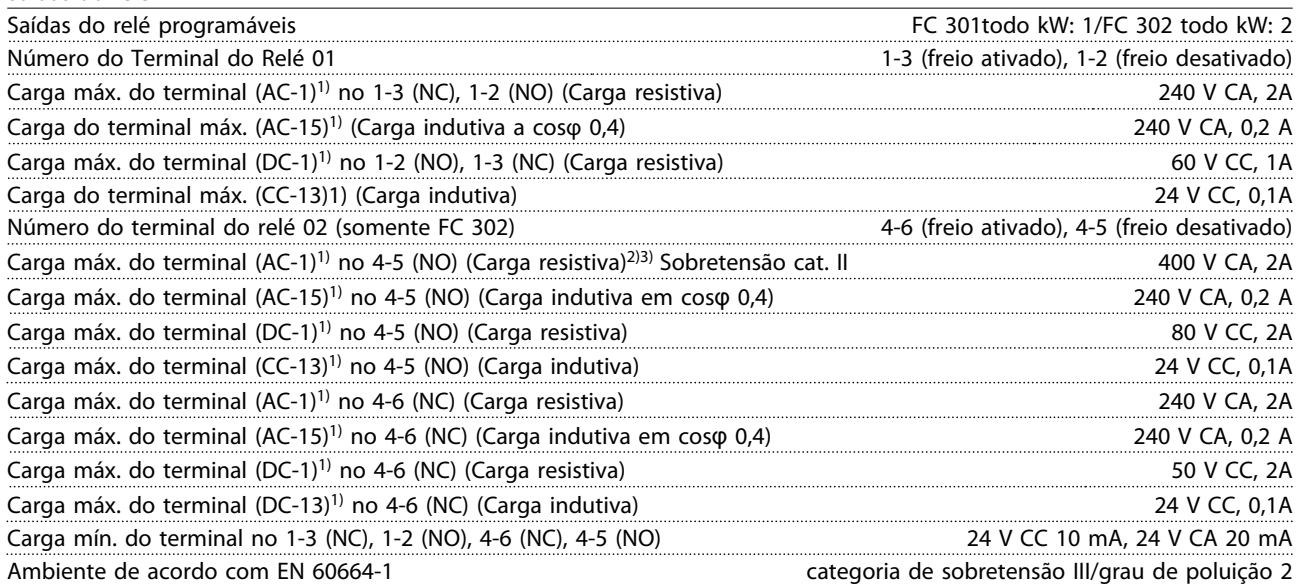

#### *1) IEC 60947 partes 4 e 5*

*Os contatos do relé são isolados galvanicamente do resto do circuito por isolamento reforçado (PELV).*

*2) Categoria de Sobretensão II*

*3) Aplicações UL 300 V CA 2A*

Comprimentos de cabo e seções transversais de cabos de controle1)

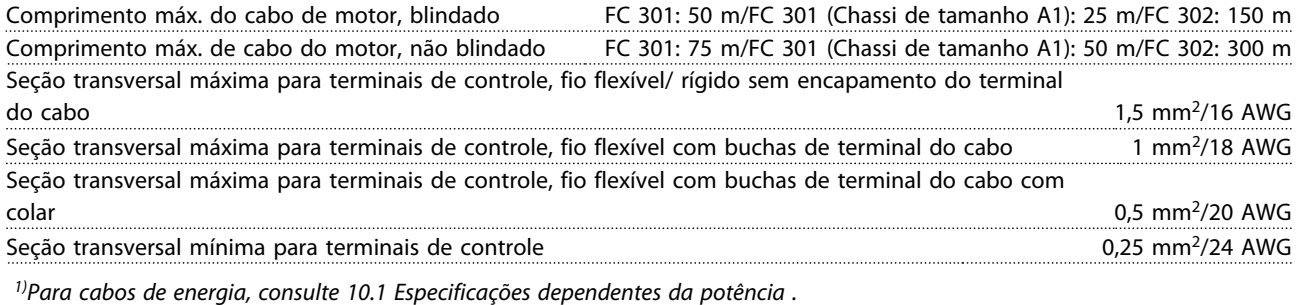

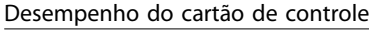

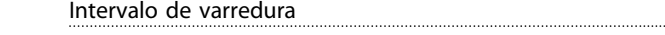

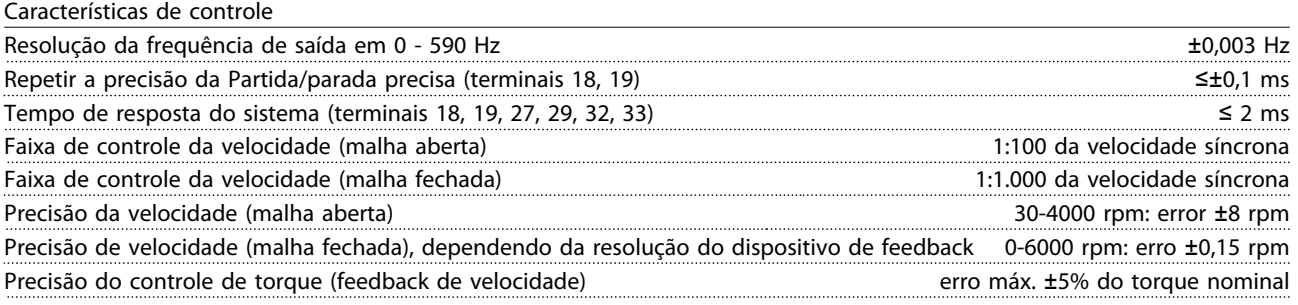

*Todas as características de controle são baseadas em um motor assíncrono de 4 polos*

Danfoss

<span id="page-88-0"></span>**Especificações Instruções de Utilização do Especificações de Utilização do Especificações de Utilização do Especificações de Utilização do Especificações de Utilização do Especificações de Utilização do Especificações de** VLT® AutomationDrive

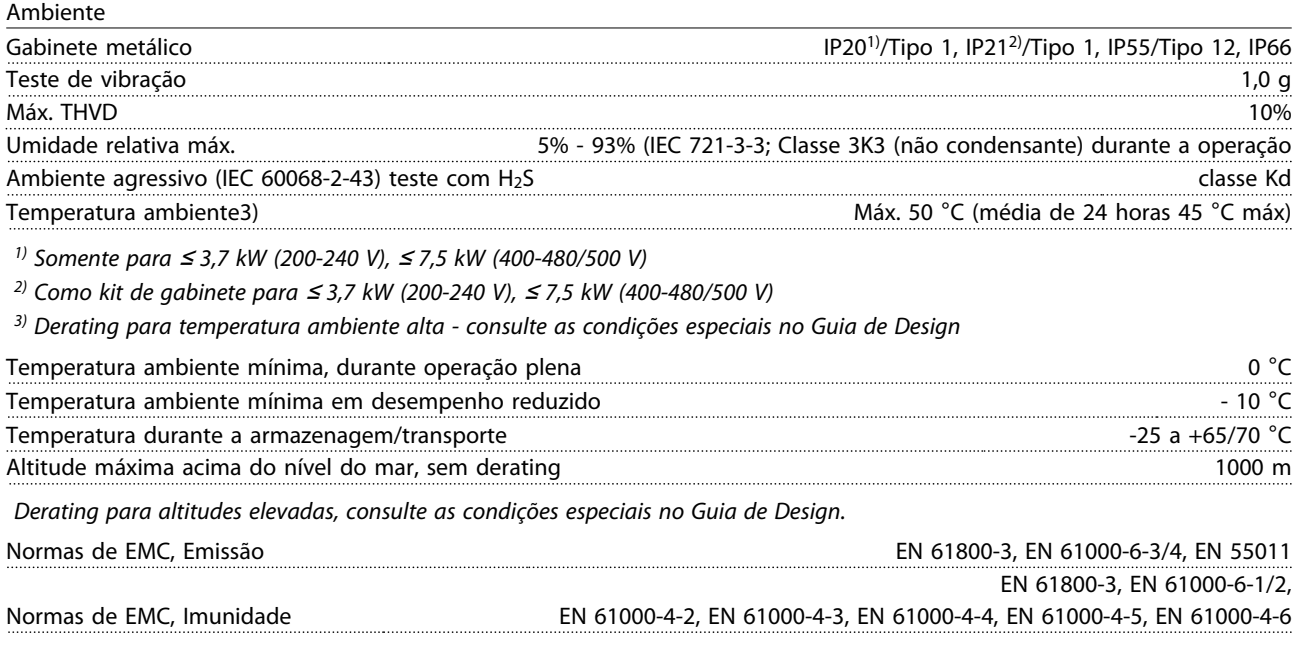

*Consulte a seção sobre condições especiais no Guia de Design.*

10 10

#### <span id="page-89-0"></span>Especificações Instruções de Utilização do VLT® AutomationDrive

### 10.3 Especificações do Fusível

#### 10.3.1 Fusíveis

É recomendável usar fusíveis e/ou disjuntores no lado da alimentação como proteção no caso de defeito em componente dentro do conversor de frequência (primeira falha).

### OBSERVAÇÃO!

Isso é obrigatório para garantir conformidade com a IEC 60364 para CE ou NEC 2009 para UL.

# **AADVERTÊNCIA**

O pessoal e a propriedade devem ser protegidos contra a consequência de defeito de componentes internamente no conversor de frequência.

#### Proteção do Circuito de Derivação

Para proteger a instalação contra perigos de choques elétricos e de incêndio, todos os circuitos de derivação em uma instalação, engrenagens de chaveamento, máquinas etc. devem estar protegidos contra curtos circuitos e sobrecorrentes de acordo com as regulamentações nacionais/internacionais.

### OBSERVAÇÃO!

10 10

As recomendações dadas não englobam proteção do circuito de derivação para UL.

#### Proteção contra curto circuito

Danfoss recomenda utilizar os fusíveis/disjuntores mencionados a seguir para proteger a equipe de manutenção e a propriedade em caso de falha de componente no conversor de frequência.

### 10.3.2 Recomendações

# **AADVERTÊNCIA**

Em caso de mau funcionamento, se as recomendações a seguir não forem seguidas poderão ocorrer danos desnecessários no conversor de frequência e em outro equipamento.

As tabelas a seguir indicam a corrente nominal recomendada. Os fusíveis recomendados são do tipo gG para tamanhos de potência de pequena a média. Para potências maiores, são recomendados fusíveis aR. Para disjuntores, os tipos Moeller foram testados para obter uma recomendação. Outros tipos de disjuntores podem ser usados, desde que limitem a energia no conversor de frequência para um nível igual ou inferior ao dos tipos Moeller.

Se forem escolhidos fusíveis/disjuntores de acordo com as recomendações, os danos possíveis no conversor de frequência se limitarão a danos dentro da unidade.

Para obter mais informações, consulte Notas do Aplicativo *Fusíveis e disjuntores.*

### 10.3.3 Conformidade com a CE

É obrigatório que os fusíveis ou disjuntores atendam a IEC 60364. Danfoss recomenda uma seleção dos itens a seguir.

Os fusíveis a seguir são apropriados para uso em um circuito capaz de fornecer 100.000 Arms (simétrico), 240 V, 480 V, 500 V, 600 V ou 690 V dependendo das características nominais de tensão do conversor de frequência. Com o fusível adequado a característica nominais de corrente de curto circuito (SCCR) é de 100.000 Arms.

Os seguintes fusíveis certificados pelo UL são apropriados:

- Fusíveis UL248-4 classe CC
- Fusíveis UL248-8 classe J
- Fusíveis UL248-12 classe R (RK1)
- Fusíveis UL248-15 classe T

Os seguintes tipos e tamanhos máximos de fusível foram testados:

Danfoss

#### <u>Instruções de Utilização do Especificações de Utilização do Especificações de</u> Utilização do Especificações de Utilização do Especificações de Utilização do Especificações de Utilização do Especificações de Utilização do VLT® AutomationDrive

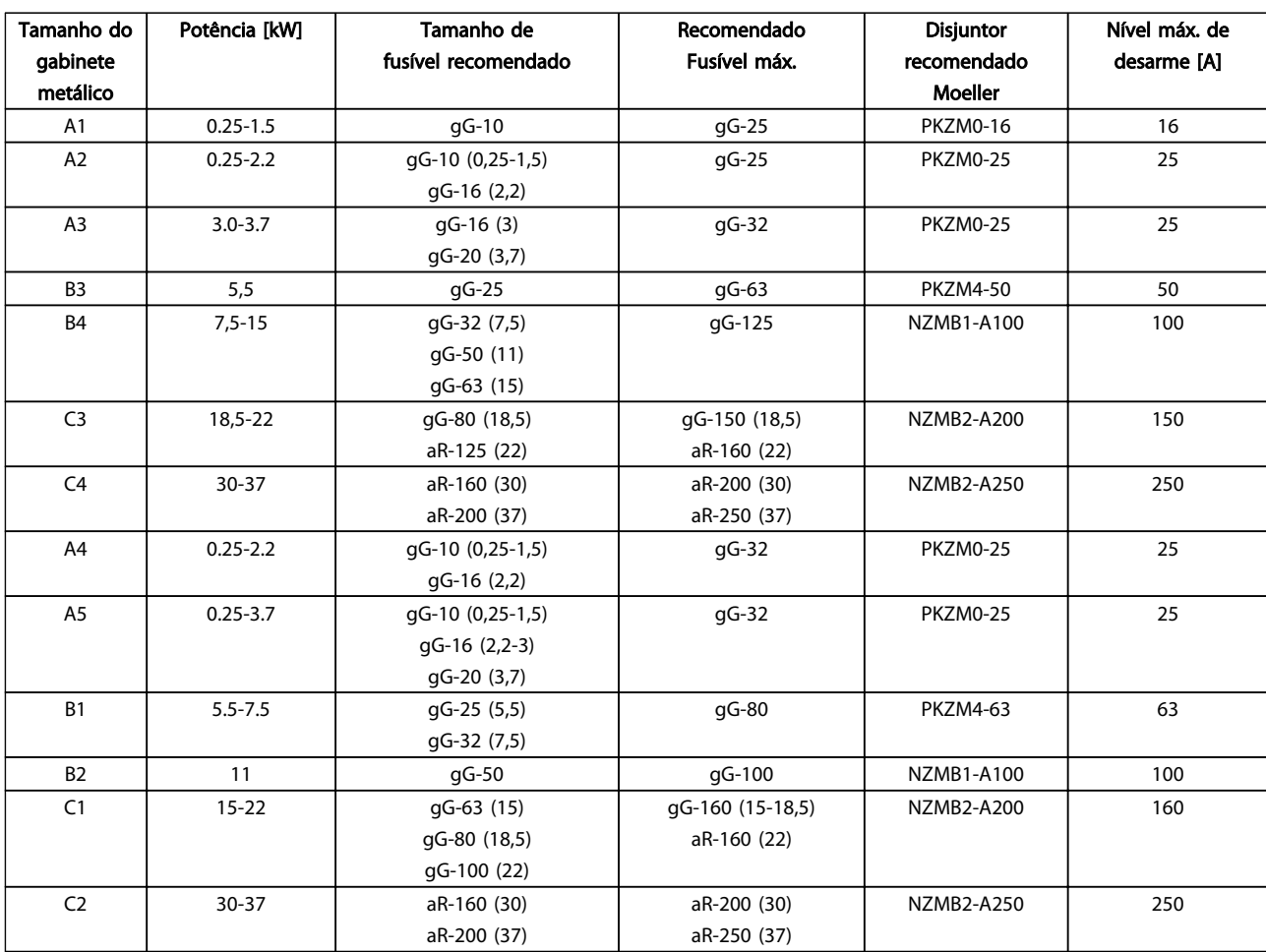

Tabela 10.14 200-240 V, chassi de tamanhos A, B e C

10 10

Danfoss

#### Especificações Instruções de Utilização do Especificações de Utilização do Especificações de Utilização do Especificações de Utilização do Especificações de Utilização do Especificações de Utilização do Especificações de U VLT® AutomationDrive

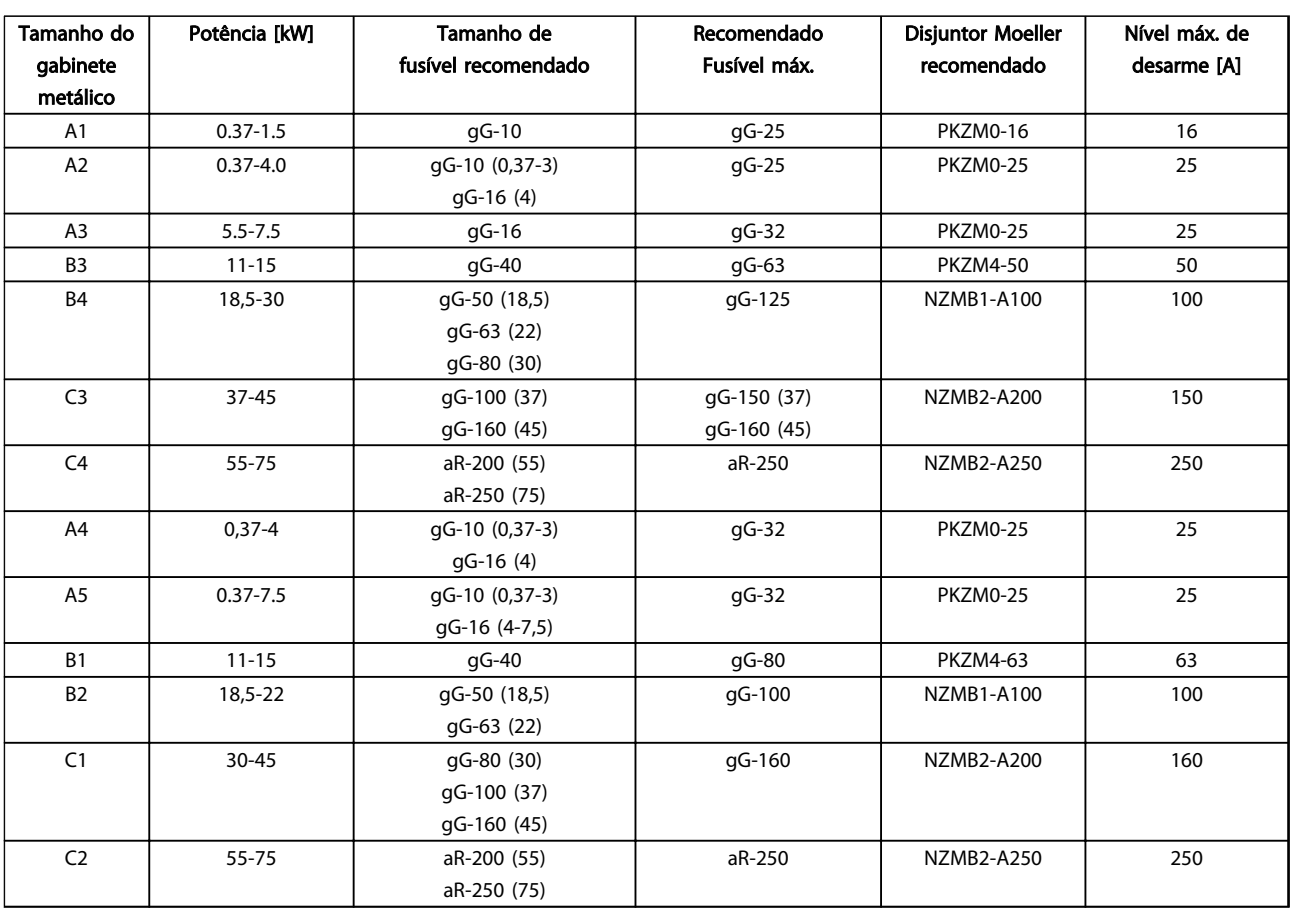

Tabela 10.15 380-500 V, Chassi de Tamanhos A, B e C

Danfoss

#### Especificações Instruções de Utilização do Especificações de Utilização do Especificações de Utilização do Especificações de Utilização do Especificações de Utilização do Especificações de Utilização do Especificações de U VLT® AutomationDrive

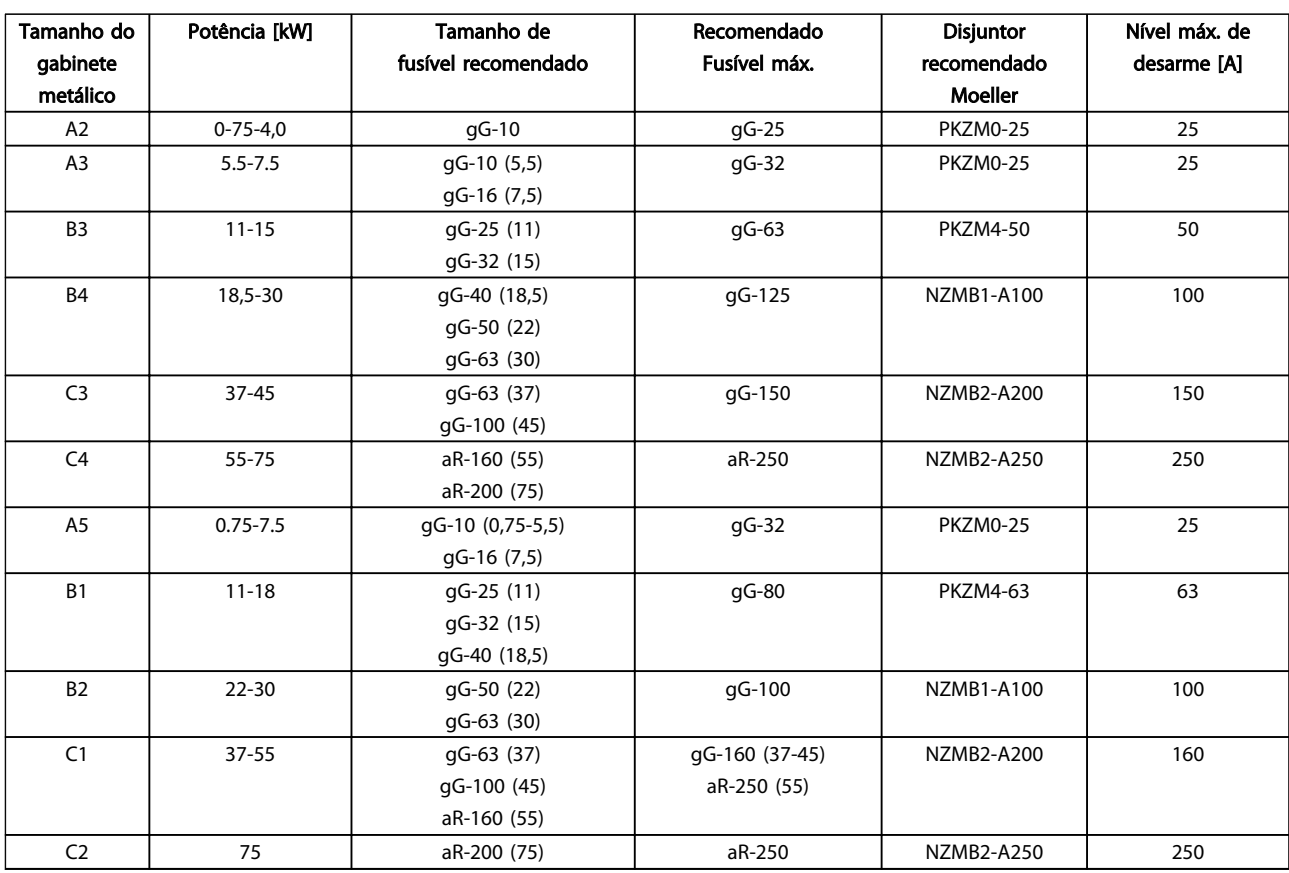

Tabela 10.16 525-600 V, Chassi de tamanhos A, B e C

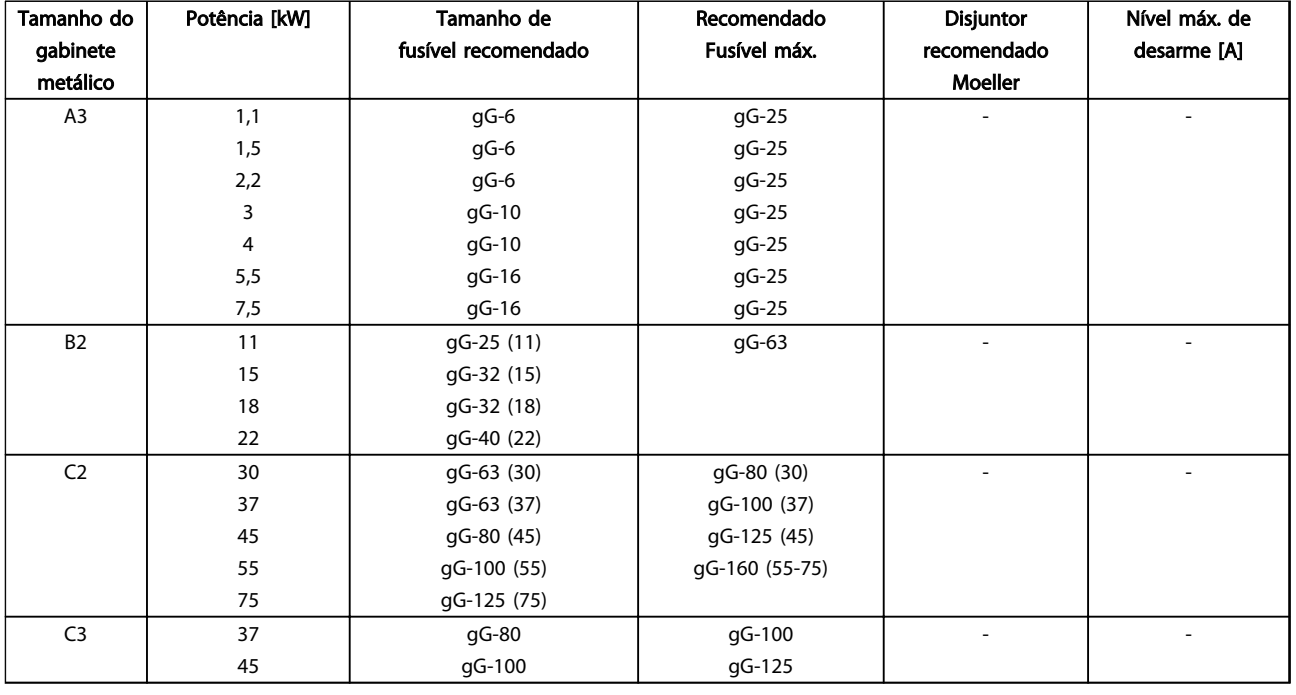

Tabela 10.17 525-690 V, Chassi de tamanhos A, B e C

Danfoss

#### Em conformidade com o UL

É obrigatório que os fusíveis e disjuntores atendam a NEC 2009. Recomendamos usar uma seleção do seguinte:

Os fusíveis a seguir são apropriados para uso em um circuito capaz de fornecer 100,000 Arms (simétrico), 240V, ou 480V, ou 500V, ou 600V dependendo do valor da tensão do drive. Com o fusível apropriado, as Características Nominais da Corrente de Curto Circuito (SCCR-Short Circuit Current Rating) são 100.000 Arms.

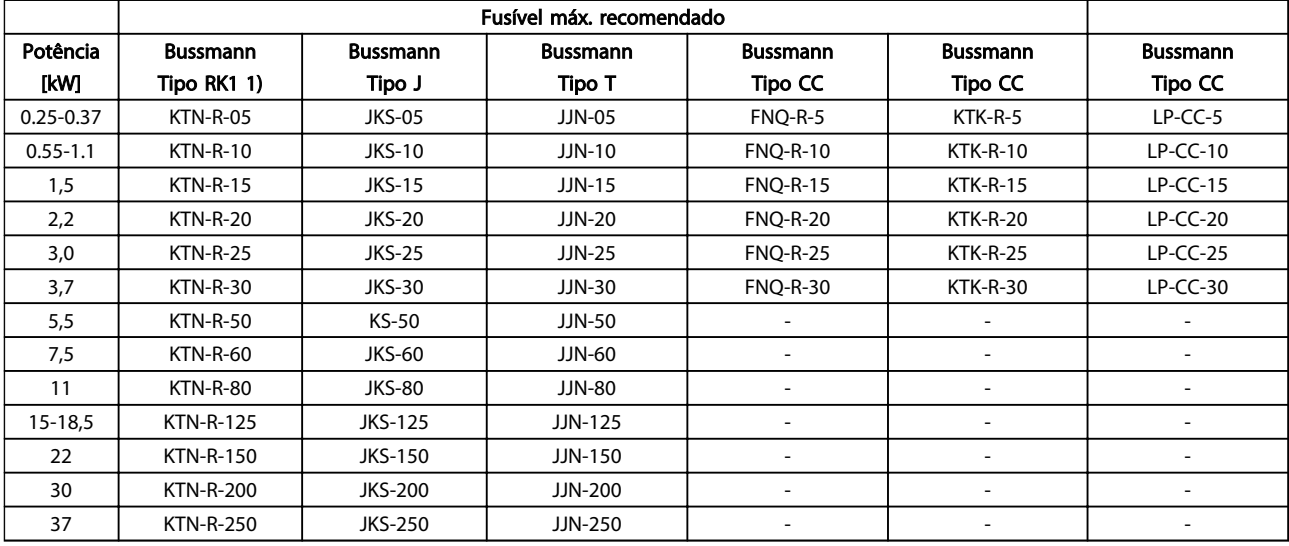

#### Tabela 10.18 200-240 V, chassi de tamanhos A, B e C

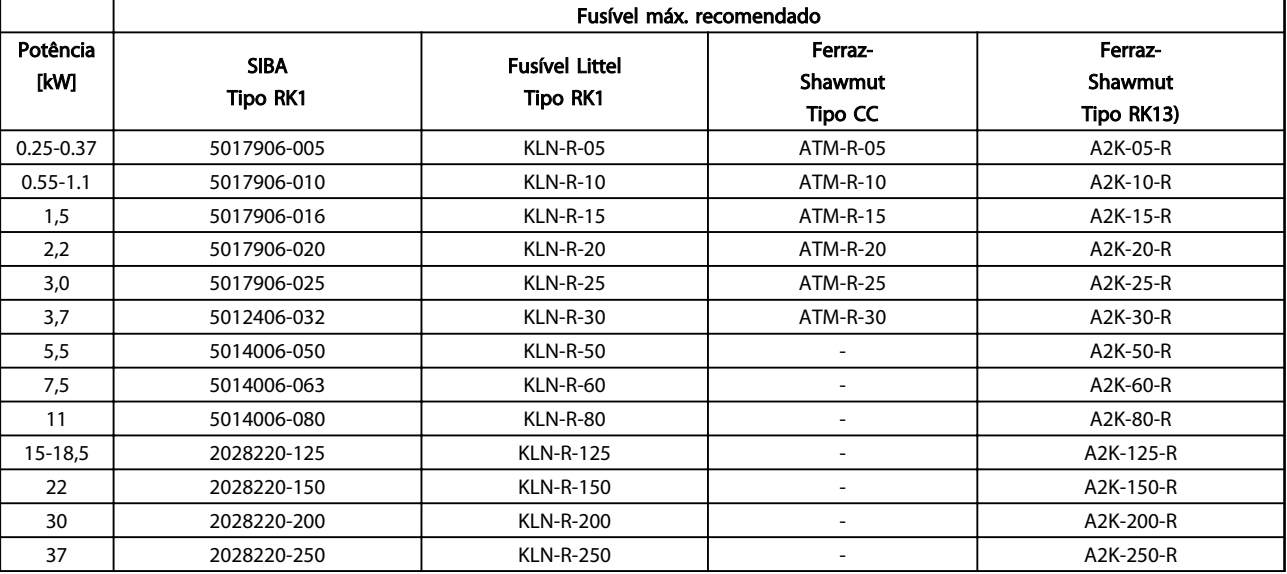

Tabela 10.19 200-240 V, chassi de tamanhos A, B e C

Danfoss

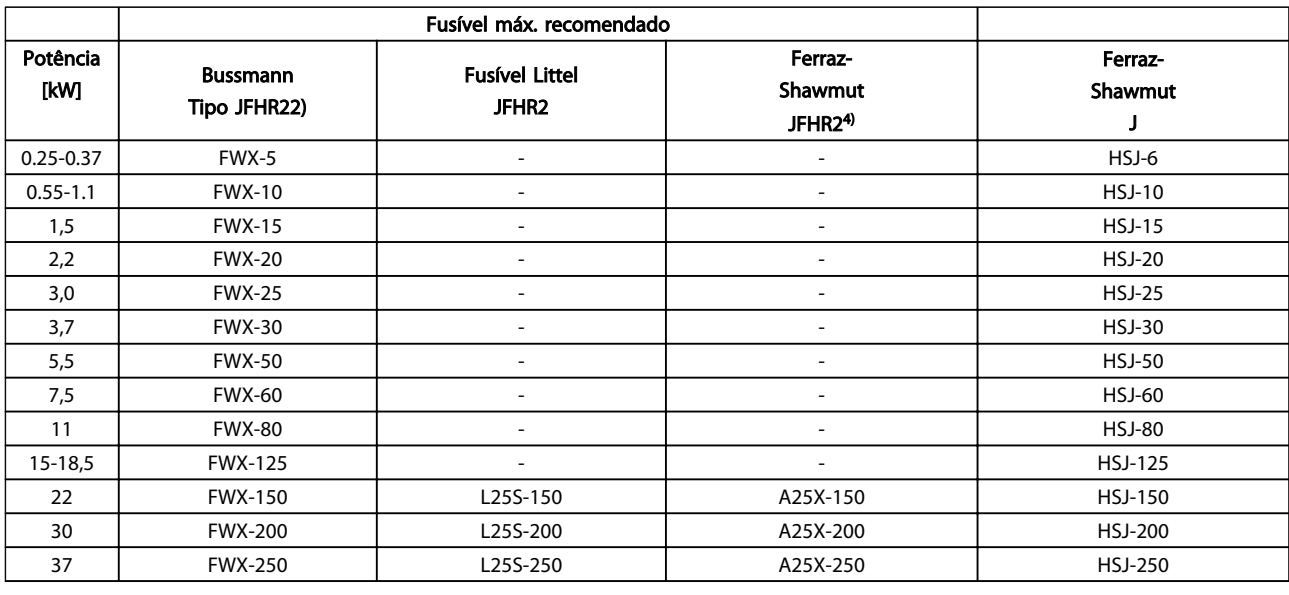

#### Tabela 10.20 200-240 V, chassi de tamanhos A, B e C

- 1) Fusíveis KTS da Bussmann podem substituir KTN para conversores de frequência de 240 V.
- 2) Fusíveis FWH da Bussmann podem substituir FWX para conversores de frequência de 240 V.
- 3) Fusíveis A6KR da FERRAZ SHAWMUT podem substituir A2KR para conversores de frequência de 240 V.
- 4) Fusíveis A50X da FERRAZ SHAWMUT podem substituir A25X para conversores de frequência de 240 V.

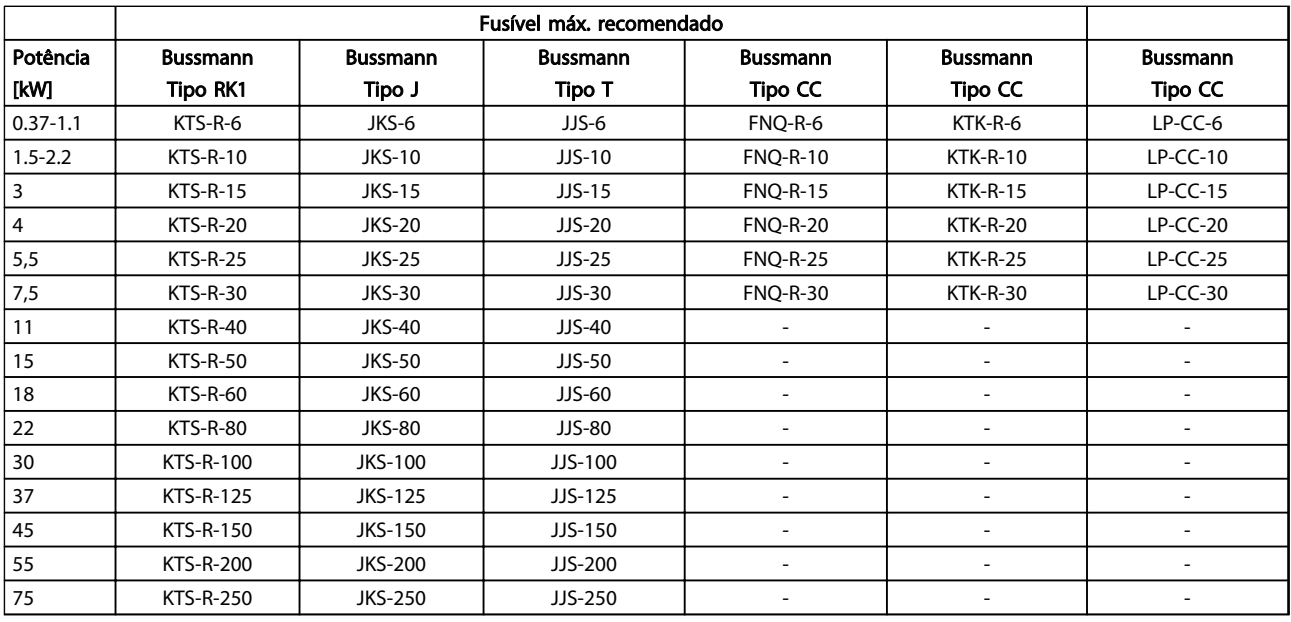

Tabela 10.21 380-500 V, Chassi de Tamanhos A, B e C

Danfoss

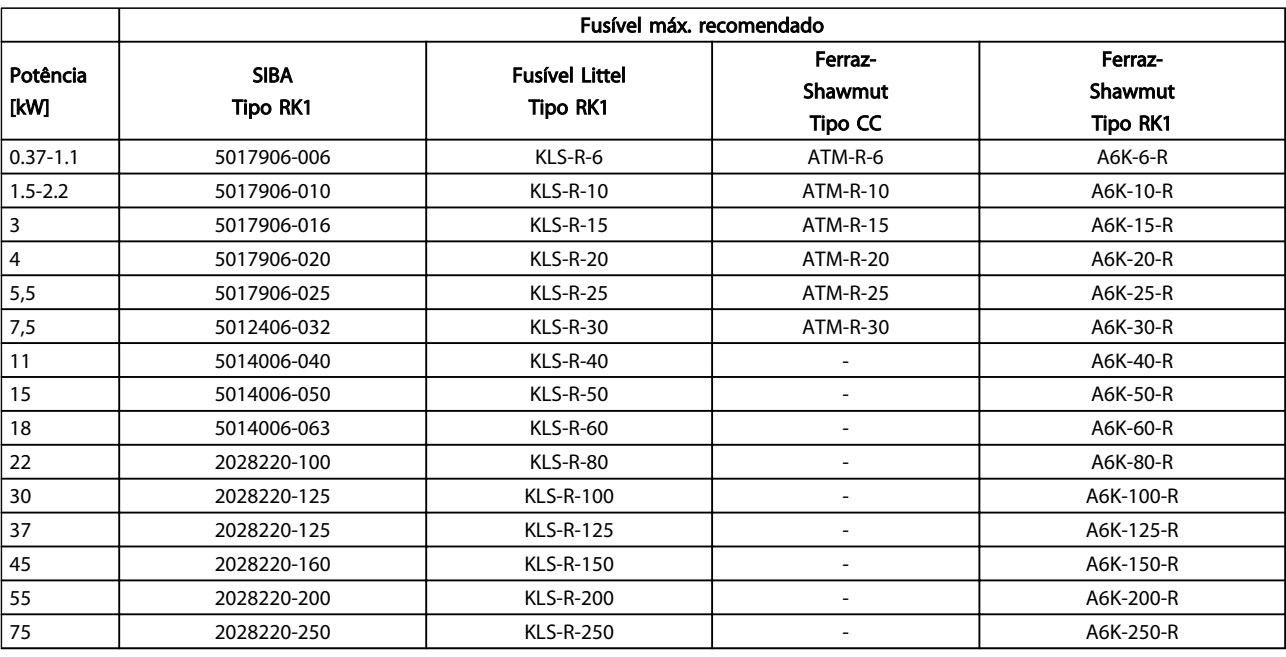

Tabela 10.22 380-500 V, Chassi de Tamanhos A, B e C

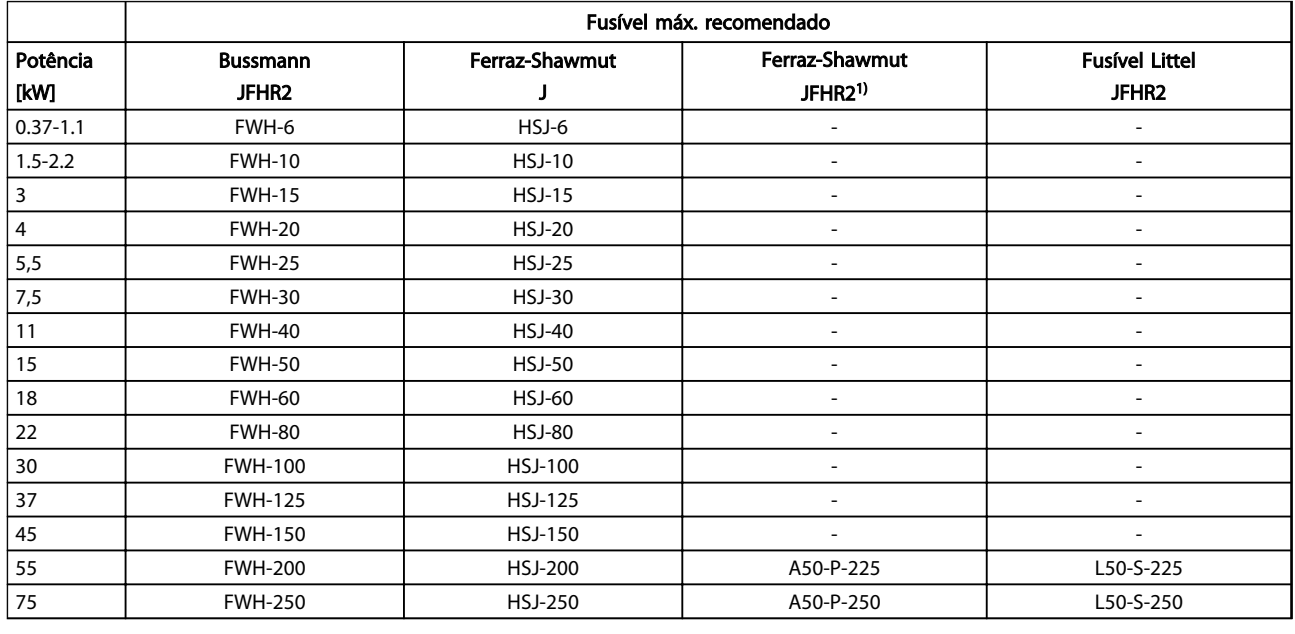

#### Tabela 10.23 380-500 V, Chassi de Tamanhos A, B e C

1) Os fusíveis Ferraz-Shawmut A50QS podem ser substituídos por fusíveis A50P.

Danfoss

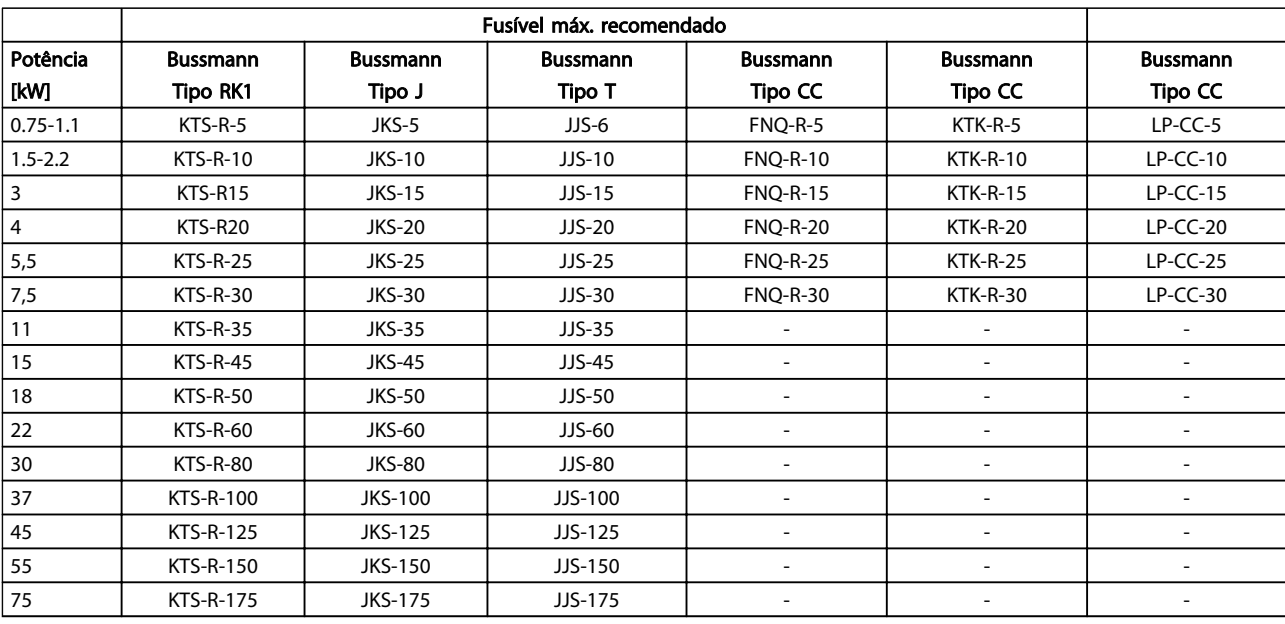

Tabela 10.24 525-600 V, Chassi de tamanhos A, B e C

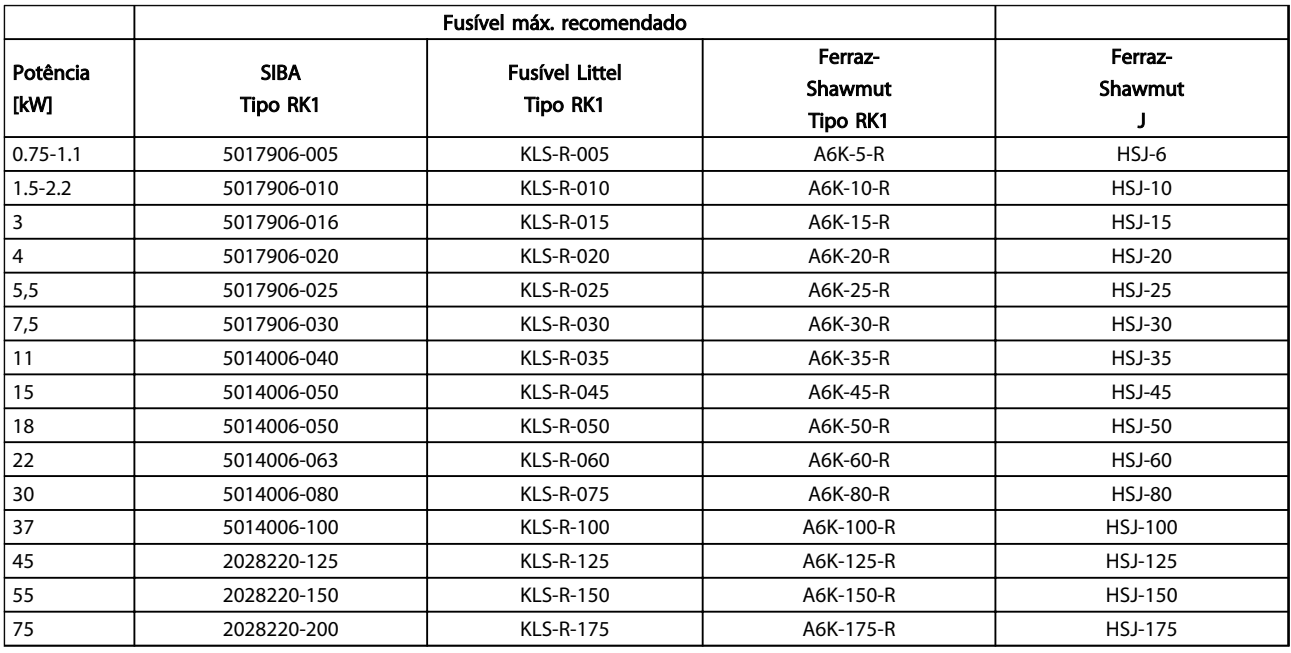

#### Tabela 10.25 525-600 V, Chassi de tamanhos A, B e C

1) Os fusíveis 170M da Bussmann exibidos utilizam o indicador visual -/80, –TN/80 Tipo T, indicador -/110 ou TN/110 Tipo T, fusíveis do mesmo tamanho e mesma amperagem podem ser substituídos.

Danfoss

#### **Especificações Instruções de Utilização do Especificações de Utilização do Especificações de Utilização do Especificações de Utilização do Especificações de Utilização do Especificações de Utilização do Especificações de** VLT® AutomationDrive

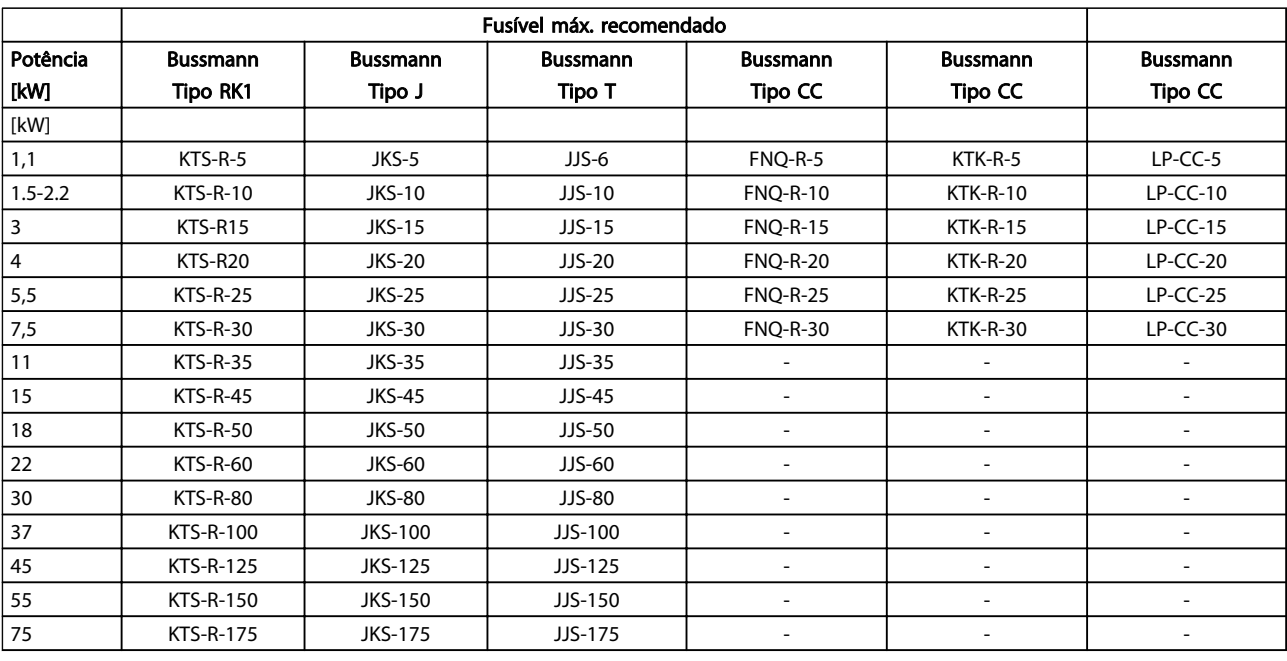

Tabela 10.26 525-690 V, Chassi de tamanhos A, B e C

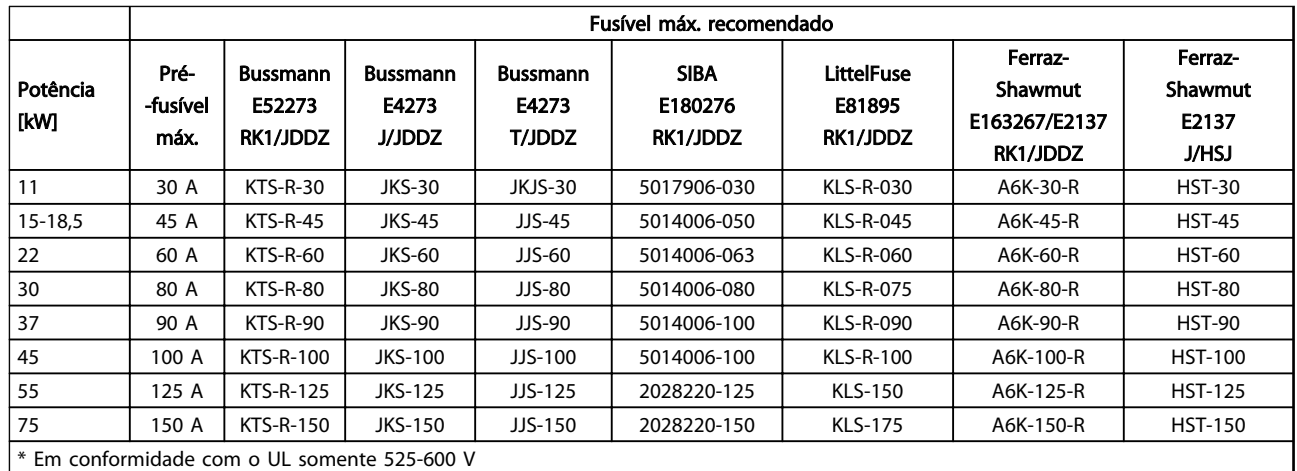

Tabela 10.27 525-690V\*, Tamanhos de Chassi B e C

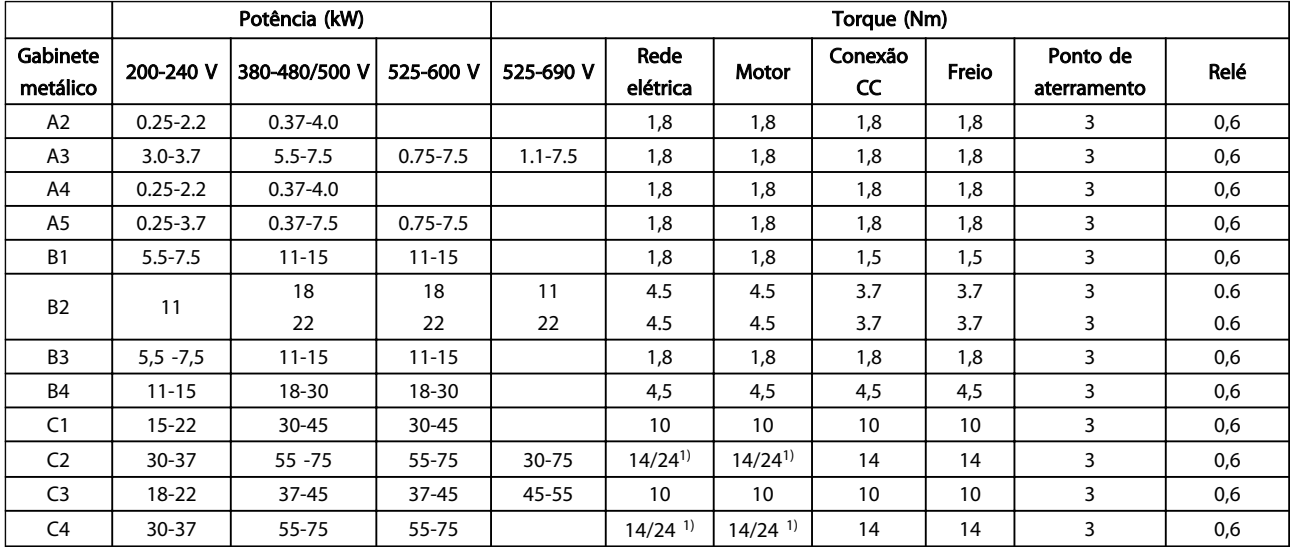

## <span id="page-98-0"></span>10.4 Torques de Aperto de Conexão

#### Tabela 10.28 Aperto dos Terminais

<sup>1)</sup> Para dimensões de cabo x/y diferentes, em que x ≤ 95 mm<sup>2</sup> e y ≥ 95 mm<sup>2</sup>.

10 10

# Instruções de Utilização do<br>VLT® AutomationDrive

## **Indice**

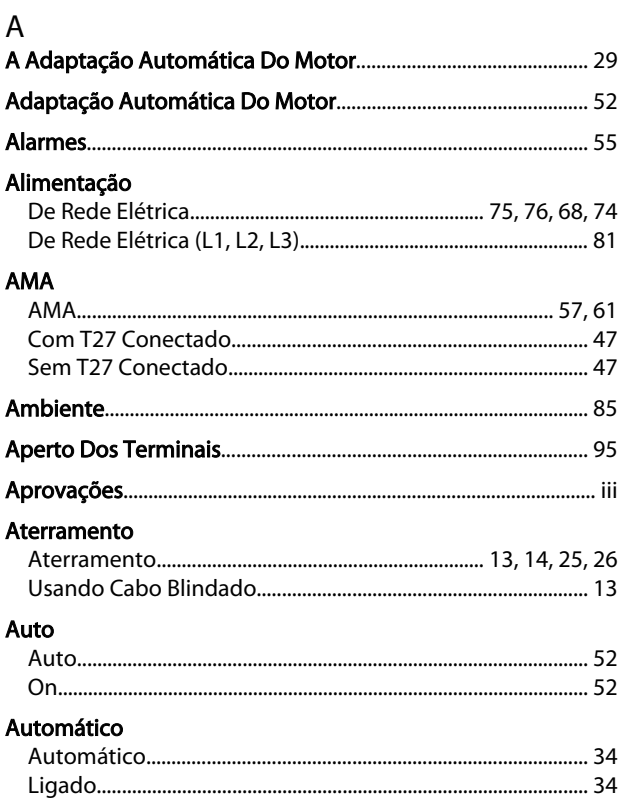

### $\overline{B}$

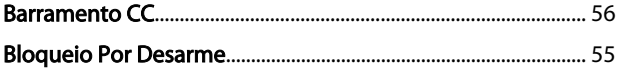

# $\mathsf{C}$

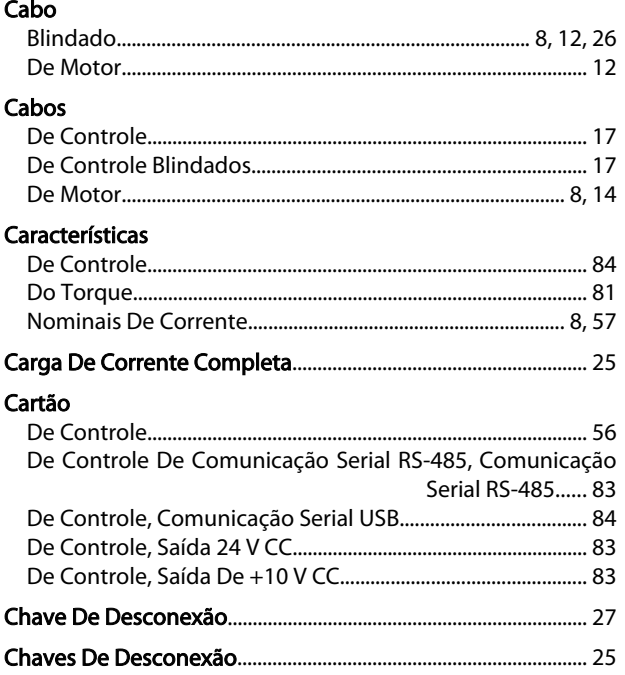

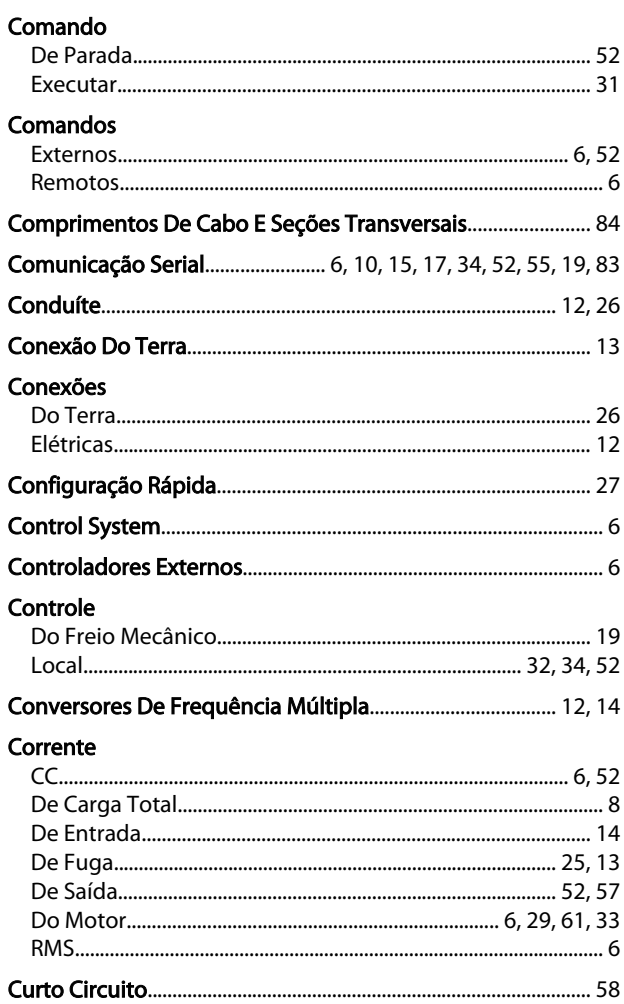

# D<br>Dados

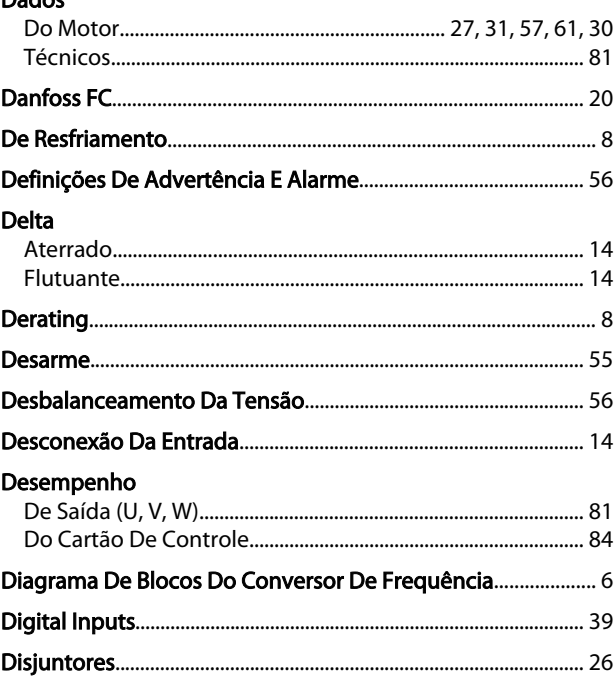

Danfoss

# Instruções de Utilização do<br>VLT® AutomationDrive

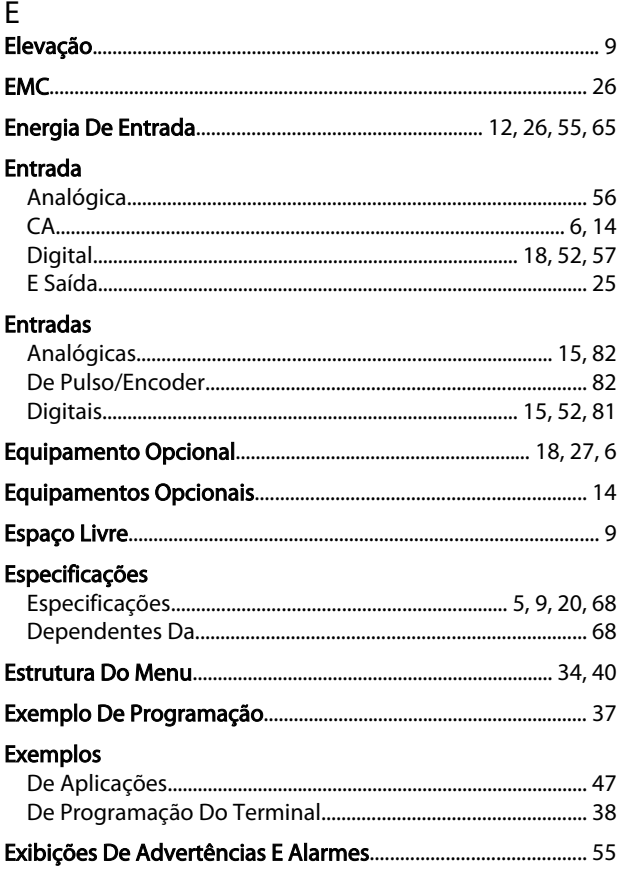

## $\overline{F}$

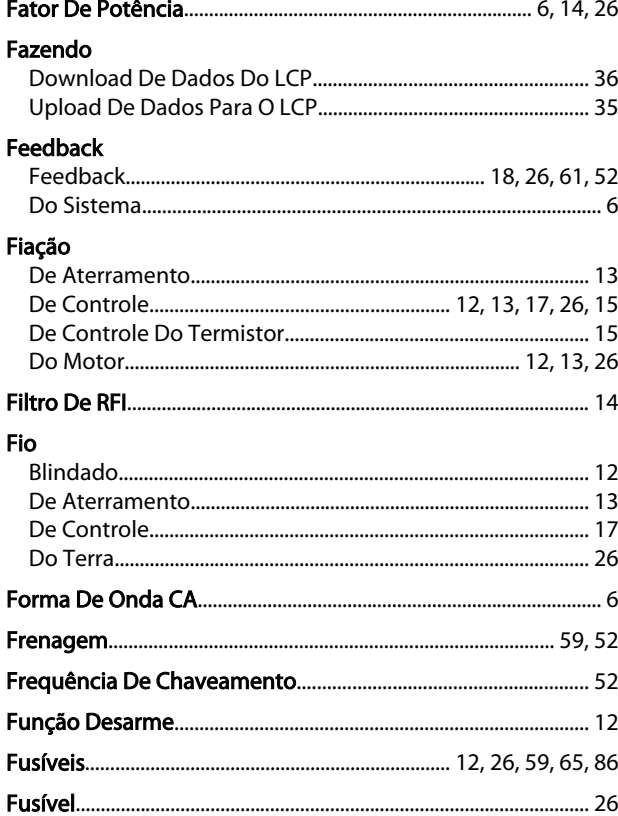

### $H$

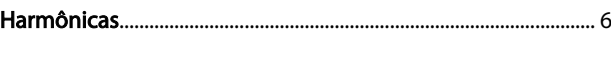

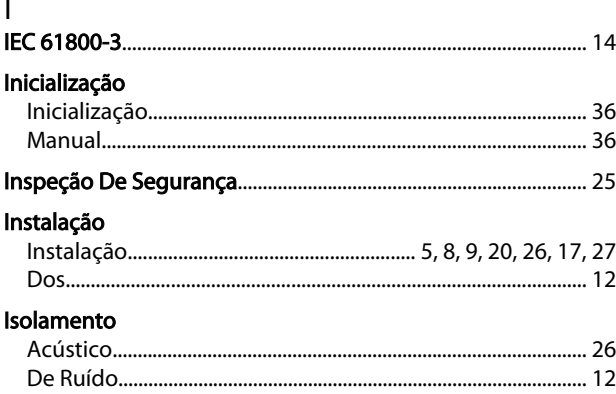

# $L$ <br>Limite

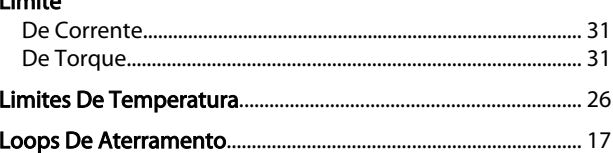

#### M Malha

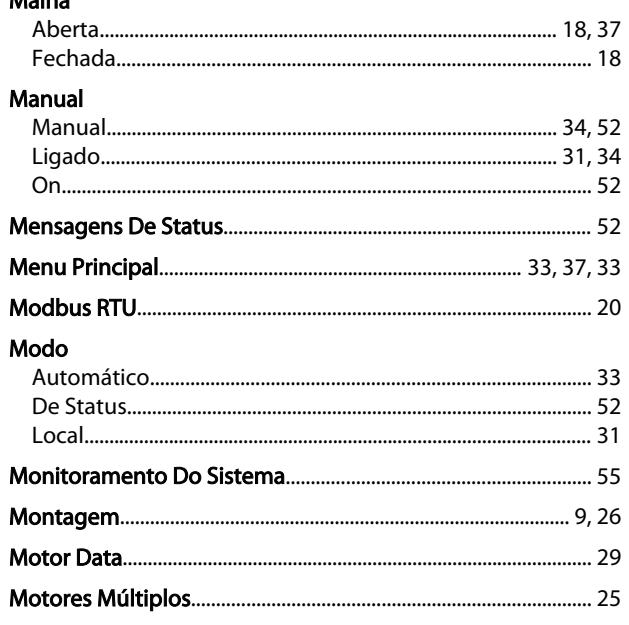

# $\overline{N}$

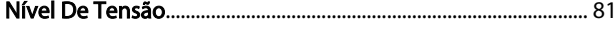

### $\mathsf O$

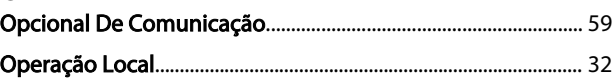

Danfoss

#### Instruções de Utilização do **VLT<sup>®</sup>** AutomationDrive

#### $\mathsf{P}$

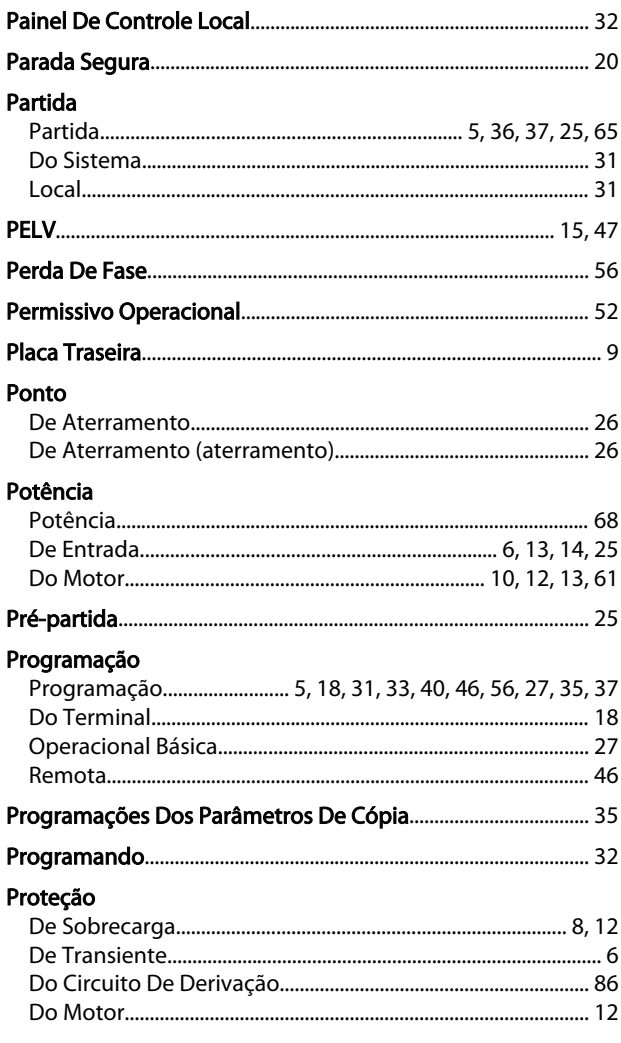

#### $Q$

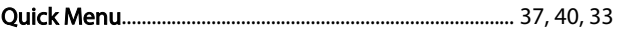

#### $\overline{R}$

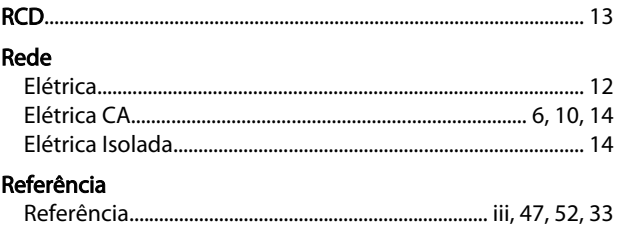

### 

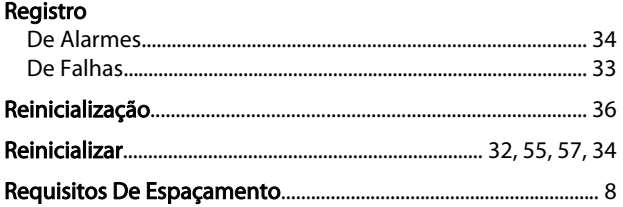

#### Reset

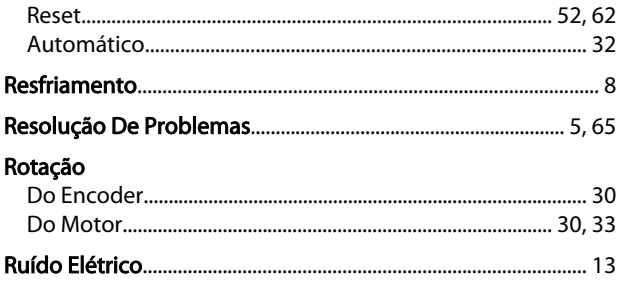

# $\mathsf{S}$

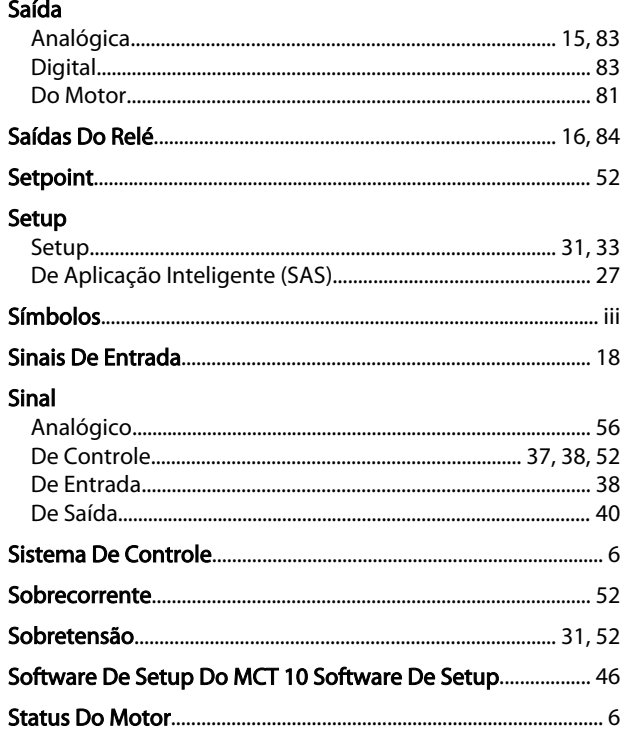

# $T_{\rm amaphos}$

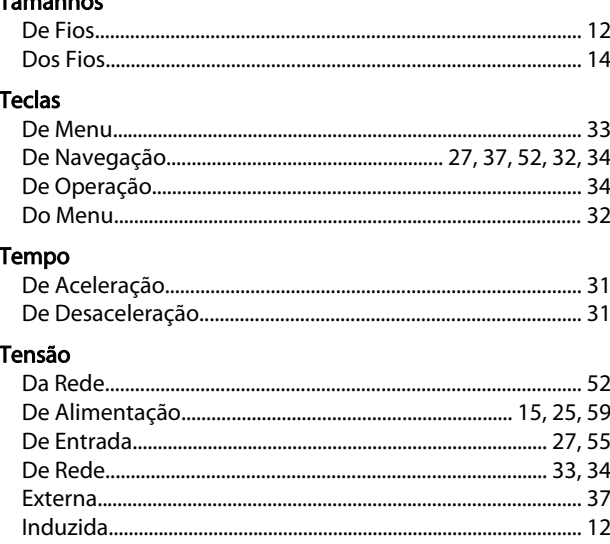

Danfoss

# Instruções de Utilização do<br>VLT® AutomationDrive

#### **Terminais**

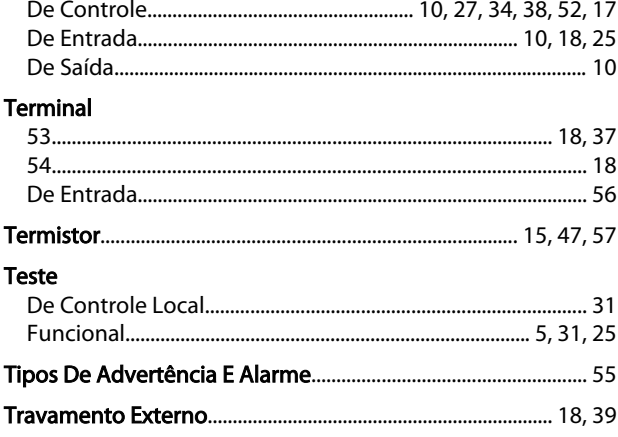

#### $\mathsf{V}$

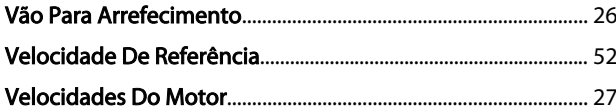

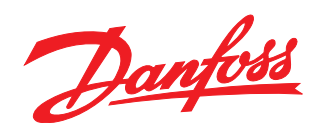

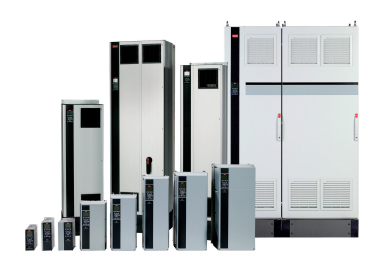

#### www.danfoss.com/drives

A Danfoss não aceita qualquer responsabilidade por possíveis errors constantes de catálogos, brochuras ou outros materiais impressos. A Danfoss reserva para si o direito de alterar os<br>seus produtos sem avisò prévio. Esta d

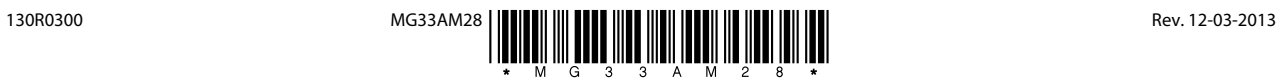